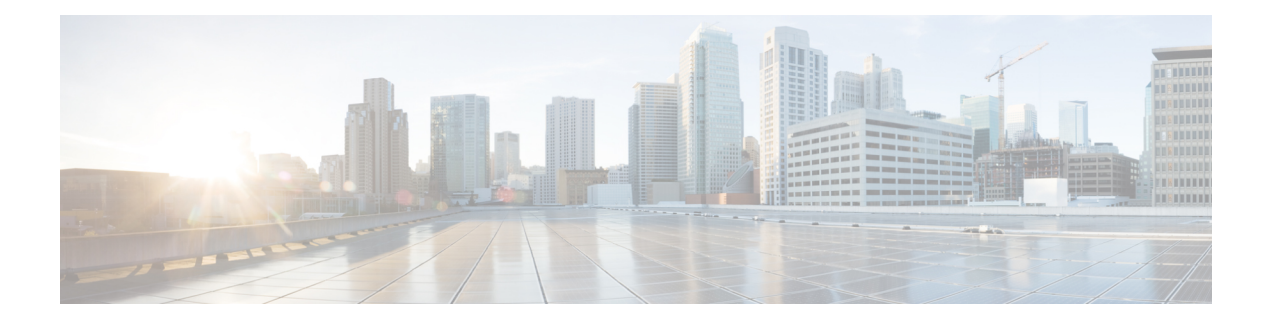

# **Multiple Spanning Tree Protocol Commands**

For detailed information about MSTP concepts, configuration tasks, and examples, see the

*Cisco ASR 9000 Series Aggregation Services Router L2VPN and Ethernet Services Configuration Guide*.

- [bridge-id,](#page-3-0) on page 4
- [bringup](#page-5-0) delay, on page 6
- clear ethernet mvrp [statistics,](#page-7-0) on page 8
- cost, on [page](#page-9-0) 10
- debug ethernet mvrp [packets,](#page-11-0) on page 12
- debug ethernet mvrp [protocol,](#page-13-0) on page 14
- debug [spanning-tree](#page-15-0) mst packet, on page 16
- debug spanning-tree mst [protocol-state,](#page-17-0) on page 18
- debug [spanning-tree](#page-19-0) mstag packet, on page 20
- debug [spanning-tree](#page-21-0) packet raw, on page 22
- debug [spanning-tree](#page-23-0) pvrst, on page 24
- debug [spanning-tree](#page-25-0) pvrstag packet, on page 26
- debug [spanning-tree](#page-27-0) pvstag packet, on page 28
- debug [spanning-tree](#page-29-0) repag packet, on page 30
- [edge-mode,](#page-31-0) on page 32
- external-cost [\(MSTAG/REPAG\),](#page-32-0) on page 33
- [external-cost](#page-34-0) (MSTP), on page 35
- flush [containment](#page-35-0) disable, on page 36
- [forward-delay,](#page-36-0) on page 37
- [forward-delay](#page-37-0) (PVRST), on page 38
- [guard](#page-38-0) root, on page 39
- guard [topology-change,](#page-39-0) on page 40
- hello-time (Access [Gateway\),](#page-41-0) on page 42
- [hello-time](#page-43-0) (MSTP), on page 44
- instance [\(MSTAG/REPAG\),](#page-44-0) on page 45
- instance [\(MSTP\),](#page-46-0) on page 47
- [instance](#page-48-0) cost, on page 49
- instance [port-priority,](#page-50-0) on page 51
- interface [\(MSTAG/REPAG\),](#page-52-0) on page 53
- interface [\(MSTP\),](#page-54-0) on page 55
- interface [\(PVRST\),](#page-55-0) on page 56
- interface [\(PVSTAG/PVRSTAG\),](#page-57-0) on page 58
- [join-time,](#page-59-0) on page 60
- [leave-time,](#page-61-0) on page 62
- [leaveall-time,](#page-63-0) on page 64
- [link-type,](#page-65-0) on page 66
- max age, on [page](#page-66-0) 67
- [maximum](#page-68-0) (PVRST), on page 69
- [maximum](#page-69-0) age, on page 70
- [maximum](#page-70-0) hops (MSTP), on page 71
- mvrp [static,](#page-71-0) on page 72
- name [\(MSTAG/REPAG\),](#page-73-0) on page 74
- name [\(MSTP\),](#page-75-0) on page 76
- periodic [transmit,](#page-76-0) on page 77
- [port-id,](#page-78-0) on page 79
- [port-priority,](#page-80-0) on page 81
- [portfast,](#page-82-0) on page 83
- [preempt](#page-84-0) delay, on page 85
- priority (Access [Gateway\),](#page-86-0) on page 87
- priority [\(MSTP\),](#page-88-0) on page 89
- provider-bridge [\(MSTAG/REPAG\),](#page-89-0) on page 90
- [provider-bridge](#page-91-0) (MSTP), on page 92
- revision [\(MSTAG/REPAG\),](#page-92-0) on page 93
- revision [\(MSTP\),](#page-94-0) on page 95
- [root-cost,](#page-95-0) on page 96
- [root-id,](#page-97-0) on page 98
- [root-priority,](#page-99-0) on page 100
- show [ethernet](#page-101-0) mvrp mad, on page 102
- show ethernet mvrp [statistics,](#page-103-0) on page 104
- show [ethernet](#page-105-0) myrp status, on page 106
- show [l2vpn](#page-107-0) mstp port, on page 108
- show [l2vpn](#page-109-0) mstp vlan, on page 110
- show [spanning-tree](#page-111-0) mst, on page 112
- show [spanning-tree](#page-113-0) mst bpdu interface, on page 114
- show spanning-tree mst [configuration,](#page-115-0) on page 116
- show [spanning-tree](#page-117-0) mst errors, on page 118
- show [spanning-tree](#page-119-0) mst interface, on page 120
- show spanning-tree mst [topology-change](#page-122-0) flushes, on page 123
- show [spanning-tree](#page-124-0) mstag, on page 125
- show [spanning-tree](#page-126-0) mstag bpdu interface, on page 127
- show spanning-tree mstag [topology-change](#page-128-0) flushes, on page 129
- show [spanning-tree](#page-130-0) pvrst, on page 131
- show [spanning-tree](#page-133-0) pvrstag, on page 134
- show [spanning-tree](#page-135-0) pvstag, on page 136
- show [spanning-tree](#page-137-0) repag, on page 138
- show [spanning-tree](#page-139-0) repag bpdu interface, on page 140
- show spanning-tree repag [topology-change](#page-141-0) flushes, on page 142
- [spanning-tree](#page-143-0) mst, on page 144
- [spanning-tree](#page-145-0) mstag, on page 146
- [spanning-tree](#page-147-0) pvrst, on page 148
- [spanning-tree](#page-148-0) pvrstag, on page 149
- [spanning-tree](#page-149-0) pvstag, on page 150
- [spanning-tree](#page-150-0) repag, on page 151
- transmit [\(PVRST\),](#page-151-0) on page 152
- transmit [hold-count,](#page-152-0) on page 153
- [vlan,](#page-153-0) on page 154
- vlan [\(PVRST\),](#page-155-0) on page 156
- vlan-ids [\(MSTAG/REPAG\),](#page-157-0) on page 158
- vlan-id [\(MSTP\),](#page-159-0) on page 160

### <span id="page-3-0"></span>**bridge-id**

To set the bridge ID for this device for an Access Gateway instance, use the **bridge-id** command in MSTAG interface configuration, REPAG Interface configuration, PVSTAG VLAN configuration, or PVRSTAG VLAN configuration submode.

**bridge-id** *id* [**startup-value** *startup-id*]

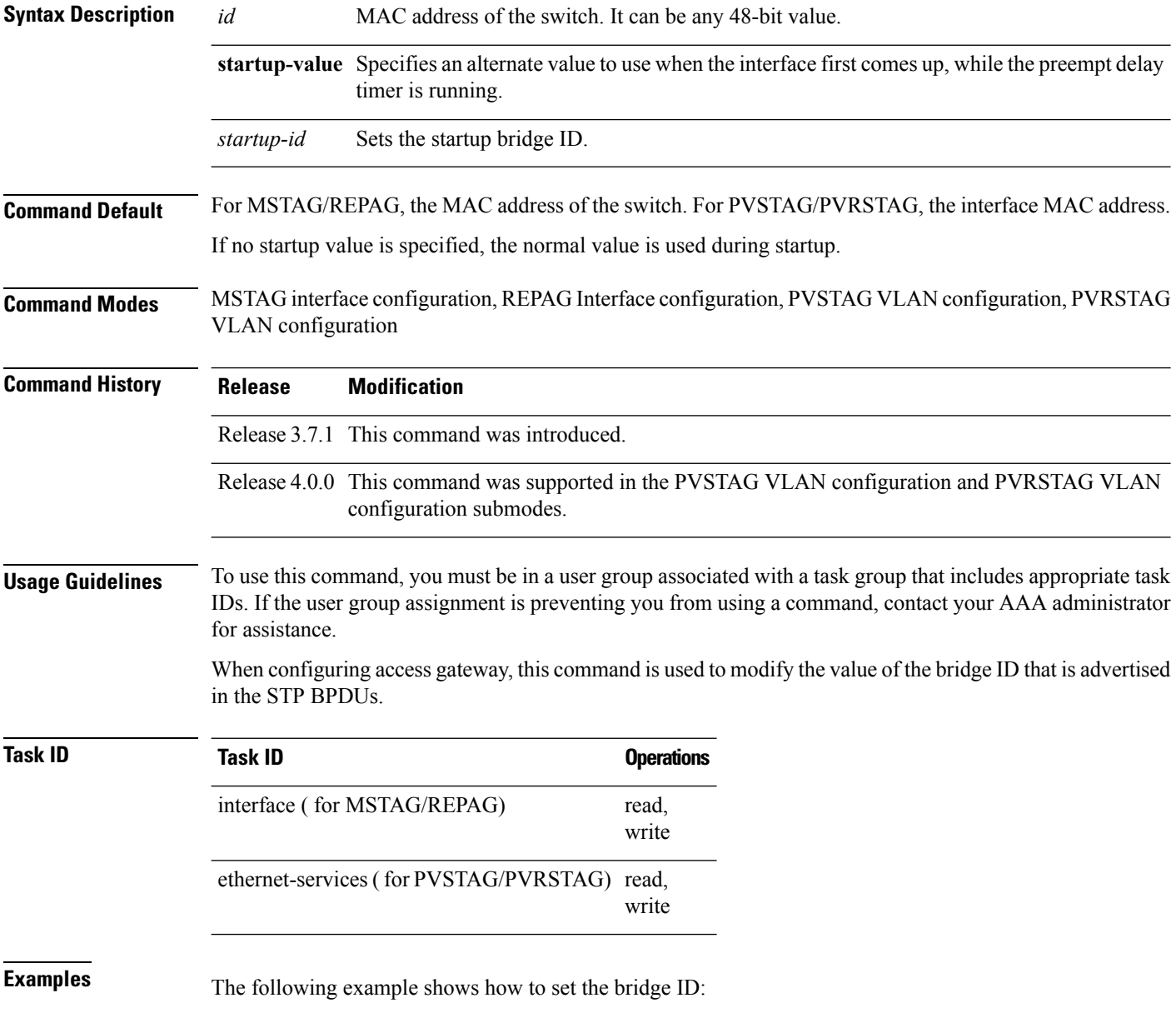

I

RP/0/RSP0/CPU0:router(config-mstag-if)# **bridge-id 001c.0000.0011**

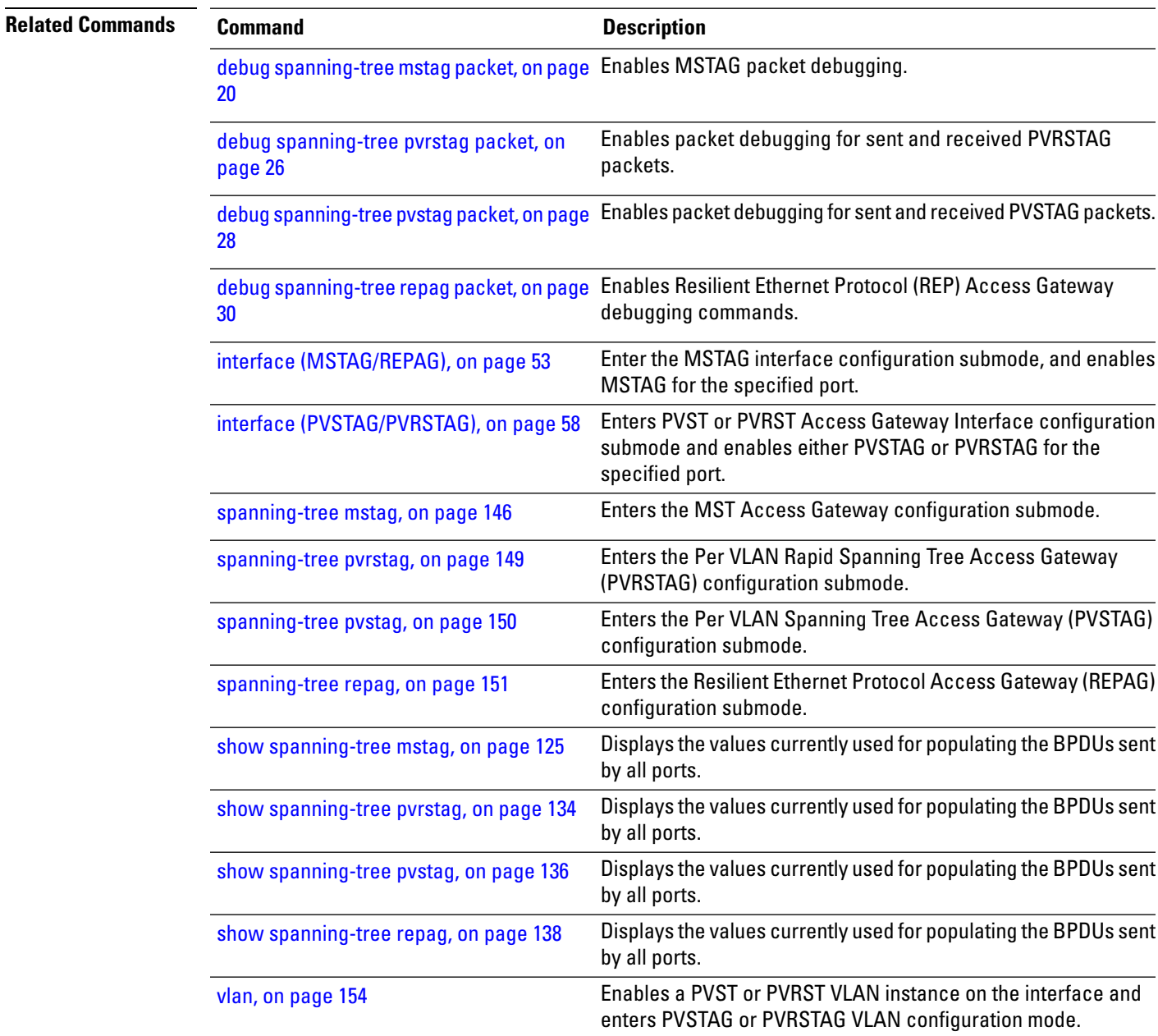

### <span id="page-5-0"></span>**bringup delay**

To configure a delay when an interface isfirst created before it is added to the MSTPtopology, use the**bringup delay** command in the MSTP configuration mode.

**bringup delay for** *interval* {**seconds** | **minutes** | **hours**} **no bringup delay for** *interval* {**seconds** | **minutes** | **hours**}

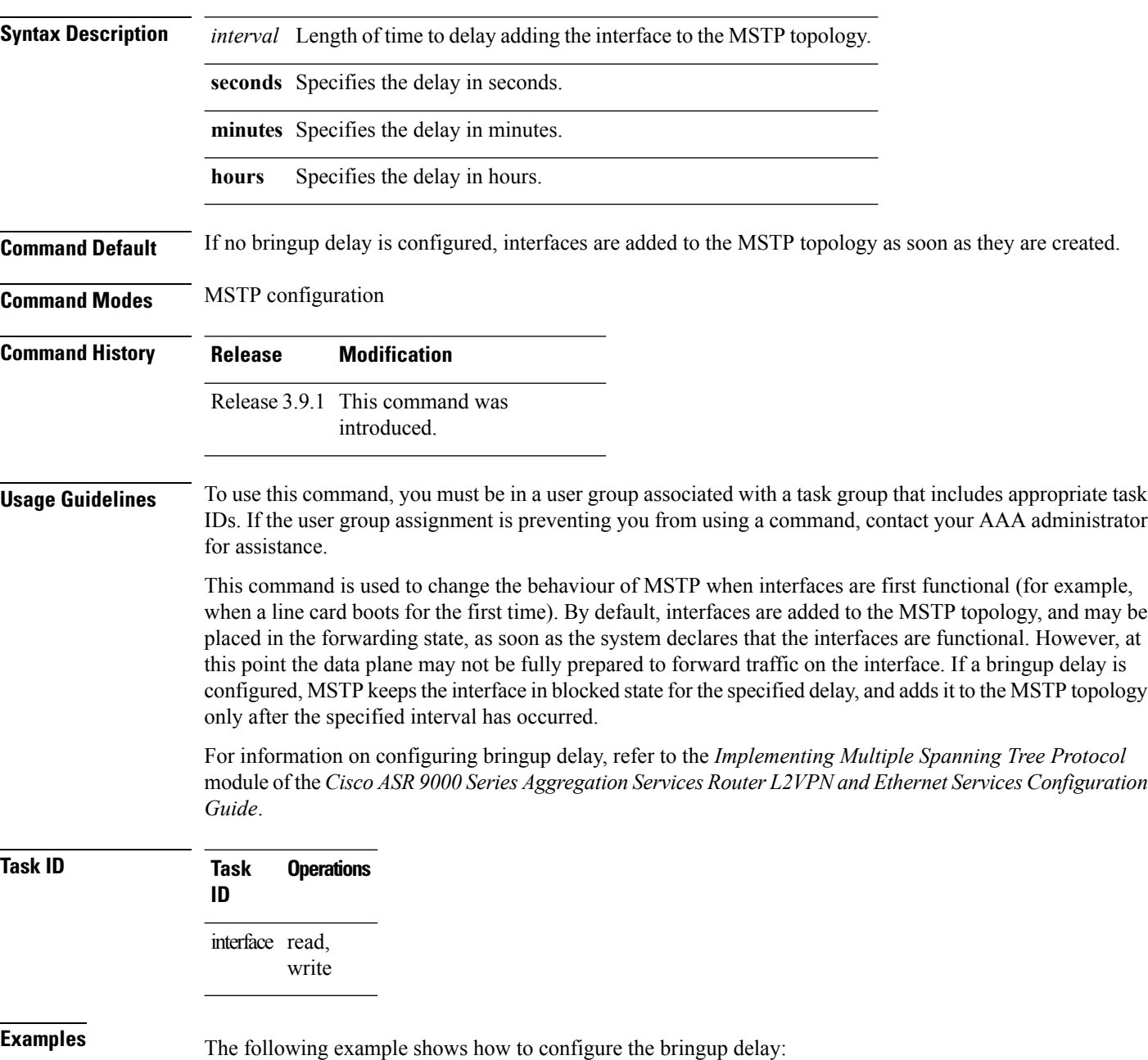

RP/0/RSP0/CPU0:router# configure

RP/0/RSP0/CPU0:router(config)#spanning-tree mst A RP/0/RSP0/CPU0:router(config-mstp)# **bringup delay for 20 seconds**

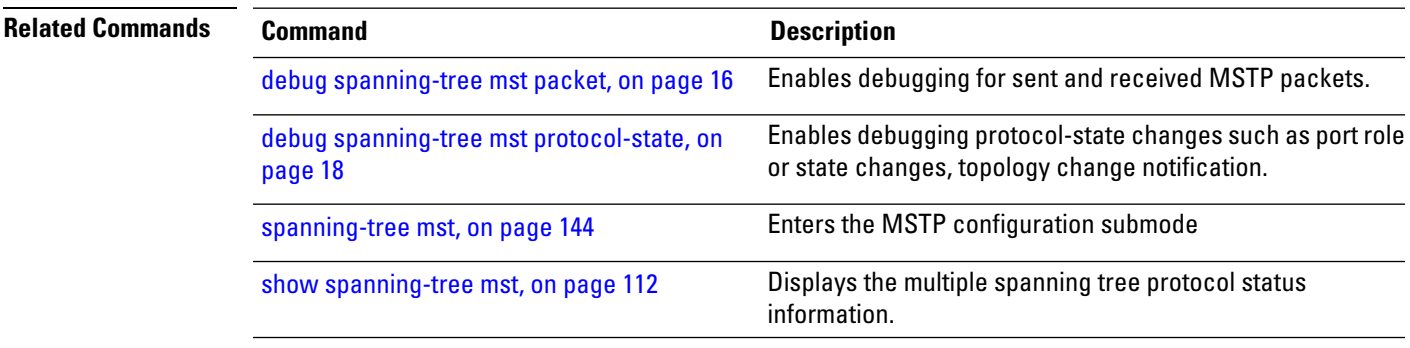

### <span id="page-7-0"></span>**clear ethernet mvrp statistics**

To clear MVRP statistics for ethernet interfaces, use the **clear ethernet mvrp statistics** command in the EXEC mode.

**clear ethernet mvrp statistics** {**interface** *type interface-path-id* | **location** *location* | **all**}

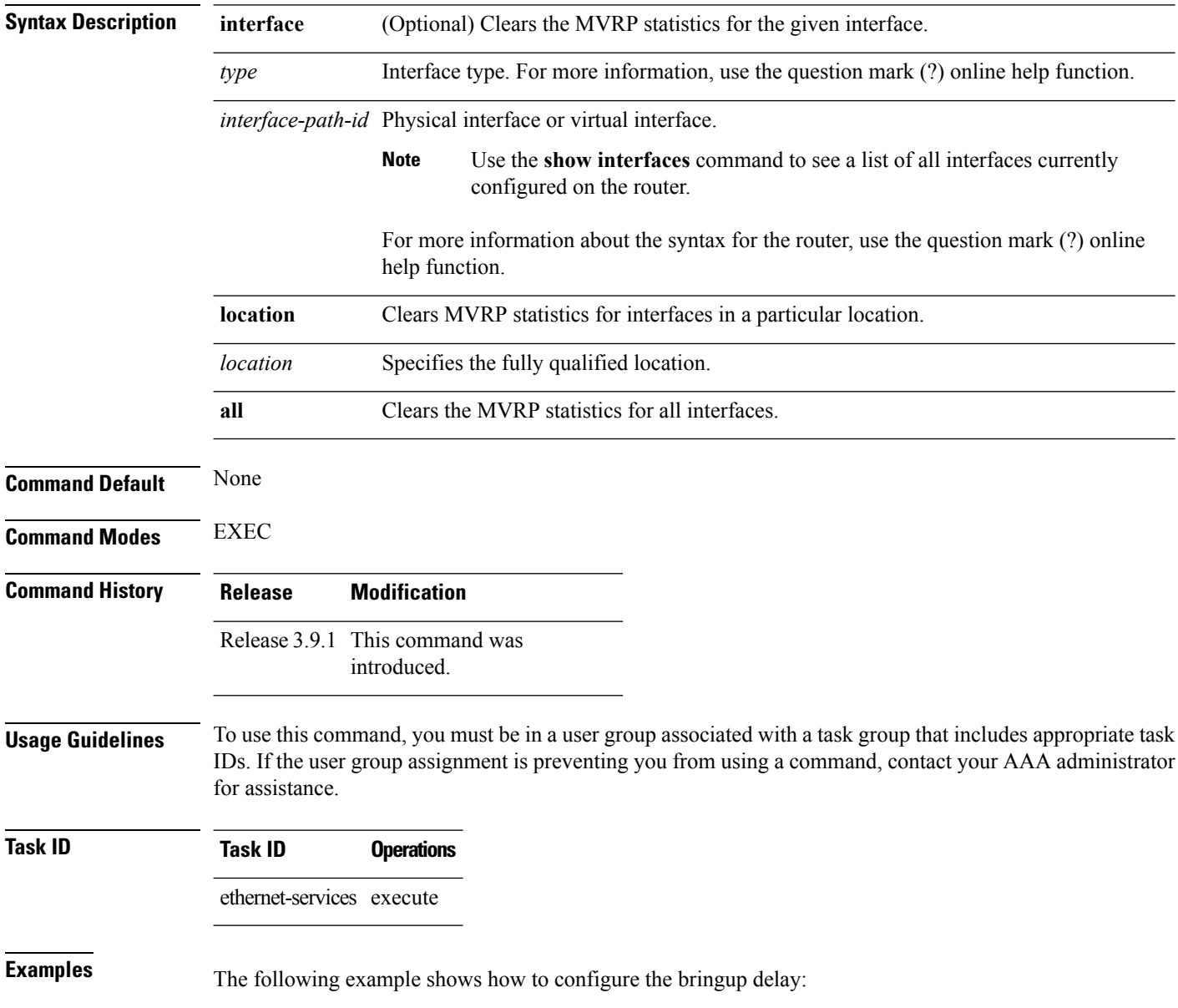

#### RP/0/RSP0/CPU0:router# **clear ethernet mvrp statistics all**

**Related Comma** 

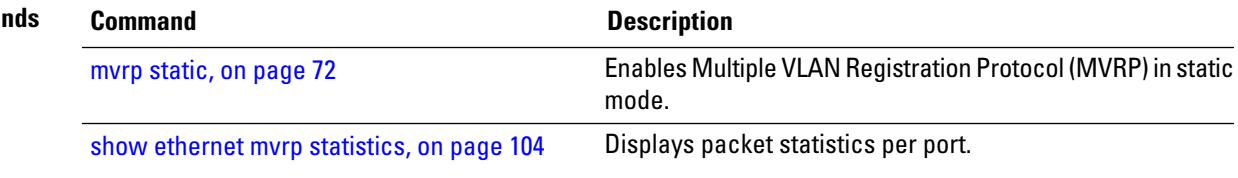

#### <span id="page-9-0"></span>**cost**

To set the internal path cost for a given instance on the current port, use the **cost** command in MSTAG interface instance or REPAG interface instance configuration submode.

**cost** *cost* [**startup-value** *startup-cost*]

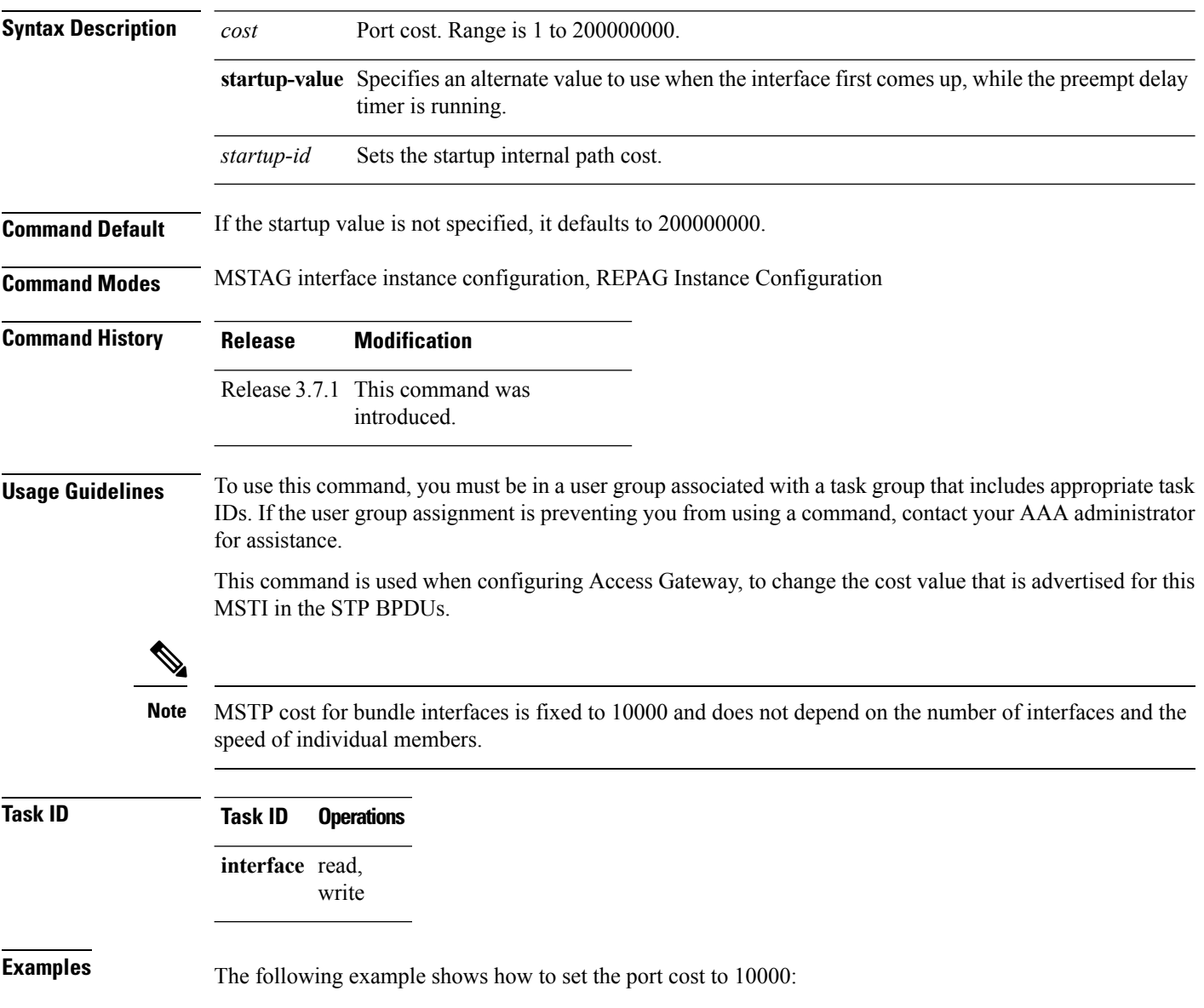

I

RP/0/RSP0/CPU0:router(config-mstag-if-inst)# **cost 10000**

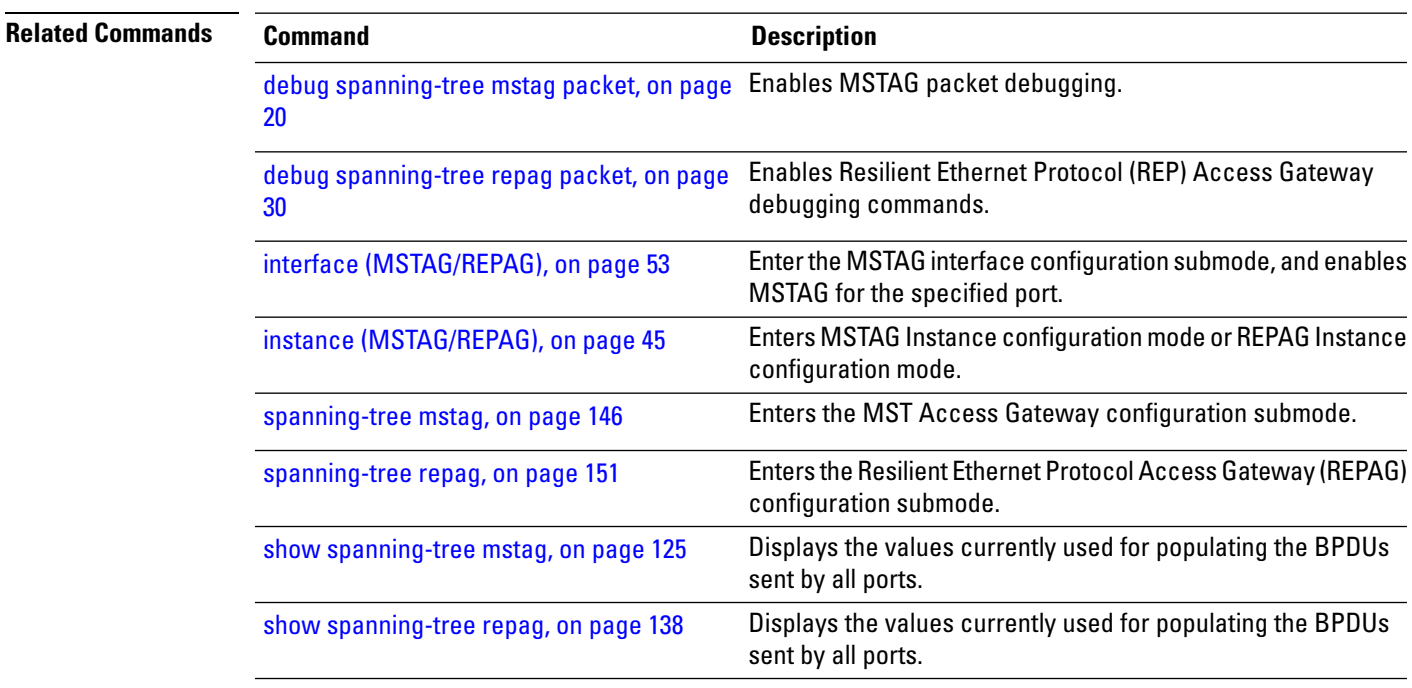

## <span id="page-11-0"></span>**debug ethernet mvrp packets**

To enable debugging of sent and received MVRP packets, use the **debug ethernet mvrp packets** command in the EXEC mode. To disable debugging, use the **no** form of this command.

**debug ethernet mvrp packets** {**brief** | **full** | **hexdump**} [**direction** {**received** | **sent**}] [{**interface** *interface-name* | **location** *node-id*}]

**no debug ethernet mvrp packets** {**brief** | **full** | **hexdump**} [**direction** {**received** | **sent**}] [{**interface** *interface-name* | **location** *node-id*}]

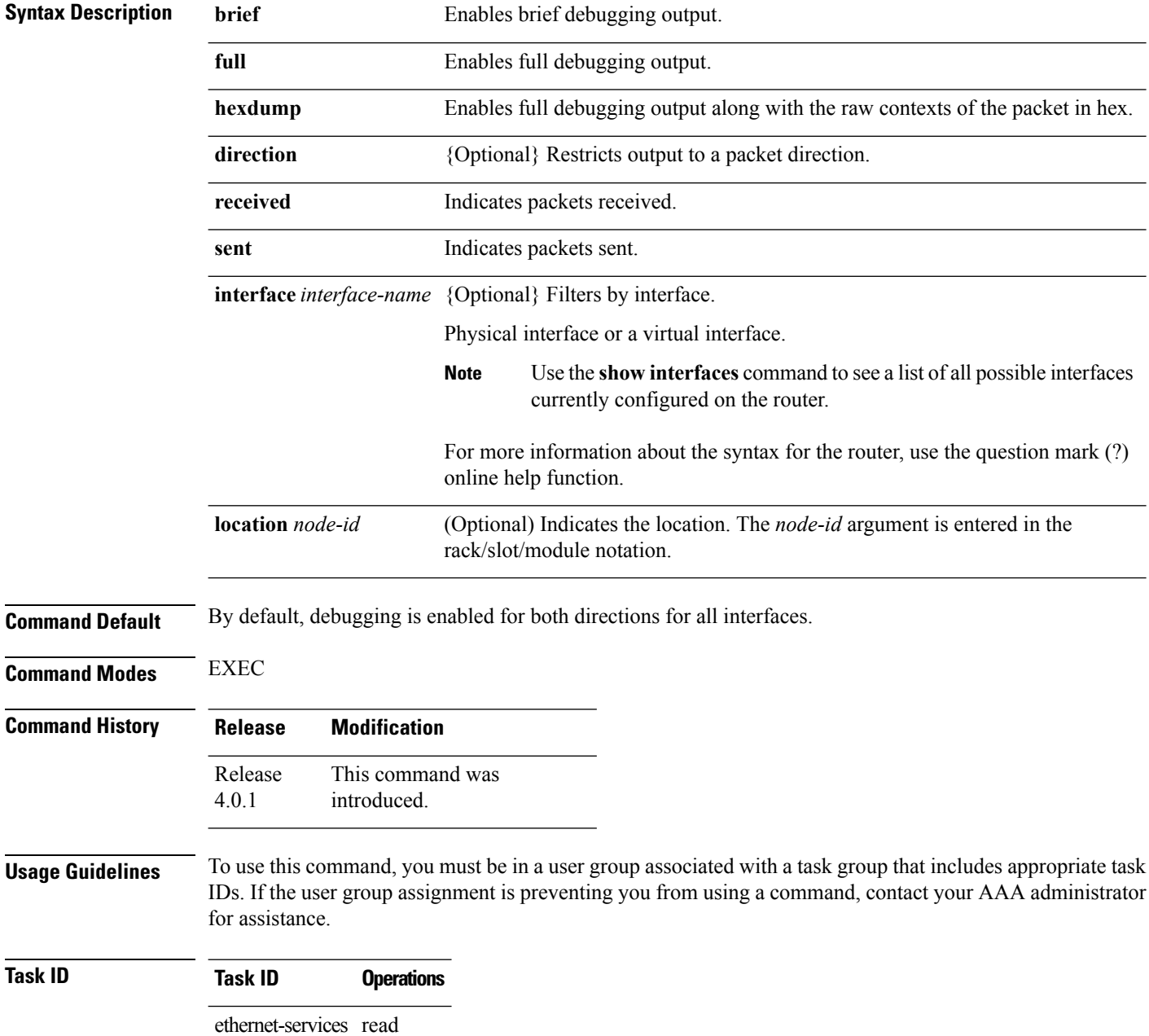

I

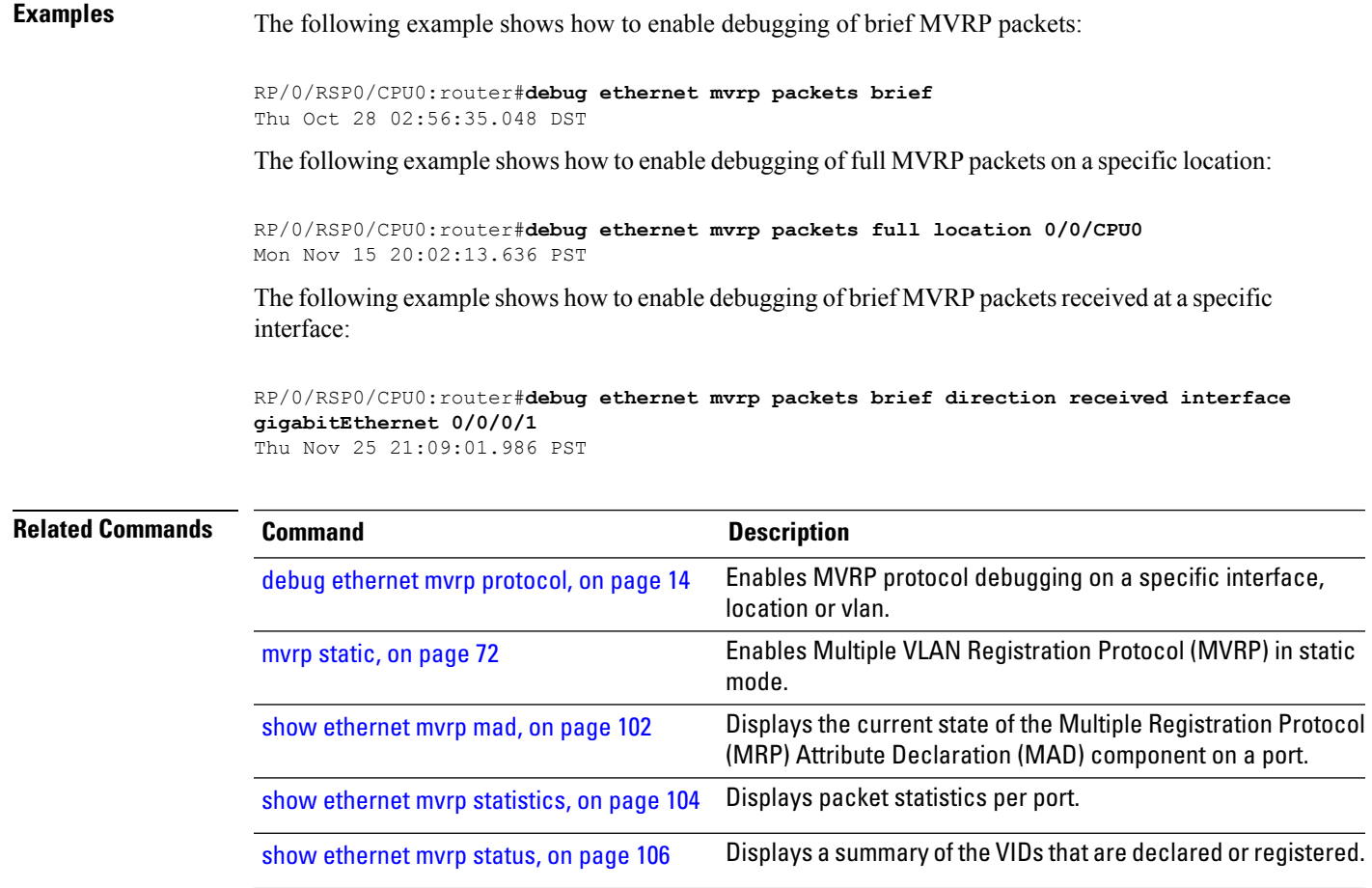

### <span id="page-13-0"></span>**debug ethernet mvrp protocol**

To enable MVRP protocol debugging on a specific interface, location or vlan, use the **debug ethernet mvrp protocol** command in the EXEC mode. To disable debugging, use the **no** form of this command.

**debug ethernet mvrp protocol** [**vlan** *vlan-id*] [{**interface** *interface-name* | **location** *node-id*}] **no debug ethernet mvrp protocol** [**vlan** *vlan-id*] [{**interface** *interface-name* | **location** *node-id*}]

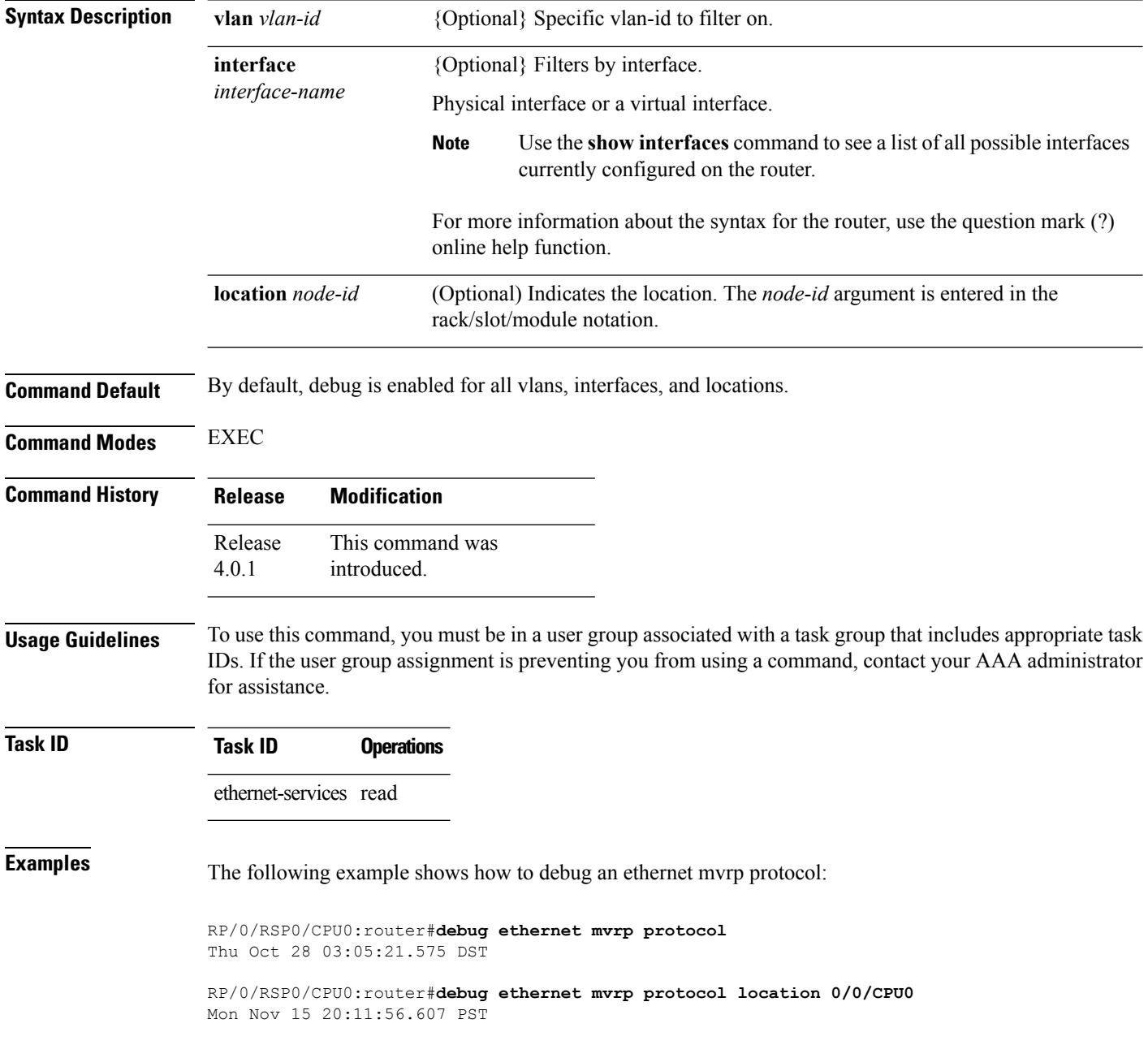

RP/0/RSP0/CPU0:router#**debug ethernet mvrp protocol interface gigabitEthernet 0/0/0/1** Mon Nov 15 20:12:49.776 PST

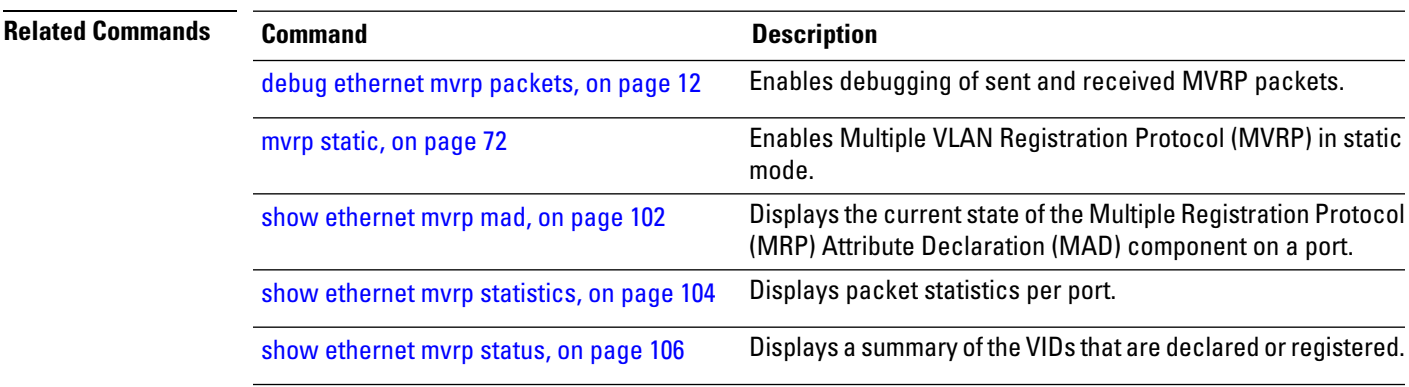

### <span id="page-15-0"></span>**debug spanning-tree mst packet**

To enable debugging forsent and received MSTPpackets, use the**debug spanning-tree mstpacket** command in the EXEC mode. To disable debugging, use the **no** form of this command.

**debug spanning-tree mst packet** {**brief** | **full**} {**sent** | **received**} [**interface** *interface-name*] **no debug spanning-tree mst packet** {**brief** | **full**} {**sent** | **received**} [**interface** *interface-name*]

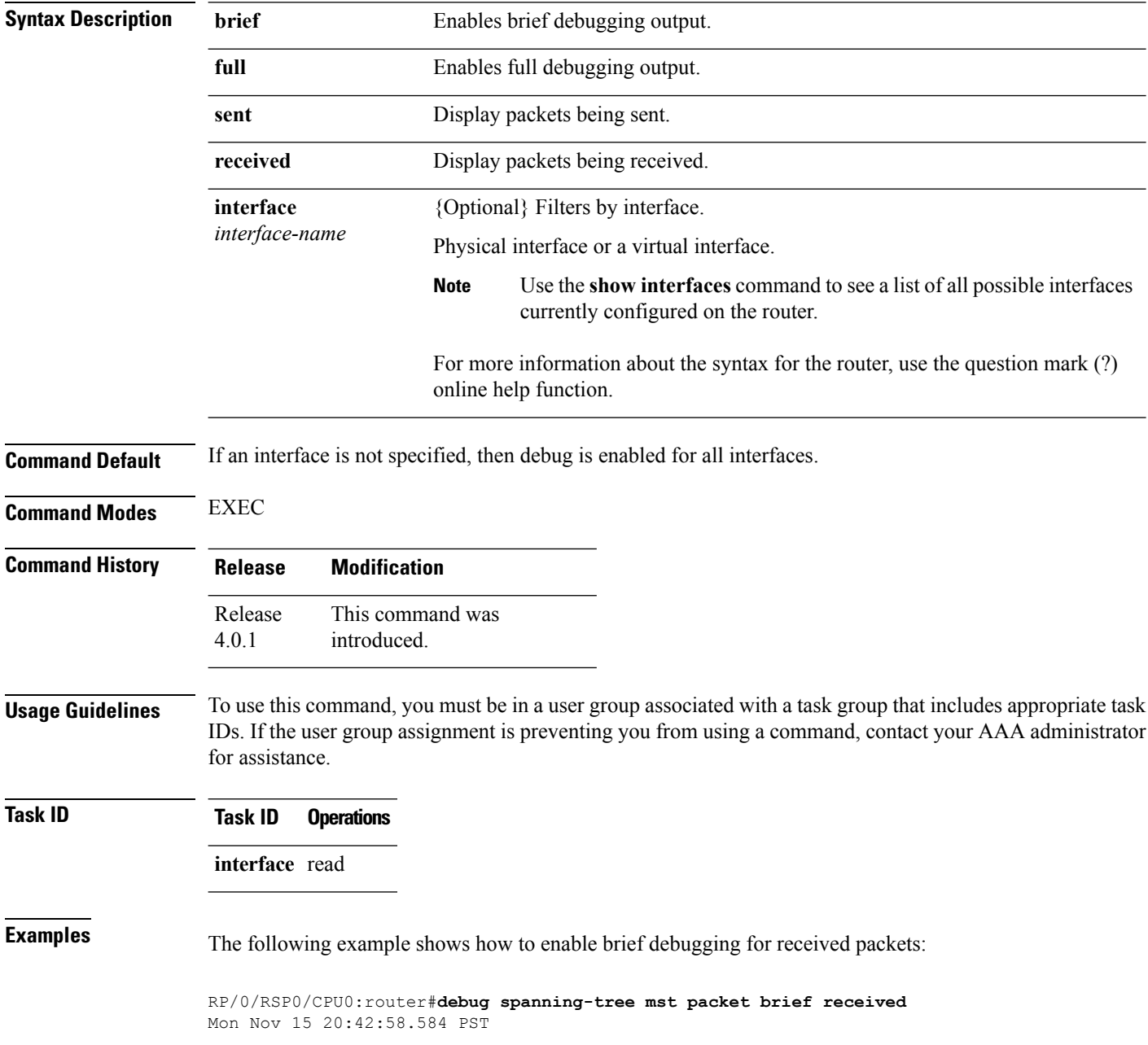

The following example shows how to enable brief debugging for received packets at a specific location:

RP/0/RSP0/CPU0:router#**debug spanning-tree mst packet brief received location 0/0/CPU0**

Mon Nov 15 20:44:15.082 PST

The following example shows how to enable brief debugging for received packets on a specific interface:

RP/0/RSP0/CPU0:router#**debug spanning-tree mst packet brief received interface gigabitEthernet 0/0/0/1** Mon Nov 15 20:45:40.047 PST

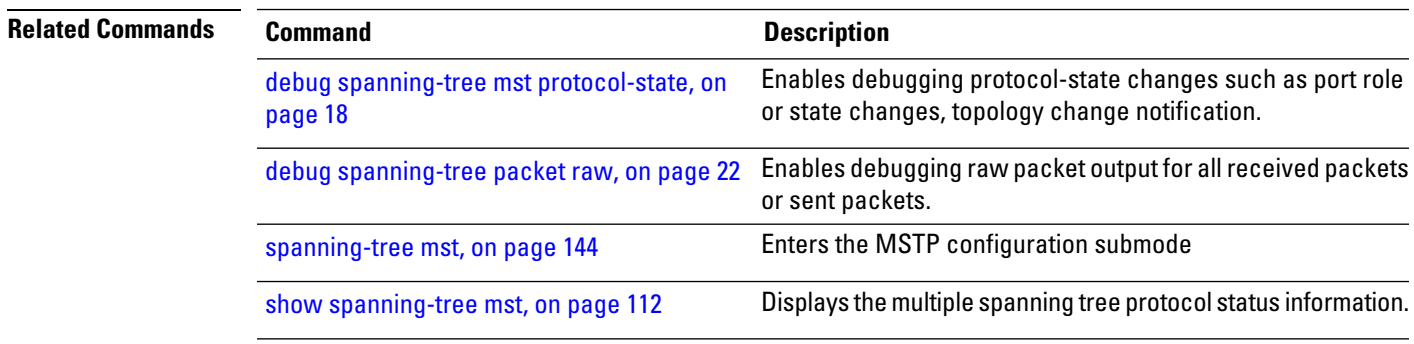

#### <span id="page-17-0"></span>**debug spanning-tree mst protocol-state**

To enable debugging protocol-state changes such as port role or state changes, topology change notification, use the **debug spanning-tree mst protocol-state** command in EXEC mode. To disable debugging, use the **no** form of this command.

**debug spanning-tree mst protocol-state** [**instance** *instance-id*] [**interface** *interface-name*] **no debug spanning-tree mst protocol-state** [**instance** *instance-id*] [**interface** *interface-name*]

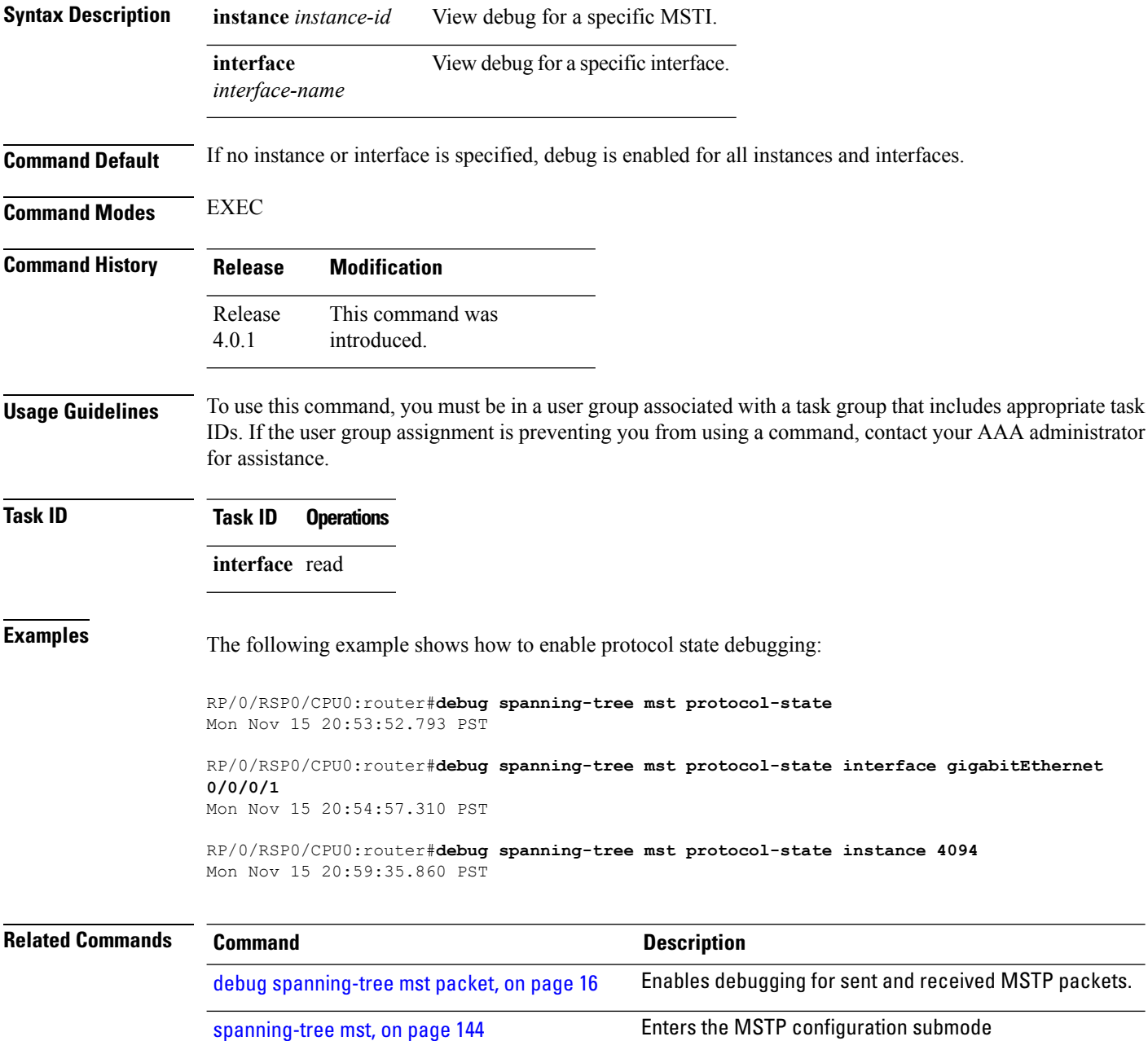

 $\mathbf l$ 

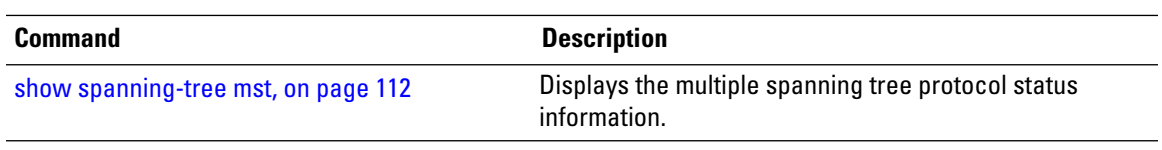

### <span id="page-19-0"></span>**debug spanning-tree mstag packet**

To enable MSTAG packet debugging, use the**debug spanning-tree mstagpacket** command in EXEC mode. To disable debugging, use the **no** form of this command.

**debug spanning-tree mstag packet** {**brief** | **full**} {**sent** | **received**} [**interface** *interface-name*] **no debug spanning-tree mstag packet** {**brief** | **full**} {**sent** | **received**} [**interface** *interface-name*]

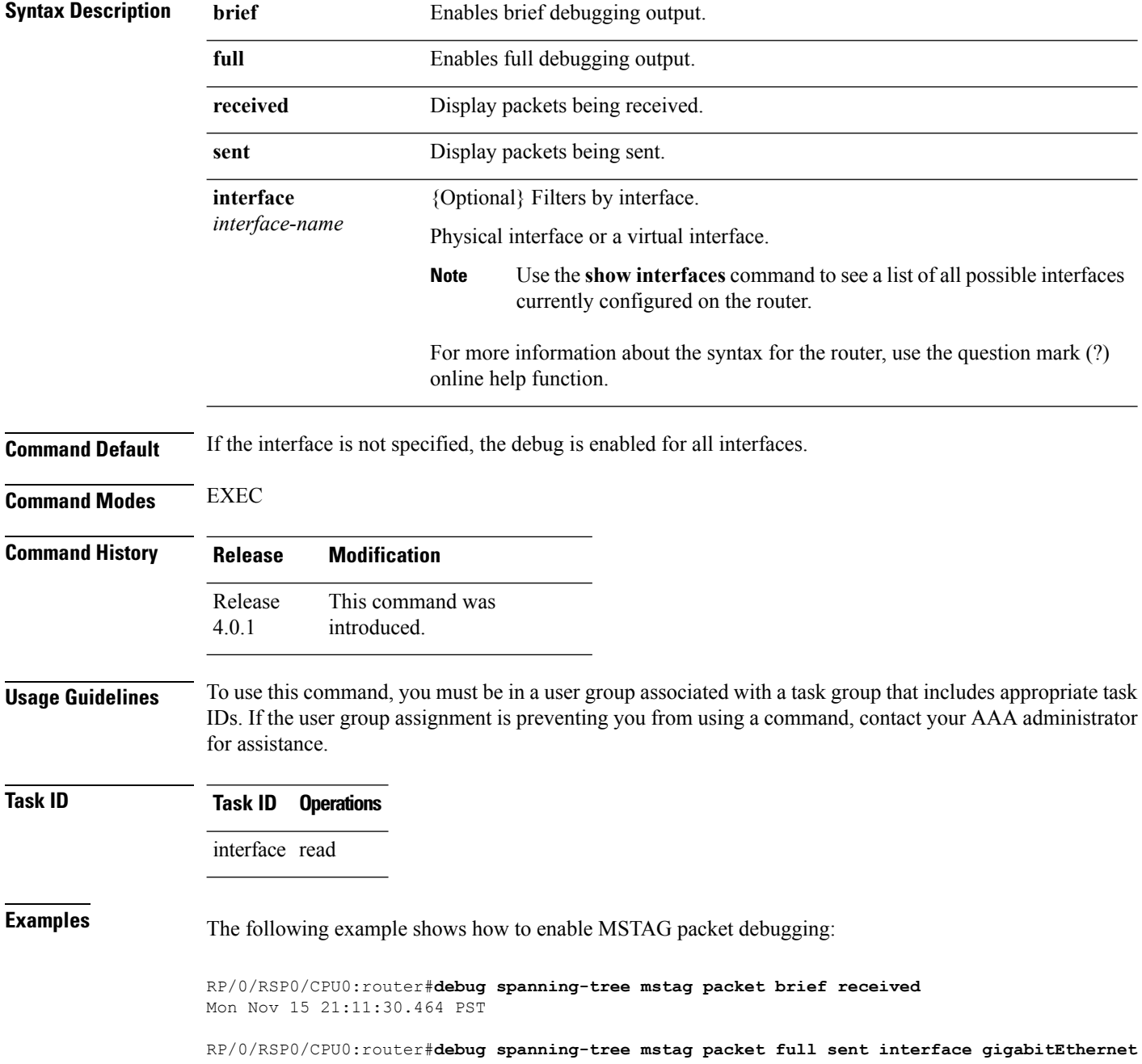

 $\mathbf l$ 

**0/0/0/1** Mon Nov 15 21:12:23.391 PST

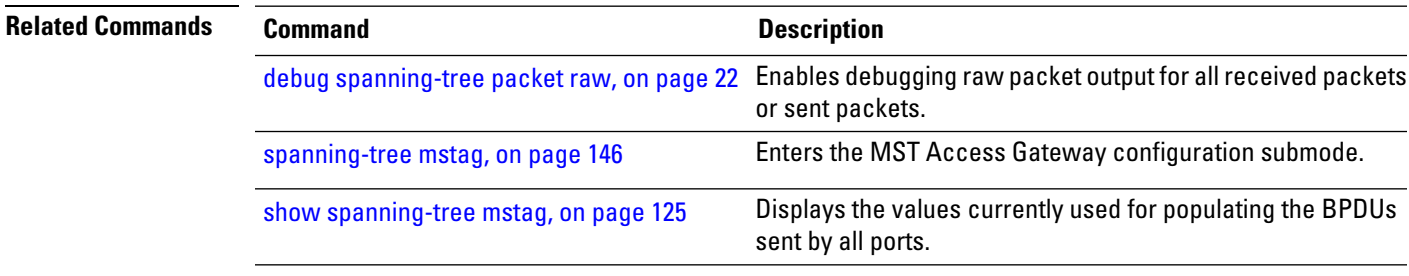

### <span id="page-21-0"></span>**debug spanning-tree packet raw**

To enable debugging raw packet output for all received packets or sent packets, use the **debug spanning-tree packet raw** command in EXEC mode. To disable debugging, use the **no** form of this command.

**debug spanning-tree packet raw** {**sent** | **received**} [**interface** *interface-name*] **no debug spanning-tree packet raw** {**sent** | **received**} [**interface** *interface-name*]

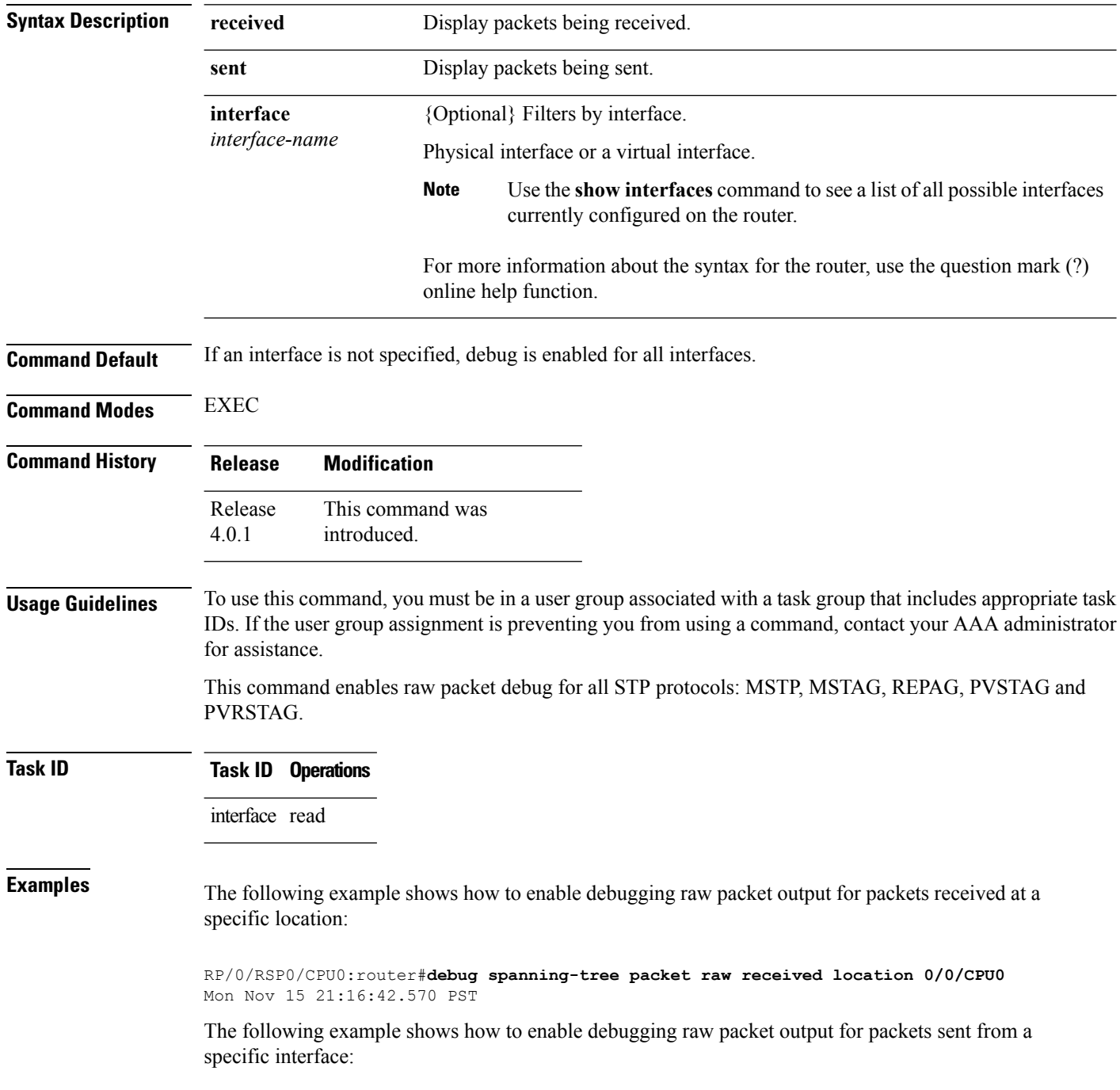

RP/0/RSP0/CPU0:router#**debug spanning-tree packet raw sent interface gigabitEthernet 0/0/0/1** Mon Nov 15 21:17:43.303 PST

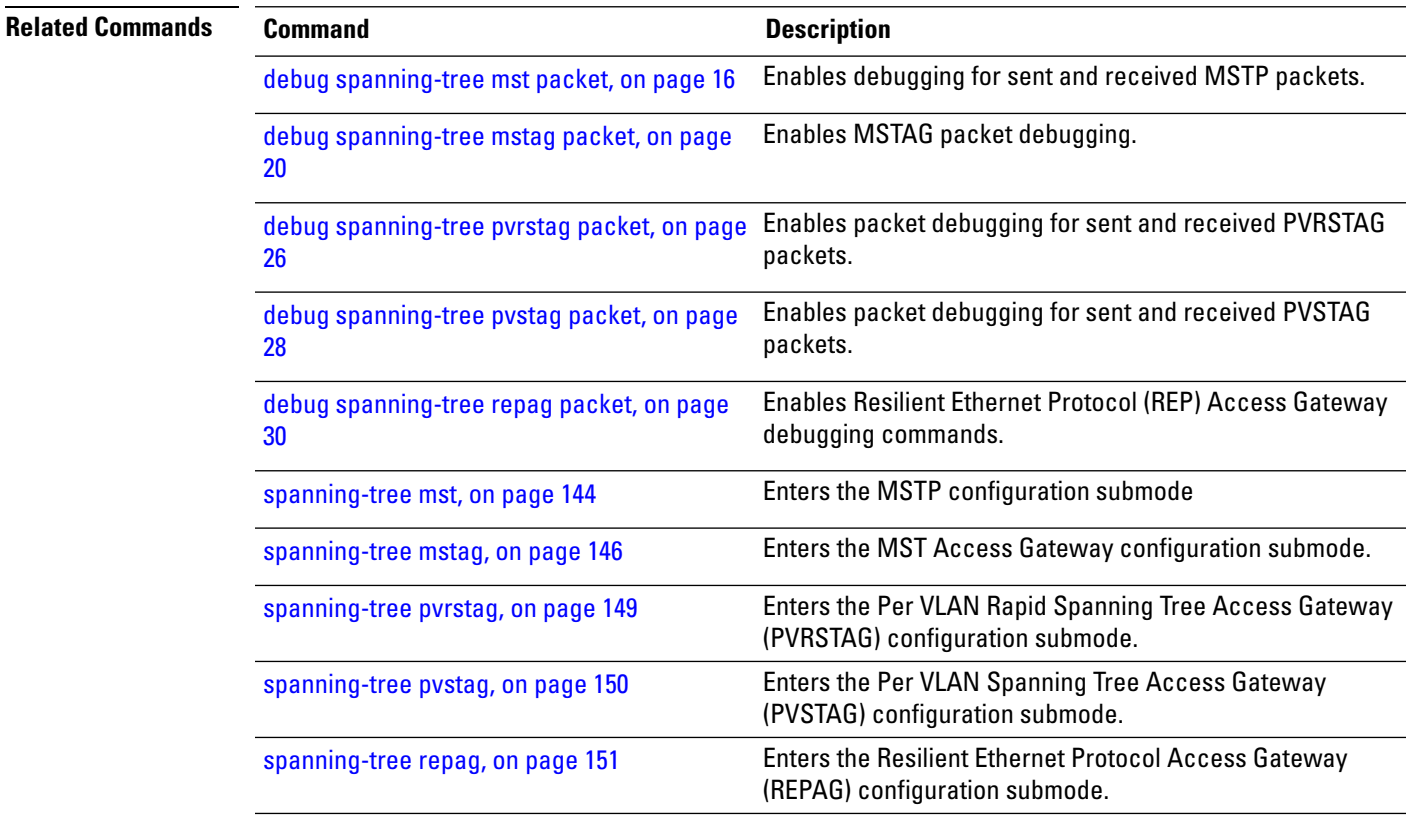

### <span id="page-23-0"></span>**debug spanning-tree pvrst**

To enable debugging protocol-state changes such as port role, state changes, and topology change notification, use the **debug spanning-tree pvrst** command in EXEC mode. To disable debugging, use the **no** form of this command.

**debug spanning-tree pvrst** {**controller** | **io** | **packet** | **protocol-state**} **no debug spanning-tree pvrst** {**controller** | **io** | **packet** | **protocol-state**}

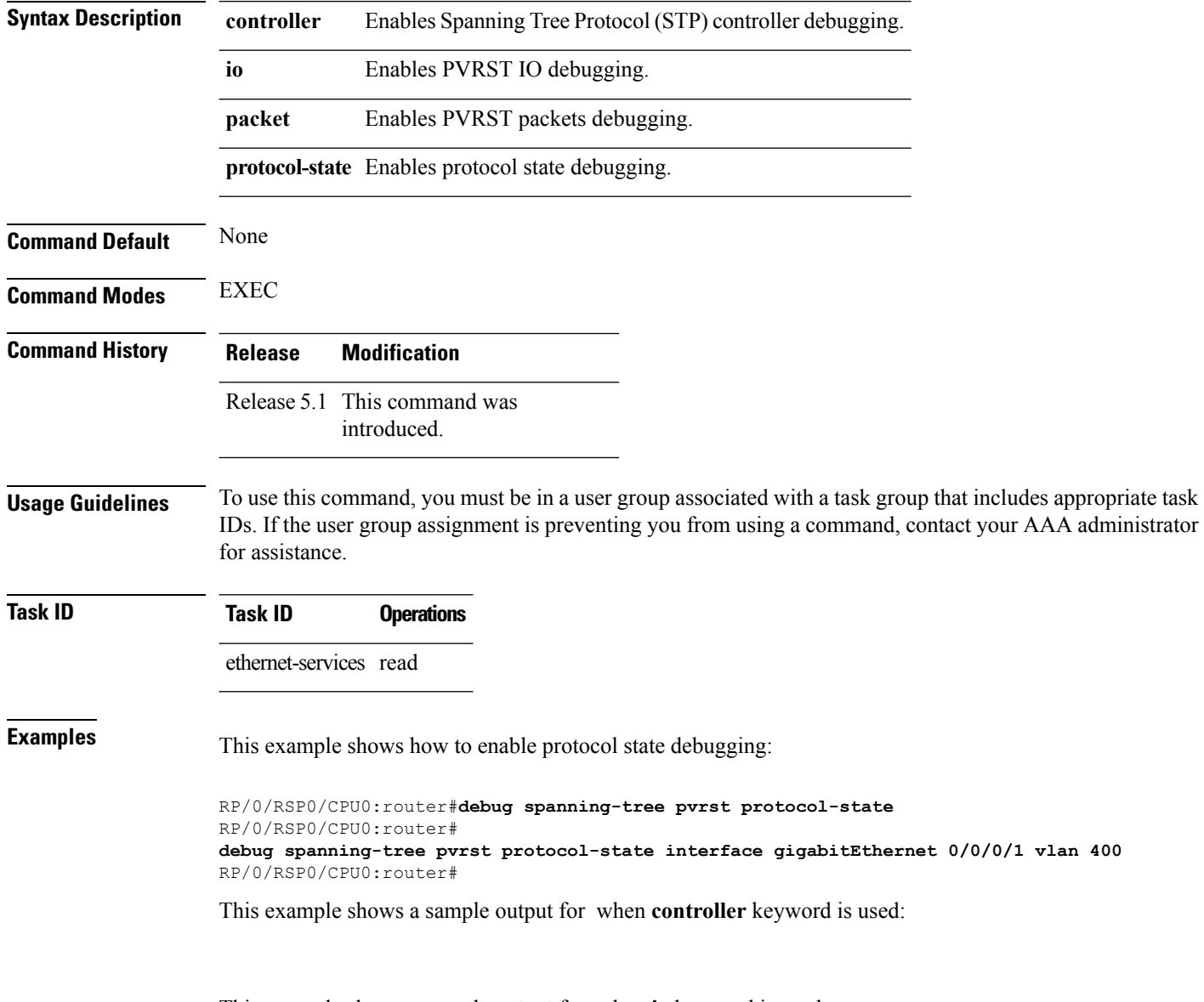

This example shows a sample output for when **io** keyword is used:

This example shows a sample output for when **packet** keyword is used:

This example shows a sample output for when **protocol-state** keyword is used:

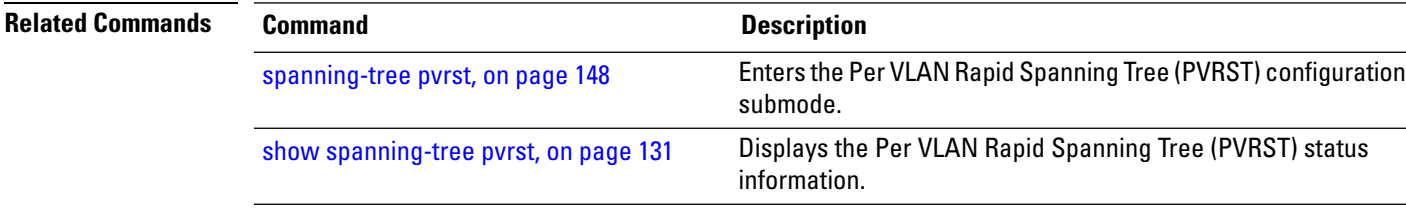

### <span id="page-25-0"></span>**debug spanning-tree pvrstag packet**

To enable packet debugging for sent and received PVRSTAG packets, use the **debug spanning-tree pvrstag packet** command in EXEC mode. To disable debugging, use the **no** form of this command.

**debug spanning-tree pvrstag packet** {**brief** | **full**} {**sent** | **received**} [**interface** *interface-name*] **no debug spanning-tree pvrstag packet** {**brief** | **full**} {**sent** | **received**} [**interface** *interface-name*]

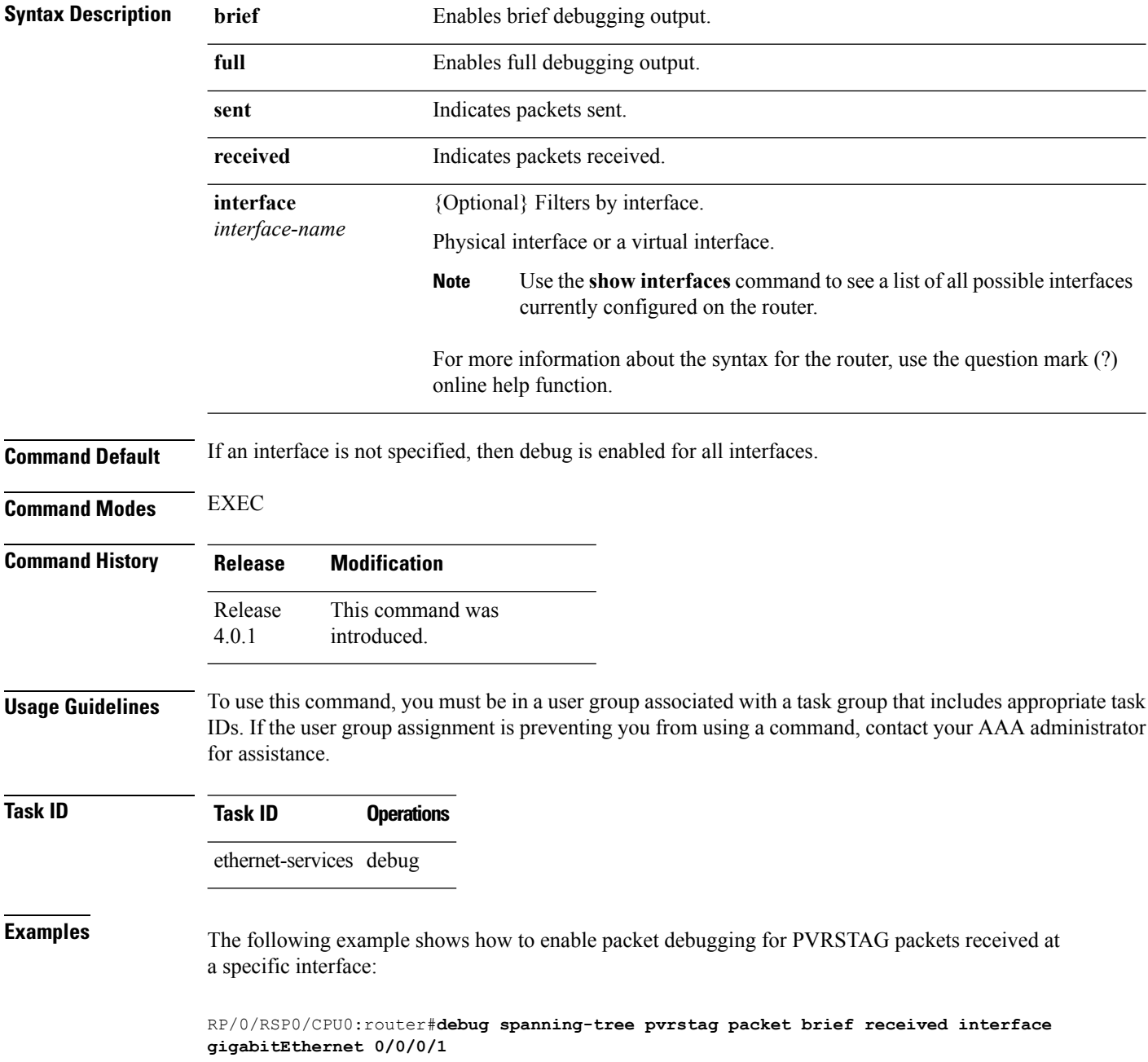

Wed Nov 24 22:12:33.861 PST

The following example shows how to enable packet debugging for PVRSTAG packets sent from a specific interface:

RP/0/RSP0/CPU0:router#**debug spanning-tree pvrstag packet brief sent interface gigabitEthernet 0/0/0/1** Wed Nov 24 22:15:12.893 PST

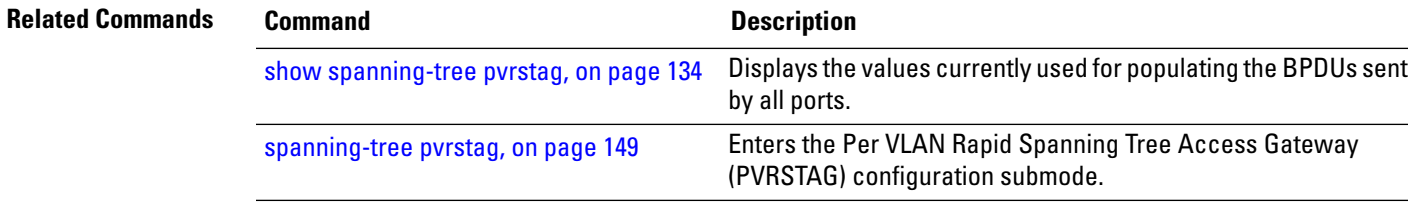

### <span id="page-27-0"></span>**debug spanning-tree pvstag packet**

To enable packet debugging for sent and received PVSTAG packets, use the **debug spanning-tree pvstag packet** command in EXEC mode. To disable debugging, use the **no** form of this command.

**debug spanning-tree pvstag packet** {**brief** | **full**} {**sent** | **received**} [**interface** *interface-name*] **no debug spanning-tree pvstag packet** {**brief** | **full**} {**sent** | **received**} [**interface** *interface-name*]

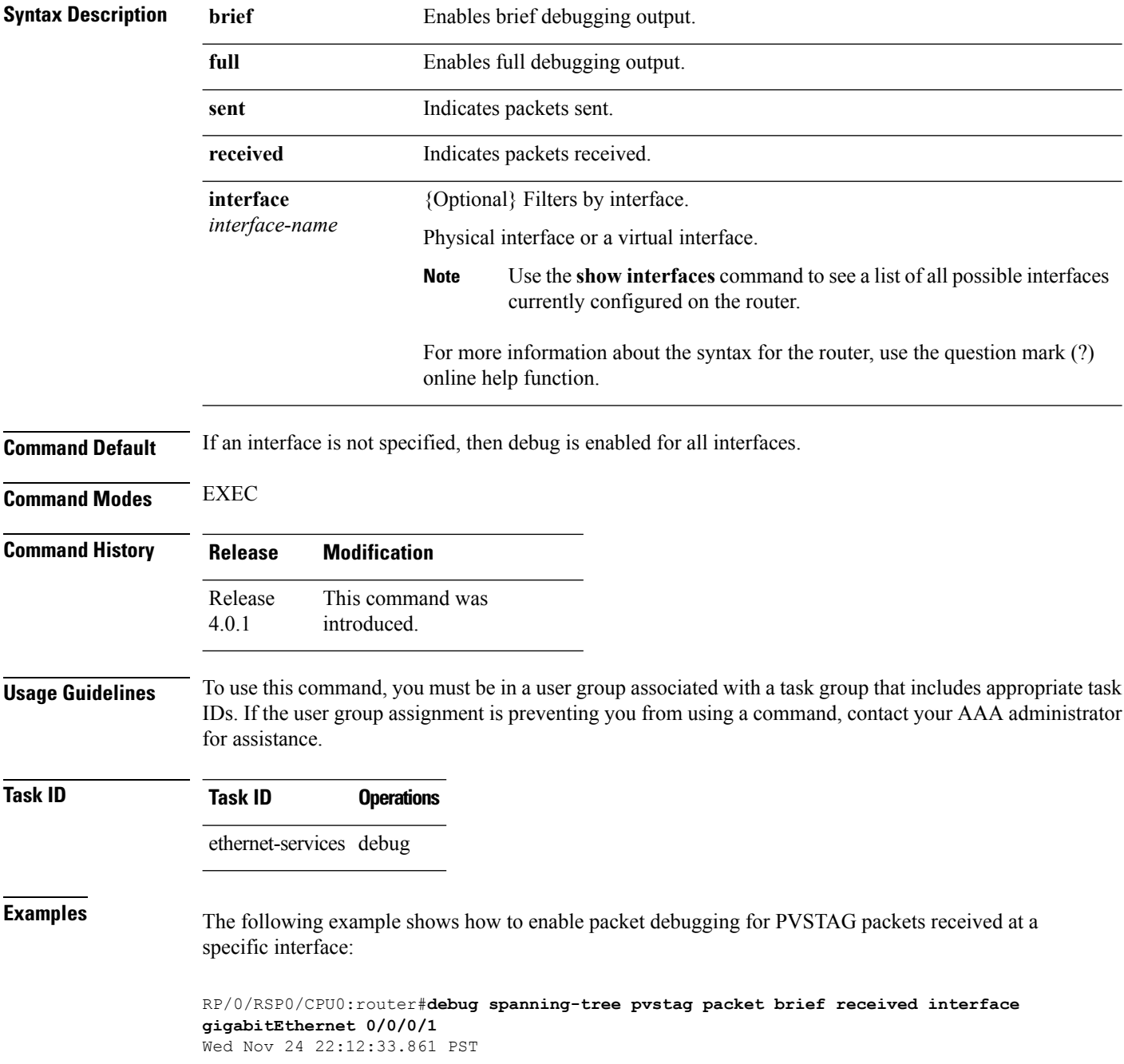

The following example shows how to enable packet debugging for PVSTAG packets sent from a specific interface:

RP/0/RSP0/CPU0:router#**debug spanning-tree pvstag packet brief sent interface gigabitEthernet 0/0/0/1** Wed Nov 24 22:15:12.893 PST

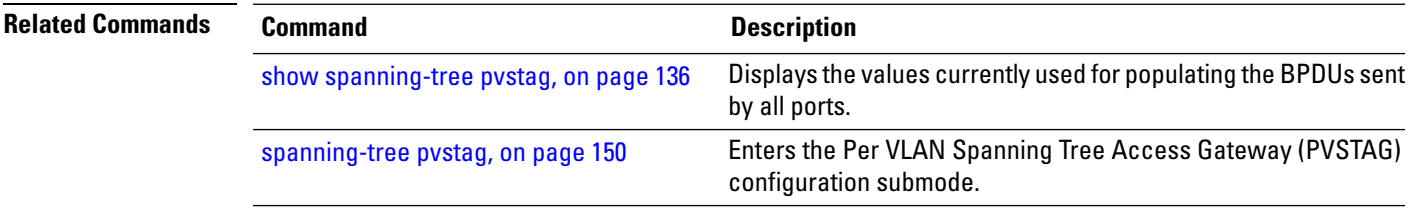

#### <span id="page-29-0"></span>**debug spanning-tree repag packet**

To enable Resilient Ethernet Protocol (REP) Access Gateway debugging commands, use the **debug spanning-tree repag packet** command in the EXEC mode. To disable debugging, use the **no** form of this command.

**debug spanning-tree repag packet** {**brief** | **full**} {**sent** | **received**} [**interface** *interface-name*] **no debug spanning-tree repag packet** {**brief** | **full**} {**sent** | **received**} [**interface** *interface-name*]

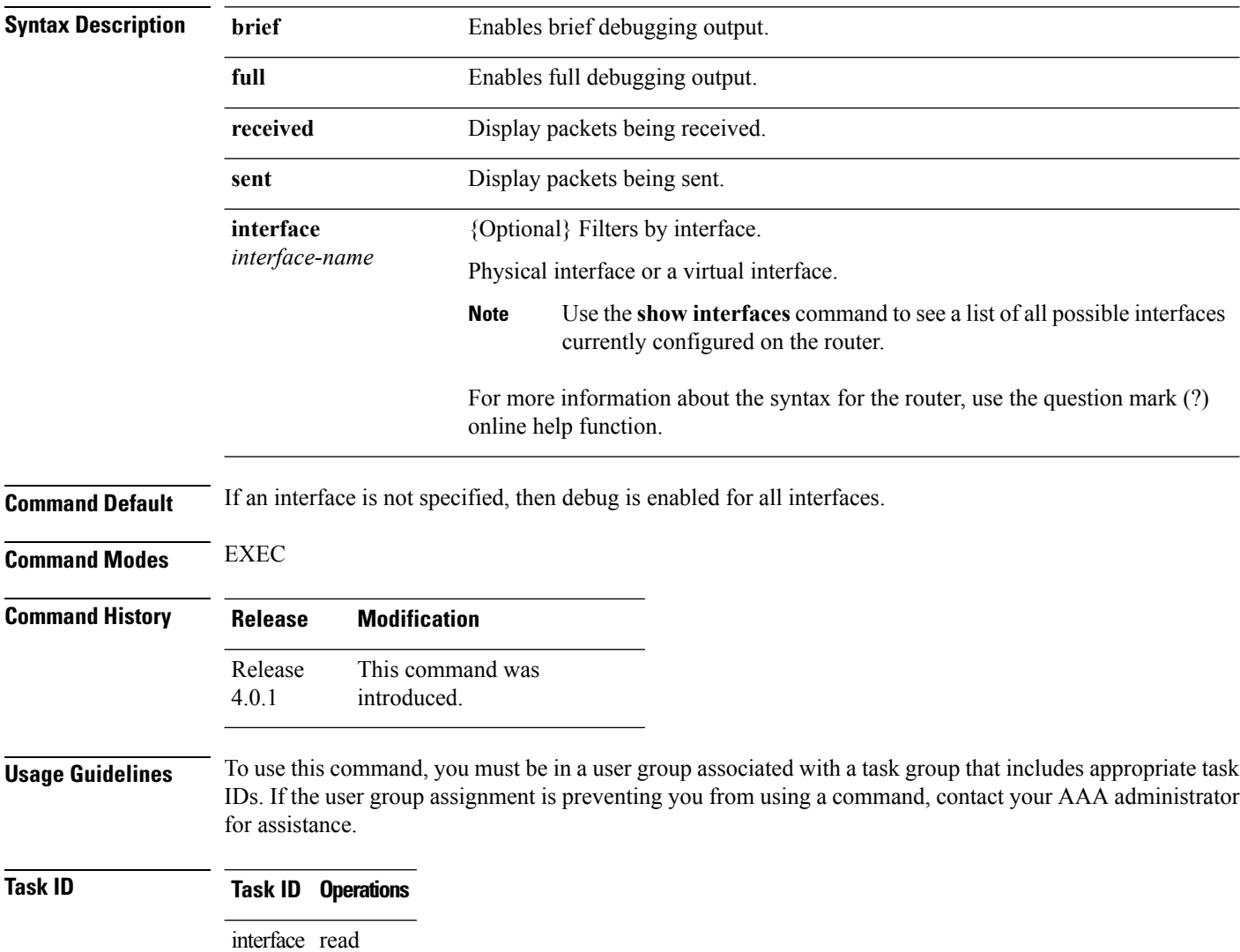

**Examples** The following example shows how to enable brief debug for REP Access Gateway packets received at a specified interface.

RP/0/RSP0/CPU0:router#**debug spanning-tree repag packet brief received interface**

**gigabitEthernet 0/0/0/1** Mon Nov 15 21:26:08.155 PST

The following example shows how to enable full debug for REP Access Gateway packets sent from a specific location:

RP/0/RSP0/CPU0:router#**debug spanning-tree repag packet full sent location 0/0/CPU0** Mon Nov 15 21:27:10.674 PST

#### <span id="page-31-0"></span>**edge-mode**

To enable MSTAG edge mode for Multiple Spanning Tree Instance (MSTI), use the **edge-mode** command in MSTAG instance configuration submode. Use the **no** form of this command to disable the MSTAG edge mode.

**edge-mode no edge-mode**

**Syntax Description** This command has no keywords or arguments.

**Command Default** Disabled

**Command Modes** MSTAG instance configuration mode

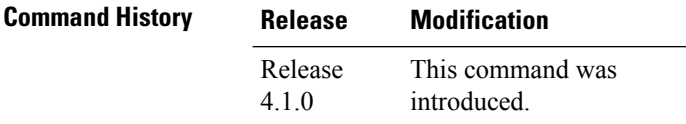

**Usage Guidelines** To use this command, you must be in a user group associated with a task group that includes appropriate task IDs. If the user group assignment is preventing you from using a command, contact your AAA administrator for assistance.

# **Task ID Task ID Operation**

ethernet-services read, write

This example shows the output from the **edge-mode** command:

```
RP/0/RSP0/CPU0:router#configure
RP/0/RSP0/CPU0:router(config)#spanning-tree mstag A
RP/0/RSP0/CPU0:router(config-mstag)#interface GigabitEthernet 0/2/0/1.1
RP/0/RSP0/CPU0:router(config-mstag-if)#instance 100
RP/0/RSP0/CPU0:router(config-mstag-if-inst)#edge-mode
RP/0/RSP0/CPU0:router(config-mstag-if-inst)#
```
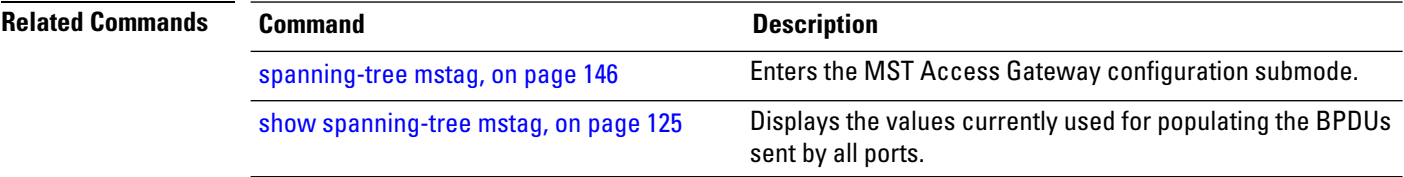

## <span id="page-32-0"></span>**external-cost (MSTAG/REPAG)**

To set the external path cost on the current port, use the **external-cost** command in MSTAG interface or REPAG interface configuration submode.

**external-cost** *cost* [**startup-value** *startup-cost*]

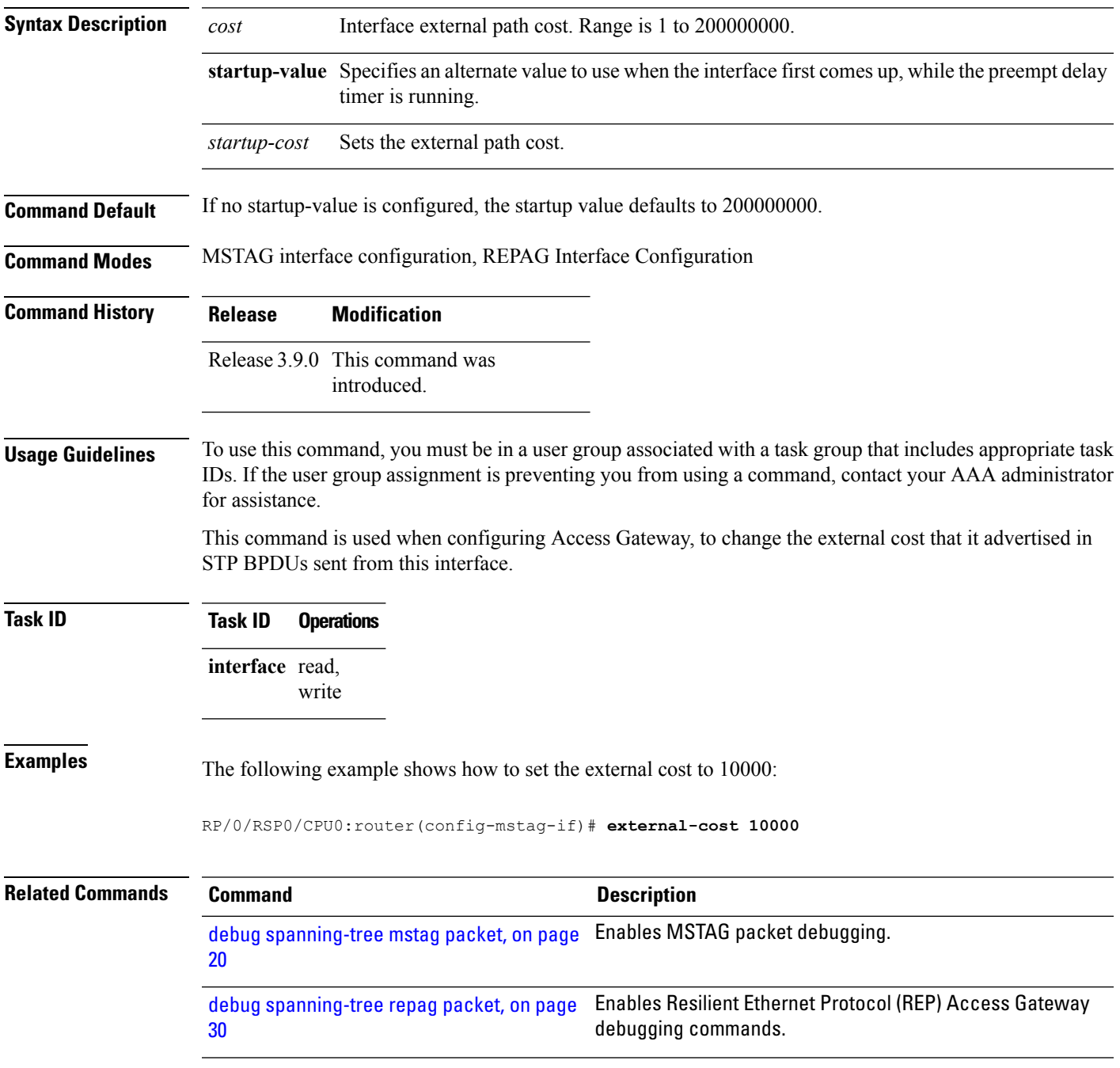

I

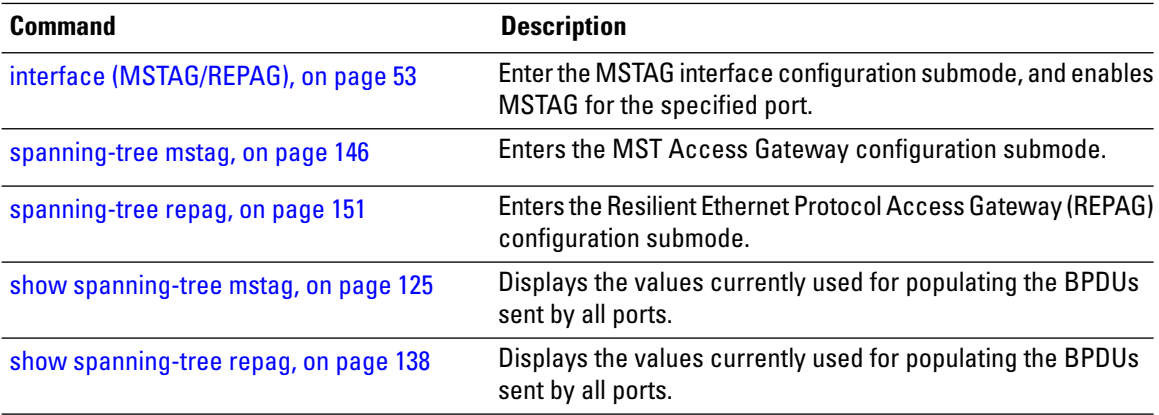

i.

# <span id="page-34-0"></span>**external-cost (MSTP)**

To set the external path cost on the current port, use the **external-cost** command in MSTP interface configuration submode.

**external-cost** *cost*

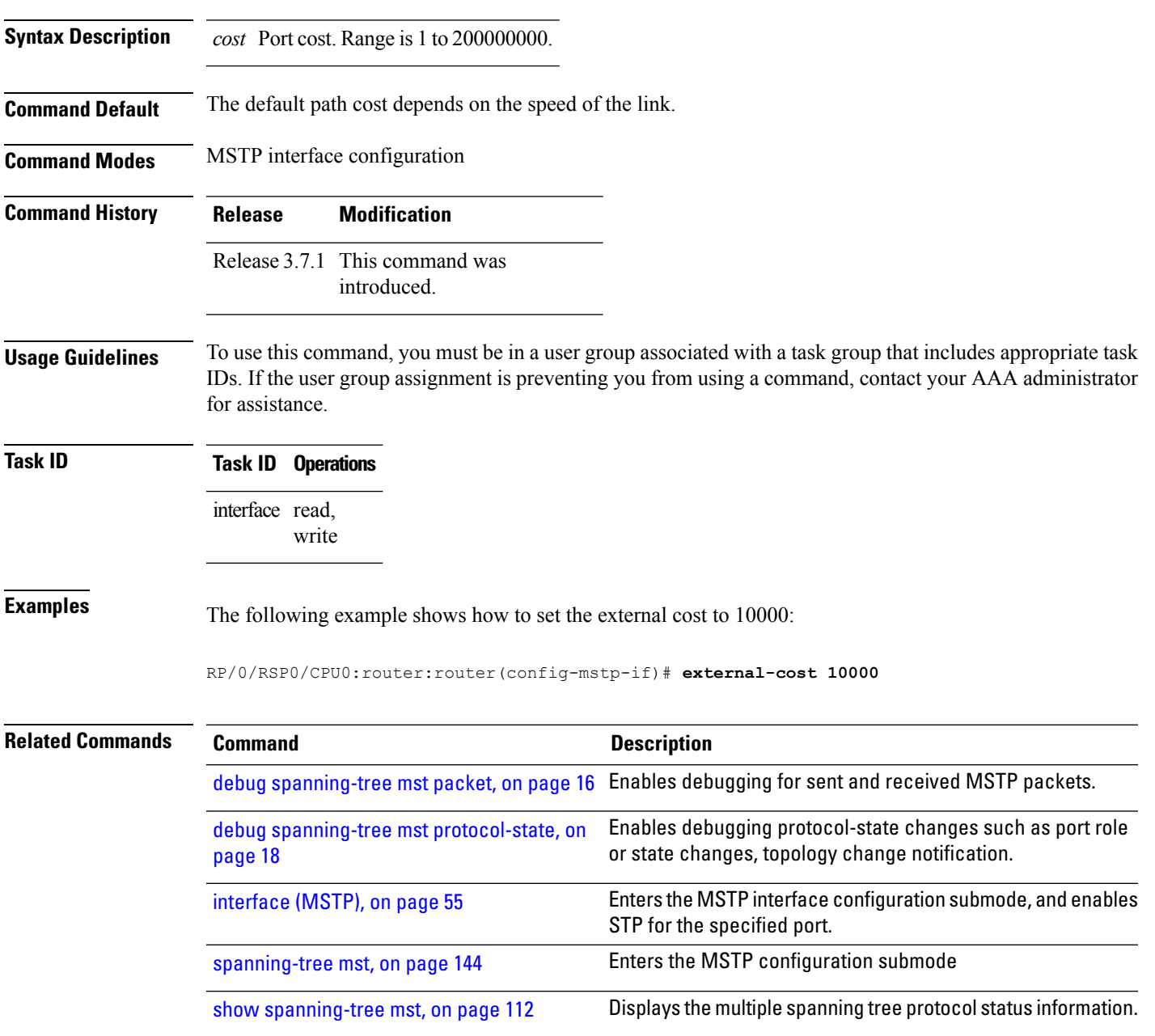

I

## <span id="page-35-0"></span>**flush containment disable**

To disable the flush containment feature on a bridge, use the **flush containment disable** command in the MSTP configuration submode.

#### **flush containment disable**

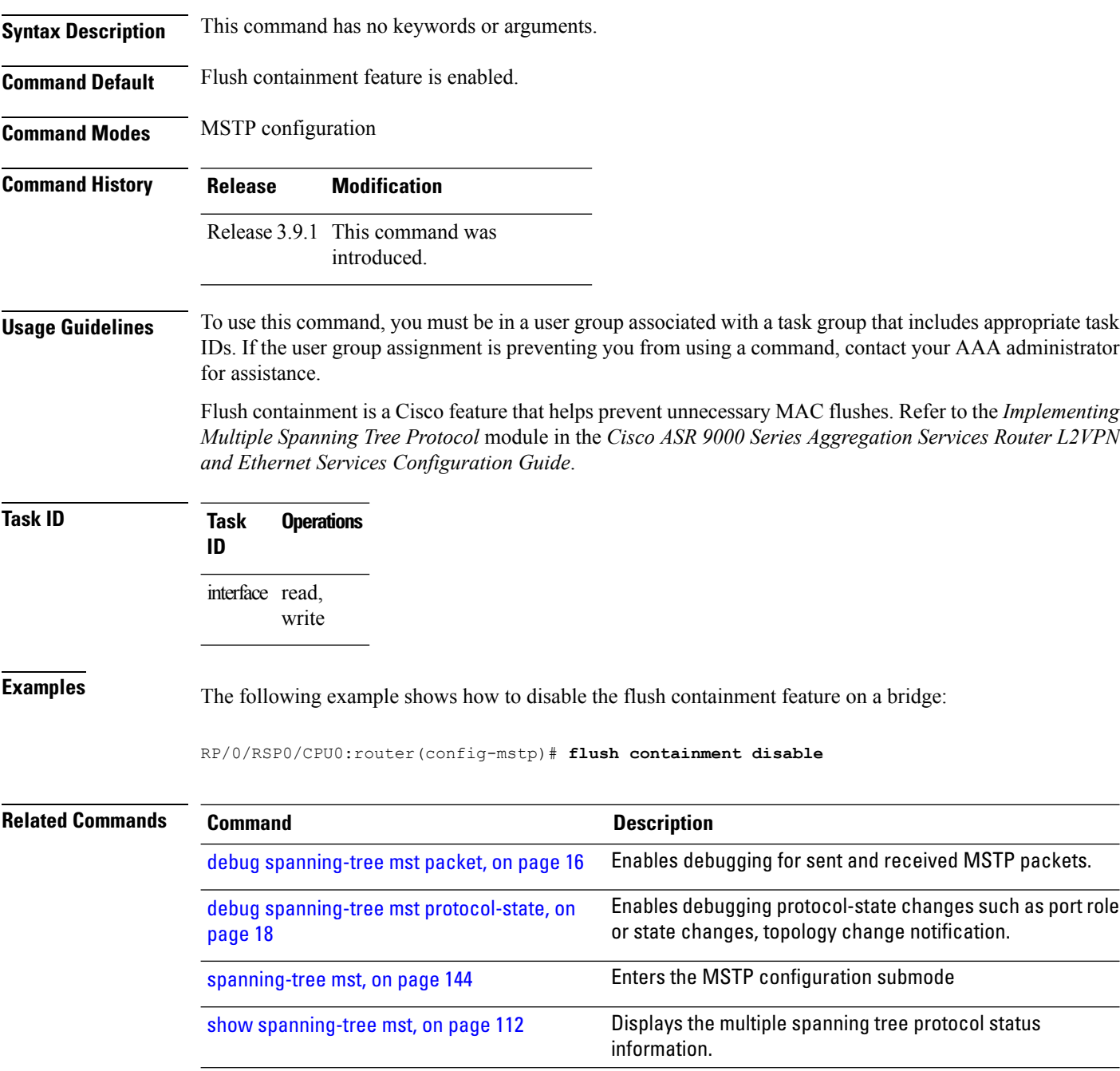

#### **Multiple Spanning Tree Protocol Commands**
# **forward-delay**

To set the forward-delay parameter for the bridge, use the **forward-delay** command in MSTP configuration submode.

**forward-delay** *seconds*

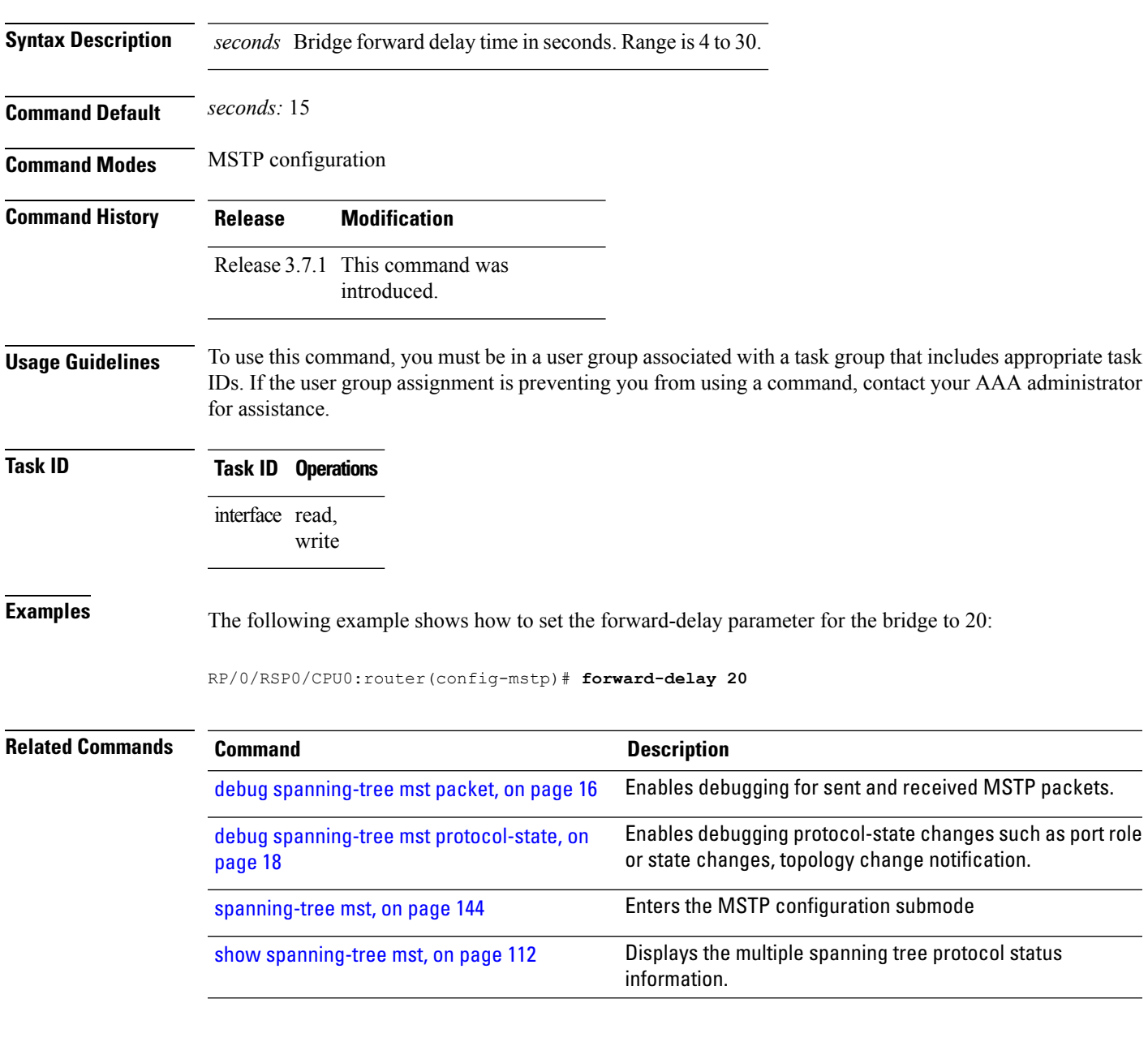

### <span id="page-37-0"></span>**forward-delay (PVRST)**

To set the forward-delay time for the bridge, use the **forward-delay** command in PVRST configuration submode. To undo the setting, use the **no** form of this command.

**forward-delay** *seconds* **no forward-delay** *seconds*

**Syntax Description** *seconds* Bridge forward delay time in seconds. The range is from 4 to 30.

**Command Default** None

**Command Modes** PVRST configuration

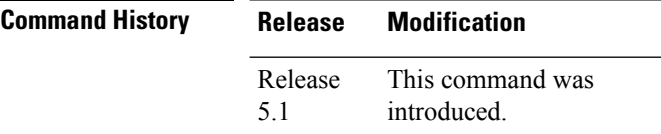

#### **Usage Guidelines** To use this command, you must be in a user group associated with a task group that includes appropriate task IDs. If the user group assignment is preventing you from using a command, contact your AAA administrator for assistance.

#### **Task ID Task ID Operations** ethernet-services read, write

**Examples** This example shows how to set the forward-delay parameter for the bridge to 20:

```
RP/0/RSP0/CPU0:router(config)# spanning-tree pvrst st1
RP/0/RSP0/CPU0:router(config-pvrst)# forward-delay 20
```
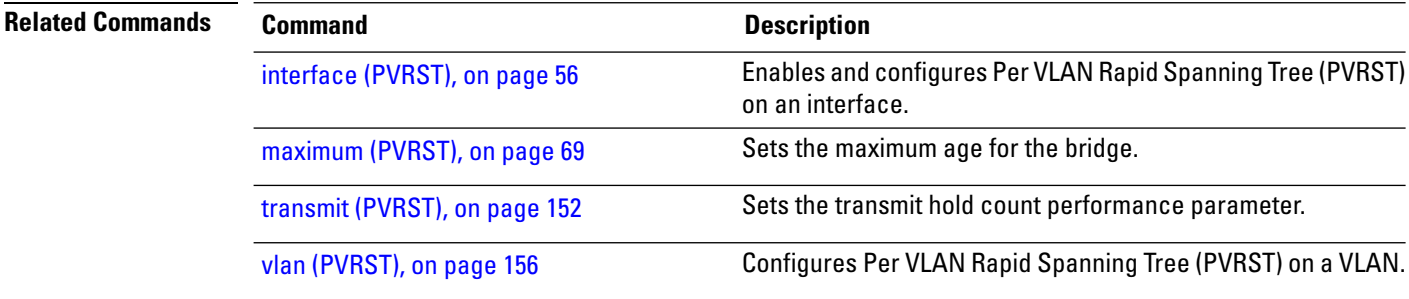

# **guard root**

To prevent a port from becoming the root port for the switch, use the **guard root** command in MSTP interface configuration submode.

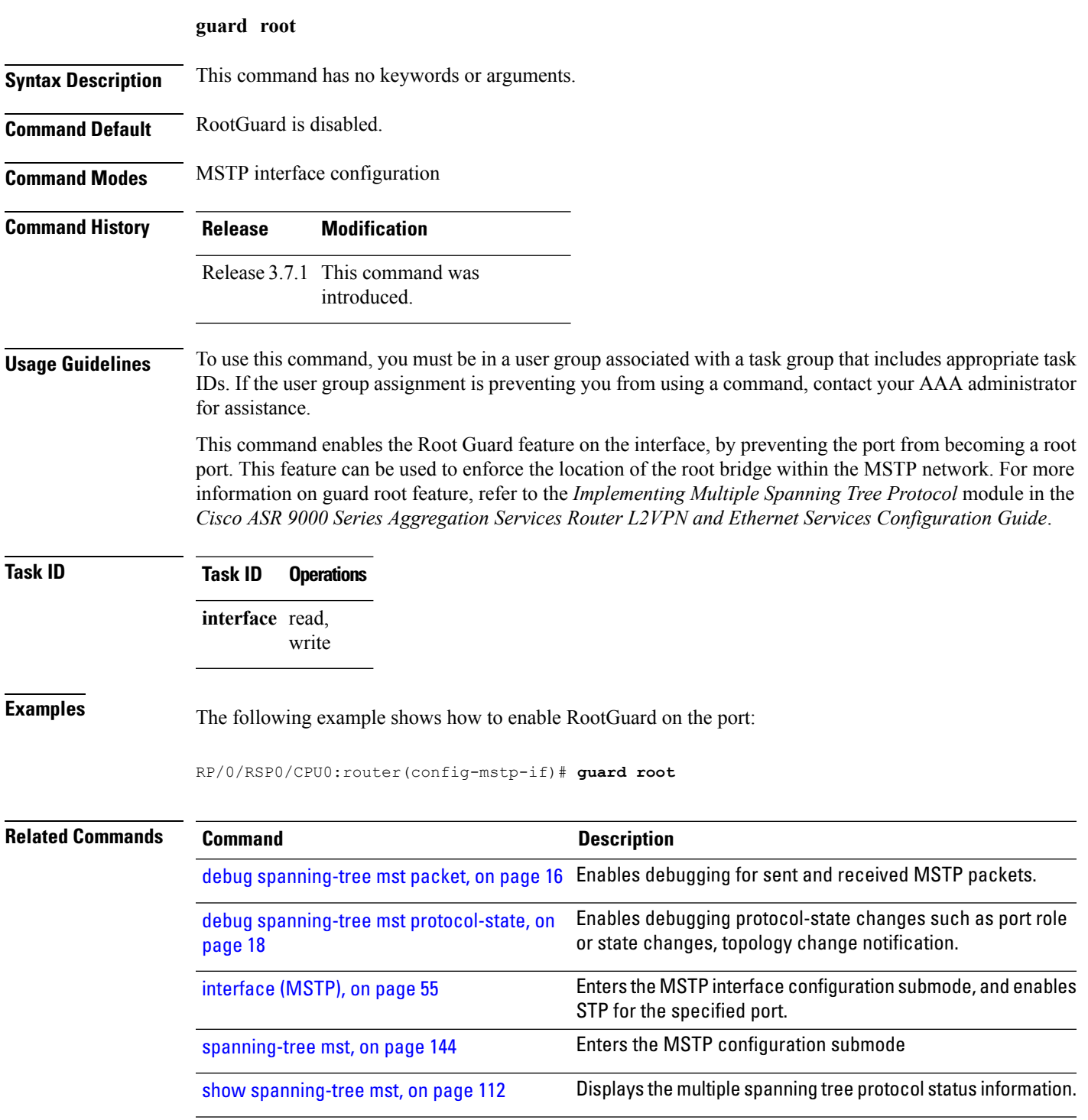

### **guard topology-change**

To enable topology change guard on the port, use the **guard topology-change** command in MSTP interface configuration submode.

#### **guard topology-change**

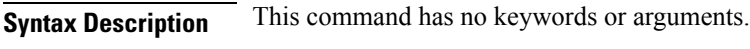

- **Command Default** TopologyChangeGuard is disabled.
- **Command Modes** MSTP interface configuration
- **Command History Release Modification** Release 3.7.1 This command was introduced.

#### **Usage Guidelines** To use this command, you must be in a user group associated with a task group that includes appropriate task IDs. If the user group assignment is preventing you from using a command, contact your AAA administrator for assistance.

This command enables topology change guard (also known as restricted TCN) on this interface. When this feature is enabled, topology changes originating at this interfaces, or received in BPDUs on this interface, are not propagated to the rest of the MSTP network. For more information on guard topology, refer to the *Implementing Multiple Spanning Tree Protocol* module in the *Cisco ASR 9000 Series Aggregation Services Router L2VPN and Ethernet Services Configuration Guide*.

### **Task ID Task ID Operations** interface read,

write

#### **Examples** The following example shows how to enable TopologyChangeGuard on the port:

#### RP/0/RSP0/CPU0:router(config-mstp-if)# **guard topology-change**

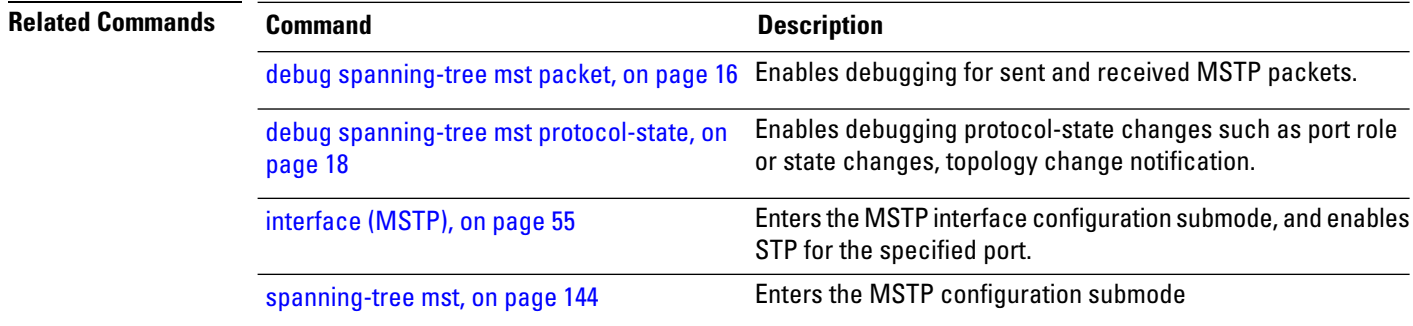

 $\mathbf l$ 

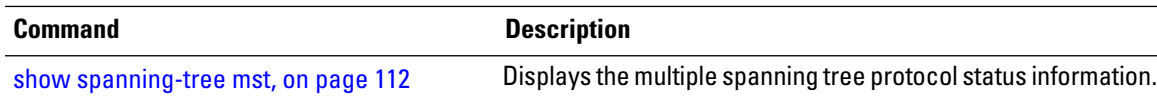

# **hello-time (Access Gateway)**

To configure the frequency of sending BPDUs on this interface, use the **hello-time** command in MSTAG interface configuration, REPAG Interface configuration, PVSTAG VLAN configuration, or PVRSTAG VLAN configuration submode.

**hello-time** *seconds*

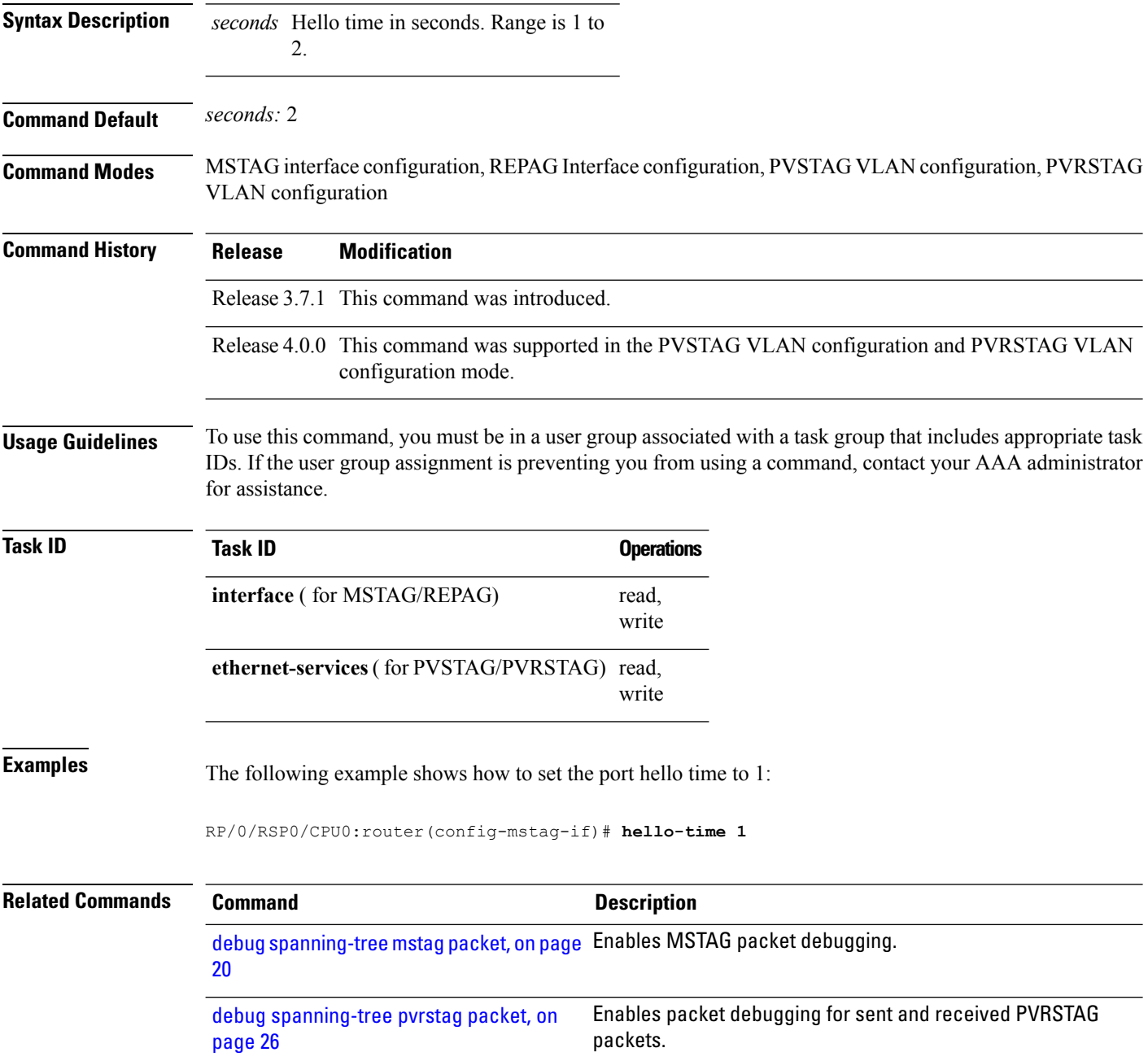

I

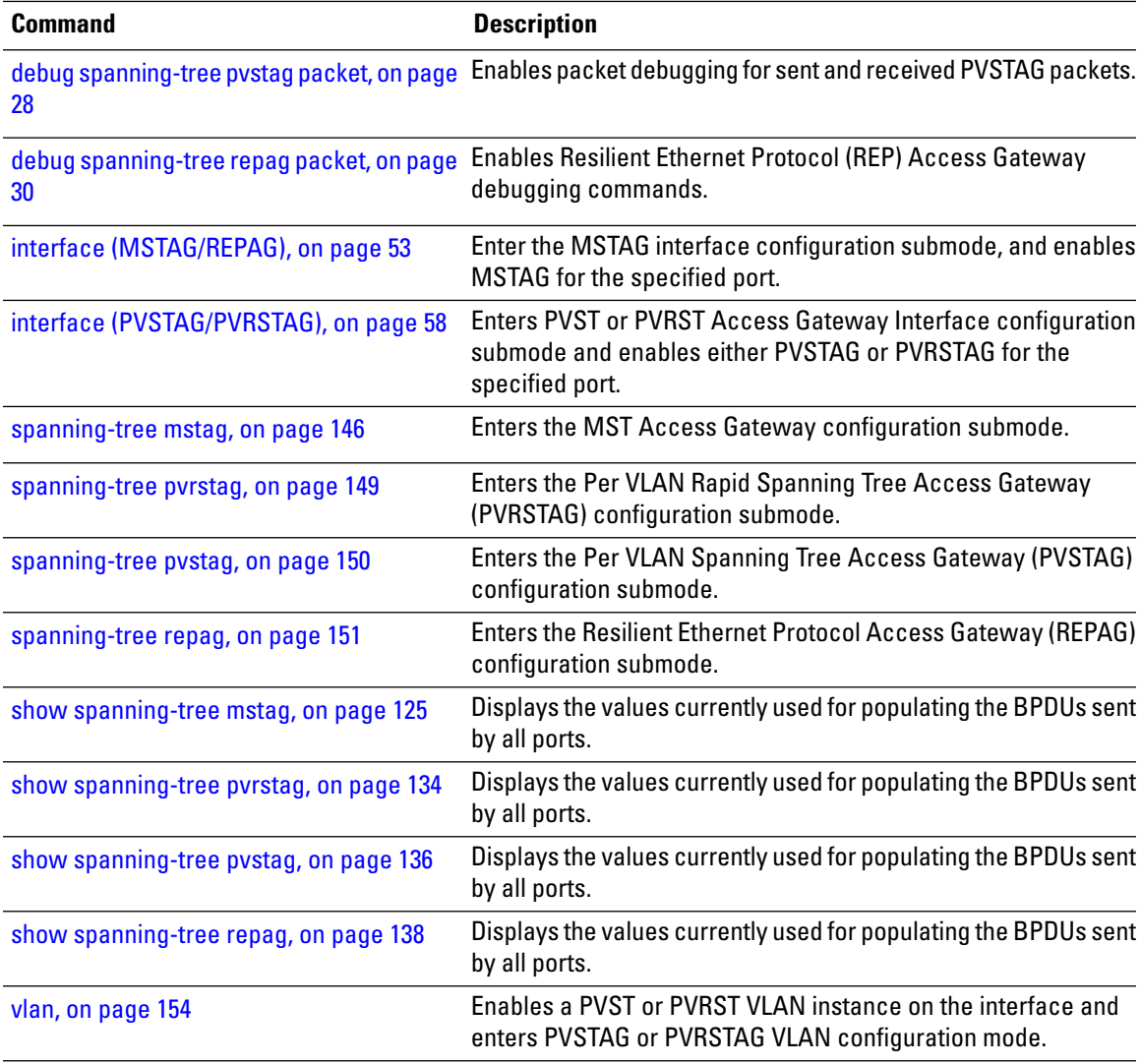

# **hello-time (MSTP)**

To set the port hello time, use the **hello-time** command in MSTP interface configuration submode.

**hello-time** *seconds*

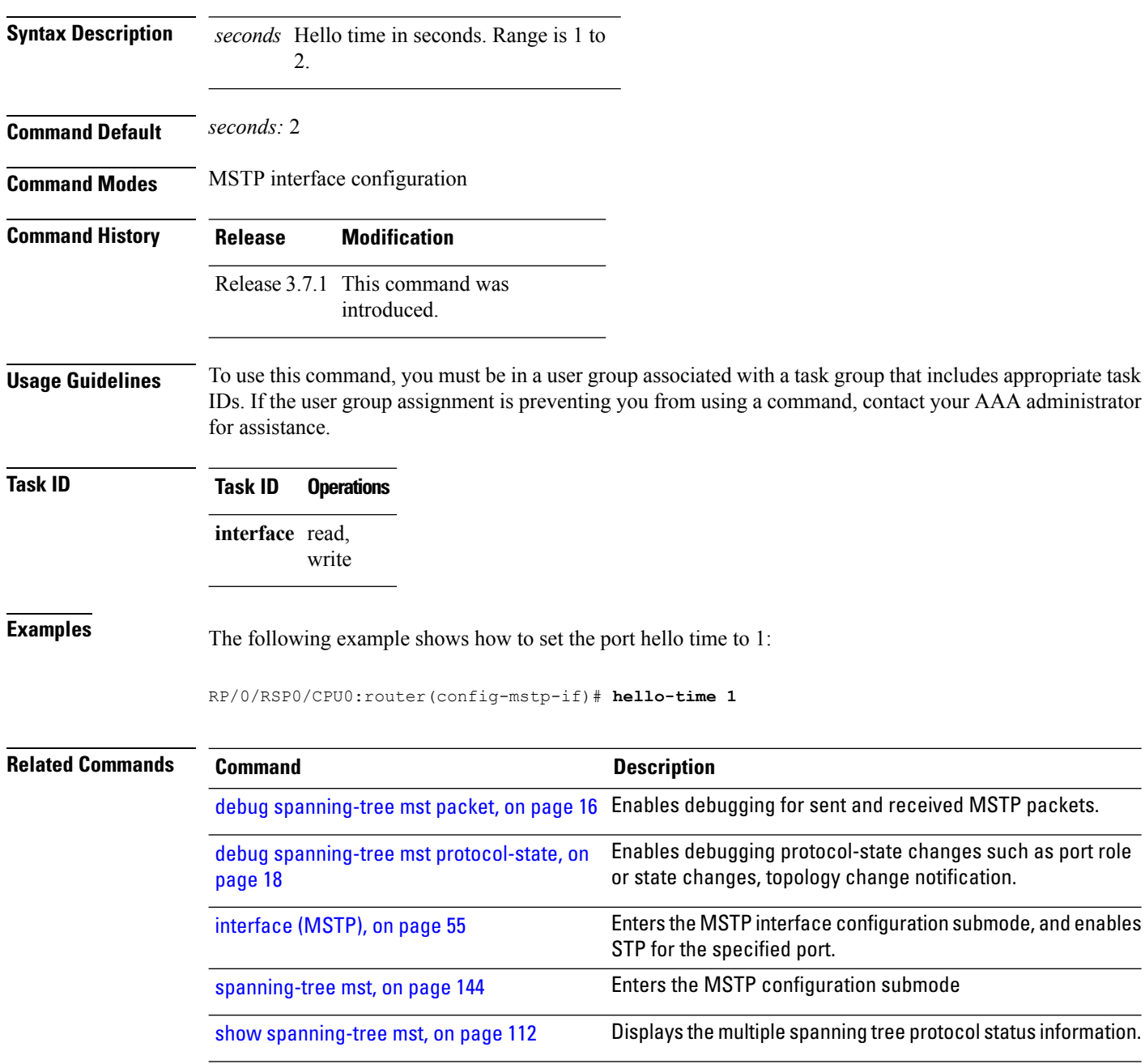

### **instance (MSTAG/REPAG)**

To enter MSTAG Instance configuration mode or REPAG Instance configuration mode, use the **instance** command in MSTAG Interface or REPAG Interface configuration mode respectively.

**instance** *id*

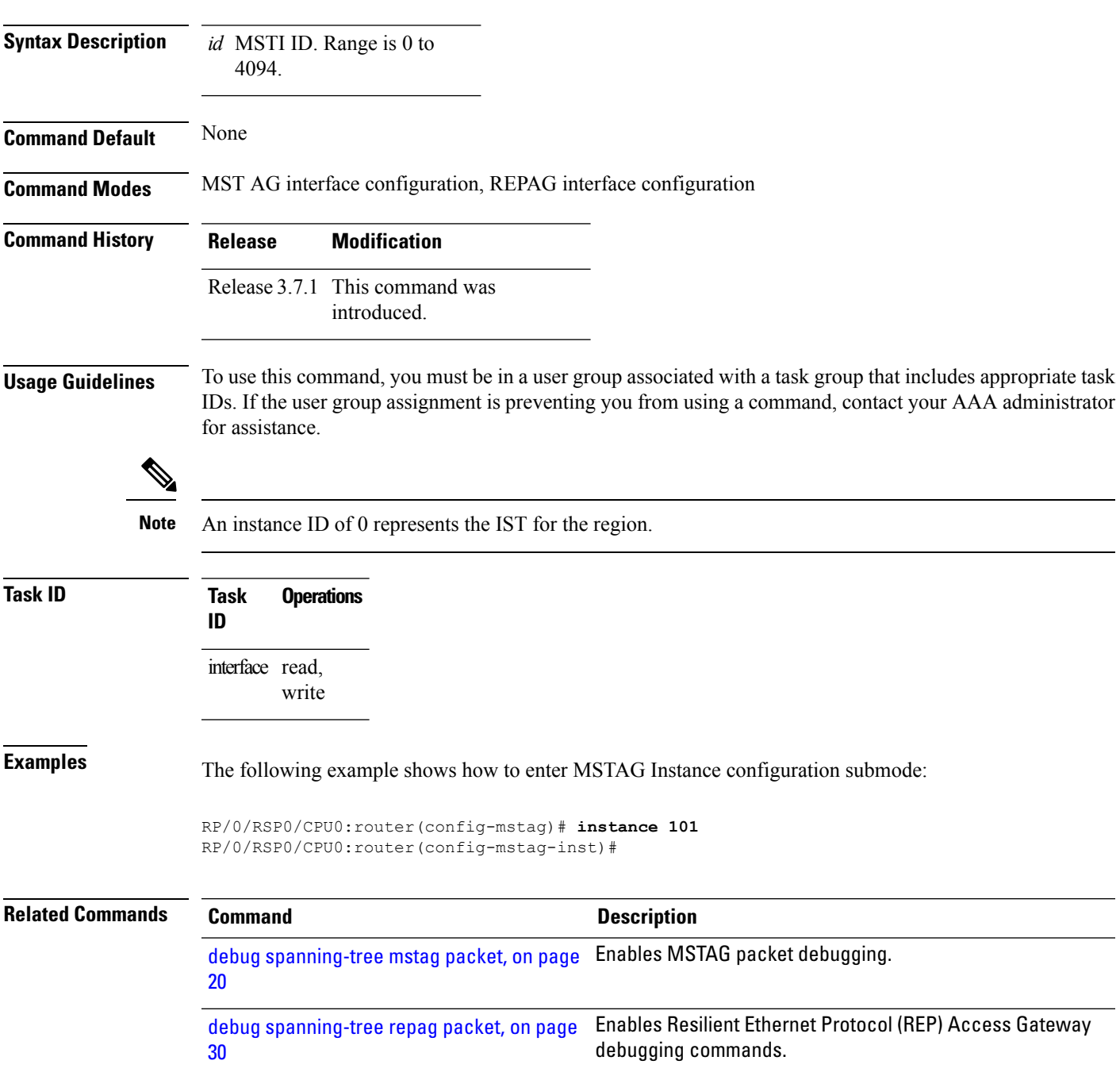

I

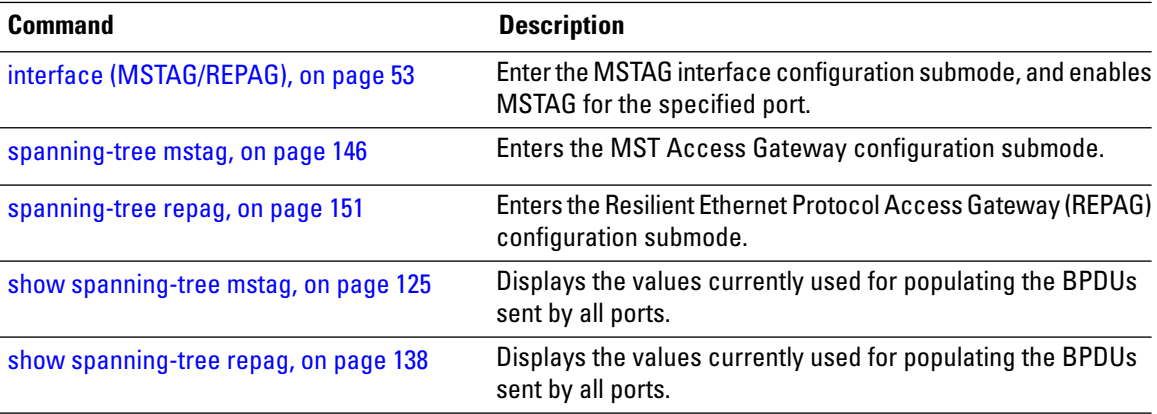

# **instance (MSTP)**

To enter the multiple spanning tree instance (MSTI) configuration submode, use the **instance** command in MSTP configuration submode.

**instance** *id*

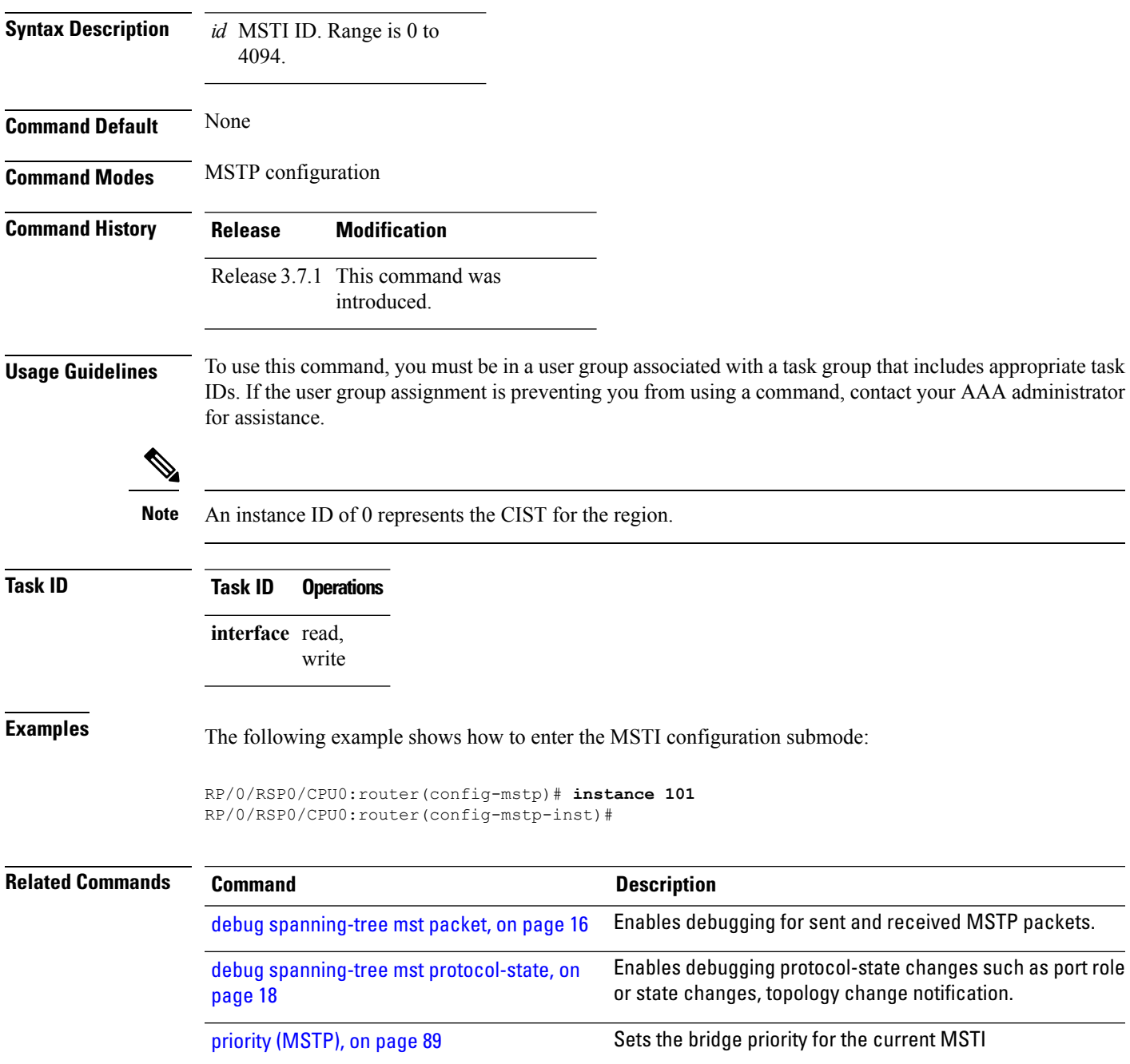

I

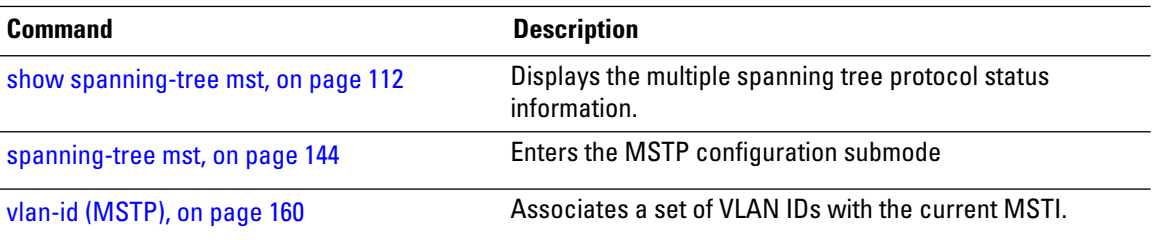

### **instance cost**

To set the internal path cost for a given instance on the current port, use the **instance cost** command in MSTP interface configuration submode.

**instance** *id* **cost** *cost*

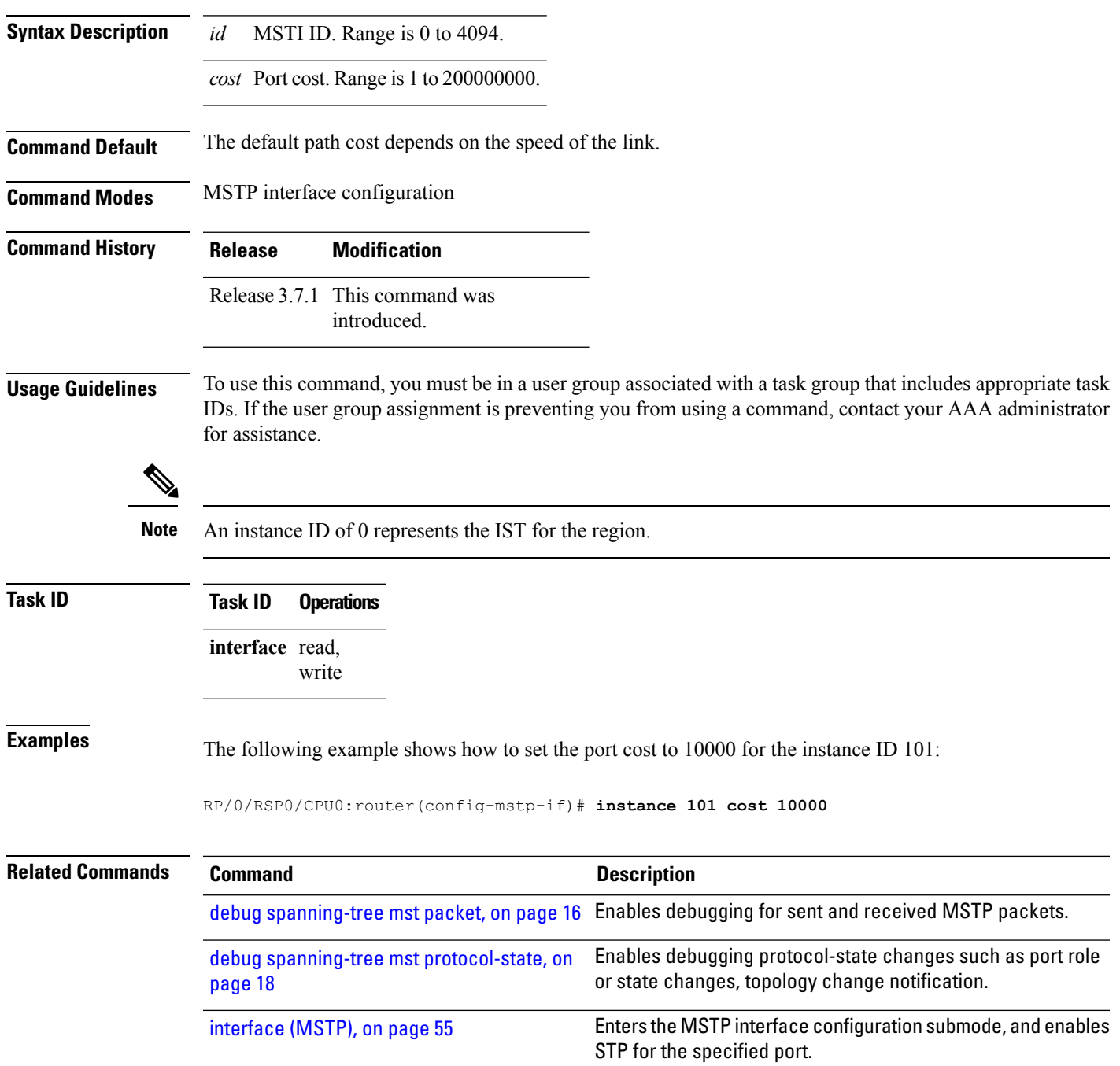

I

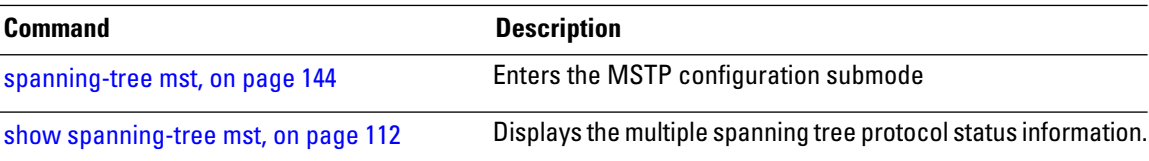

### **instance port-priority**

To set the port priority performance parameter for the MSTI, use the **instance port-priority** command in MSTP interface configuration submode.

**instance** *id* **port-priority** *priority*

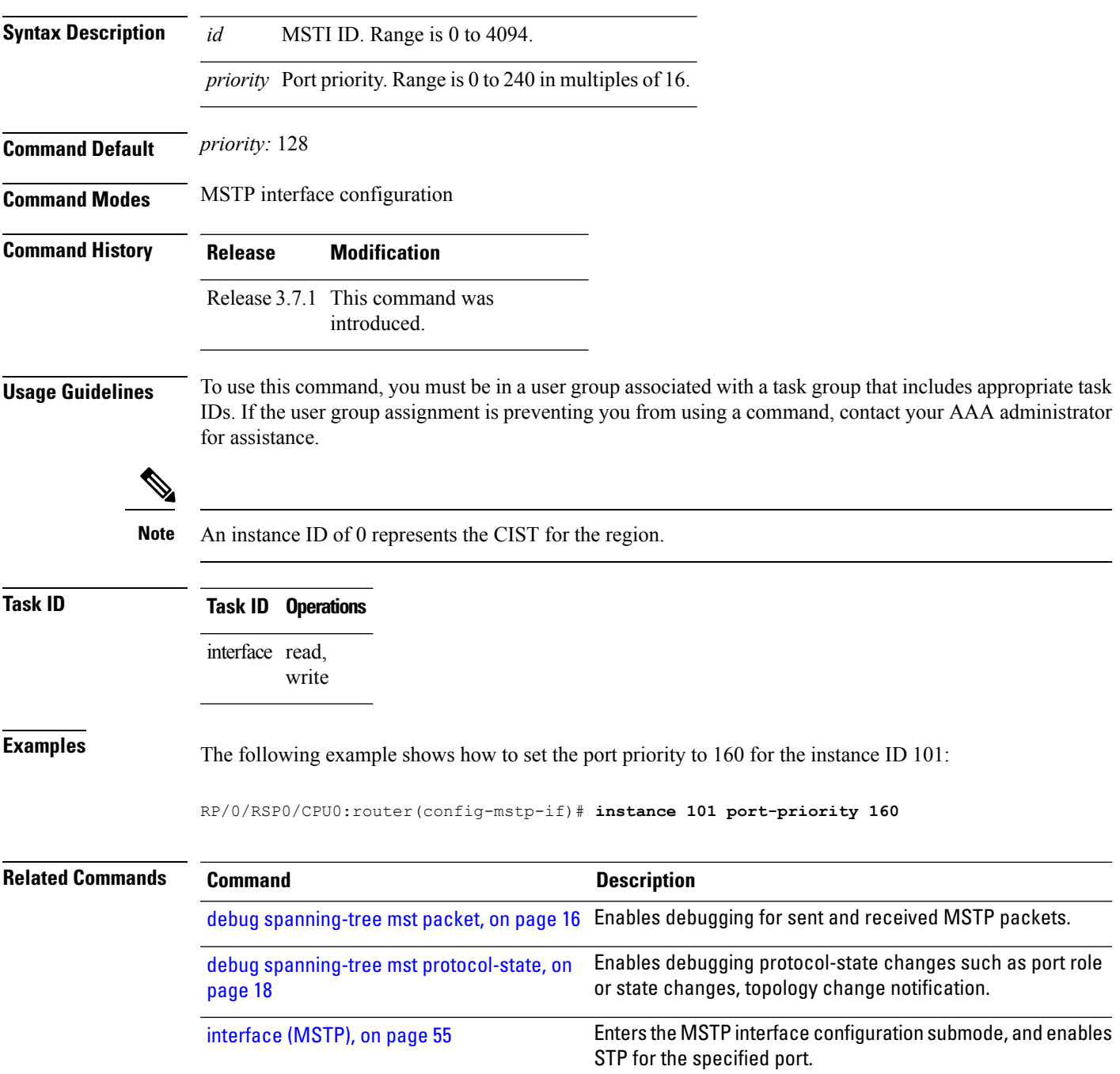

L

 $\ddot{\phantom{a}}$ 

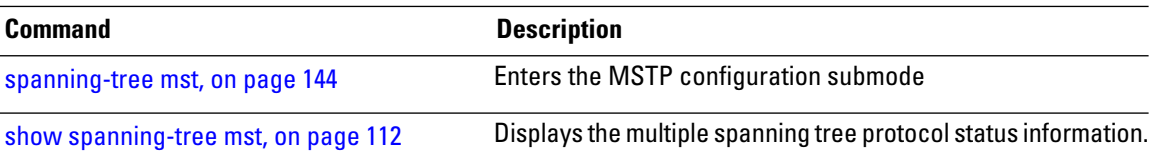

### <span id="page-52-0"></span>**interface (MSTAG/REPAG)**

To enter the MSTAG interface configuration submode, and to enable MSTAG for the specified port, use the **interface** command in MSTAG configuration submode.

**interface** {**Bundle-Ether** | **GigabitEthernet** | **TenGigE**} *instance*.*subinterface*

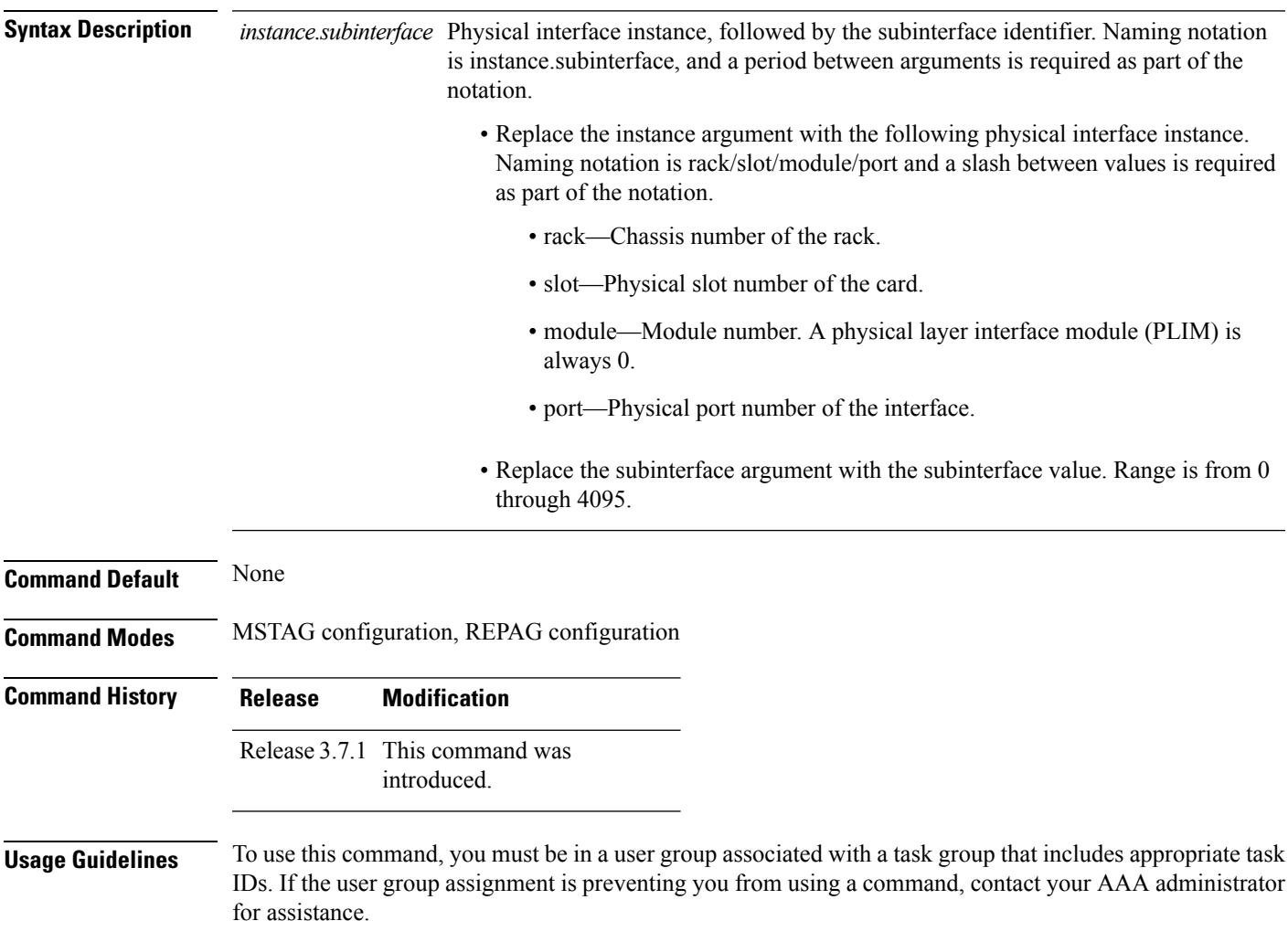

The specified subinterface must be configured to match untagged packets, i.e., it must be configured with **encapsulation untagged**. Only a single subinterface on any given port may be specified.

A given port may only be enabled with one of MSTP, MSTAG, REPAG, PVSTAG or PVRSTAG.

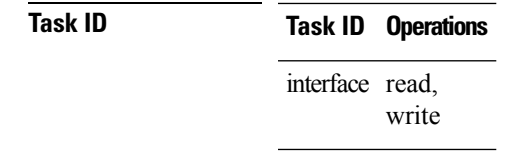

#### **Examples** The following example shows how to enter the MSTAG interface configuration submode:

RP/0/RSP0/CPU0:router(config-mstag)# **interface GigabitEthernet0/2/0/30.1** RP/0/RSP0/CPU0:router(config-mstag-if)#

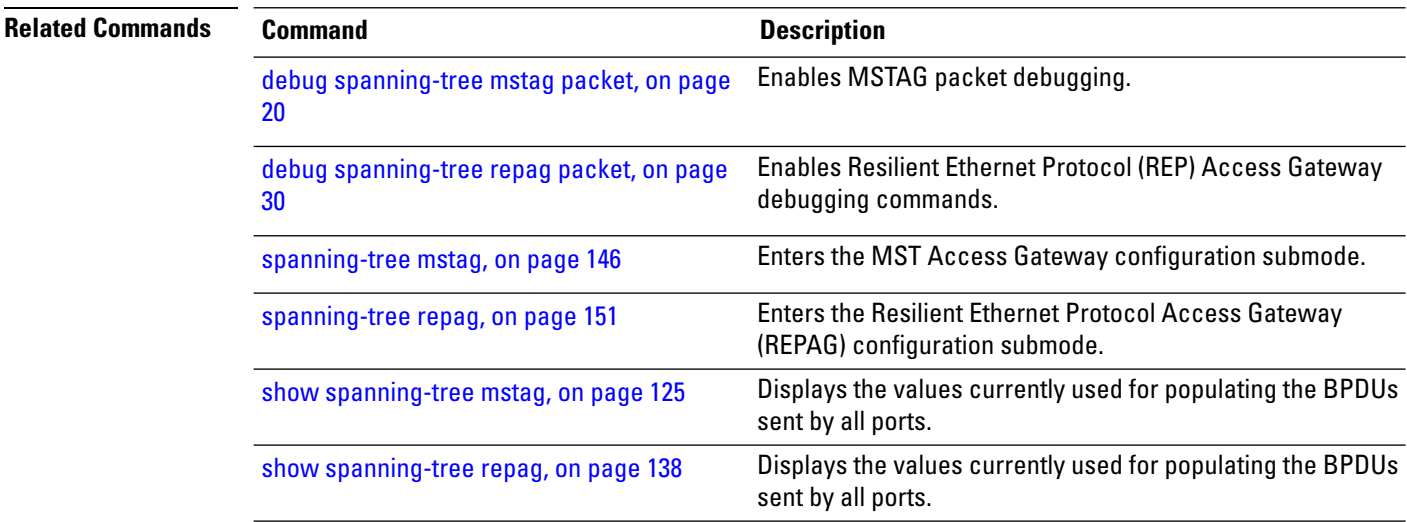

# <span id="page-54-0"></span>**interface (MSTP)**

To enter the MSTP interface configuration submode, and to enable STP for the specified port, use the *interface* command in MSTP configuration submode.

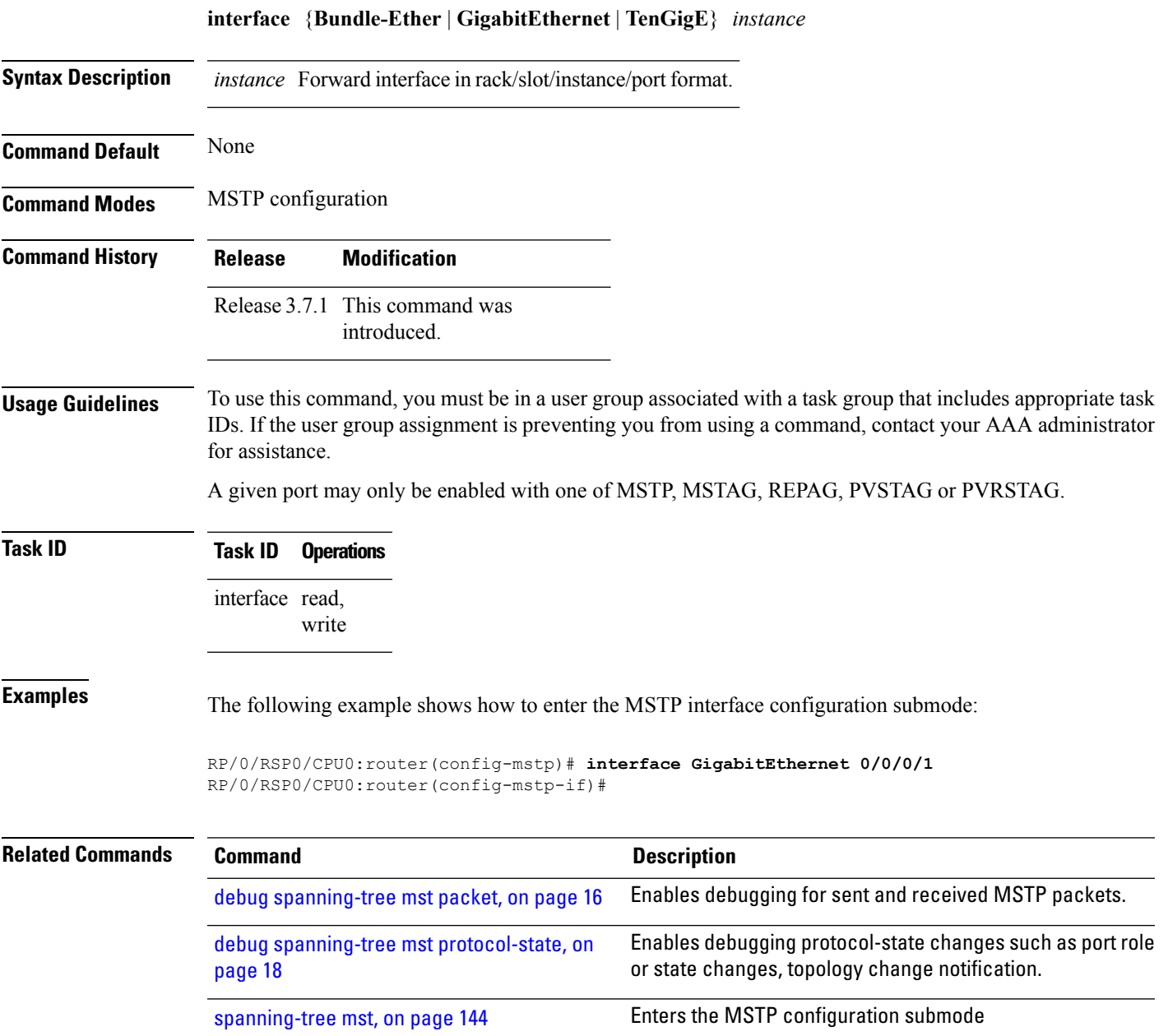

Displays the multiple spanning tree protocol status

information.

show [spanning-tree](#page-111-0) mst, on page 112

# <span id="page-55-0"></span>**interface (PVRST)**

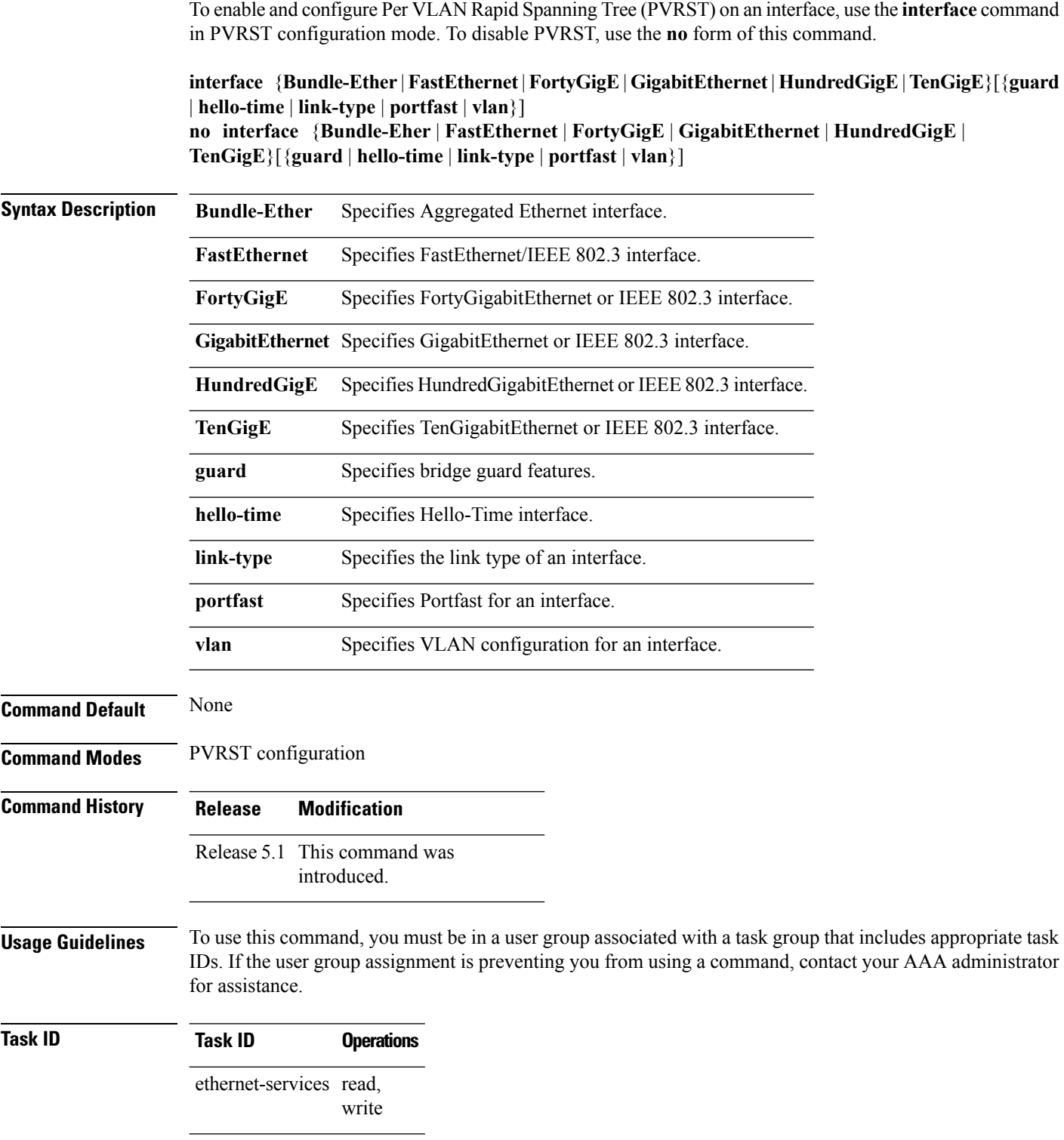

#### **Examples** This example shows how to enter the PVRST Interface configuration mode:

RP/0/RSP0/CPU0:router(config)# **spanning-tree pvrst st1** RP/0/RSP0/CPU0:router(config-pvrst)# **interface GigabitEthernet 0/0/0/1** RP/0/RSP0/CPU0:router(config-pvrst-if)#

#### $\overline{\text{Related Commands}}$

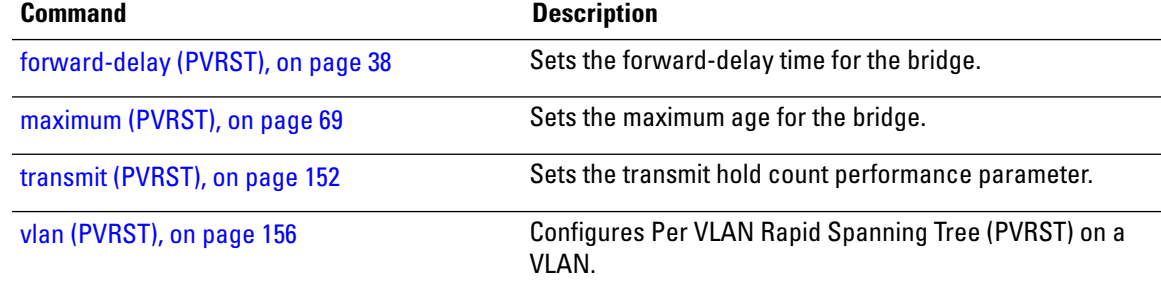

### <span id="page-57-0"></span>**interface (PVSTAG/PVRSTAG)**

To enter PVST or PVRST Access Gateway Interface configuration submode and to enable either PVSTAG or PVRSTAG for the specified port, use the **interface** command in PVST and PVRST Access Gateway configuration submode.

**interface** {**GigabitEthernet** | **TenGigE**} *instance*

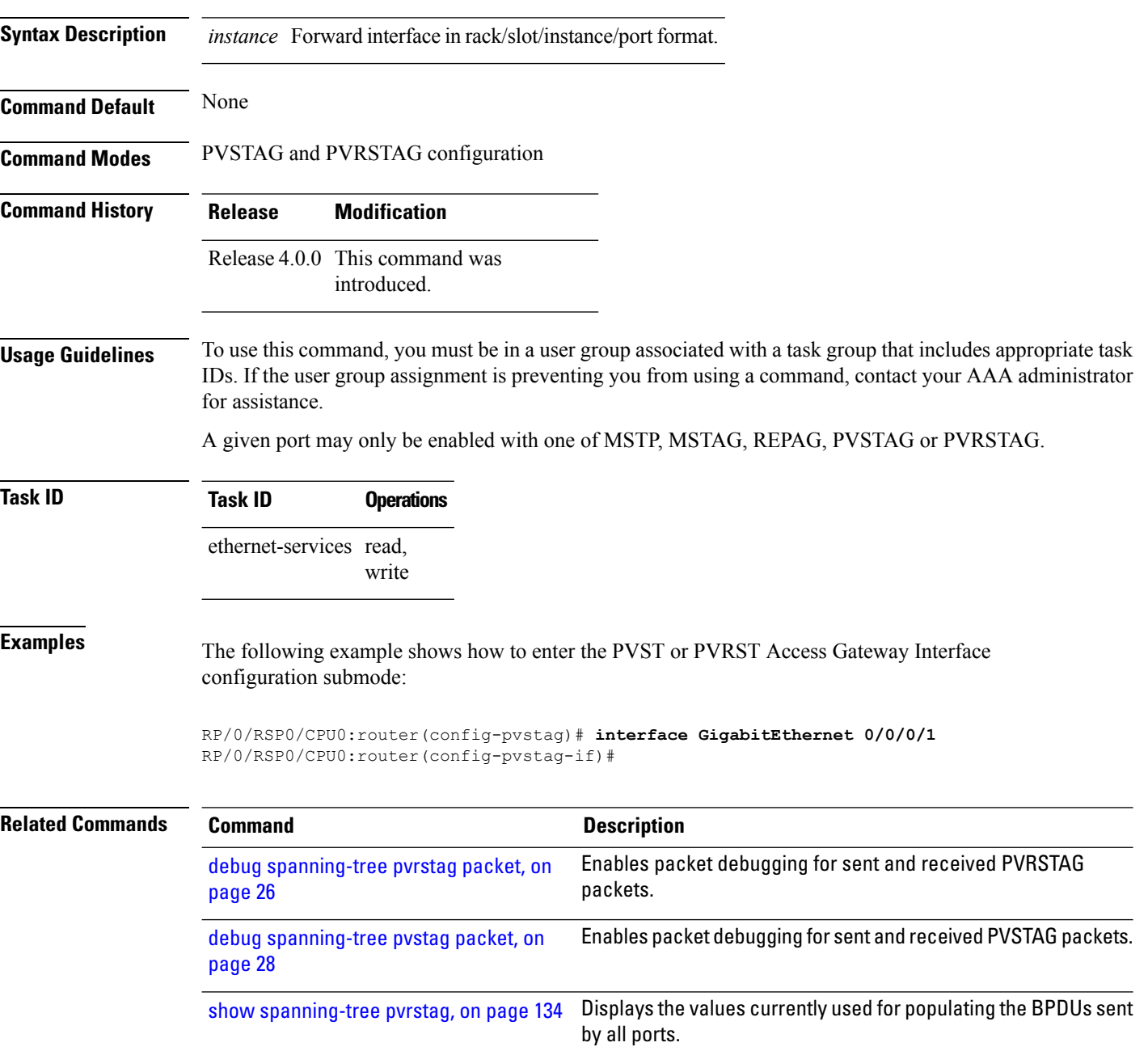

I

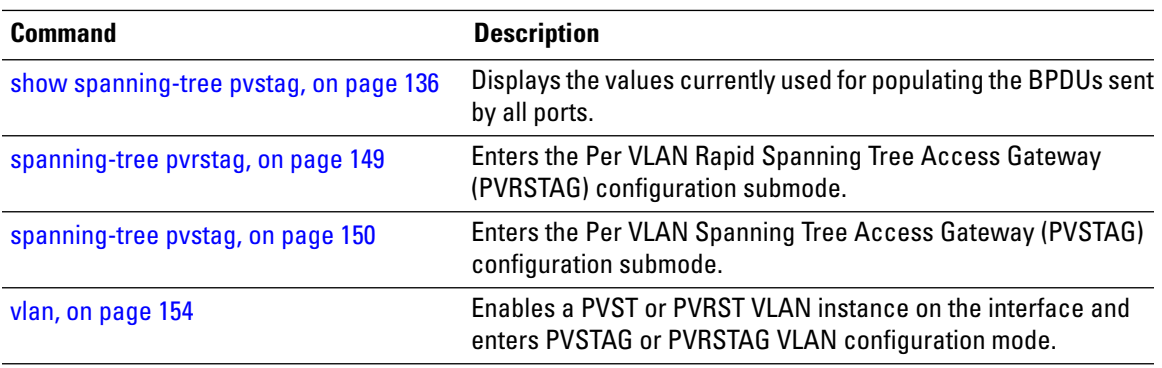

I

# <span id="page-59-0"></span>**join-time**

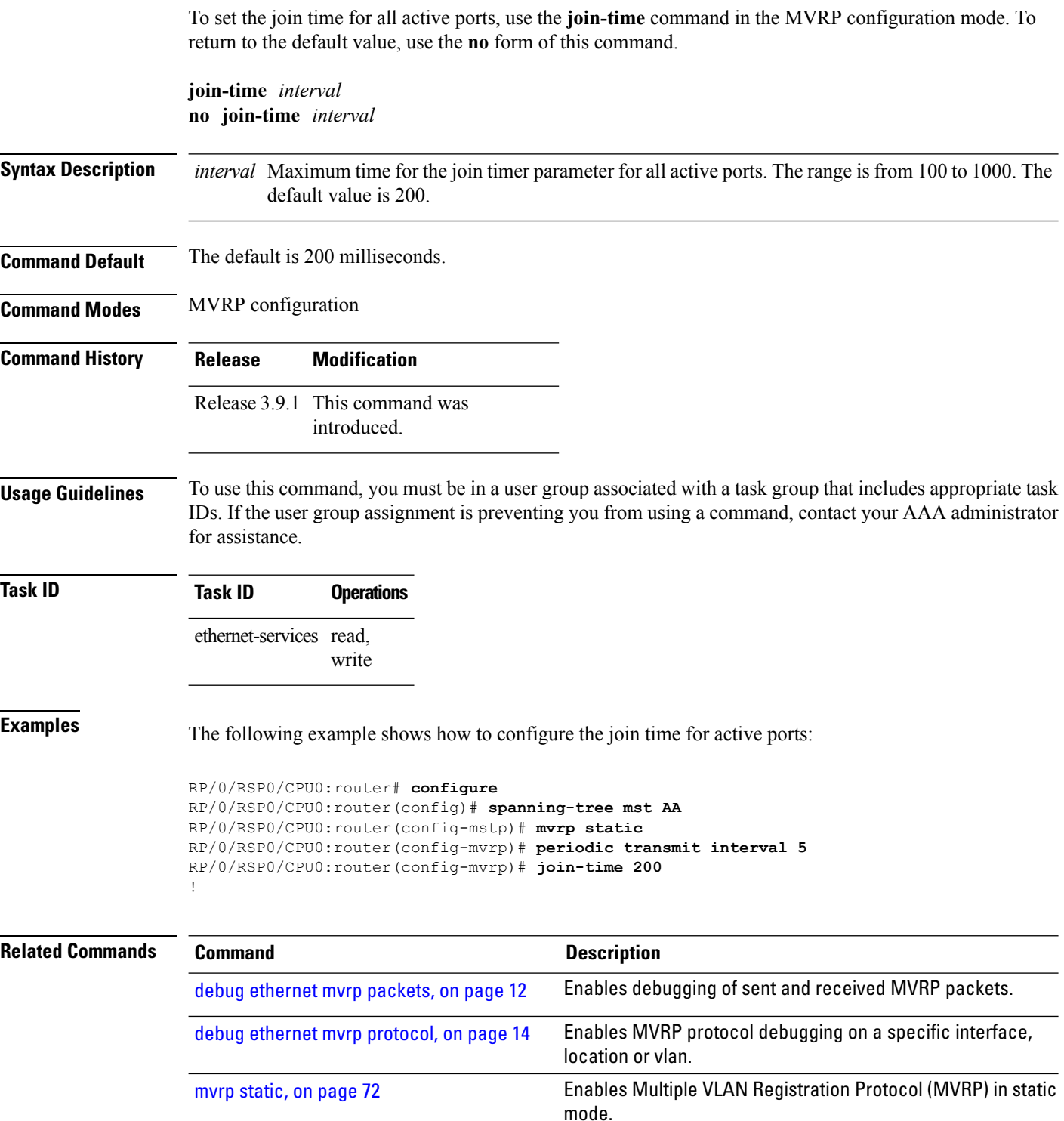

 $\mathbf l$ 

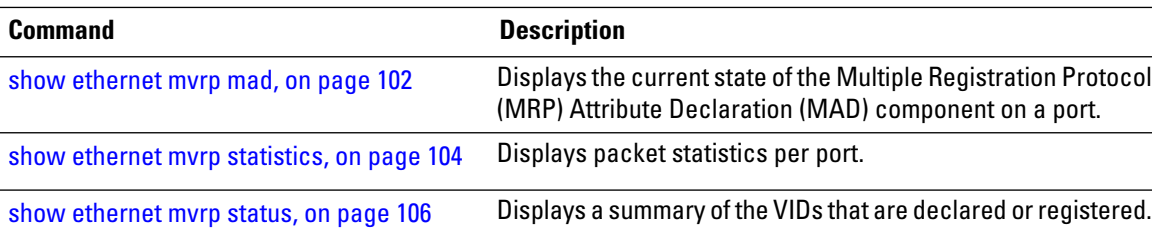

### <span id="page-61-0"></span>**leave-time**

To set the leave time for all active ports, use the **leave-time** command in the MVRP configuration mode. To return to the default value, use the **no** form of this command.

**leave-time** *interval* **no leave-time** *interval*

**Syntax Description** *interval* Minimum time, in seconds, for the leaveall timer parameter for all active ports. The range is from 1 to 90 seconds .

**Command Default** The default is 30 seconds.

**Command Modes** MVRP configuration

- **Command History Release Modification** Release 3.9.1 This command was introduced.
- **Usage Guidelines** To use this command, you must be in a user group associated with a task group that includes appropriate task IDs. If the user group assignment is preventing you from using a command, contact your AAA administrator for assistance.

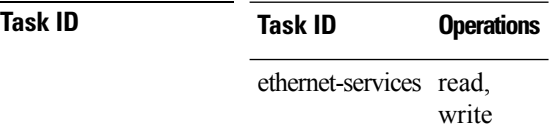

**Examples** The following example shows how to configure the join time for active ports:

```
RP/0/RSP0/CPU0:router# configure
RP/0/RSP0/CPU0:router(config)# spanning-tree mst AA
RP/0/RSP0/CPU0:router(config-mstp)# mvrp static
RP/0/RSP0/CPU0:router(config-mvrp)# periodic transmit interval 5
RP/0/RSP0/CPU0:router(config-mvrp)# leave-time 30!
```
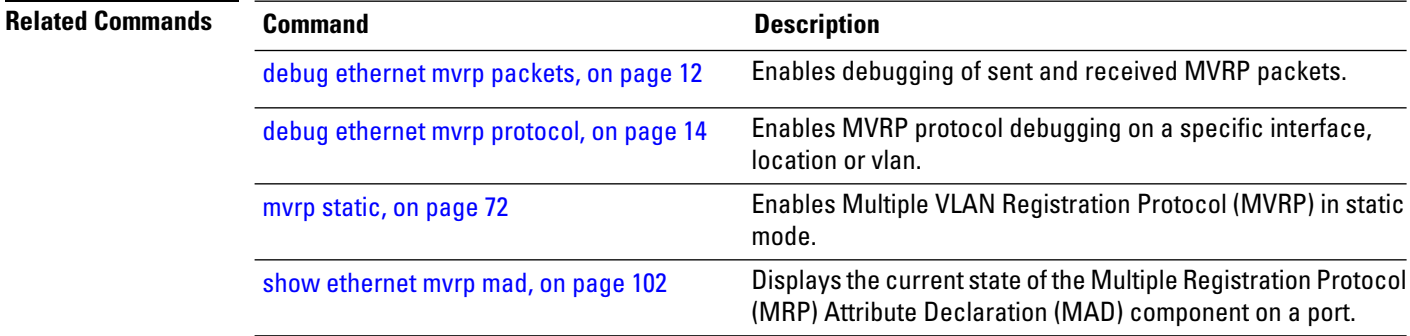

 $\mathbf l$ 

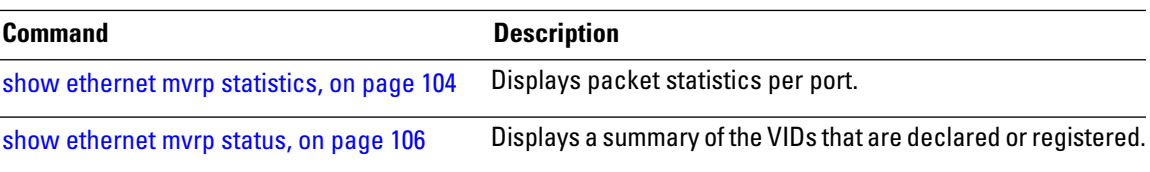

### <span id="page-63-0"></span>**leaveall-time**

To set the leave all time for all active ports, use the **leaveall-time** command in the MVRP configuration mode. To return to the default value, use the **no** form of this command.

**leaveall-time** *interval* **no leaveall-time** *interval*

**Syntax Description** *interval* Minimum time, in seconds, for the leaveall timer parameter for all active ports. The range is from 5 to 30 seconds.

**Command Default** The default is 10 seconds.

**Command Modes** MVRP configuration

- **Command History Release Modification** Release 3.9.1 This command was introduced.
- **Usage Guidelines** To use this command, you must be in a user group associated with a task group that includes appropriate task IDs. If the user group assignment is preventing you from using a command, contact your AAA administrator for assistance.

```
Task ID Task ID Operations
                 ethernet-services read,
                             write
```
**Examples** The following example shows how to configure the join time for active ports:

```
RP/0/RSP0/CPU0:router# configure
RP/0/RSP0/CPU0:router(config)# spanning-tree mst AA
RP/0/RSP0/CPU0:router(config-mstp)# mvrp static
RP/0/RSP0/CPU0:router(config-mvrp)# periodic transmit interval 5
RP/0/RSP0/CPU0:router(config-mvrp)# leaveall-time 20
```
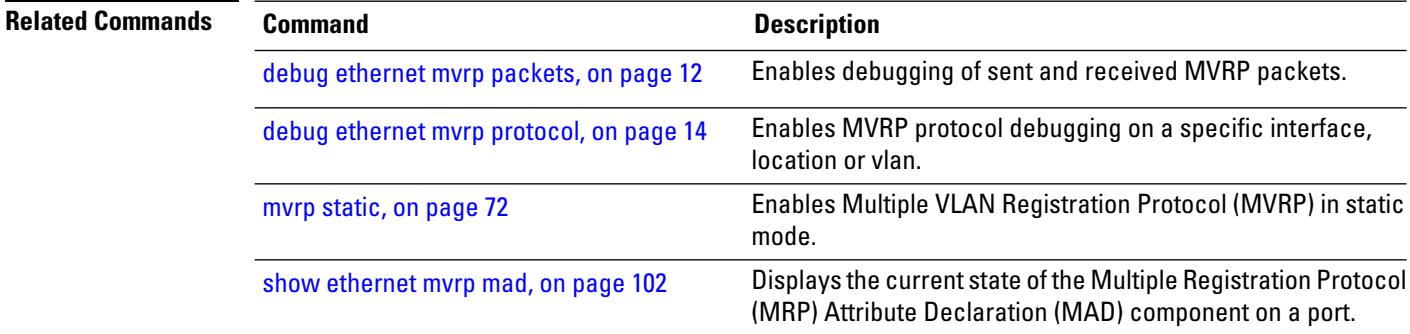

 $\mathbf l$ 

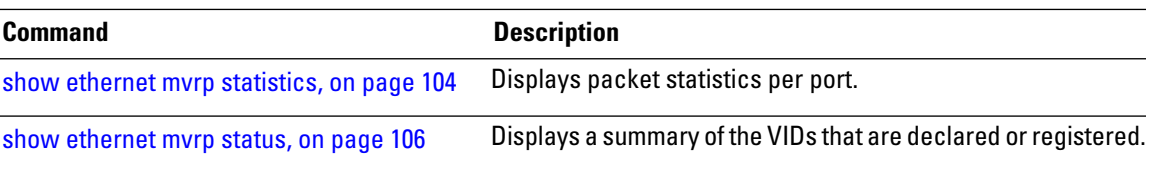

### **link-type**

To set the link type of the port to point-to-point or multipoint, use the **link-type** command in MSTP interface configuration submode.

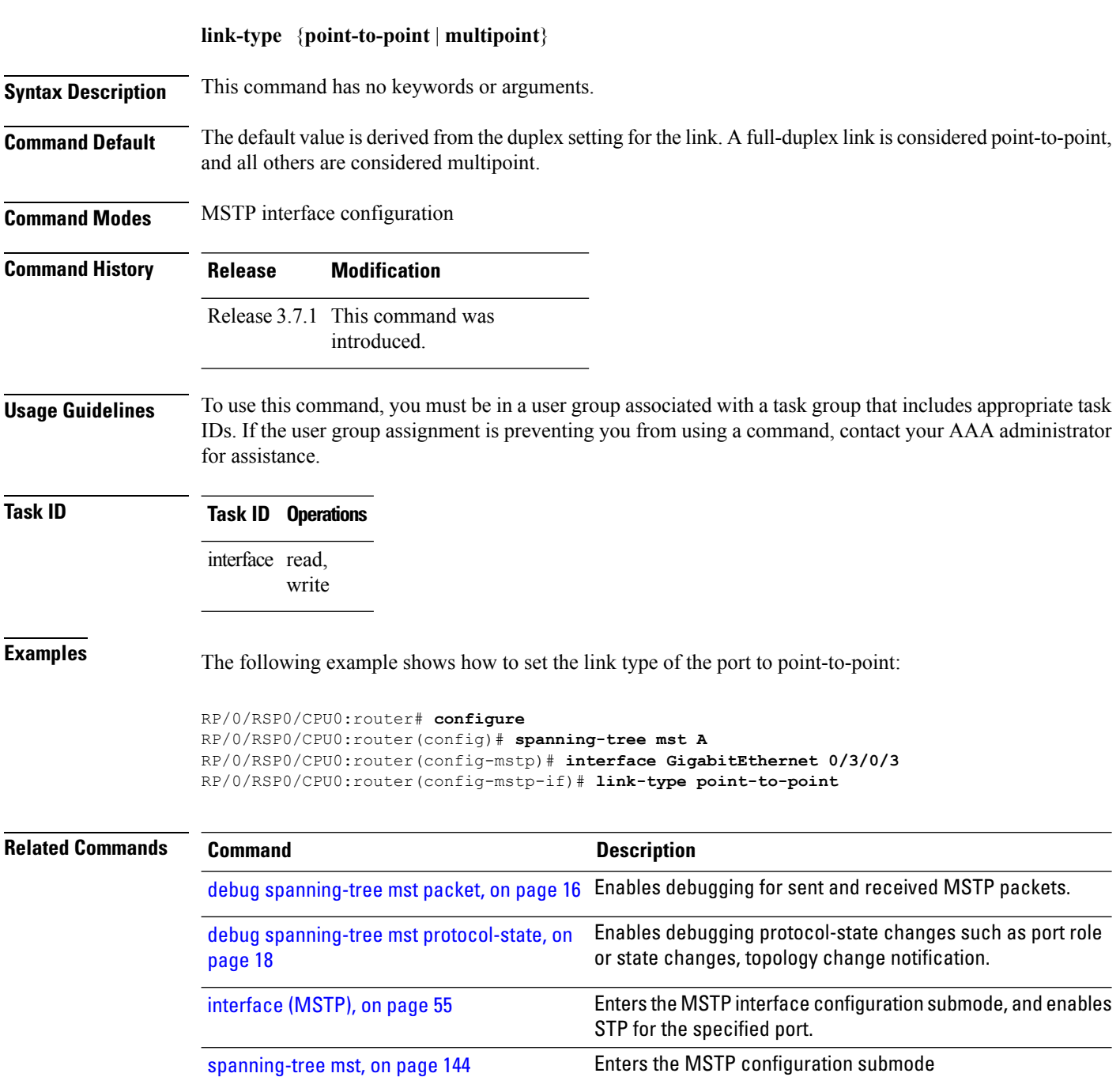

show [spanning-tree](#page-111-0) mst, on page 112 Displays the multiple spanning tree protocol status information.

### **max age**

To set the maximum age for BPDUs sent on this interface, use the **max age** command in MSTAG interface configuration, REPAG interface configuration, PVSTAG VLAN configuration, or PVRSTAG VLAN configuration submode.

**max age** *seconds*

**Syntax Description** *seconds* Maximum age time for the bridge in seconds. Range is 6 to 40. **Command Default** *seconds:* 20 **Command Modes** MSTAG interface configuration, REPAG interface configuration, PVSTAG VLAN configuration, PVRSTAG VLAN configuration **Command History Release Modification** Release 3.7.1 This command was introduced. Release 4.0.0 This command was supported in the PVSTAG VLAN and PVRSTAG VLAN configuration modes. **Usage Guidelines** To use this command, you must be in a user group associated with a task group that includes appropriate task IDs. If the user group assignment is preventing you from using a command, contact your AAA administrator for assistance. **Task ID Task ID Operations** ethernet-services (PVSTAG and PVRSTAG only) read, write read, write interface (MSTAG and REPAG only) **Examples** The following example shows how to set the maximum age time for the bridge to 20: RP/0/RSP0/CPU0:router(config-mstag-if)# **max age 20 Related Commands Command Command Command Description** debug [spanning-tree](#page-19-0) mstag packet, on page Enables MSTAG packet debugging. [20](#page-19-0) Enables packet debugging for sent and received PVRSTAG packets. debug [spanning-tree](#page-25-0) pvrstag packet, on [page](#page-25-0) 26

I

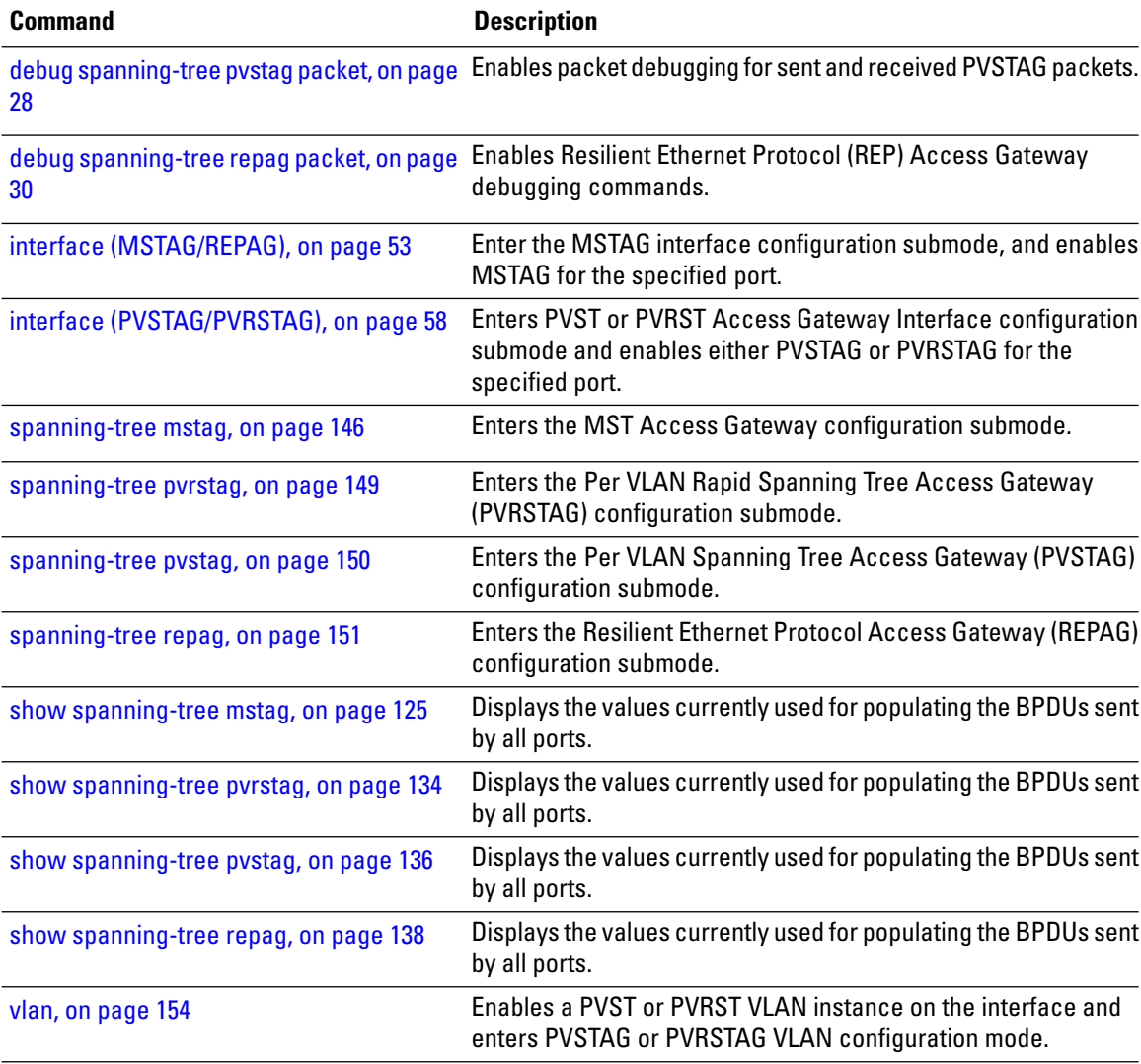

# <span id="page-68-0"></span>**maximum (PVRST)**

To set the maximum age for the bridge, use the **maximum** command in PVRST configuration submode. To undo the setting, use the **no** form of this command.

**maximum age** *seconds* **no maximum age** *seconds*

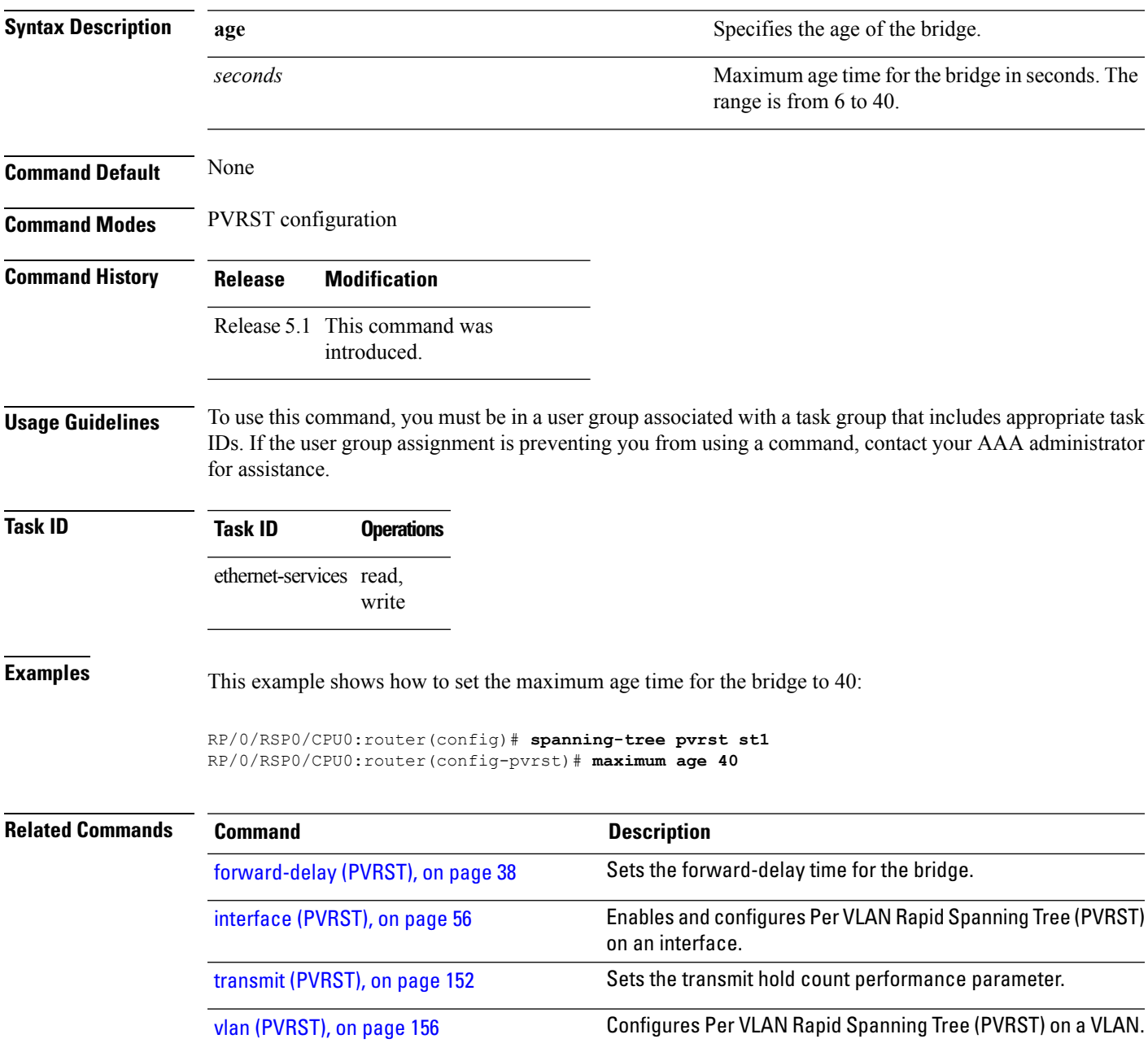

# **maximum age**

To set the maximum age parameter for the bridge, use the **maximum age** command in MSTP configuration submode.

**maximum age** *seconds*

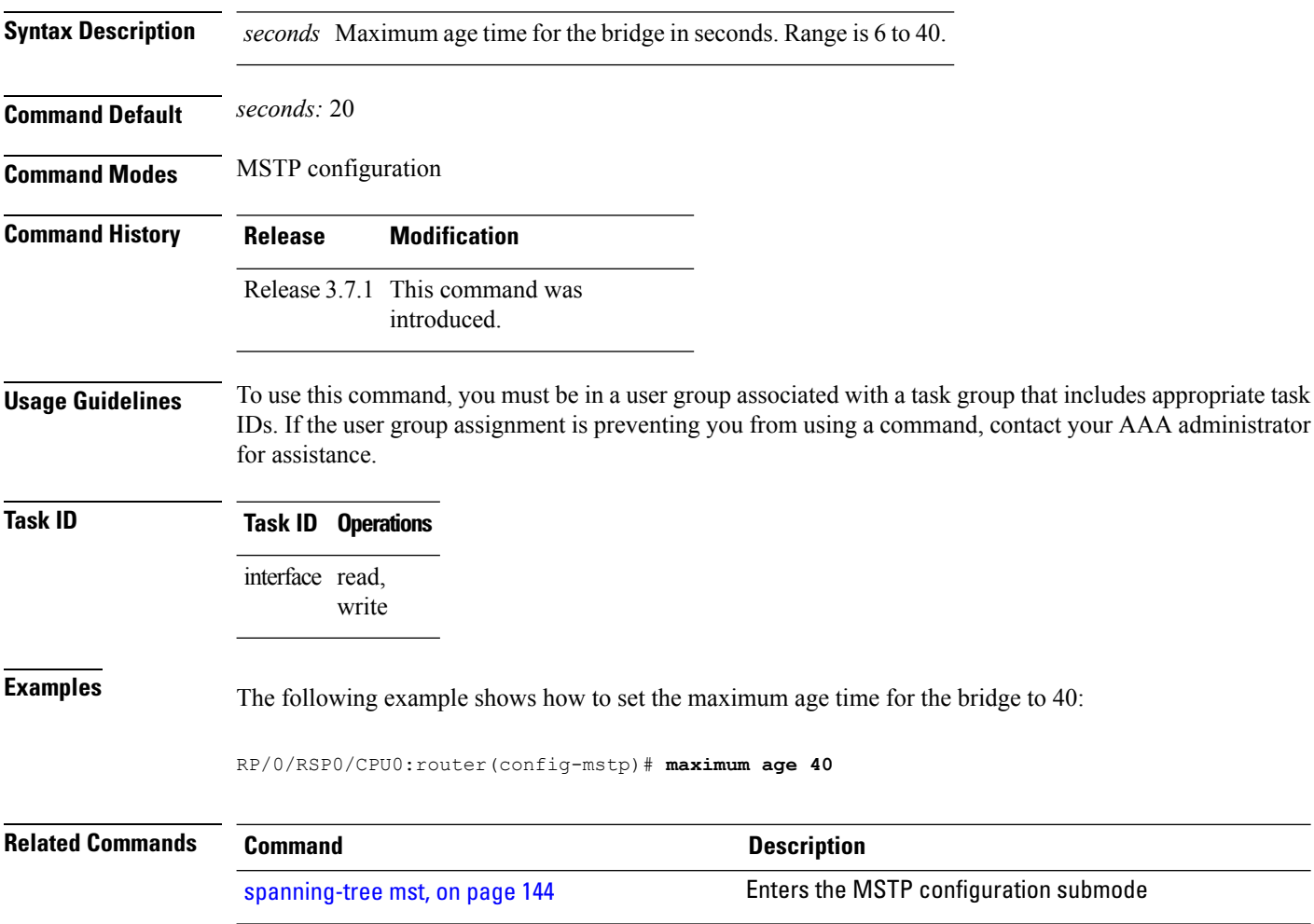

# **maximum hops (MSTP)**

[page](#page-17-0) 18

show [spanning-tree](#page-111-0) mst, on page 112

To set the maximum hops parameters for the bridge, use the **maximum hops** command in MSTP configuration submode.

**maximum hops** *hops*

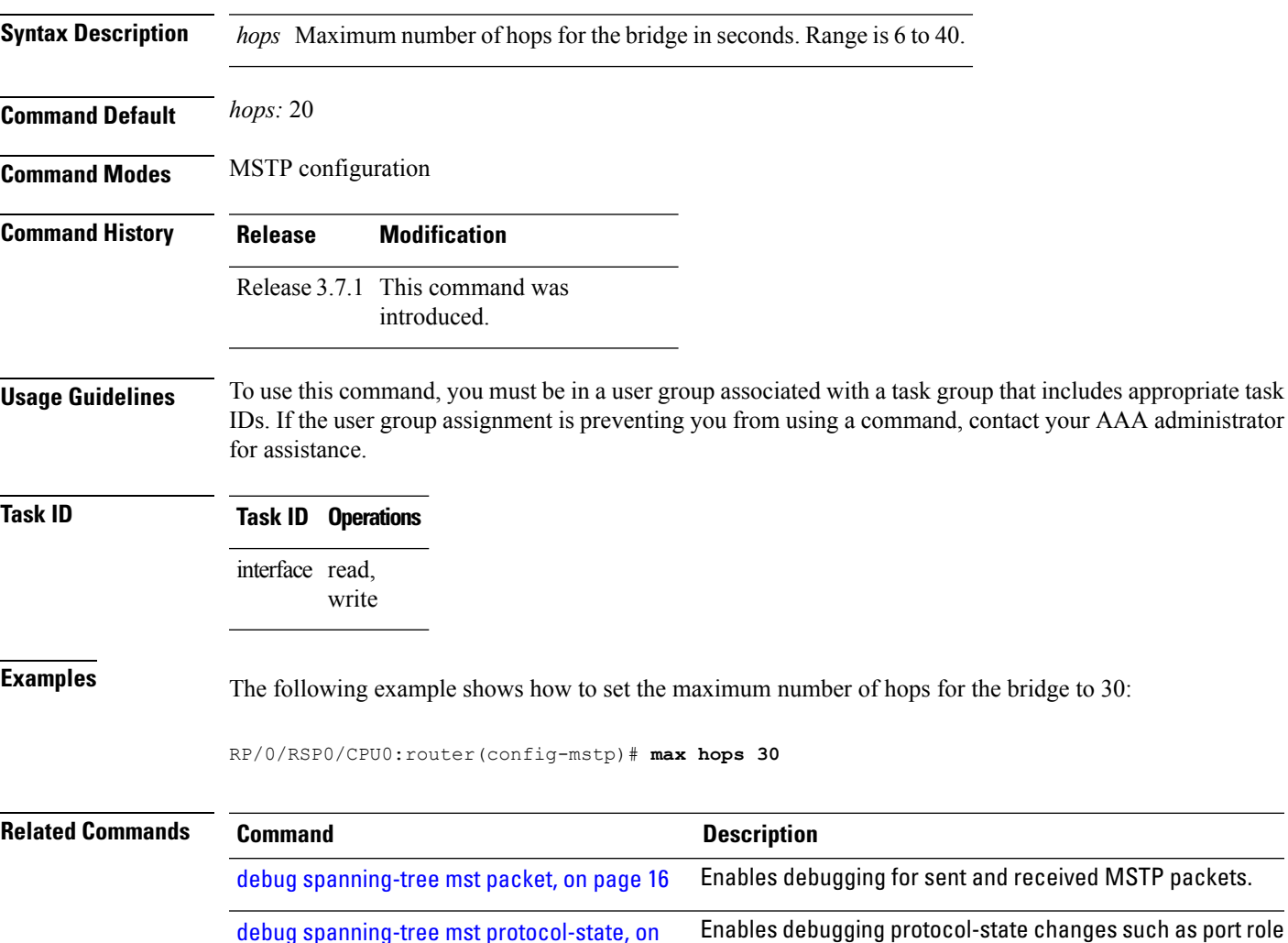

[spanning-tree](#page-143-0) mst, on page 144 Enters the MSTP configuration submode

information.

or state changes, topology change notification.

Displays the multiple spanning tree protocol status

### <span id="page-71-0"></span>**mvrp static**

**Command Default** None

To enable Multiple VLAN Registration Protocol (MVRP) in static mode and to enter the MVRP configuration submode, use the **mvrp static** command in the MSTP configuration mode. To return to the default setting, use the **no** form of this command.

**mvrp static no mvrp static**

**Syntax Description** This command has no keywords or arguments.

**Command Modes** MSTP configuration

**Command History Release Modification** Release 3.9.1 This command was

**Usage Guidelines** To use this command, you must be in a user group associated with a task group that includes appropriate task IDs. If the user group assignment is preventing you from using a command, contact your AAA administrator for assistance.

**Task ID Task ID Operations** ethernet-services read, write

**Examples** The following example shows how to enable MVRP static mode:

introduced.

RP/0/RSP0/CPU0:router# **configure** RP/0/RSP0/CPU0:router(config)# **spanning-tree mst AA** RP/0/RSP0/CPU0:router(config-mstp)# **mvrp static** RP/0/RSP0/CPU0:router(config-mvrp)#

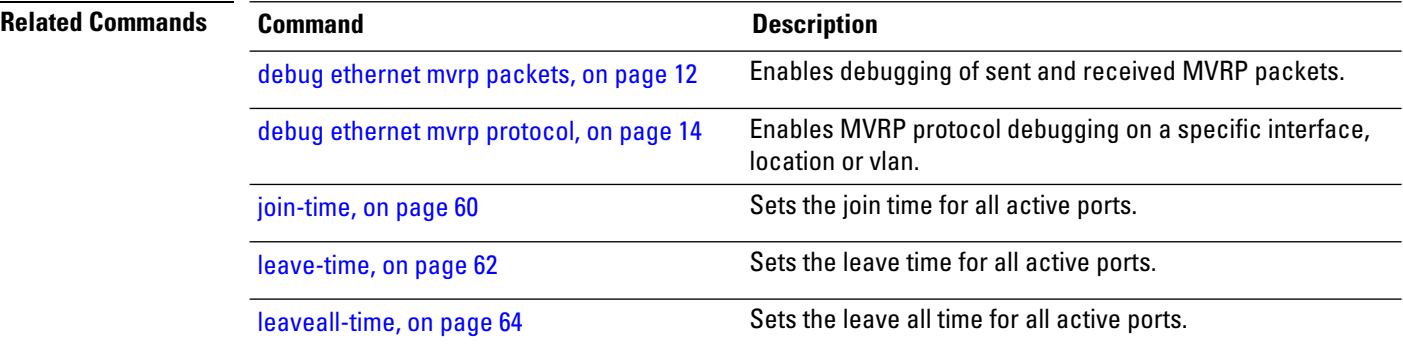
$\mathbf l$ 

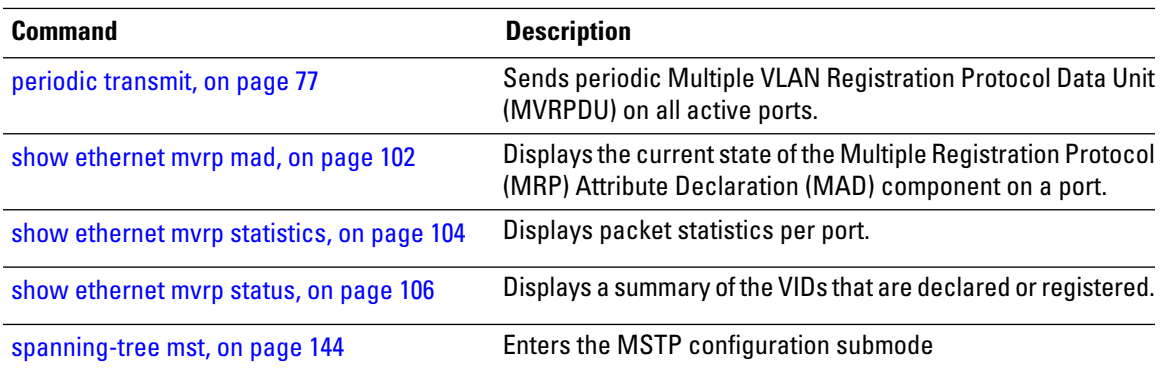

# **name (MSTAG/REPAG)**

To set the name of the MSTP region, use the **name** command in MSTAG interface configuration or REPAG interface configuration submode.

**name** *name*

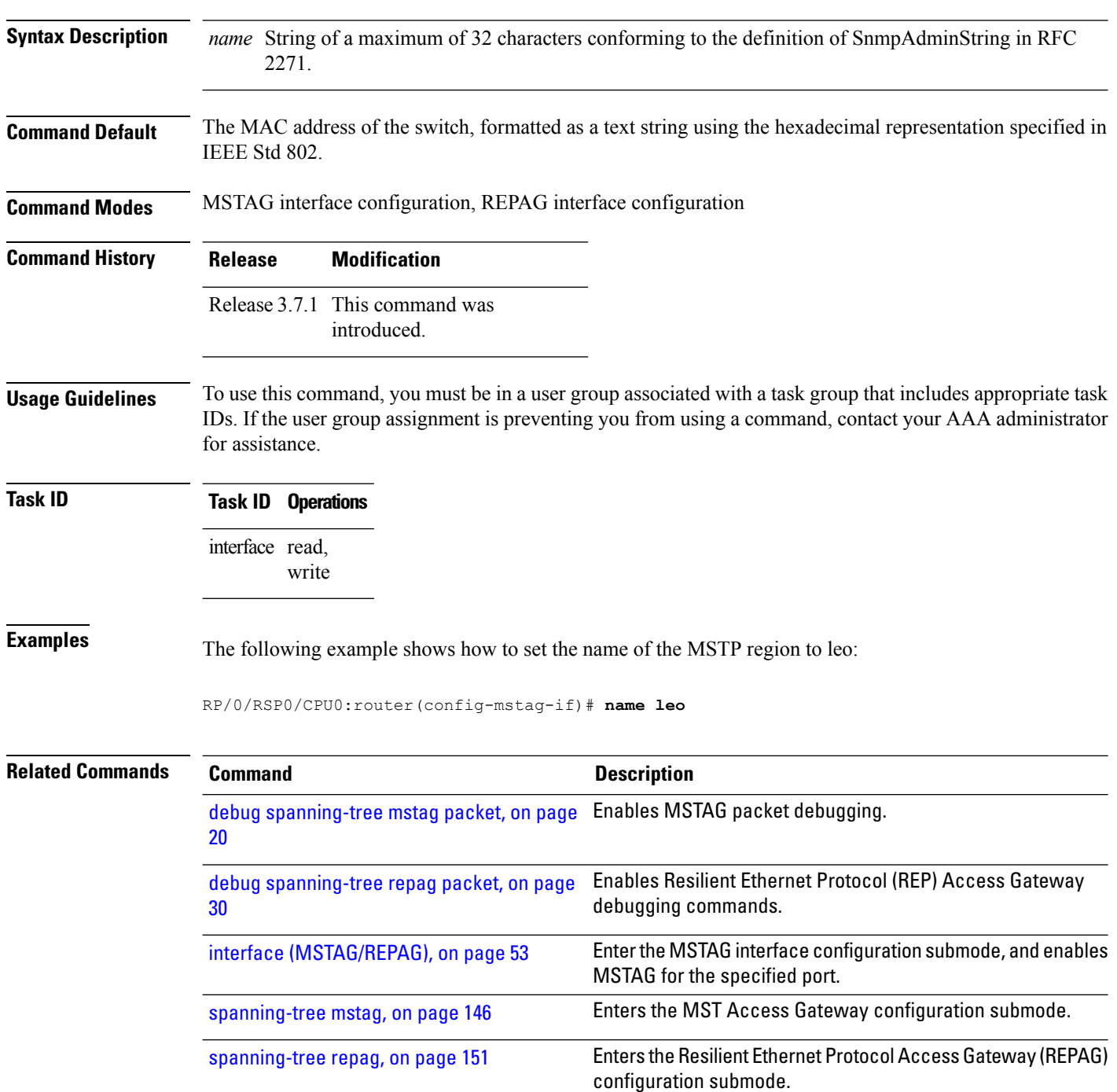

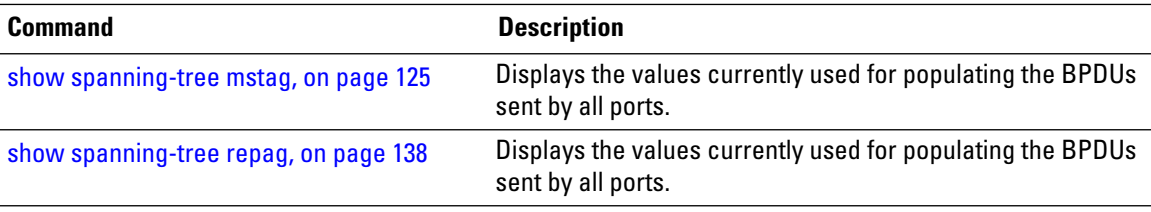

# **name (MSTP)**

To set the name of the MSTP region, use the **name** command in MSTP configuration submode.

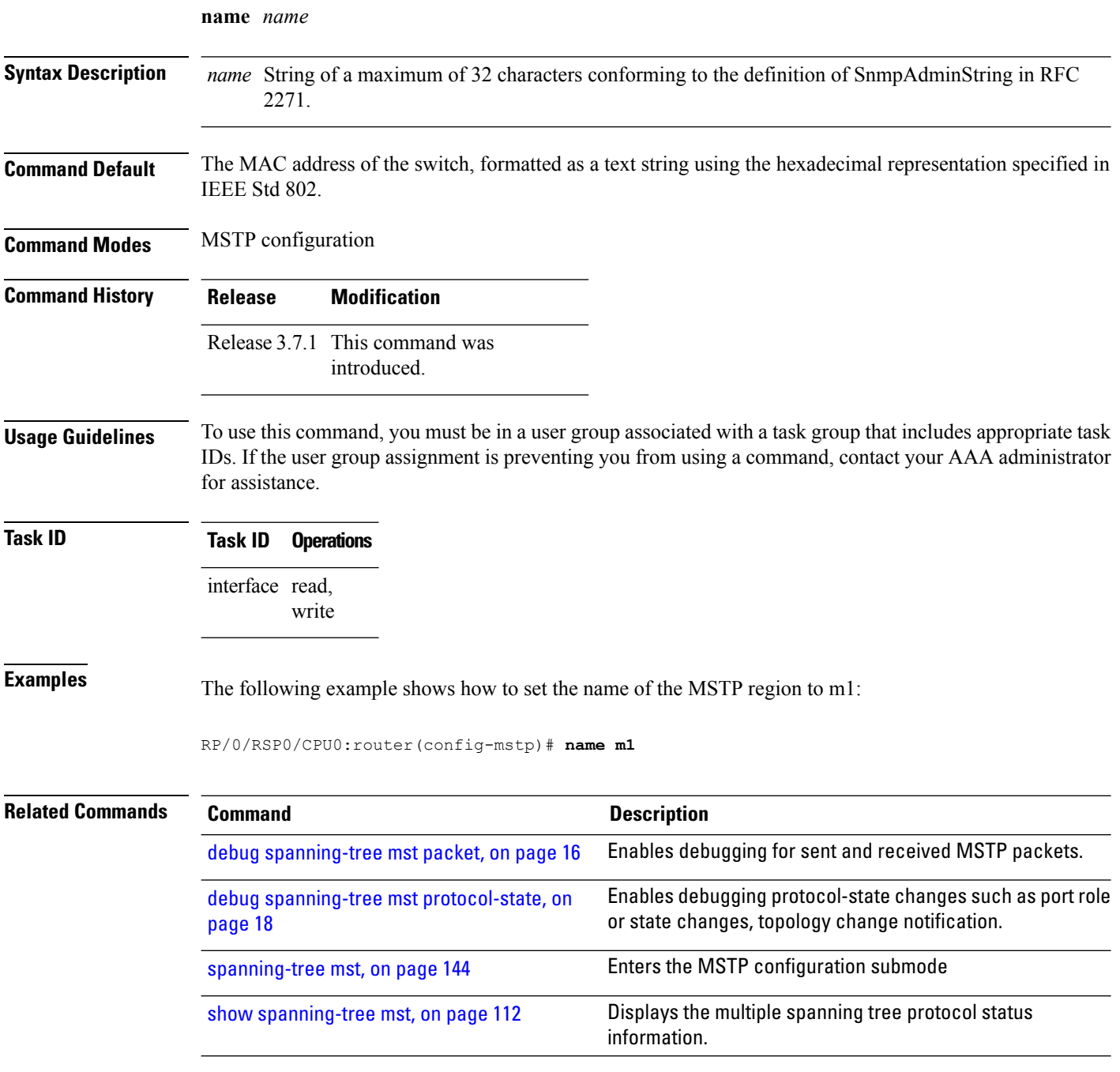

#### <span id="page-76-0"></span>**periodic transmit**

To send periodic Multiple VLAN Registration Protocol Data Unit (MVRPDU) on all active ports, use the **periodic transmit** command in the MVRP configuration mode. To return to the default value, use the **no** form of this command.

**periodic transmit** [**interval** *interval*] **no periodic transmit** [**interval** *interval*]

**Syntax Description** interval *interval* Sends periodic MVRPDU on all active ports at specified time interval. The range is from 2 to 10 seconds.

**Command Default** The default is 3 seconds.

**Command Modes** MVRP configuration

**Command History Release Modification**

Release 3.9.1 This command was introduced.

**Usage Guidelines** To use this command, you must be in a user group associated with a task group that includes appropriate task IDs. If the user group assignment is preventing you from using a command, contact your AAA administrator for assistance.

> Sending periodic messages is not required when the state machines operate correctly. The periodic messages are intended purely to cope with a succession of lost new declaration MVRPDUs. In the absence of periodic messages, declarations are re-sent every 10 to 15 seconds in response to the LeaveAll timer expiring.

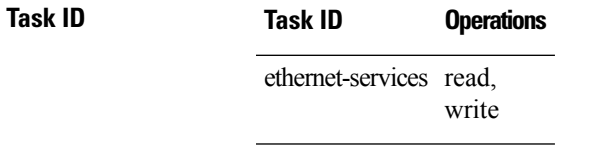

**Examples** The following example shows how to enable MVRP static mode:

RP/0/RSP0/CPU0:router# **configure** RP/0/RSP0/CPU0:router(config)# **spanning-tree mst AA** RP/0/RSP0/CPU0:router(config-mstp)# **mvrp static** RP/0/RSP0/CPU0:router(config-mvrp)# **periodic transmit interval 5**

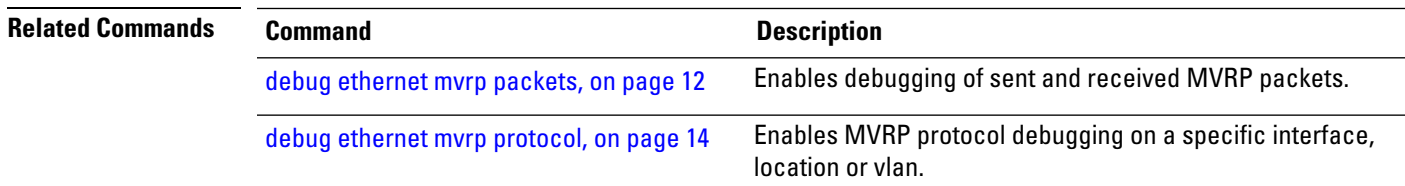

 $\mathbf I$ 

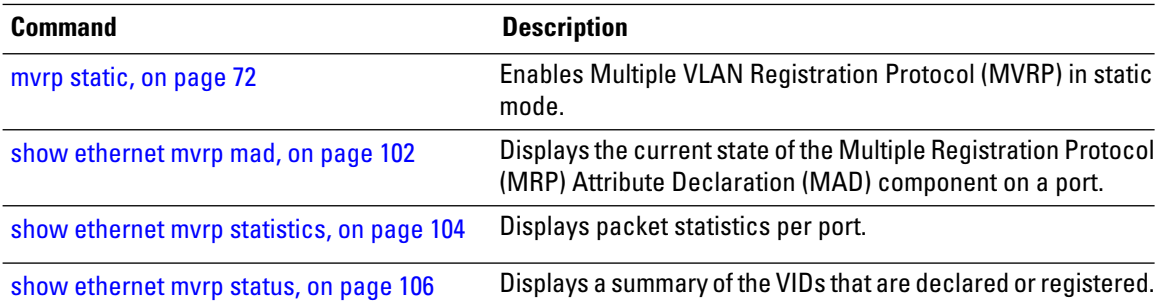

# **port-id**

To set the port ID for the currentswitch, use the**port-id**command in MSTAG interface configuration, REPAG interface configuration, PVSTAG VLAN configuration, or PVRSTAG VLAN configuration submode.

**port-id** *id* [**startup-value** *startup-id*]

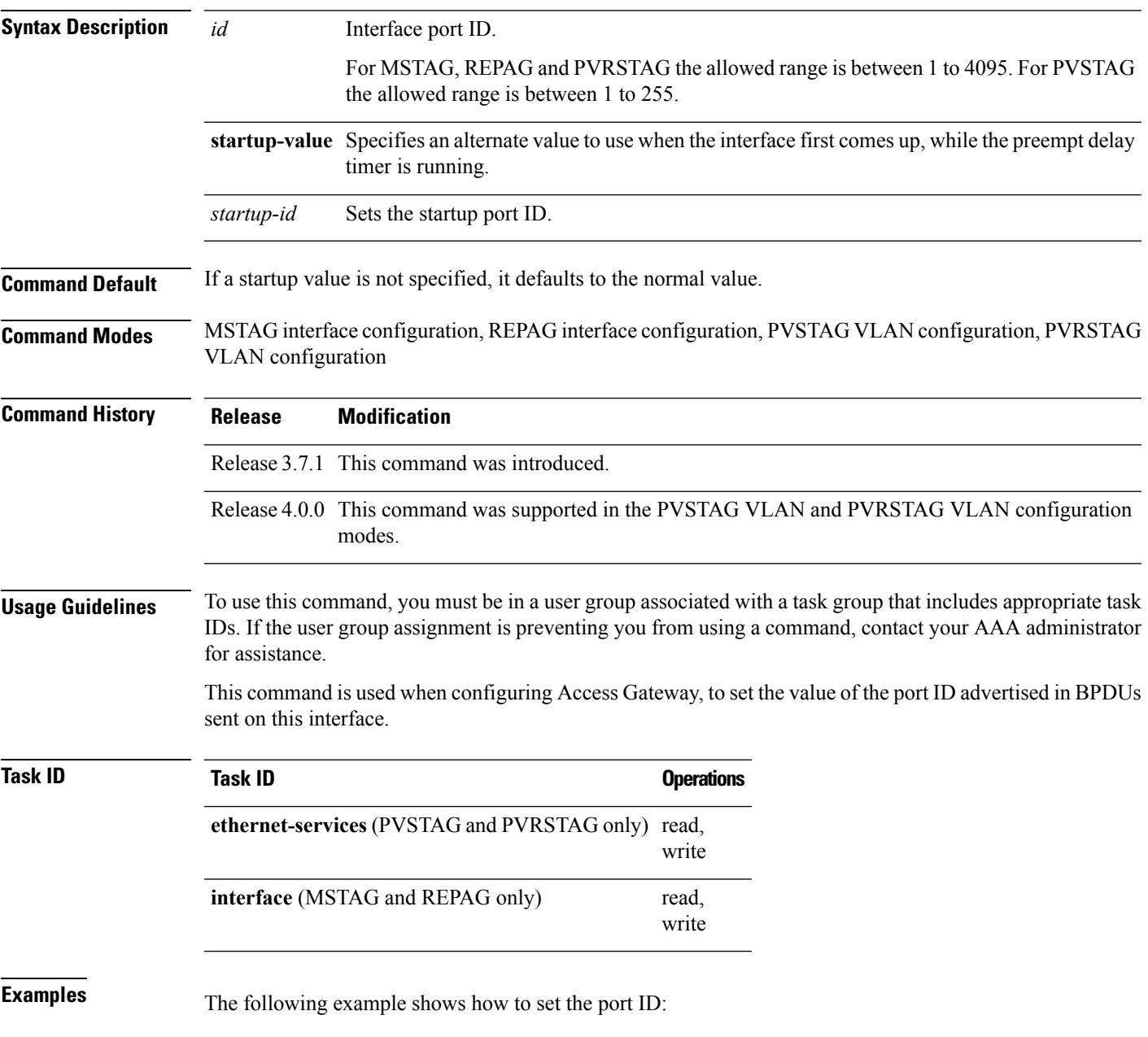

#### RP/0/RSP0/CPU0:router(config-mstag-if)# **port-id 111**

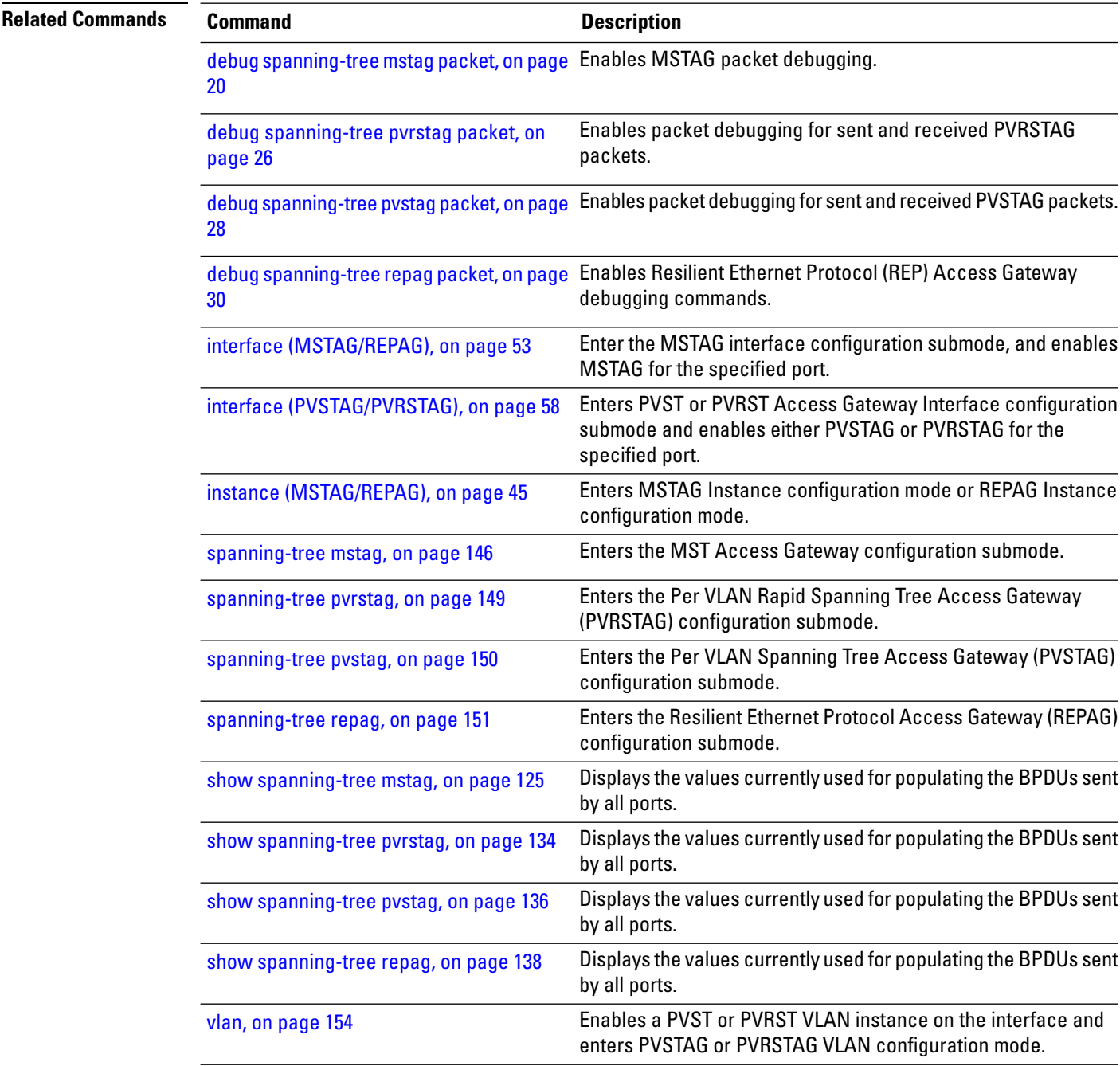

#### **port-priority**

To set the port priority performance parameter for the MSTI, use the **port-priority** command in MSTAG instance configuration, REPAG instance configuration, PVSTAG VLAN configuration, or PVRSTAG VLAN configuration submode.

**port-priority** *priority* [**startup-value** *startup-priority*]

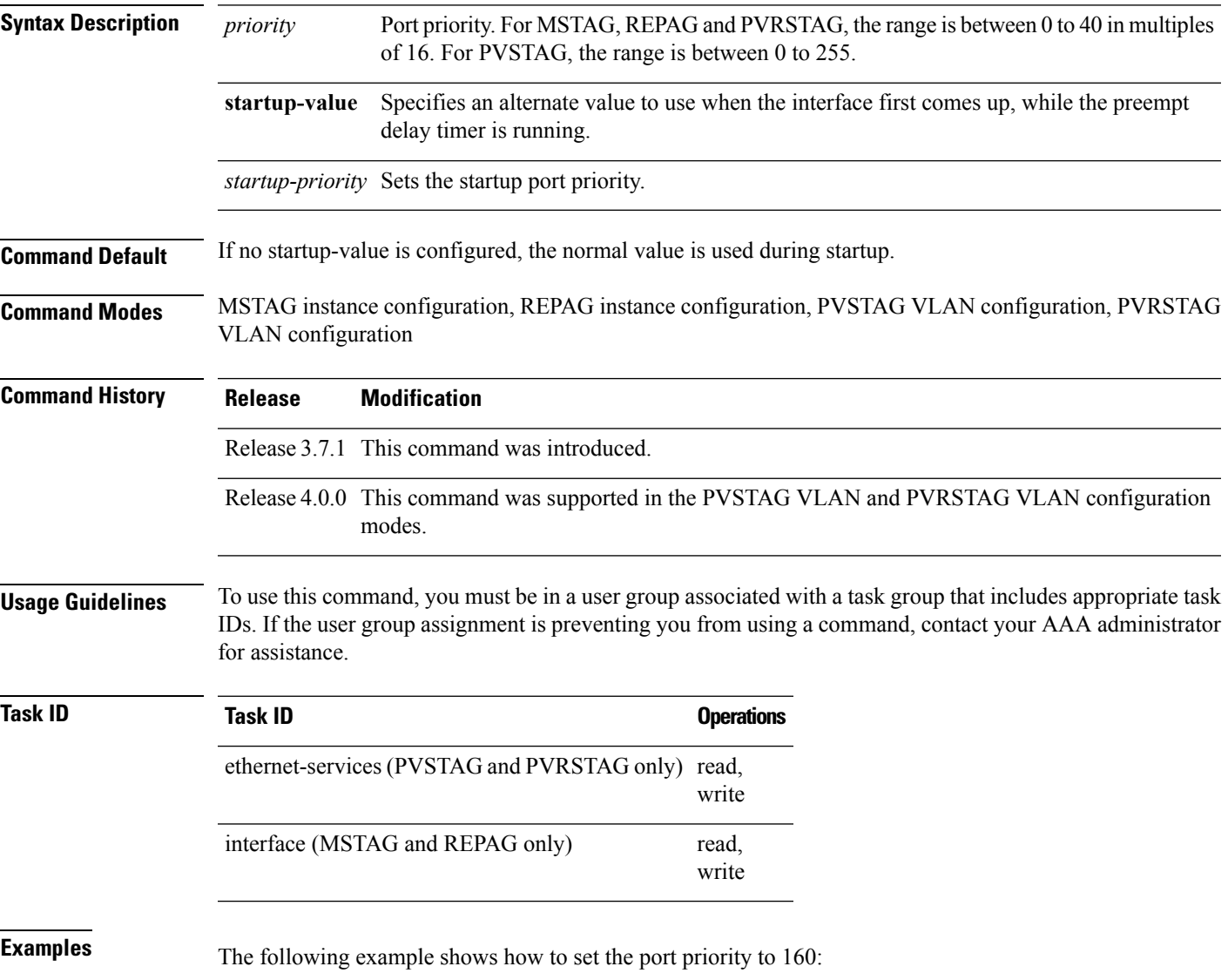

RP/0/RSP0/CPU0:router(config-mstag-if-inst)# **port-priority 160**

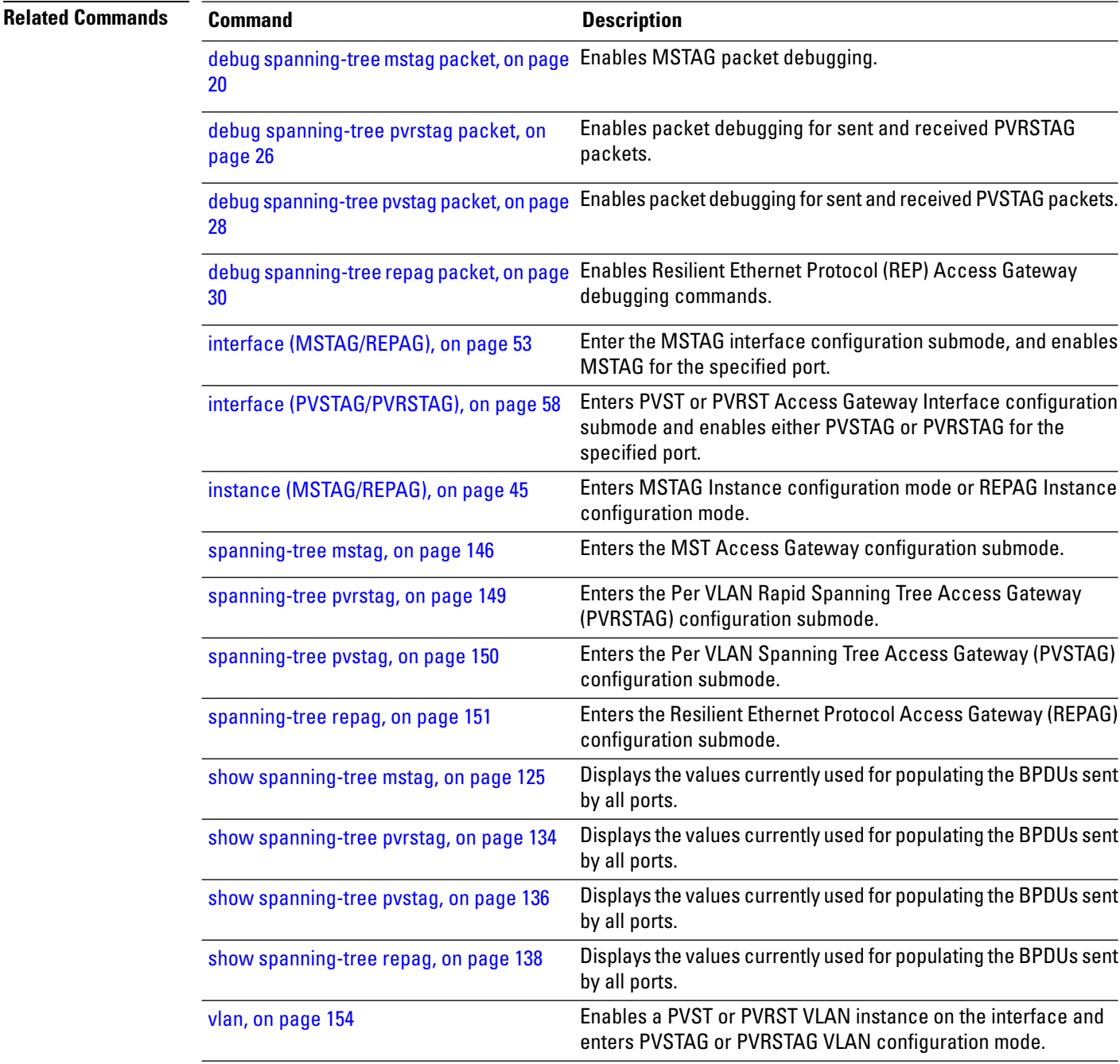

# **portfast**

I

To enable Port Fast on the port, and optionally enable BPDU guard, use the **portfast** command in MSTP interface configuration submode.

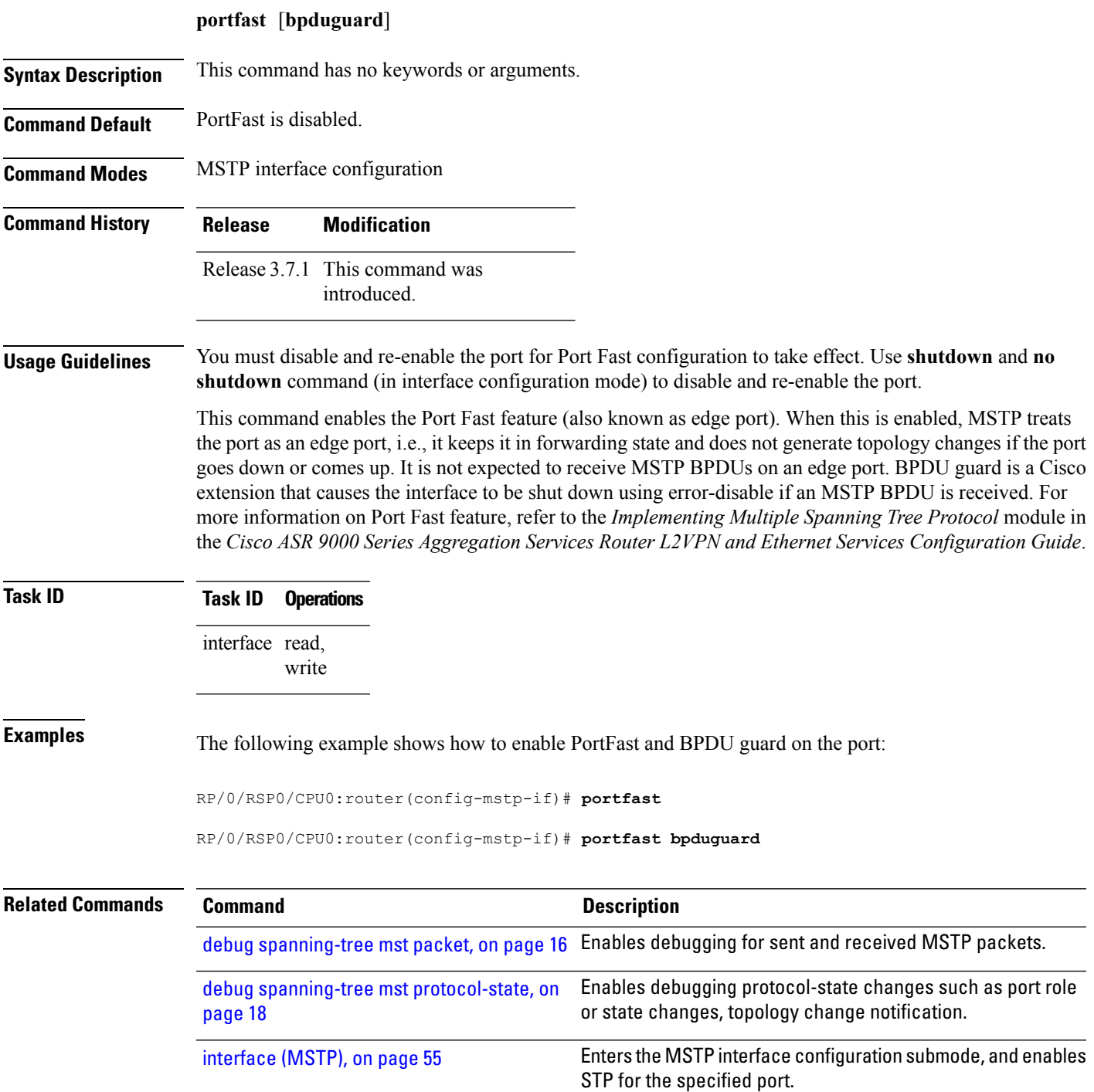

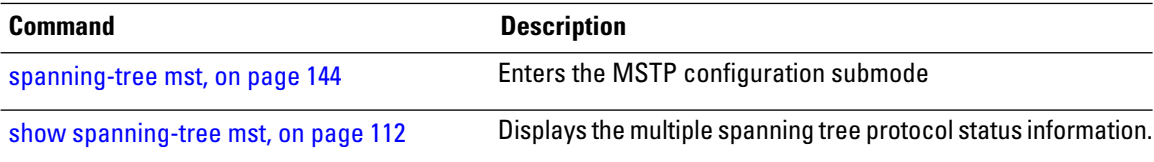

#### **preempt delay**

To enable topology control and set the preempt delay on startup, use the**preemptdelay** command in MSTAG, REPAG, PVSTAG or PVRSTAG configuration mode.

**preempt delay** {**for** *time* {**seconds** | **minutes** | **hours**} | **until** *hh*:*mm*:*ss*}

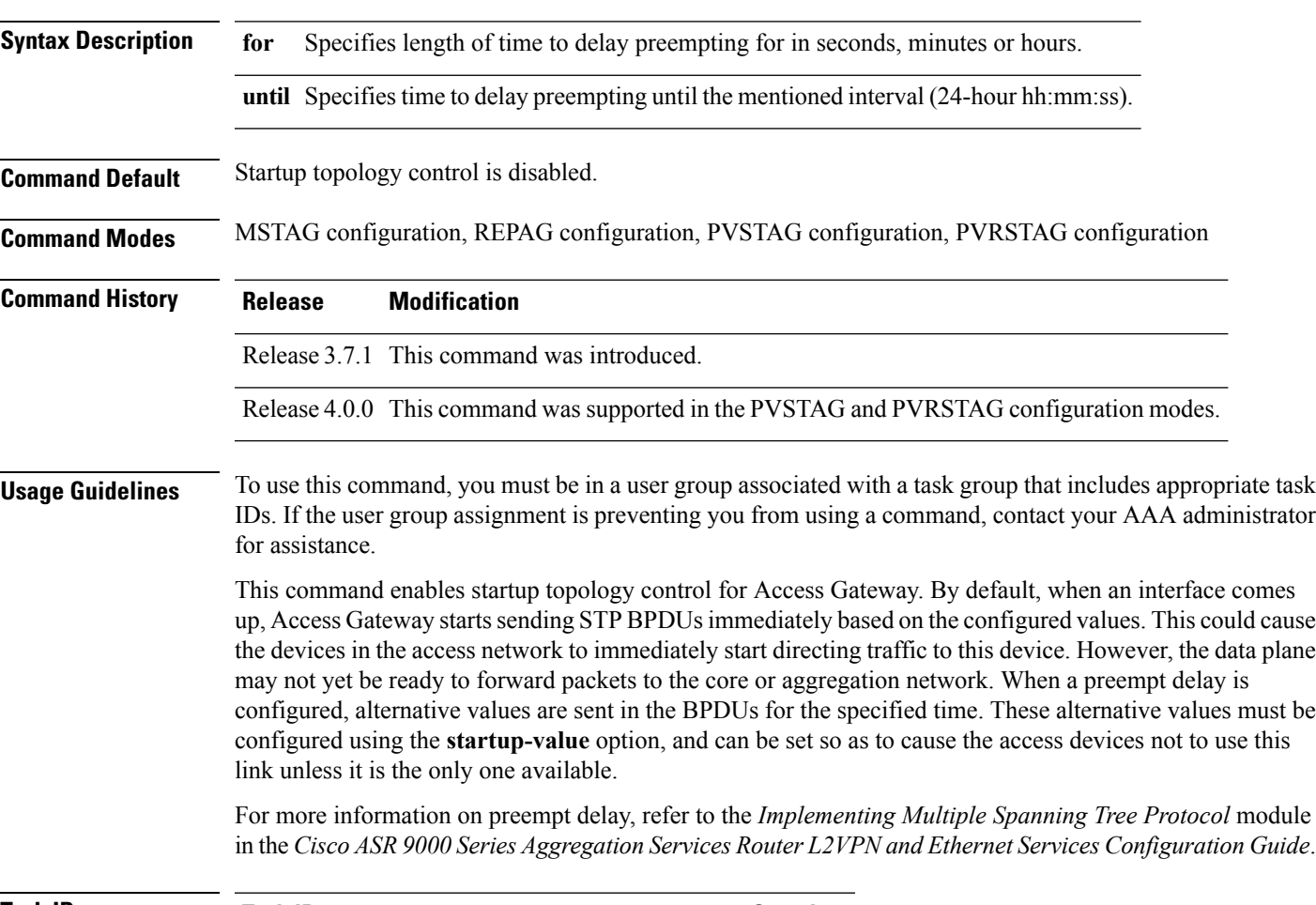

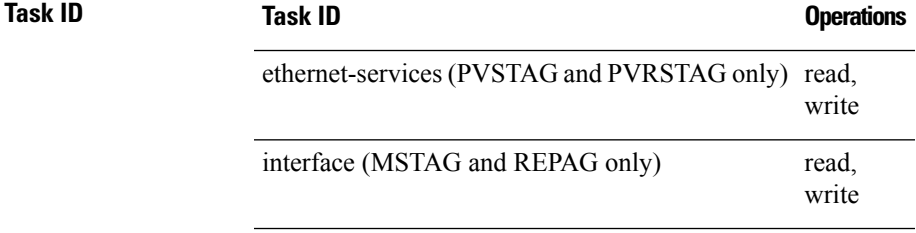

**Examples** The following example shows how to set the preempt delay for 20 seconds:

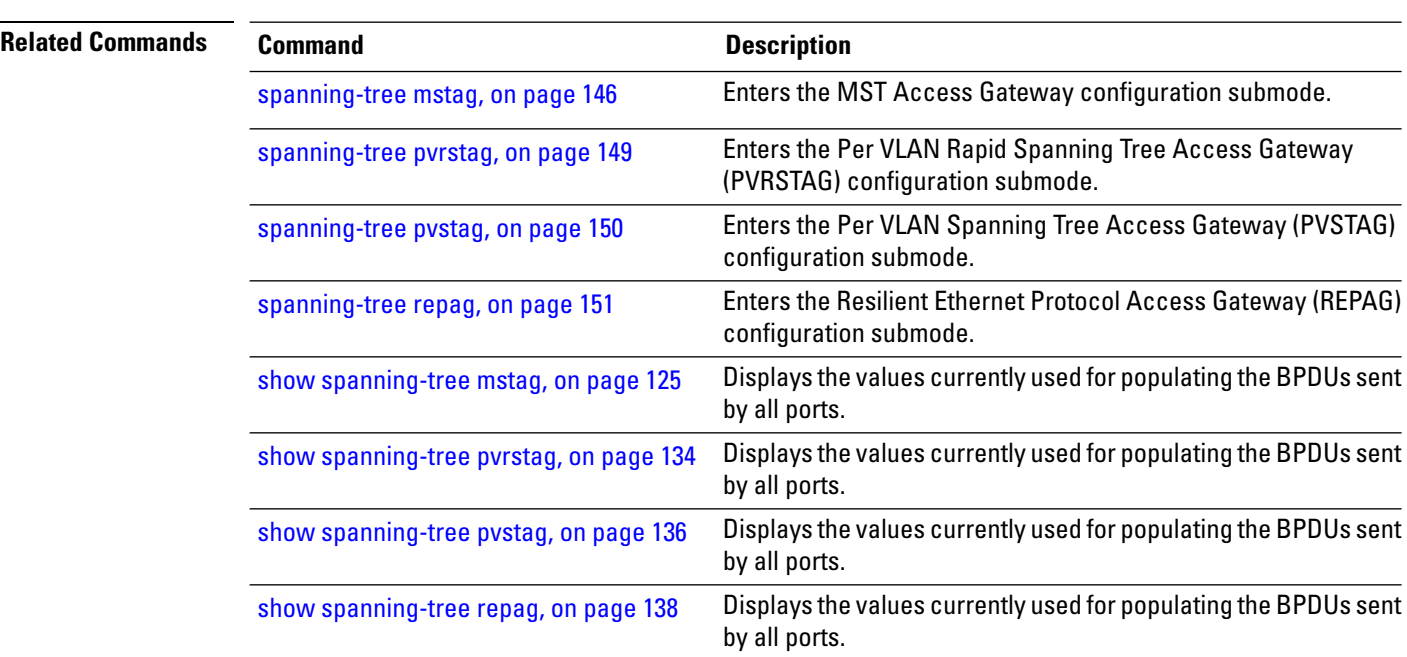

RP/0/RSP0/CPU0:router(config-mstag)# **preempt delay for 20 seconds**

# **priority (Access Gateway)**

To set the bridge priority for the current MSTI or VLAN, use the **priority** command in the MSTAG, REPAG, PVSTAG or PVRSTAG instance configuration submodes.

**priority** *priority* [**startup-value** *startup-priority*]

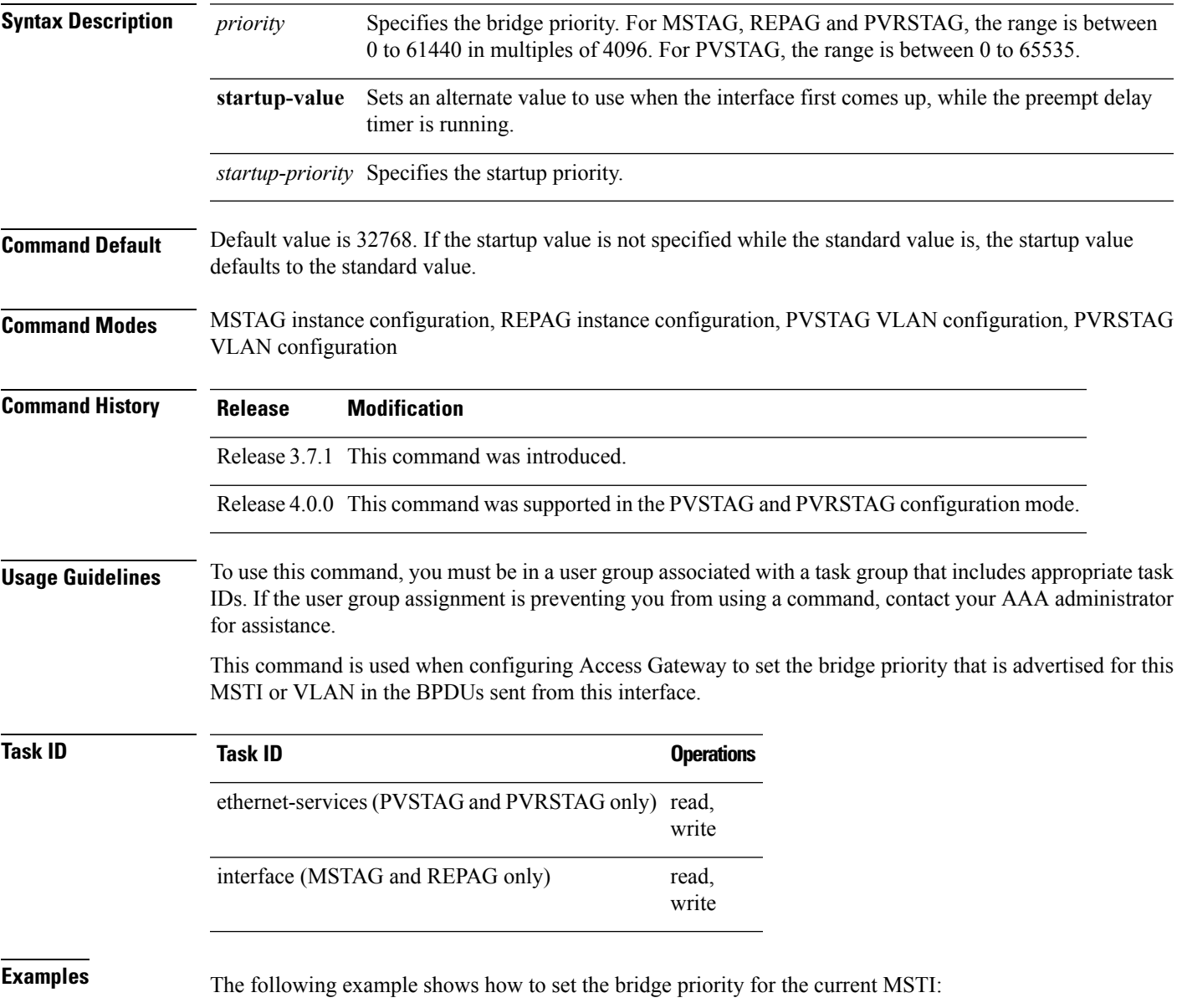

RP/0/RSP0/CPU0:router(config-mstag-if-inst)# **priority 4096 startup-value 32768**

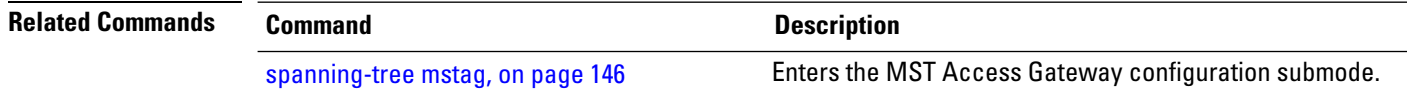

# **priority (MSTP)**

 $\overline{\phantom{a}}$ 

To set the bridge priority for the current MSTI, use the **priority** command in MSTI configuration submode.

**priority** *priority*

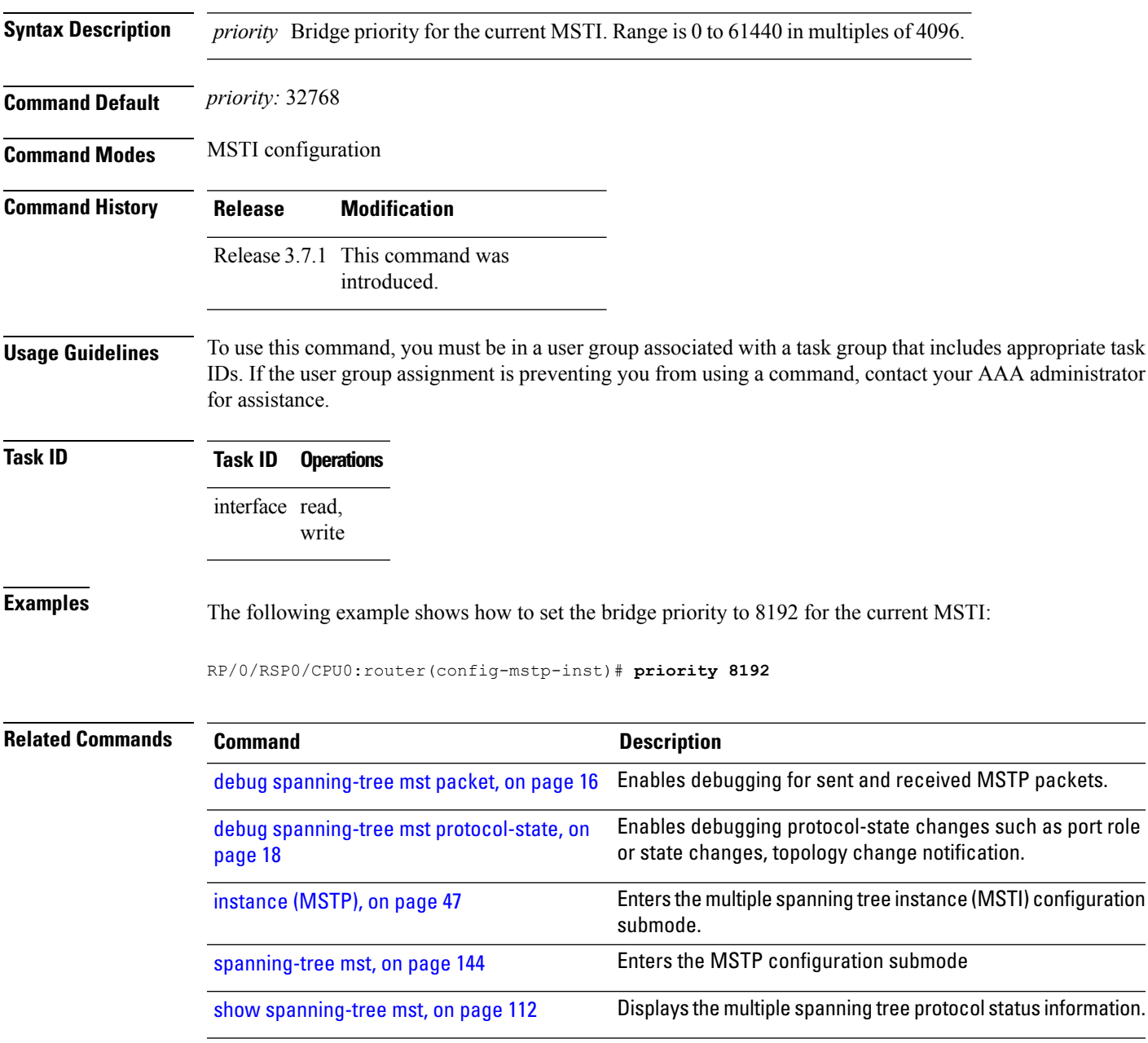

# **provider-bridge (MSTAG/REPAG)**

To place the current instance of the protocol in 802.1ad mode, use the **provider-bridge** command in MSTAG or REPAG interface configuration submode.

#### **provider-bridge**

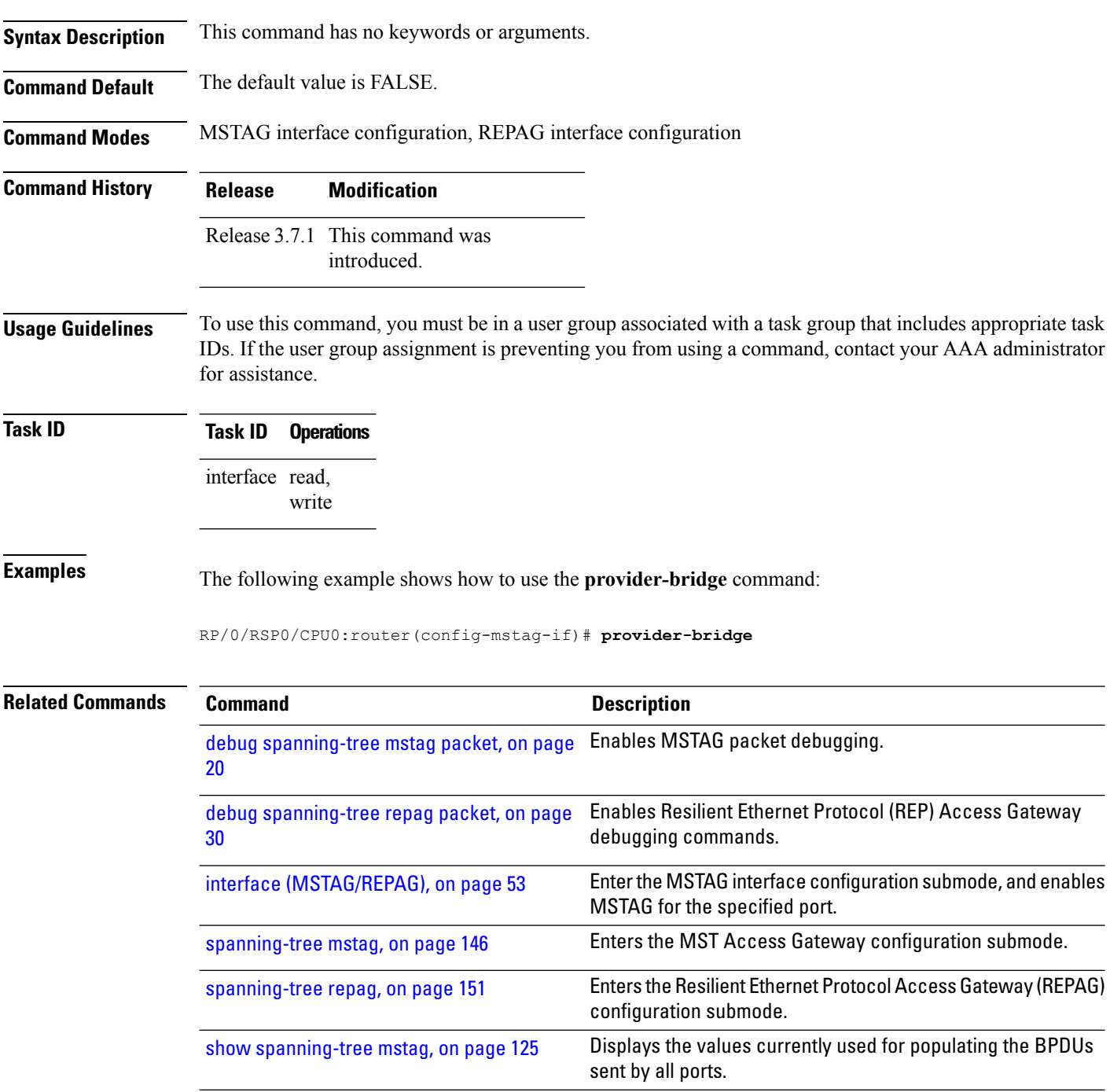

 $\mathbf l$ 

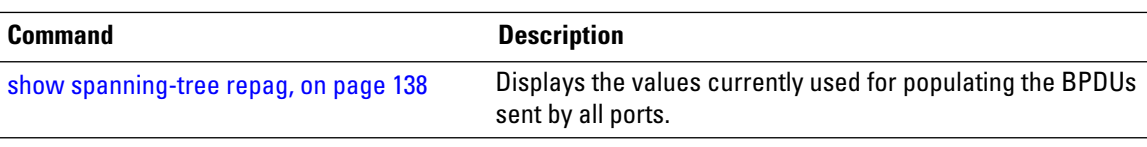

# **provider-bridge (MSTP)**

To place the current instance of the protocol in 802.1ad mode, use the **provider-bridge** command in MSTP configuration submode.

#### **provider-bridge**

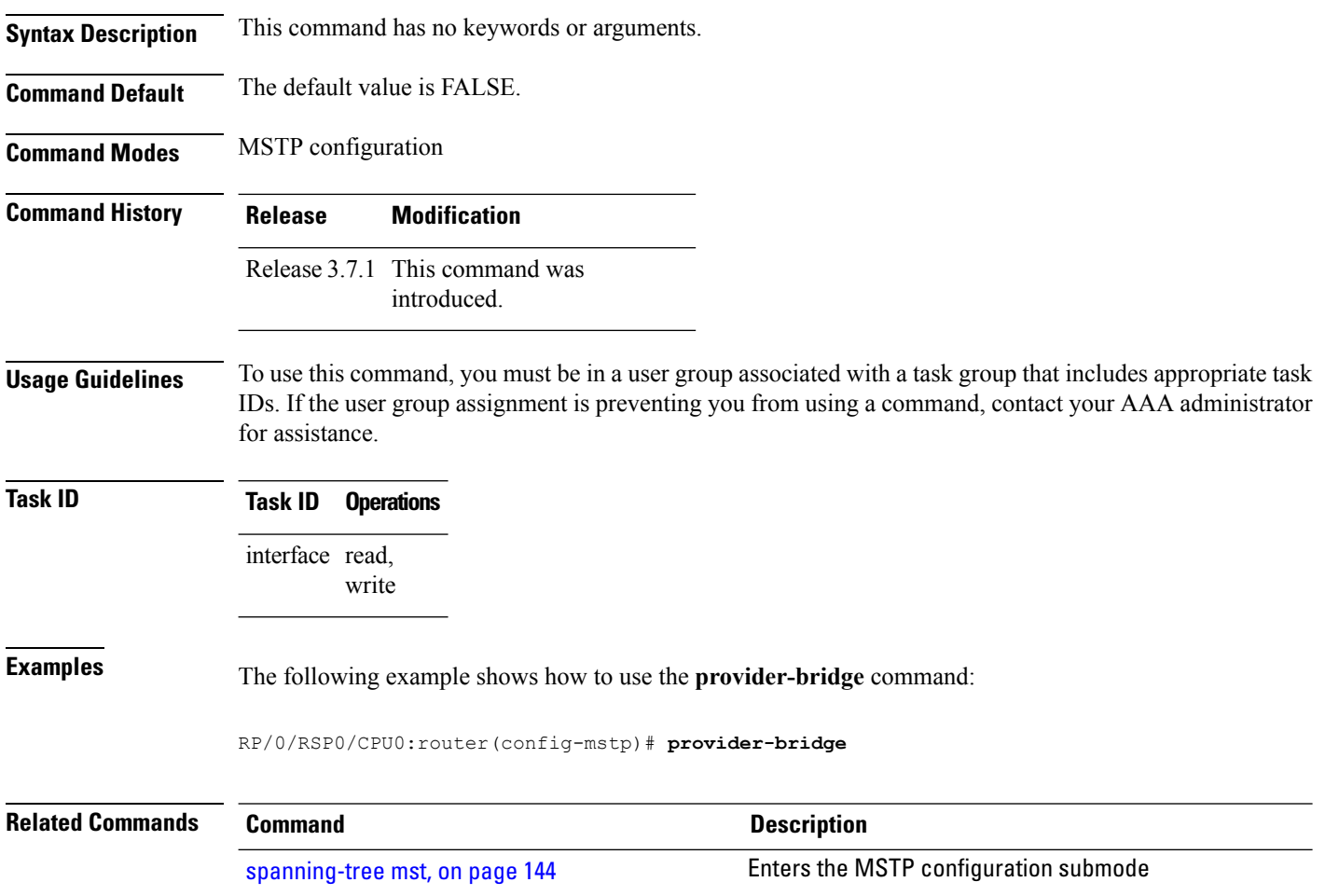

# **revision (MSTAG/REPAG)**

To set the revision level in the BPDUs sent from this interface, use the **revision** command in MSTAG or REPAG interface configuration submode.

**revision** *revision-number*

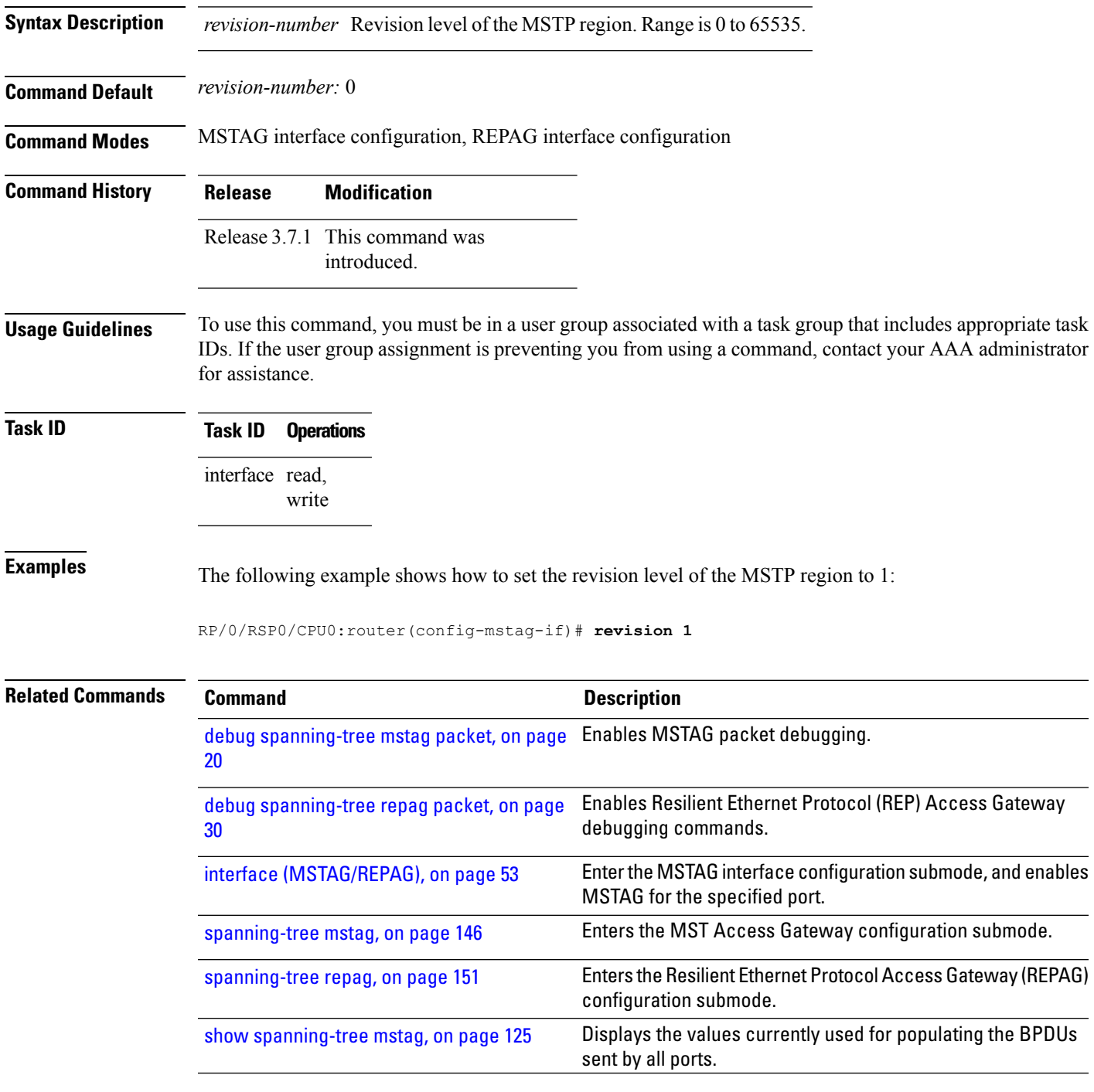

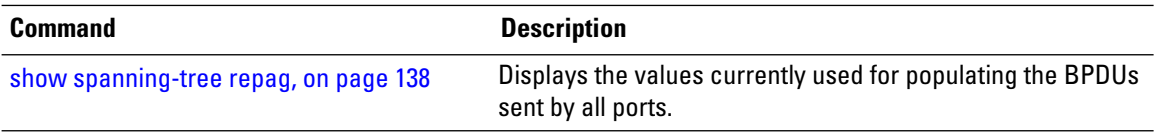

i.

Ш

#### **revision (MSTP)**

To set the revision level of the MSTP region, use the **revision** command in MSTP configuration submode.

**revision** *revision-number* **Syntax Description** *revision-number* Revision level of the MSTPregion. Range is 0 to 65535. **Command Default** *revision-number:* 0 **Command Modes** MSTP configuration **Command History Release Modification** Release 3.7.1 This command was introduced. **Usage Guidelines** To use this command, you must be in a user group associated with a task group that includes appropriate task IDs. If the user group assignment is preventing you from using a command, contact your AAA administrator for assistance. **Task ID Task Operations ID** interface read, write **Examples** The following example shows how to set the revision level of the MSTP region to 10: RP/0/RSP0/CPU0:router(config-mstp)# **revision 10 Related Commands Command Command Command Description** debug [spanning-tree](#page-15-0) mst packet, on page 16 Enables debugging for sent and received MSTP packets. Enables debugging protocol-state changes such as port role or state changes, topology change notification. debug spanning-tree mst [protocol-state,](#page-17-0) on [page](#page-17-0) 18 [spanning-tree](#page-143-0) mst, on page 144 Enters the MSTP configuration submode Displays the multiple spanning tree protocol status information. show [spanning-tree](#page-111-0) mst, on page 112

#### **root-cost**

To set the root path cost to sent in BPDUs from this interface, use the **root-cost** command inPVSTAG VLAN configuration or PVRSTAG VLAN configuration mode.

**root-cost** *cost* [**startup-value** *startup-cost*]

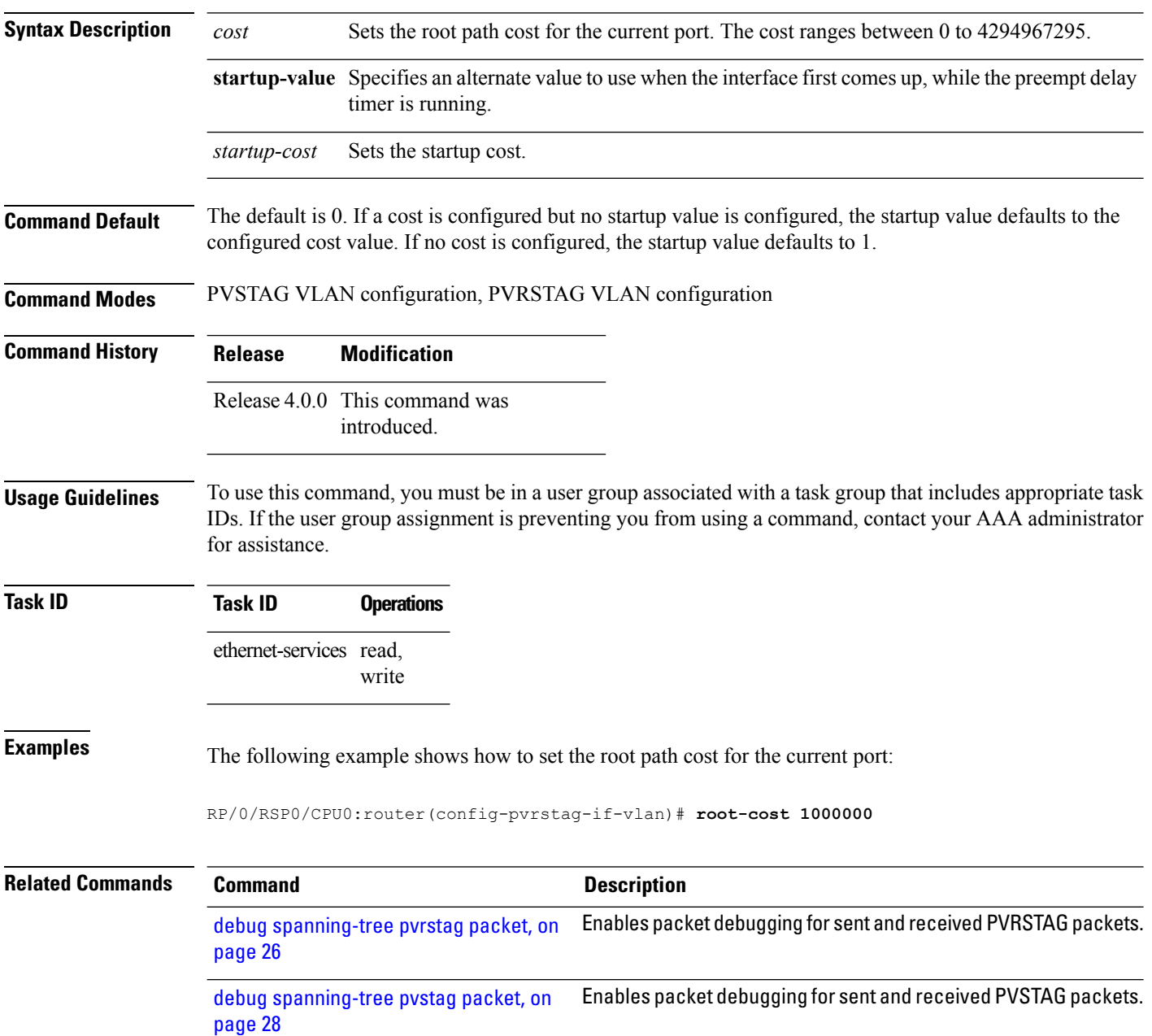

 $\mathbf l$ 

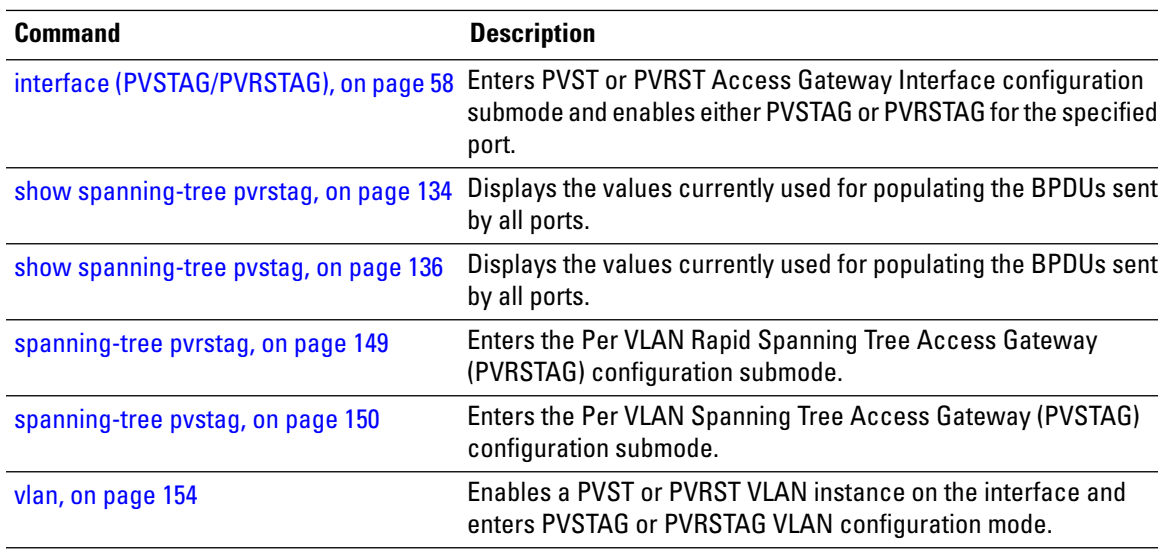

#### **root-id**

To set the identifier of the root bridge for BPDUs sent from a port and an optional startup-value, use the **root-id** command in the MSTAG instance configuration, REPAG instance configuration, PVSTAG VLAN configuration and PVRSTAG VLAN configuration modes.

**root-id** *id* [**startup-value** *startup-id*]

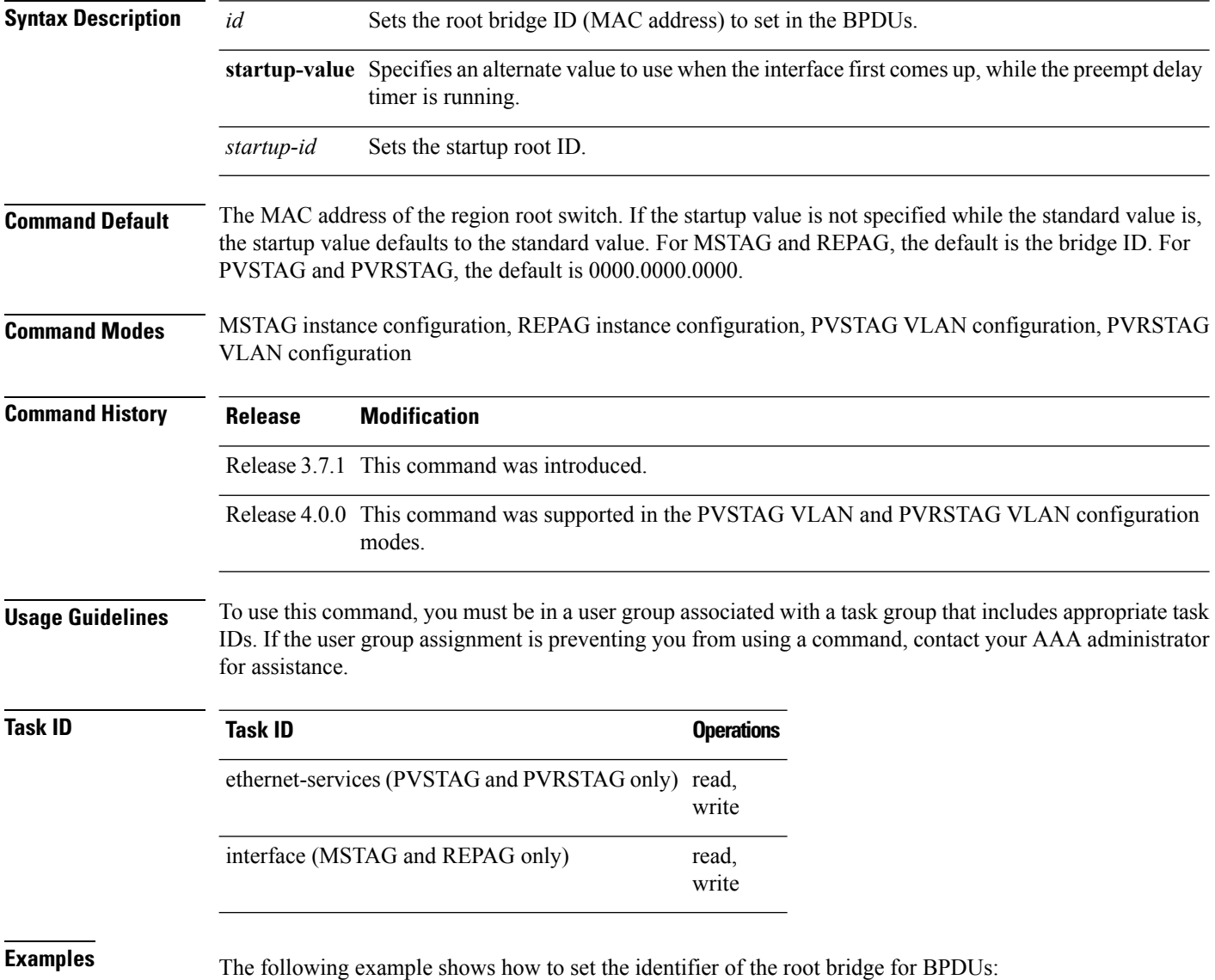

 $\overline{\phantom{a}}$ 

RP/0/RSP0/CPU0:router(config-pvstag-if-vlan)#**root-id 0000.0000.0000 startup-value 0000.0000.0001**

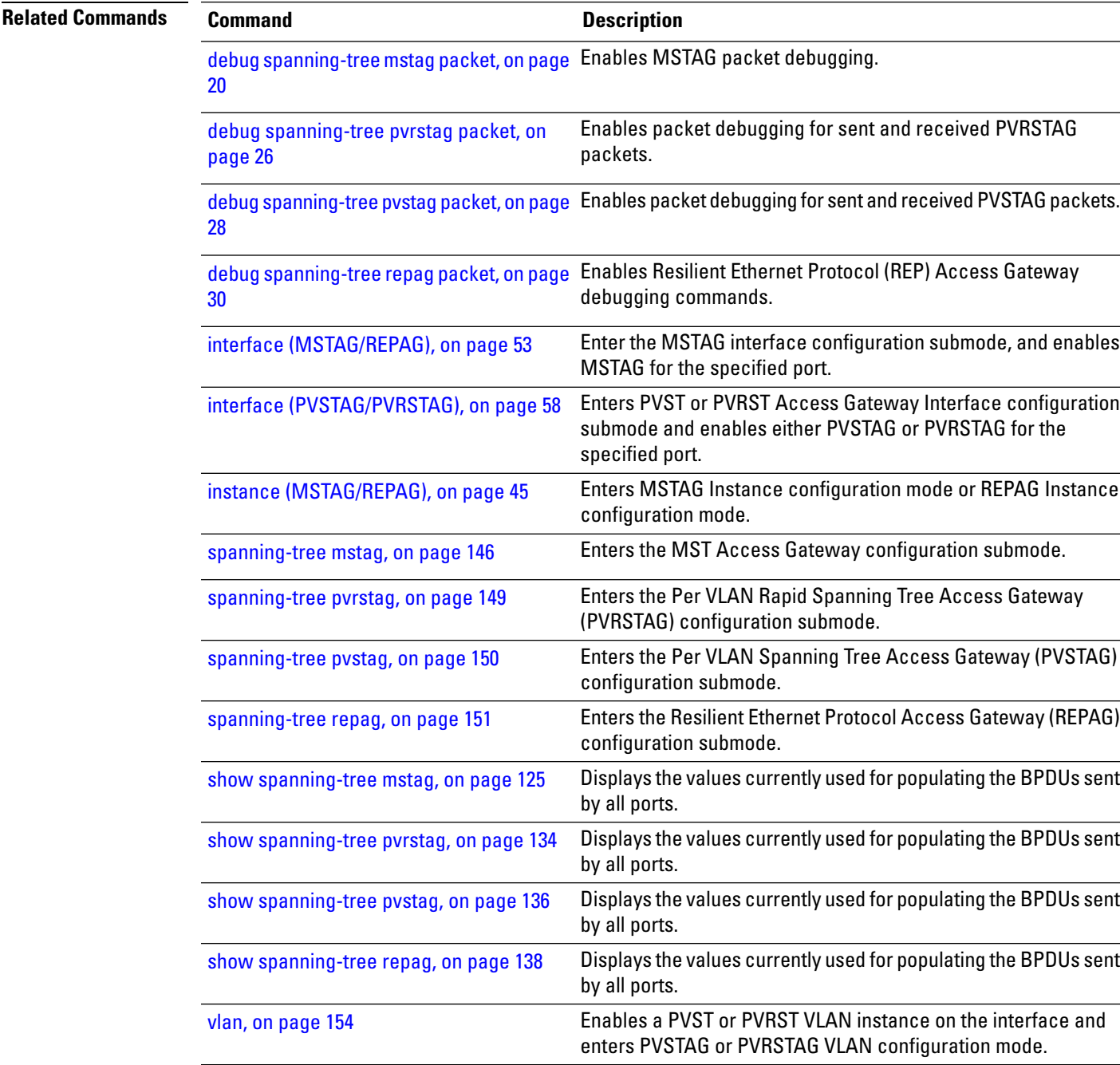

#### **root-priority**

To set the root bridge priority sent in BPDUs for this interface for this MSTI or VLAN, and to set an optional startup value, use the **root-priority** command in the MSTAG instance configuration, REPAG instance configuration, PVSTAG VLAN configuration and PVRSTAG VLAN configuration modes.

**root-priority** *priority* [**startup-value** *startup-priority*]

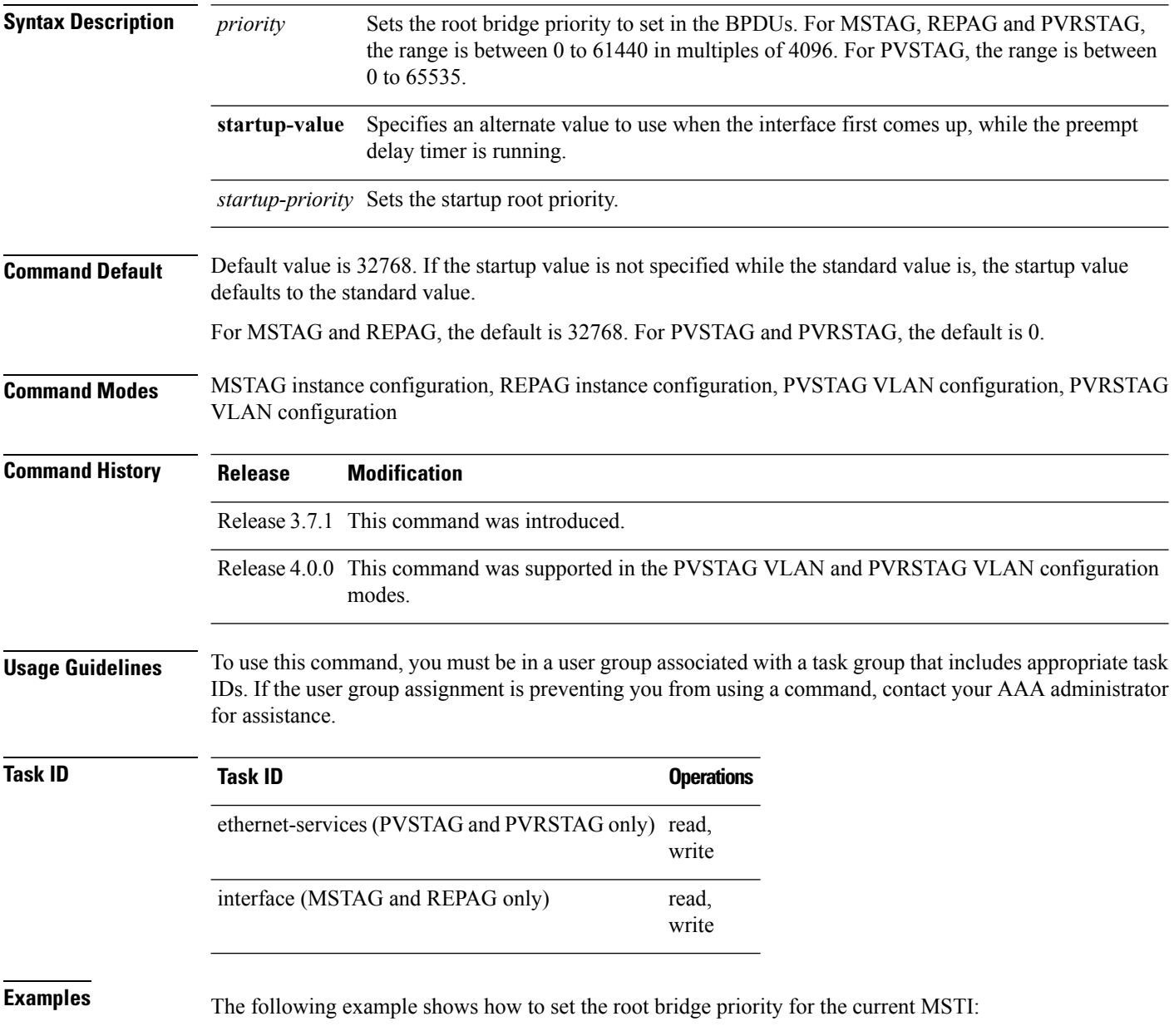

 $\overline{\phantom{a}}$ 

RP/0/RSP0/CPU0:router(config-pvstag-if-vlan)# **root-priority 4096 startup-value 8192**

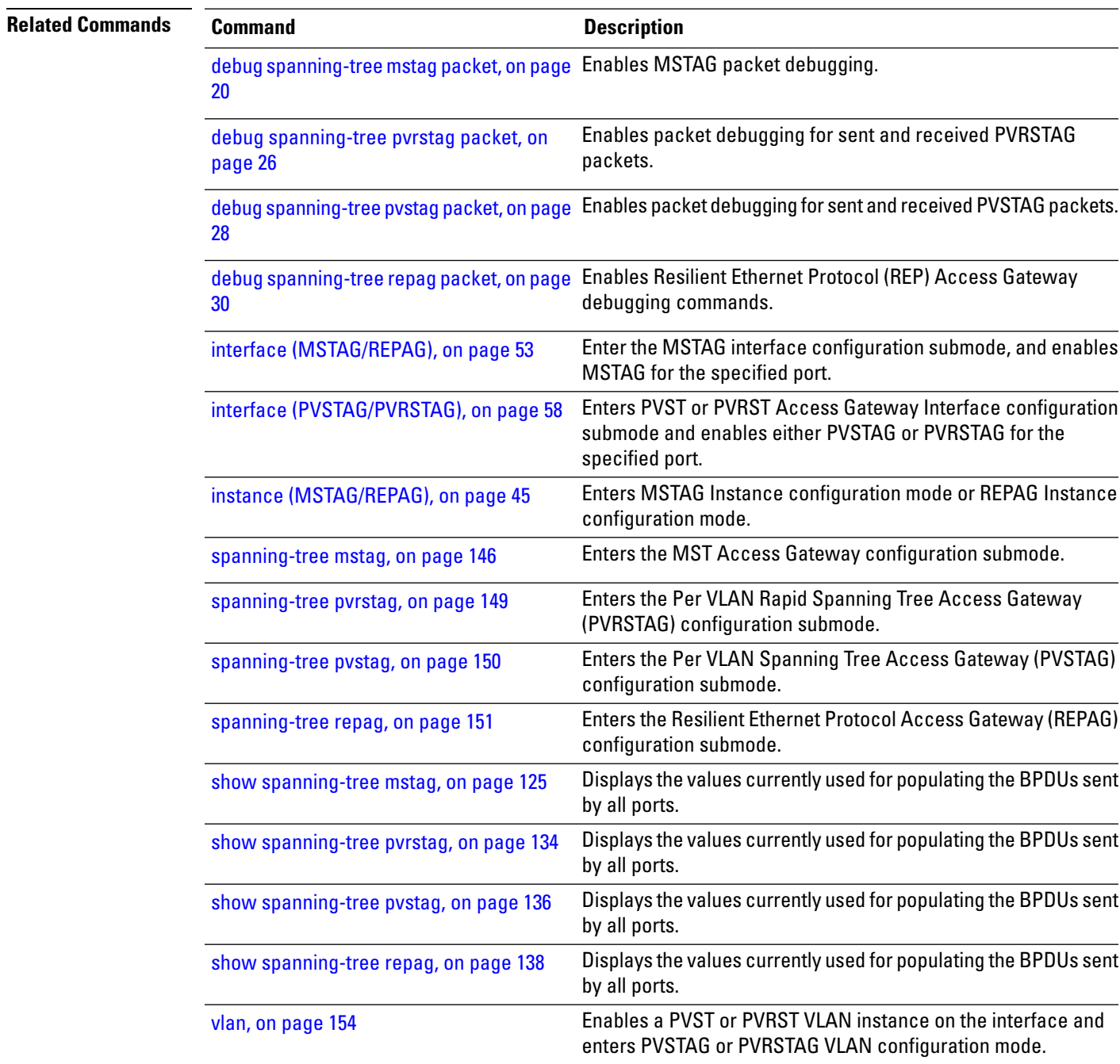

# <span id="page-101-0"></span>**show ethernet mvrp mad**

To display the current state of the Multiple Registration Protocol (MRP) Attribute Declaration (MAD) component on a port, for each active attribute value (VID), use the **show ethernet mvrp mad** command in EXEC mode.

**show ethernet mvrp mad** [**brief**] [**interface** *interface-name*] [**vlan** *vlan-id*]

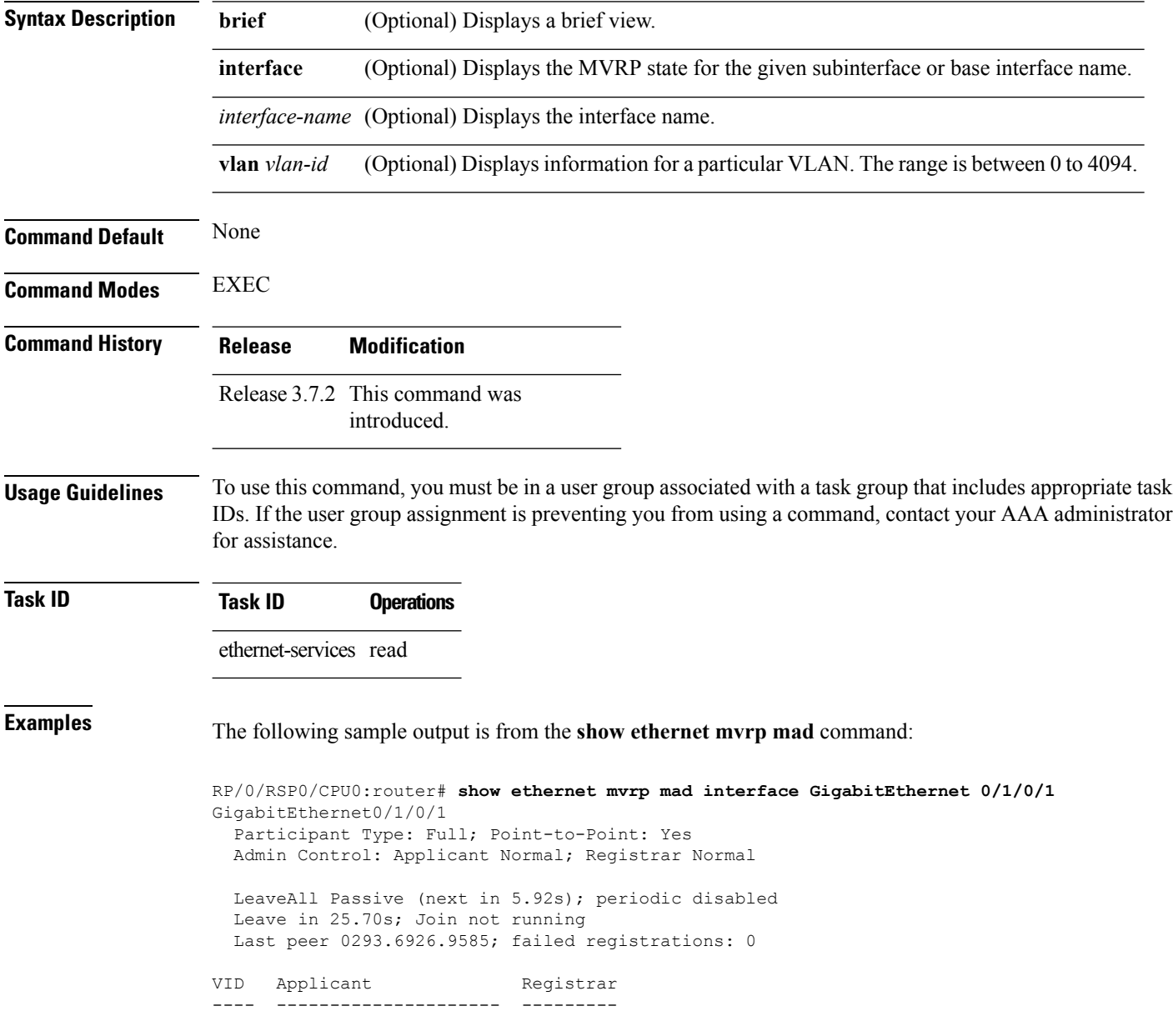

1 Very Anxious Observer Leaving 283 Quiet Passive Empty

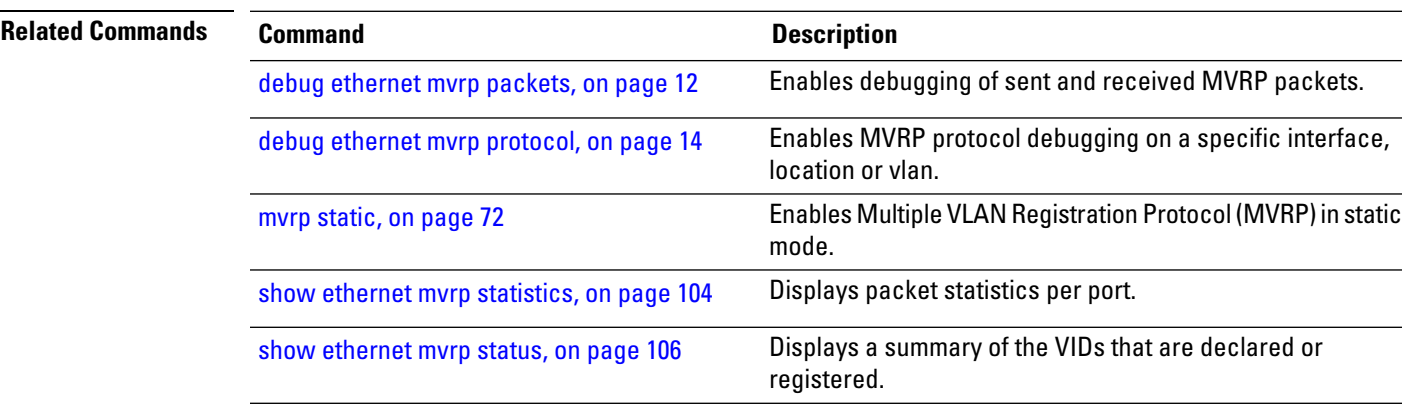

# <span id="page-103-0"></span>**show ethernet mvrp statistics**

To display packet statistics per port, use the **show ethernet mvrp statistics** command in EXEC mode.

**show ethernet mvrp statistics** [**interface** *type interface-path-id*]

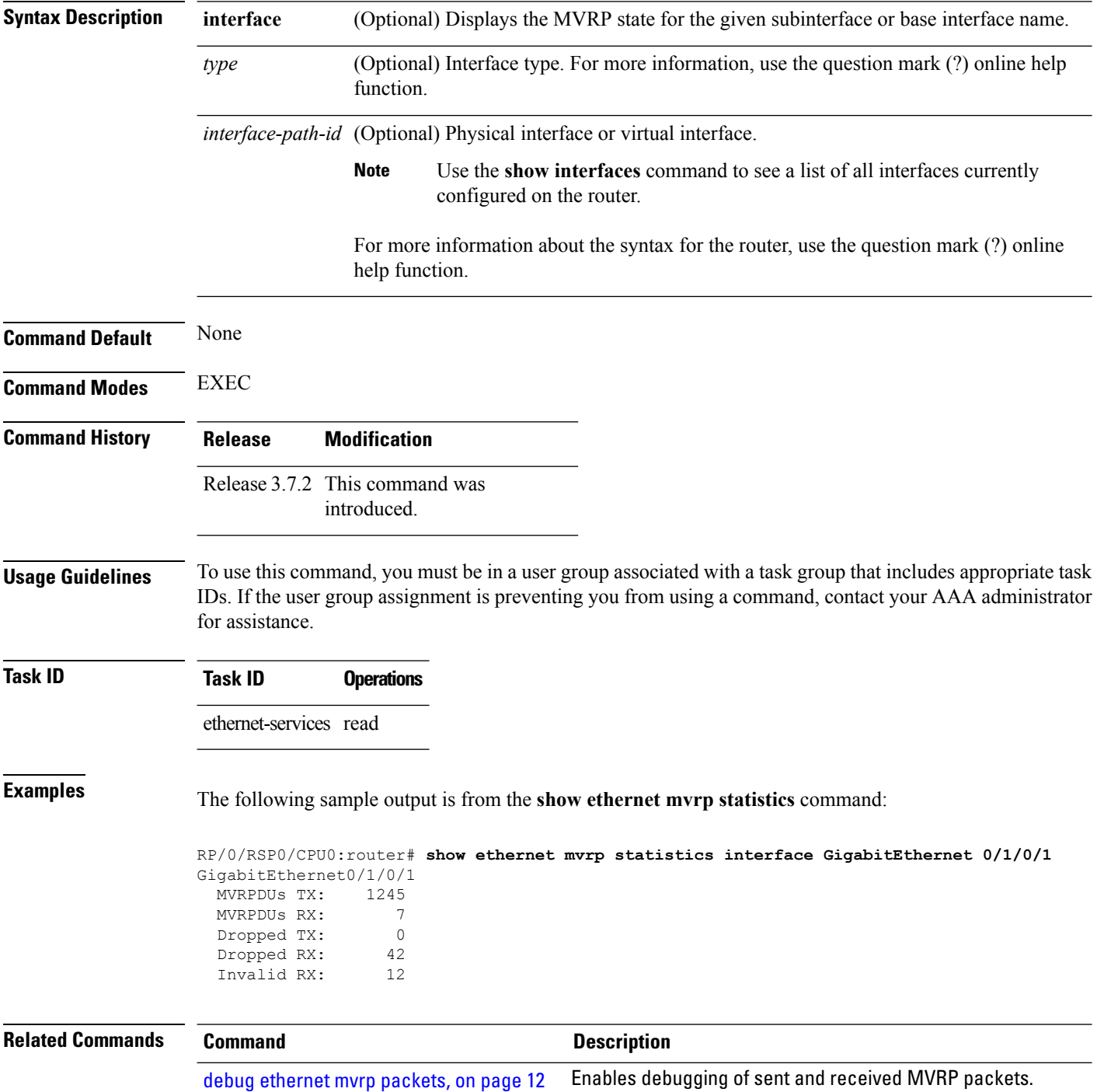

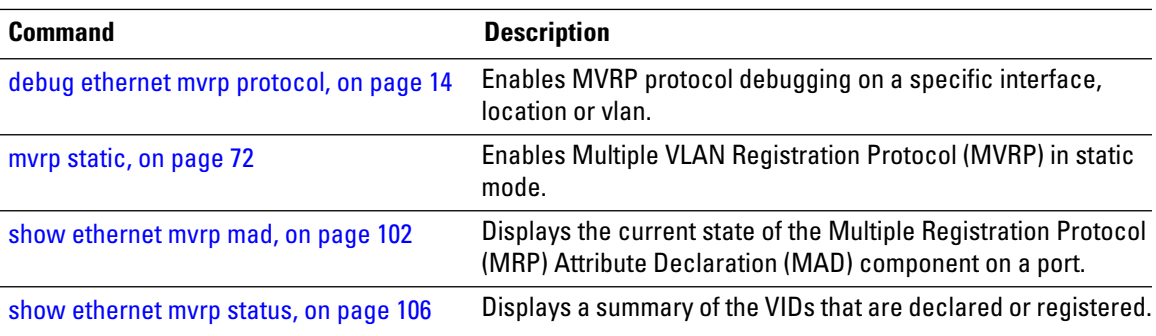

# <span id="page-105-0"></span>**show ethernet mvrp status**

To display a summary of the VIDs that are declared or registered, and to learn the origin of these declarations, use the **show ethernet mvrp status** command in EXEC mode.

**show ethernet mvrp status** [**interface** *type interface-path-id*]

| <b>Syntax Description</b> | interface                                                                                                    | (Optional) Displays the MVRP state for the given subinterface or base interface name. |                                                                                        |                                                                                                    |  |
|---------------------------|----------------------------------------------------------------------------------------------------|---------------------------------------------------------------------------------------|----------------------------------------------------------------------------------------|----------------------------------------------------------------------------------------------------|--|
|                           | type                                                                                                    | function.                                                                             | (Optional) Interface type. For more information, use the question mark (?) online help |                                                                                                    |  |
|                           |                                                                                                    |                                                                                       | interface-path-id (Optional) Physical interface or virtual interface.                  |                                                                                                    |  |
|                           |                                                                                                    | <b>Note</b>                                                                           | configured on the router.                                                              | Use the show interfaces command to see a list of all interfaces currently                                                                                                    |  |
|                           |                                                                                                    | help function.                                                                        |                                                                                        | For more information about the syntax for the router, use the question mark (?) online                                                                                                    |  |
| <b>Command Default</b>    | None                                                                                                    |                                                                                       |                                                                                        |                                                                                                    |  |
| <b>Command Modes</b>      | <b>EXEC</b>                                                                                                    |                                                                                       |                                                                                        |                                                                                                    |  |
| <b>Command History</b>    | <b>Release</b>                                                                                                    | <b>Modification</b>                                                                   |                                                                                        |                                                                                                    |  |
|                           | Release 3.7.2 This command was<br>introduced.                                                                                               |                                                                                       |                                                                                        |                                                                                                    |  |
| <b>Usage Guidelines</b>   | for assistance.                                                                                                    |                                                                                       |                                                                                        | To use this command, you must be in a user group associated with a task group that includes appropriate task<br>IDs. If the user group assignment is preventing you from using a command, contact your AAA administrator |  |
| <b>Task ID</b>            | <b>Task ID</b>                                                                                                    | <b>Operations</b>                                                                     |                                                                                        |                                                                                                    |  |
|                           | ethernet-services read                                                                                                    |                                                                                       |                                                                                        |                                                                                                    |  |
| <b>Examples</b>           | The following sample output is from the show ethernet mvrp status command:                                                                  |                                                                                       |                                                                                        |                                                                                                    |  |
|                           | GigabitEthernet0/1/0/1<br>Statically declared:<br>$1 - 512, 768, 980 - 1034$<br>Dynamically declared: 2048-3084<br>Registered:<br>$1 - 512$ |                                                                                       |                                                                                        | RP/0/RSP0/CPU0:router# show ethernet mvrp status interface GigabitEthernet 0/1/0/1                                                                                                    |  |
| <b>Related Commands</b>   | <b>Command</b>                                                                                                    |                                                                                       |                                                                                        | <b>Description</b>                                                                                                    |  |
|                           | debug ethernet mvrp packets, on page 12                                                                                                    |                                                                                       |                                                                                        | Enables debugging of sent and received MVRP packets.                                                                                                    |  |

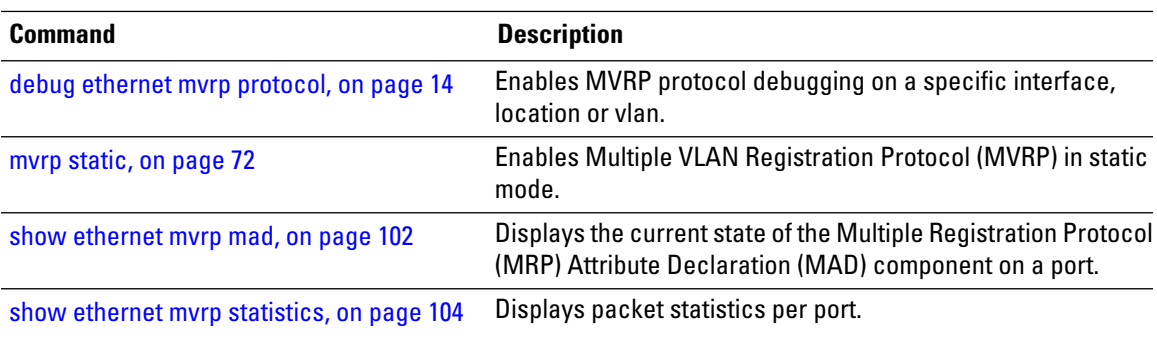

#### **show l2vpn mstp port**

To display the internal MSTI number and number of ports for each VLAN, use the **show l2vpn mstp port** command in EXEC mode.

**show l2vpn mstp port** [**interface** *type interface-path-id*] [**msti** *value*]

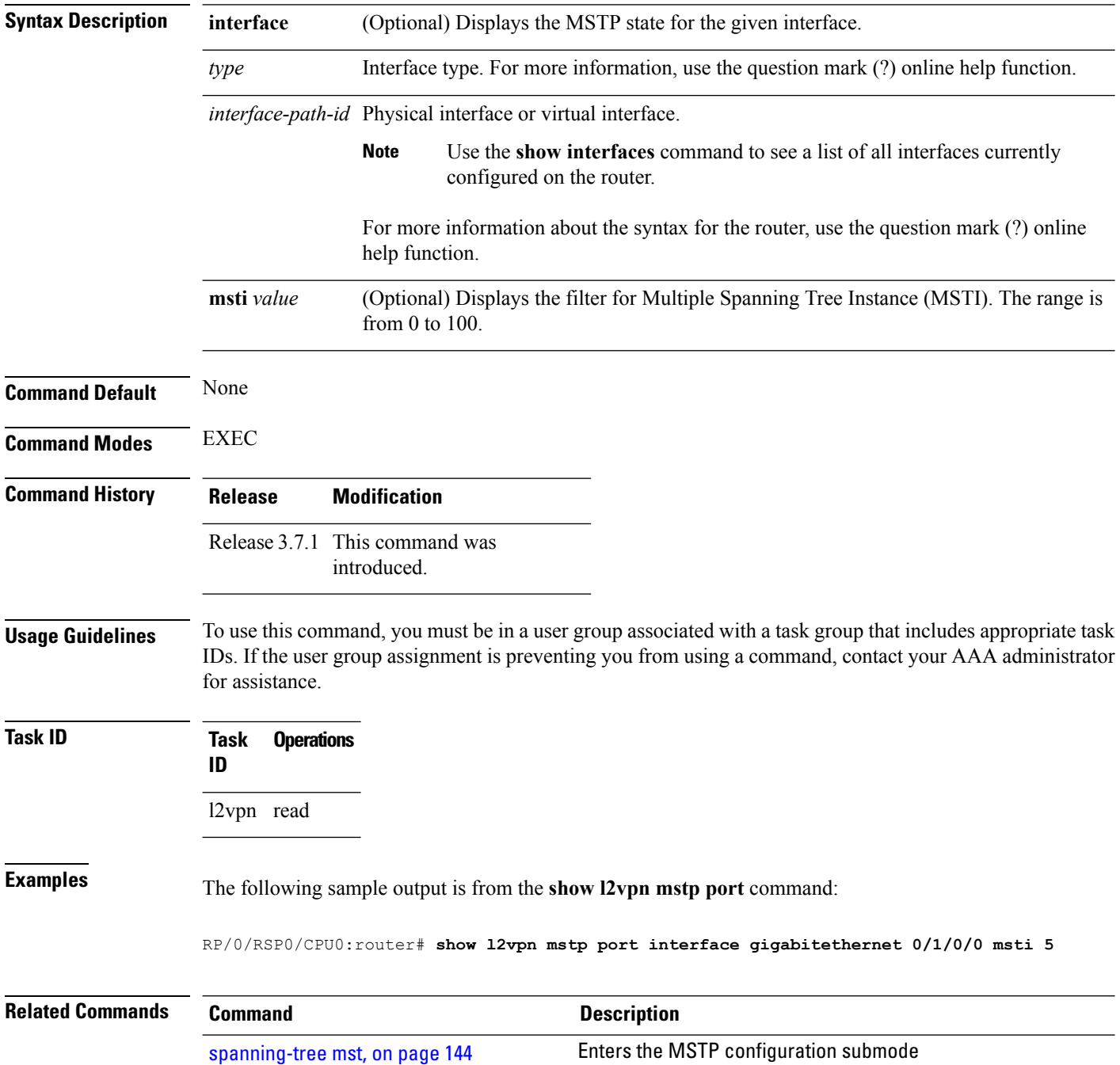
I

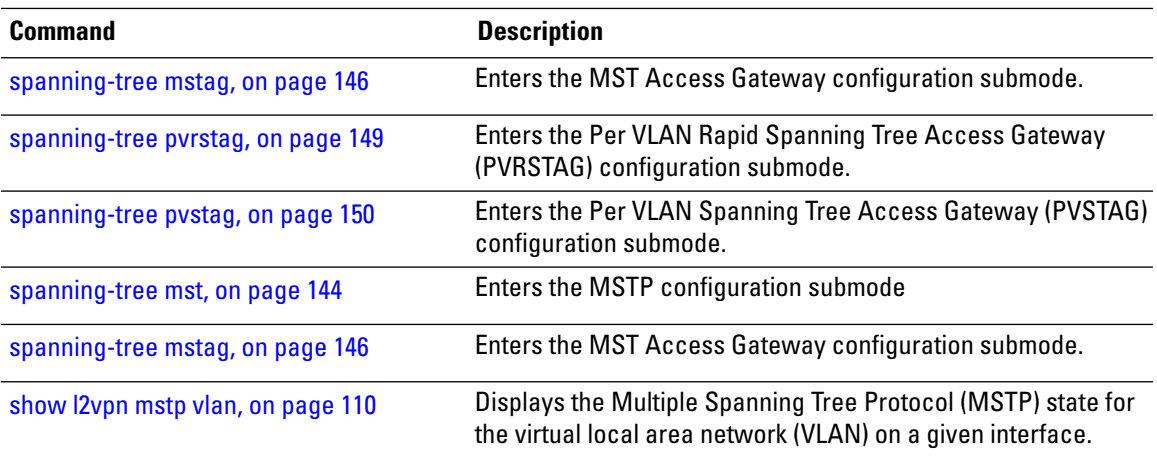

## <span id="page-109-0"></span>**show l2vpn mstp vlan**

To display the Multiple Spanning Tree Protocol (MSTP) state for the virtual local area network (VLAN) on a given interface, use the **show l2vpn mstp vlan** command in EXEC mode.

**show l2vpn mstp vlan** [**interface** *type interface-path-id*] [**msti** *value*] [**vlan-id** *value*]

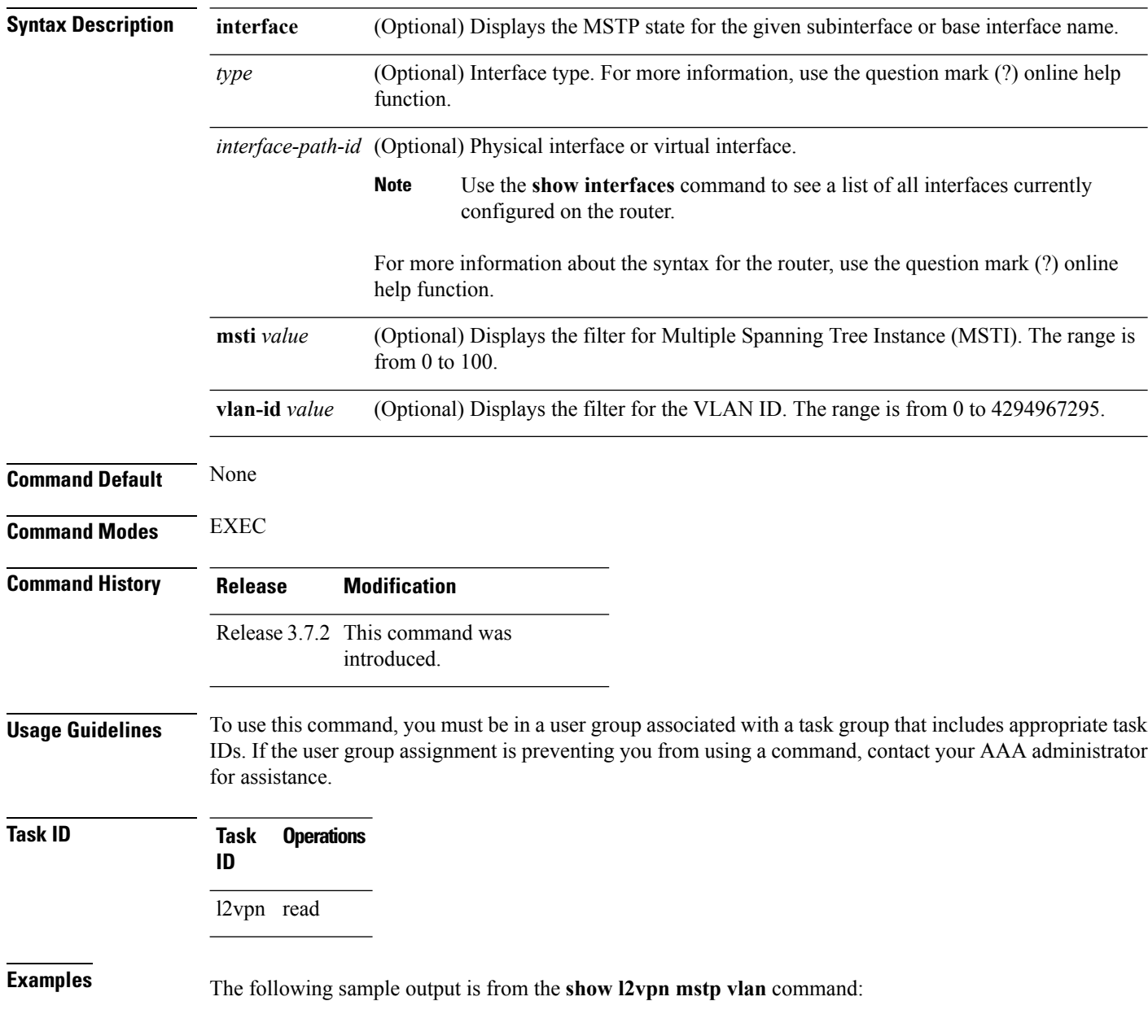

RP/0/RSP0/CPU0:router# **show l2vpn mstp vlan interface gigabitethernet 0/1/0/0 msti 5 vlan-id 5**

#### **Related Commands**

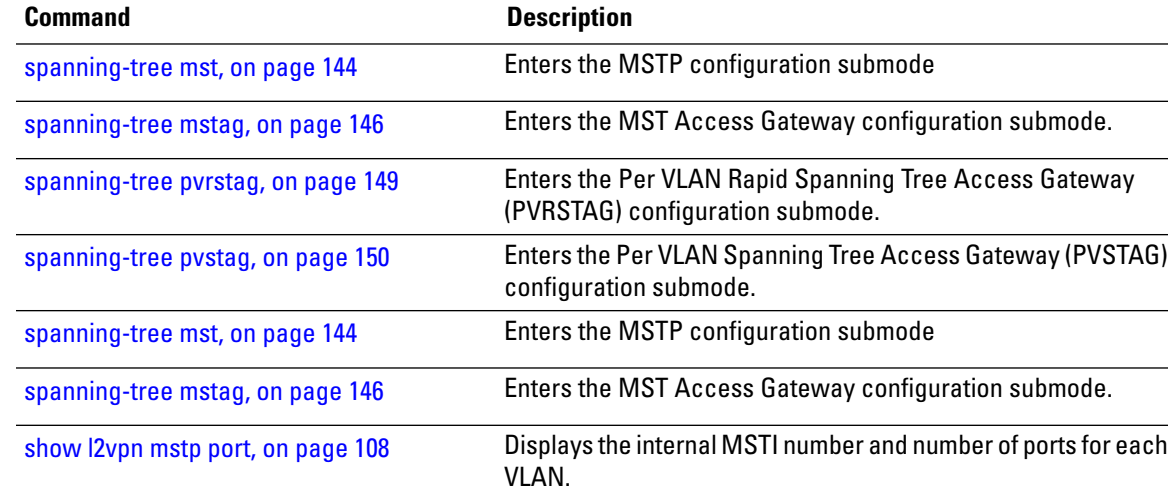

## <span id="page-111-0"></span>**show spanning-tree mst**

To display the multiple spanning tree protocol status information, use the **show spanning-tree mst** command in EXEC mode.

**show spanning-tree mst** *protocol instance identifier* [**instance** *instance-id*] [{**blocked-ports** | **brief**}]

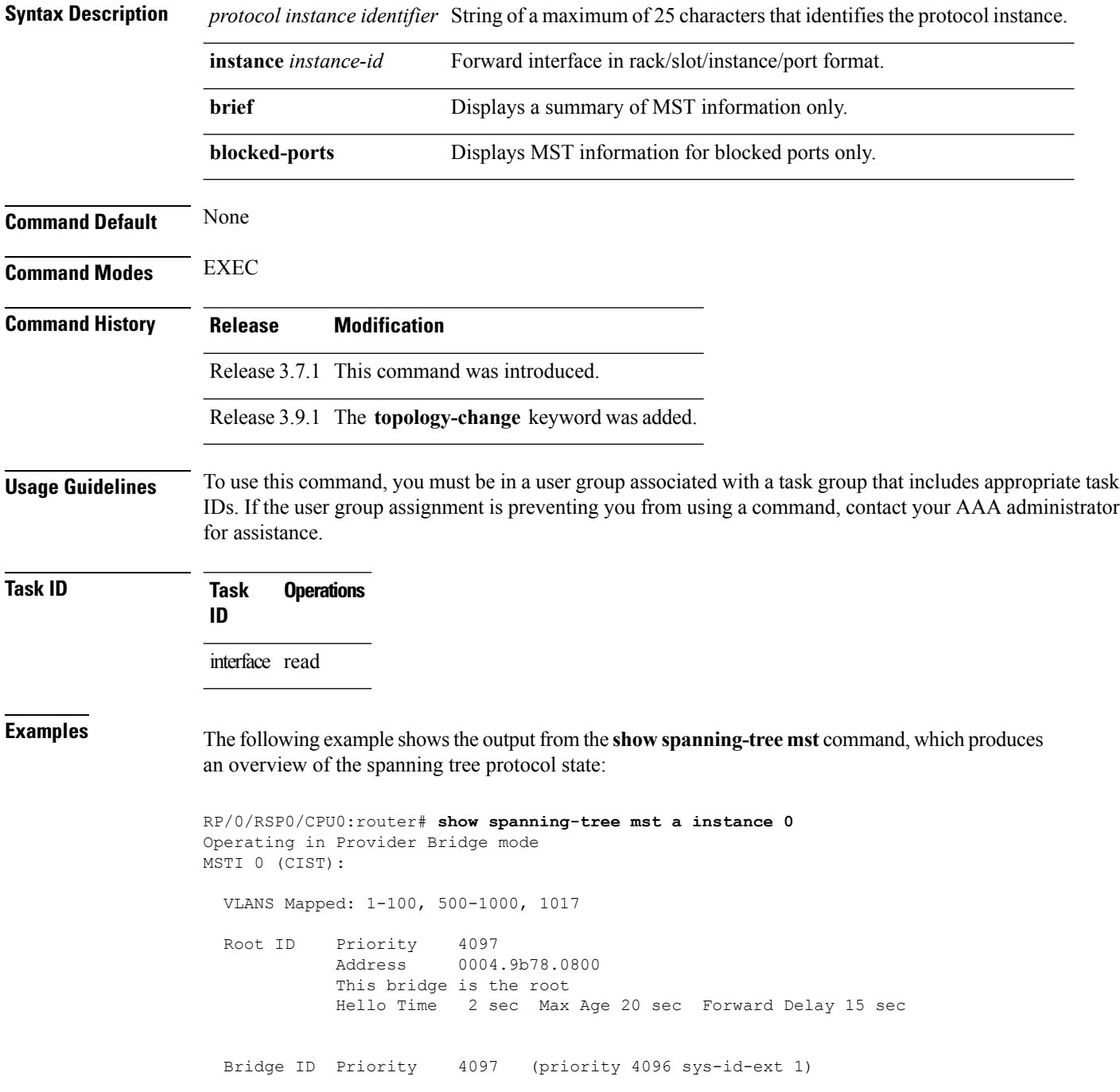

Address 0004.9b78.0800 Hello Time 2 sec Max Age 20 sec Forward Delay 15 sec Interface **Port ID Designated** Port ID Name Prio.Nbr Cost Role State Cost Bridge ID Prio.Nbr ---------------------- -------- ------ --------- ------------------------ -------- GigabitEthernet0/1/2/1 128.65 20000 DSGN FWD 0 4097 0004.9b78.0800 128.65 GigabitEthernet0/1/2/2 128.66 20000 DSGN FWD 0 4097 0004.9b78.0800 128.66 ...

The following example shows the output from the **show spanning-tree mst** command when the **brief** and **blocked-ports** keywords are used:

```
RP/0/RSP0/CPU0:router# show spanning-tree mst a brief
MSTI 0 (CIST):
 VLAN IDs: 1-100, 500-1000, 1017
 This is the Root Bridge
MSTI 1:
 VLAN IDS: 101-499
 Root Port GigabitEthernet0/1/2/2 , Root Bridge ID 0002.9b78.0812
...
RP/0/RSP0/CPU0:router# show spanning-tree mst blocked-ports
MSTI 0 (CIST):
```

```
Interface Port ID Designated Port ID
Name Prio.Nbr Cost Role State Cost Bridge ID Prio.Nbr
---------------------- -------- ------ --------- ------------------------ --------
GigabitEthernet0/0/4/4 128.196 200000 ALT BLK 0 4097 0004.9b78.0800 128.195
...
```
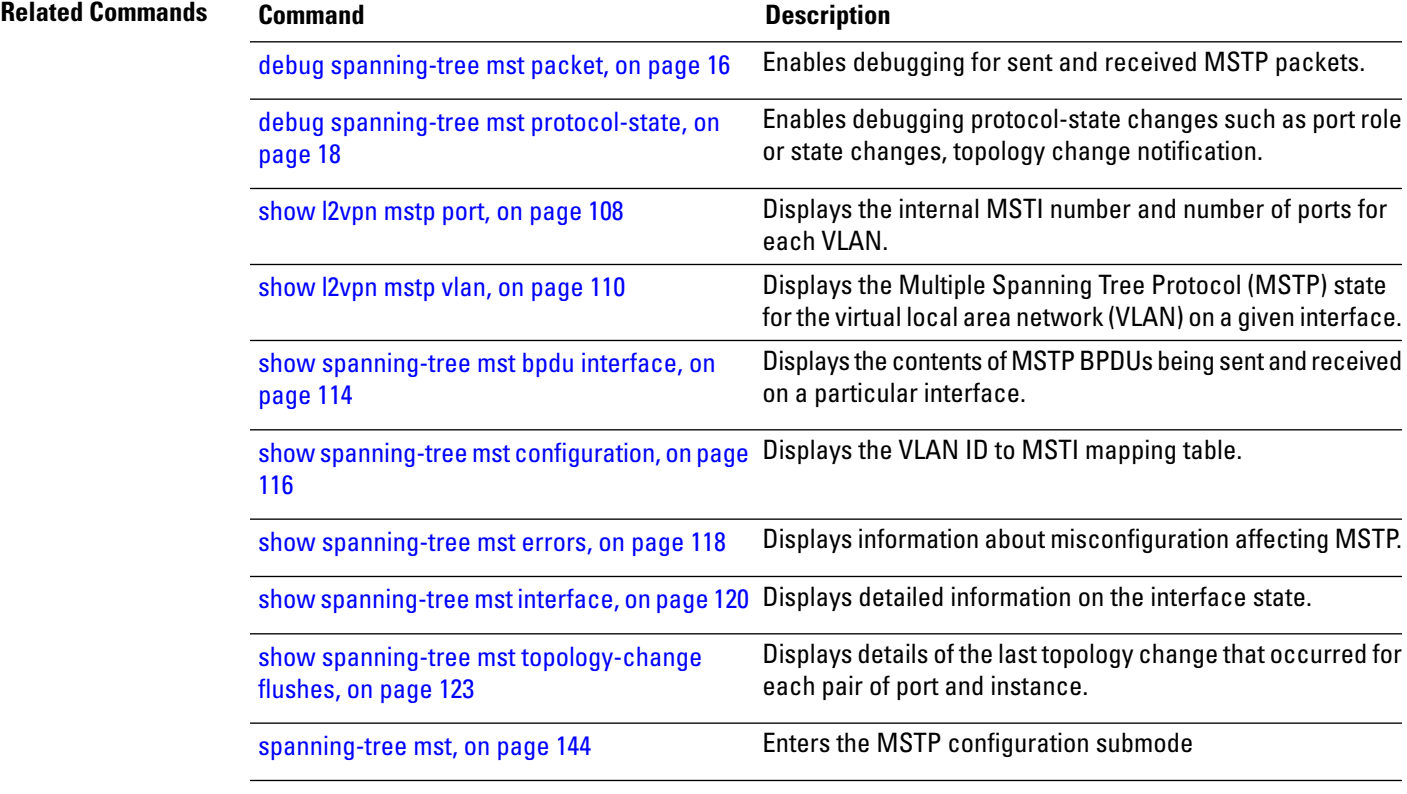

### <span id="page-113-0"></span>**show spanning-tree mst bpdu interface**

To display the contents of MSTP BPDUs being sent and received on a particular interface, use the **show spanning-tree mst bpdu interface** command in the EXEC mode.

**show spanning-tree mst** *protocol instance identifier* **bpdu interface** *type interface-path-id* [**direction** {**receive** | **transmit**}]

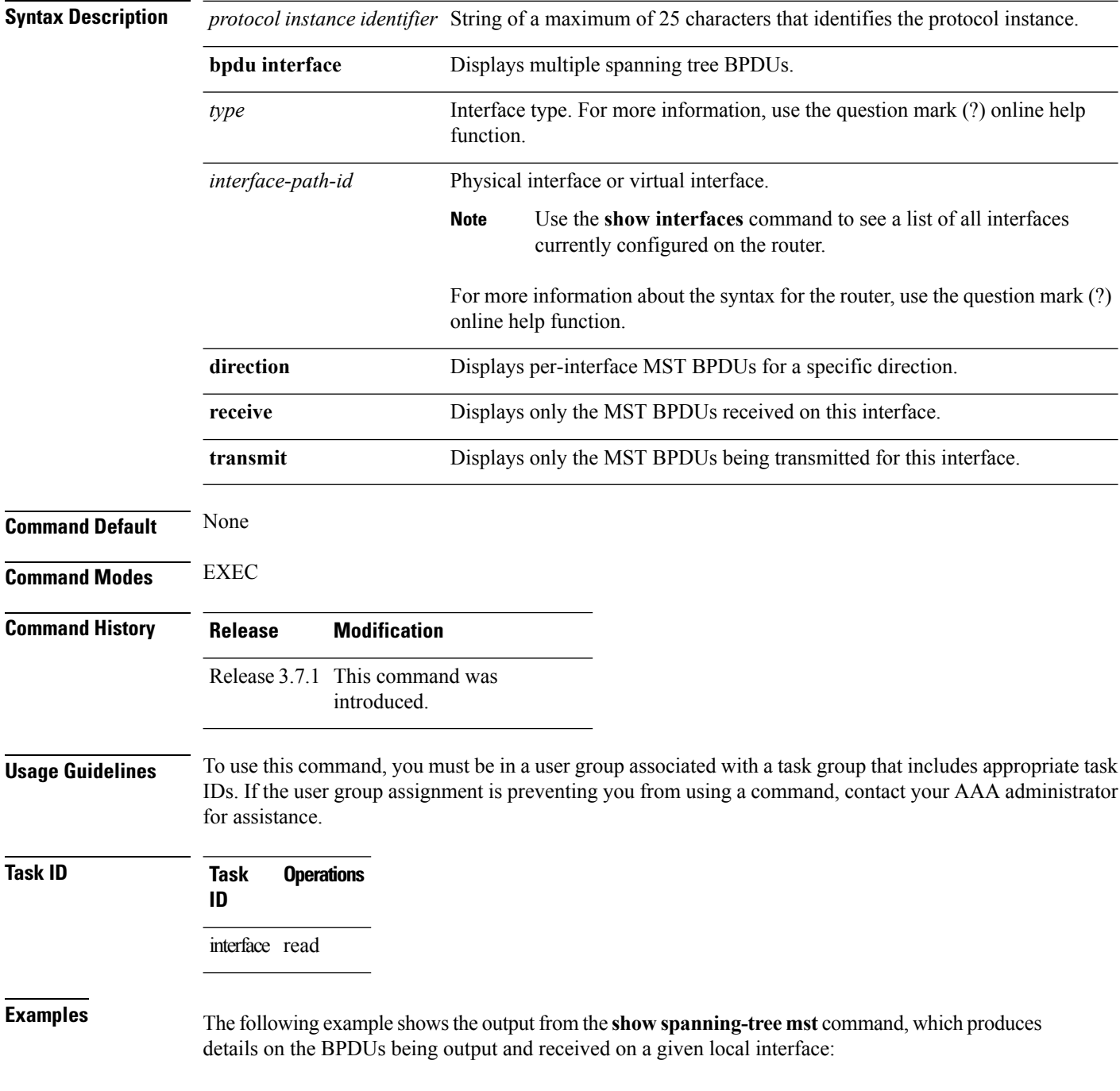

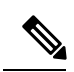

**Note** Several received packets can be stored in case of MSTP operating on a shared LAN.

```
RP/0/RSP0/CPU0:router# show spanning-tree mst a bpdu interface GigabitEthernet0/1/2/2
direction transmit
MSTI 0 (CIST):
Root ID : 0004.9b78.0800
Path Cost : 83
Bridge ID : 0004.9b78.0800
Port ID : 12
Hello Time : 2
...
```
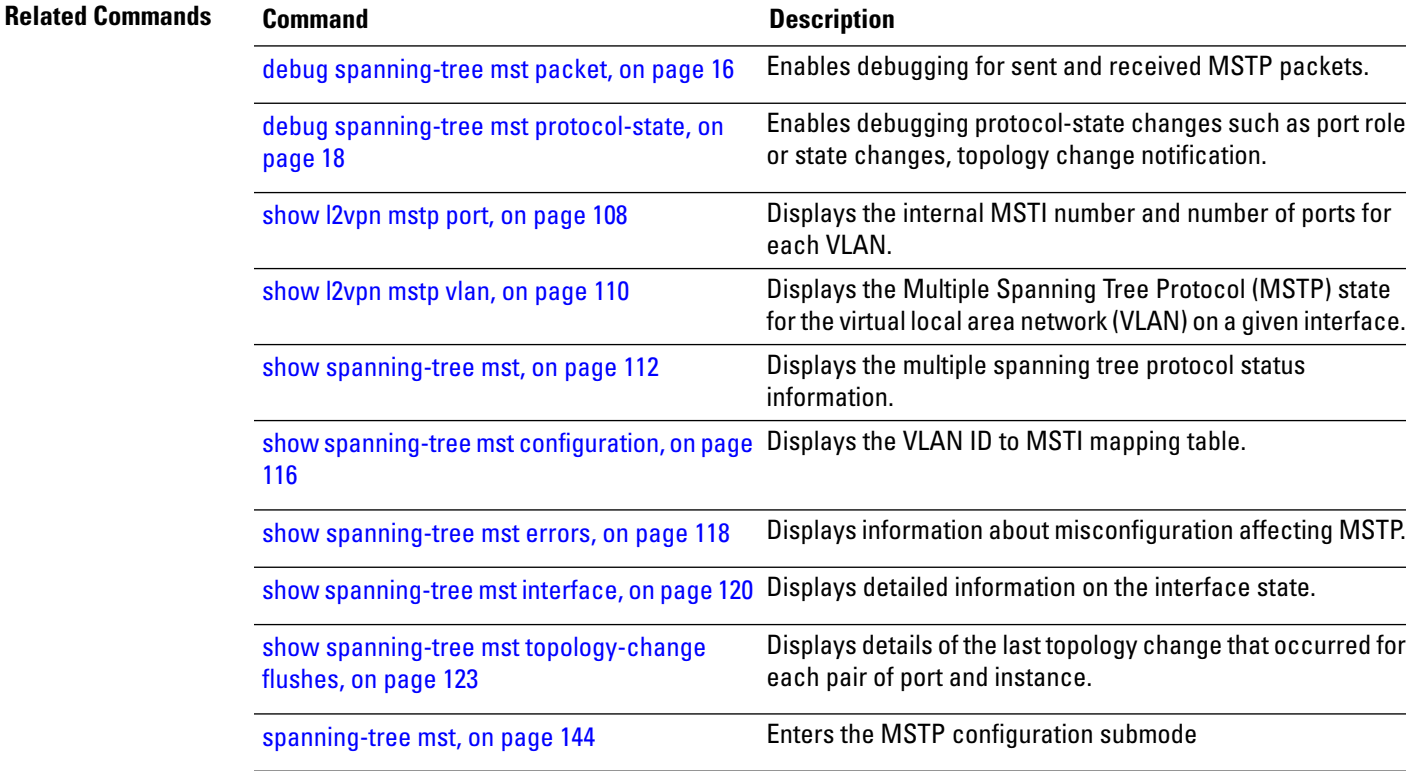

## <span id="page-115-0"></span>**show spanning-tree mst configuration**

To display the VLAN ID to MSTI mapping table, use the **show spanning-tree mst configuration** command in the EXEC mode.

**show spanning-tree mst** *protocol instance identifier* **configuration**

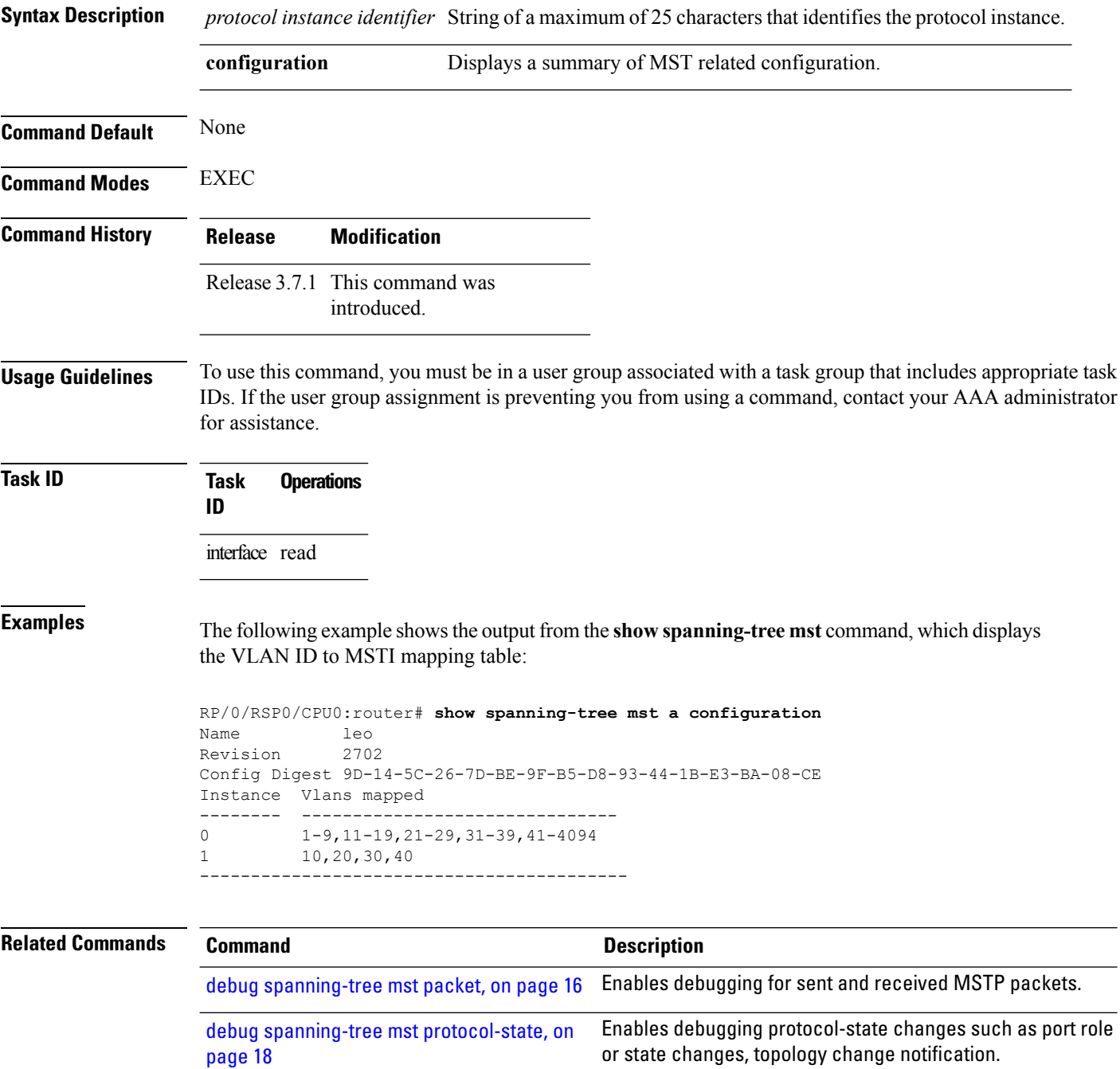

I

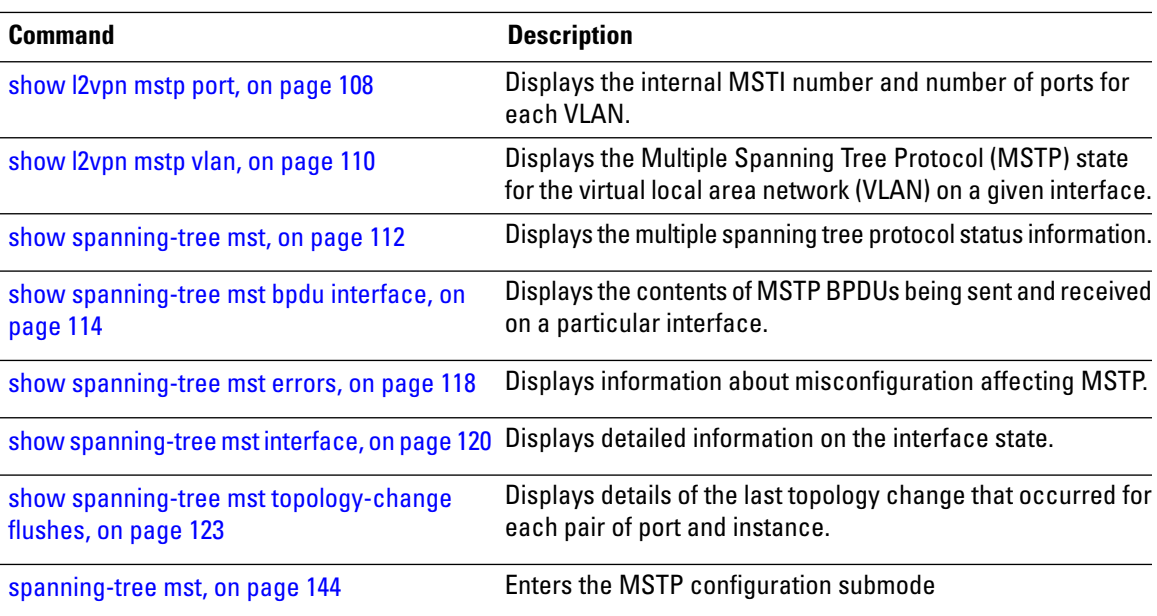

# <span id="page-117-0"></span>**show spanning-tree mst errors**

To display information about misconfiguration affecting MSTP, use the **show spanning-tree mst errors** in the EXEC mode.

**show spanning-tree mst** *protocol instance identifier* **errors**

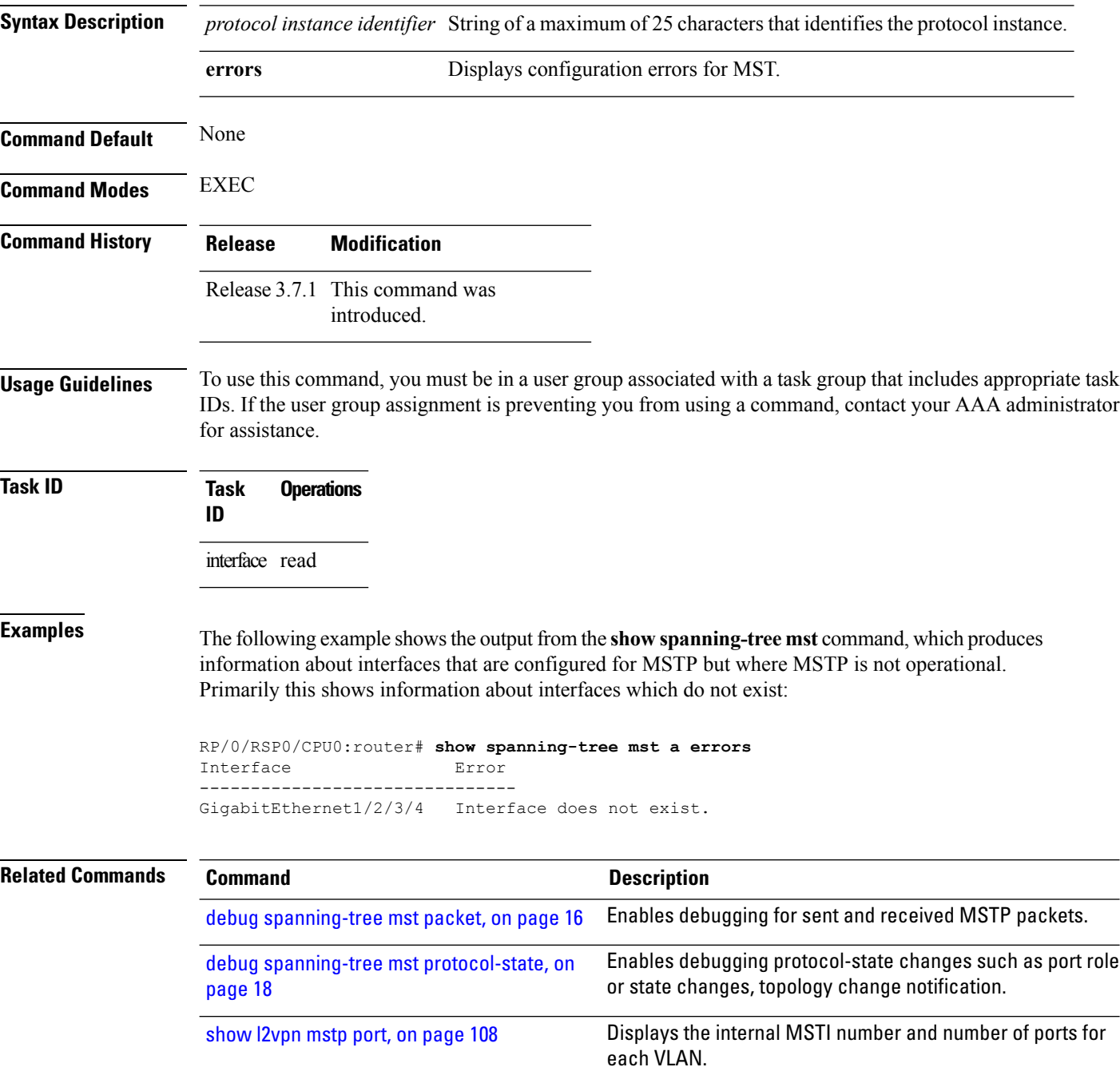

I

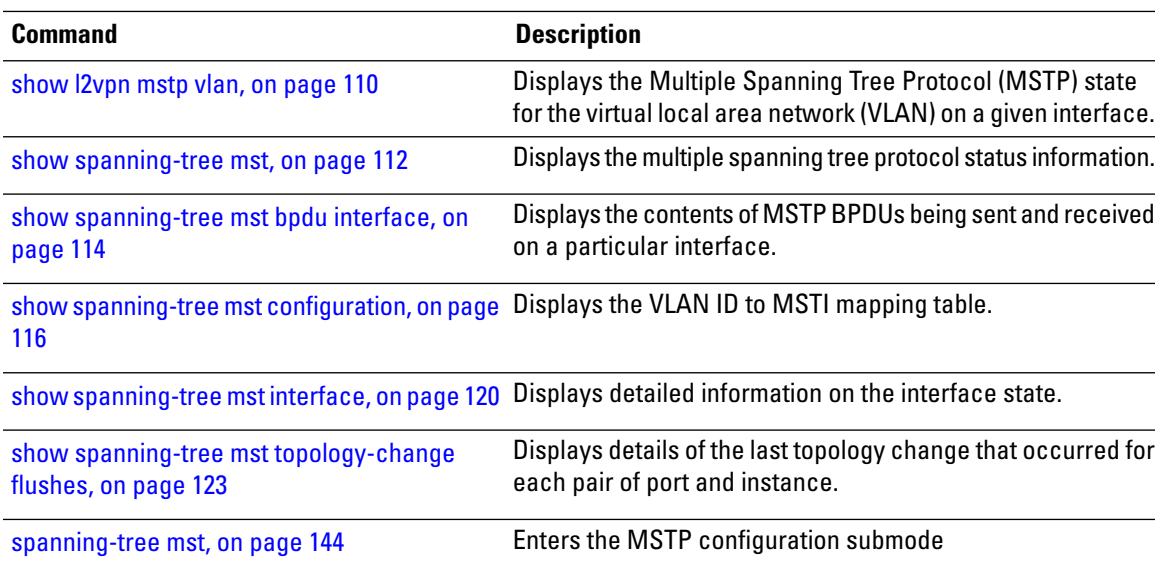

## <span id="page-119-0"></span>**show spanning-tree mst interface**

To display detailed information on the interface state, use the **show spanning-tree mst interface** command in EXEC mode.

**show spanning-tree mst** *protocol instance identifier* **interface** *type interface-path-id* [**instance id**]

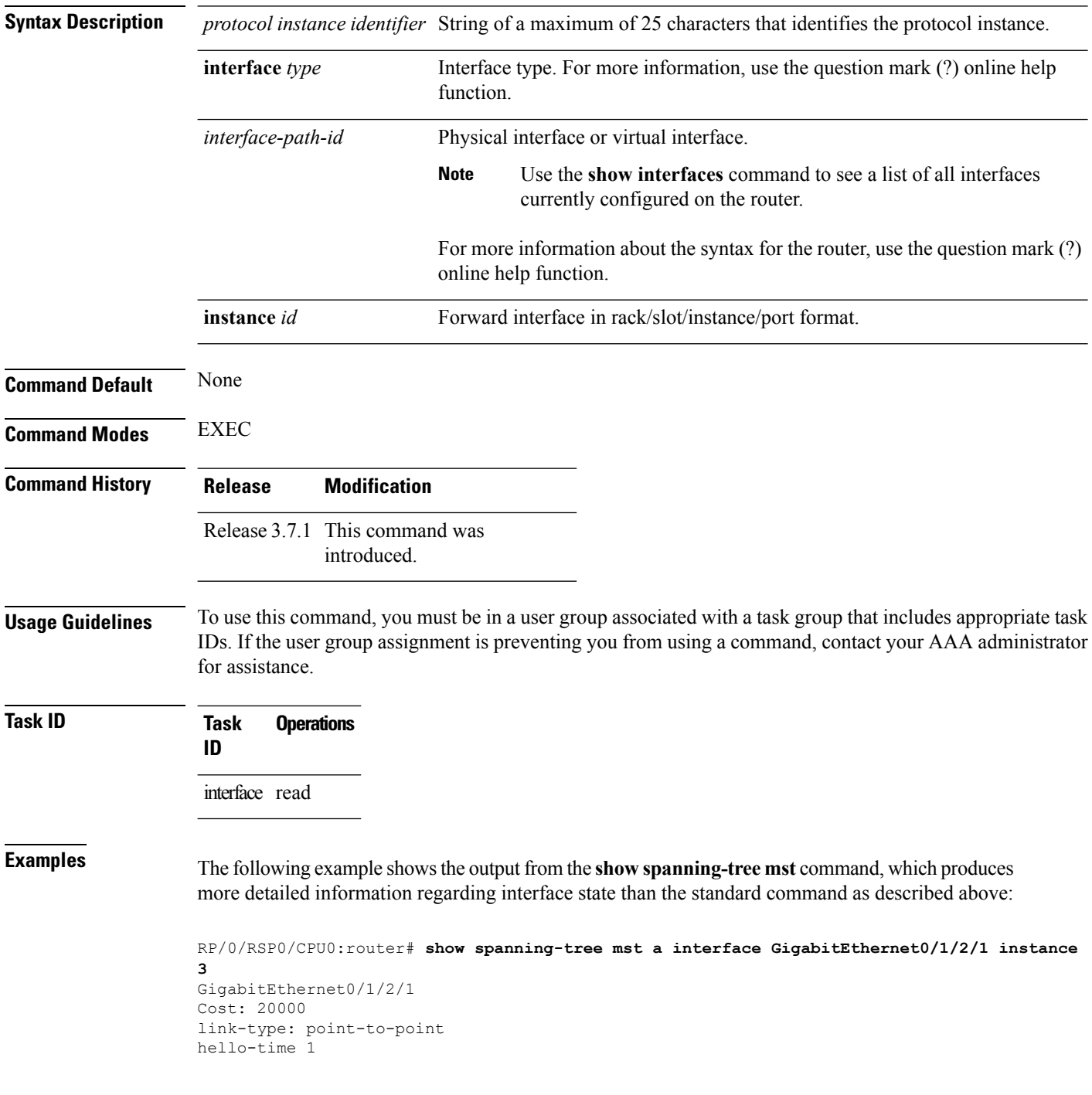

П

```
Portfast: no
BPDU Guard: no
Guard root: no
Guard topology change: no
BPDUs sent 492, received 3
MST 3:
Edge port:
Boundary : internal
Designated forwarding
Vlans mapped to MST 3: 1-2,4-2999,4000-4094
Port info port id 128.193 cost 200000
Designated root address 0050.3e66.d000 priority 8193 cost 20004
Designated bridge address 0002.172c.f400 priority 49152 port id 128.193
Timers: message expires in 0 sec, forward delay 0, forward transitions 1
Transitions to reach this state: 12
```
The output includes interface information about the interface which applies to all MSTIs:

- Cost
- link-type
- hello-time
- portfast (including whether BPDU guard is enabled)
- guard root
- guard topology change
- BPDUs sent, received.

It also includes information specific to each MSTI:

- Port ID, priority, cost
- BPDU information from root (bridge ID, cost, and priority)
- BPDU information being sent on this port (Bridge ID, cost, priority)
- State transitions to reach this state.
- Topology changes to reach this state.

Flush containment status for this MSTI.

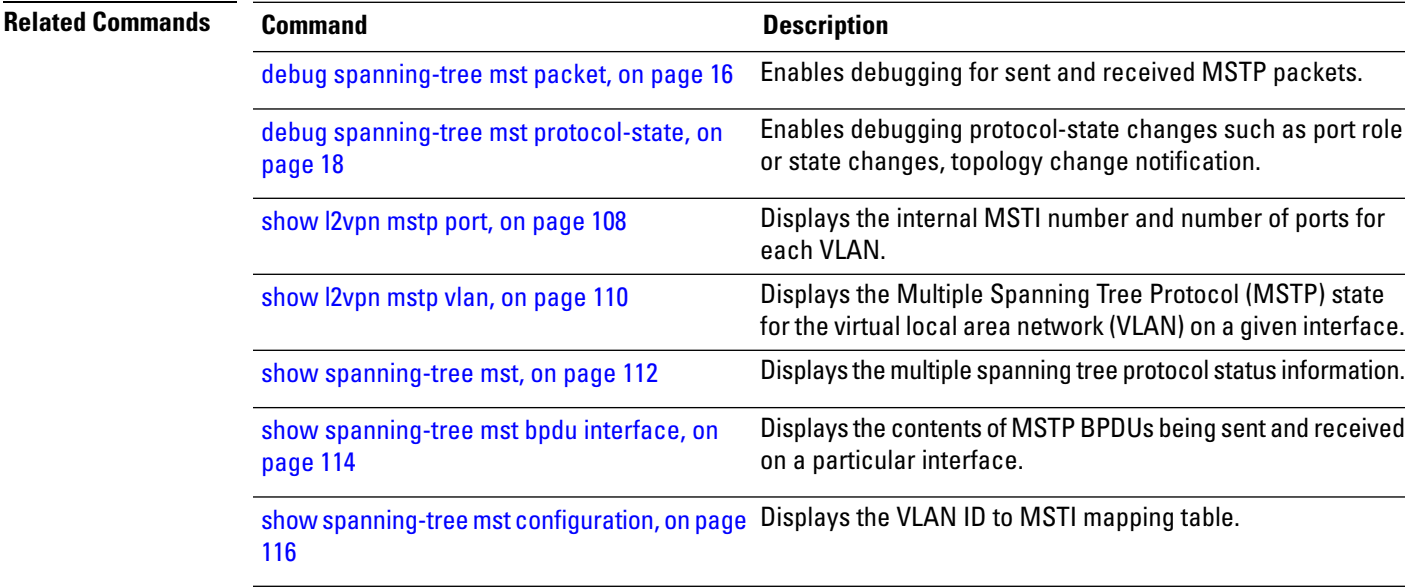

I

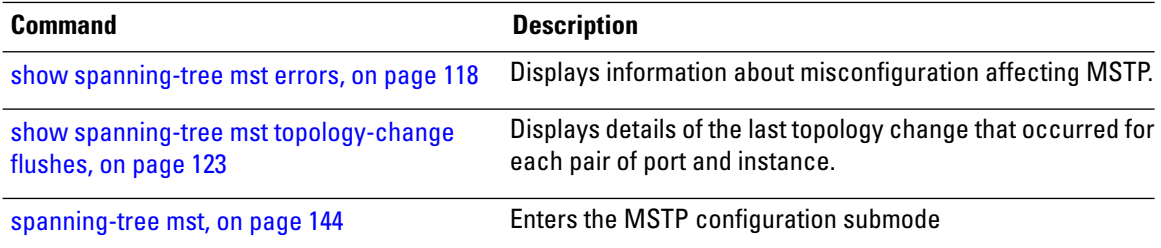

#### <span id="page-122-0"></span>**show spanning-tree mst topology-change flushes**

To display details of the last topology change that occurred for each pair of port and instance, as well as a count of the number of topology changes at each port, use the **show spanning-tree mst topology-change flushes** command in the EXEC mode.

**show spanning-tree mst protocol instance identifier topology-change flushes** [**instance** *id*] [{**interface** *type interface-path-id* | **latest**}]

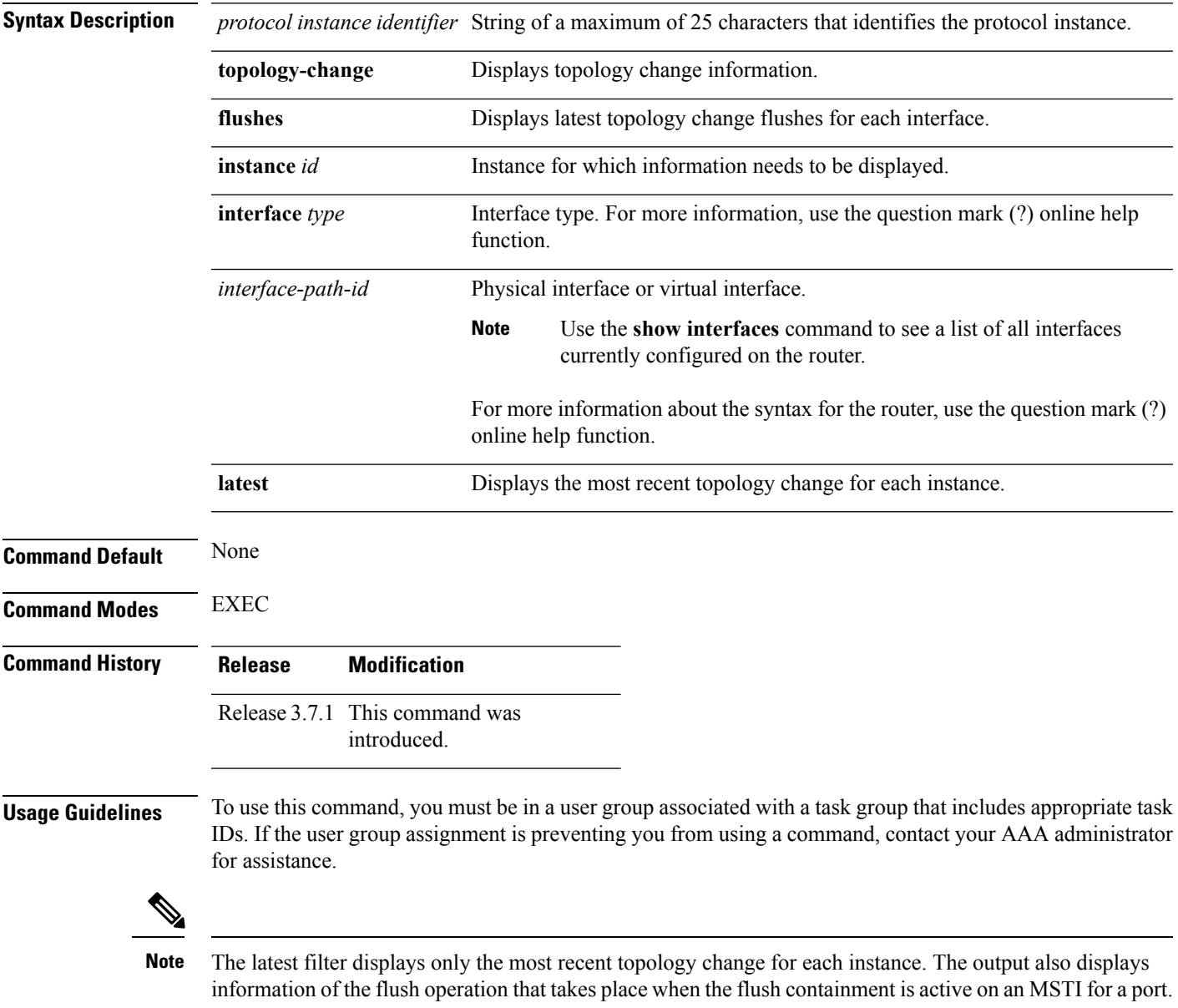

L

I

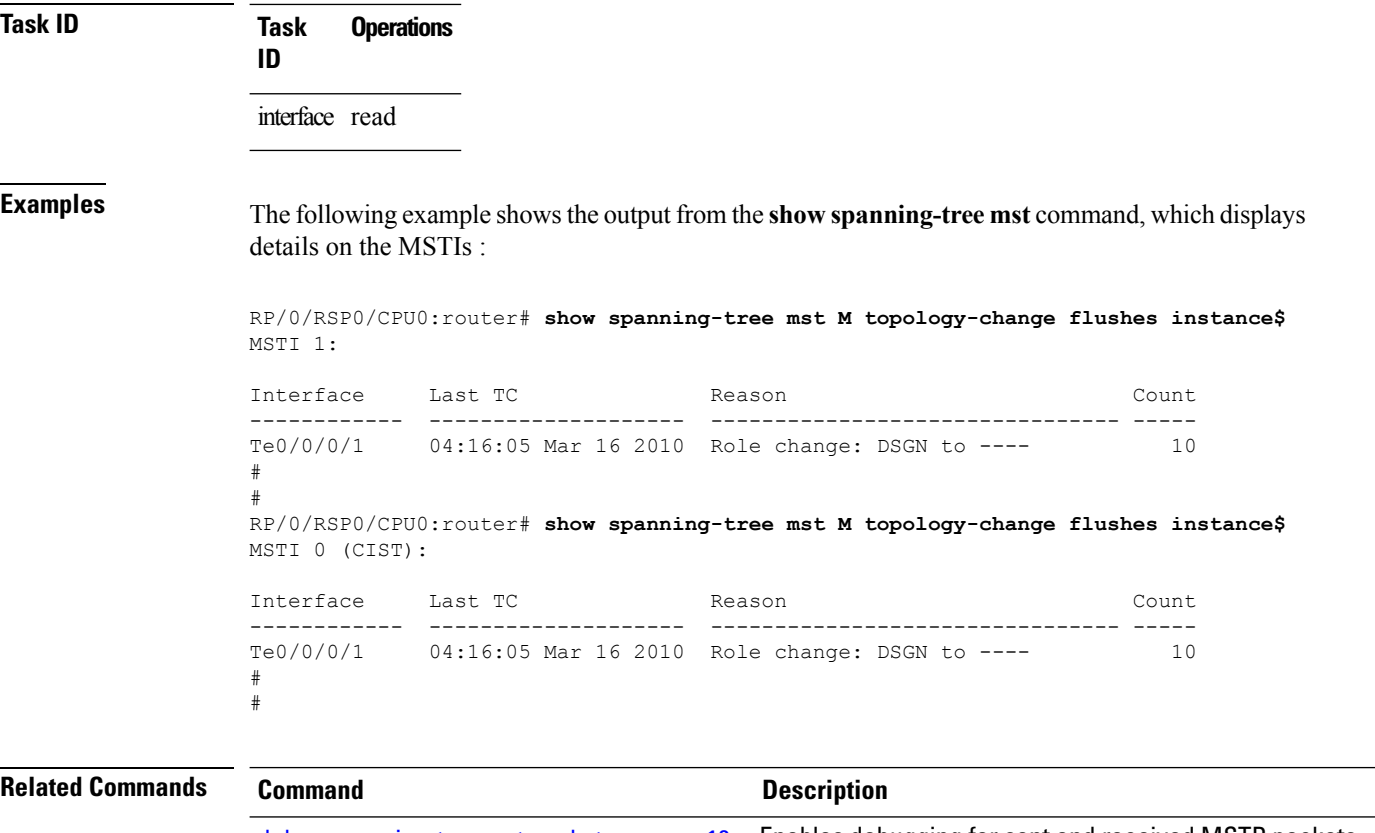

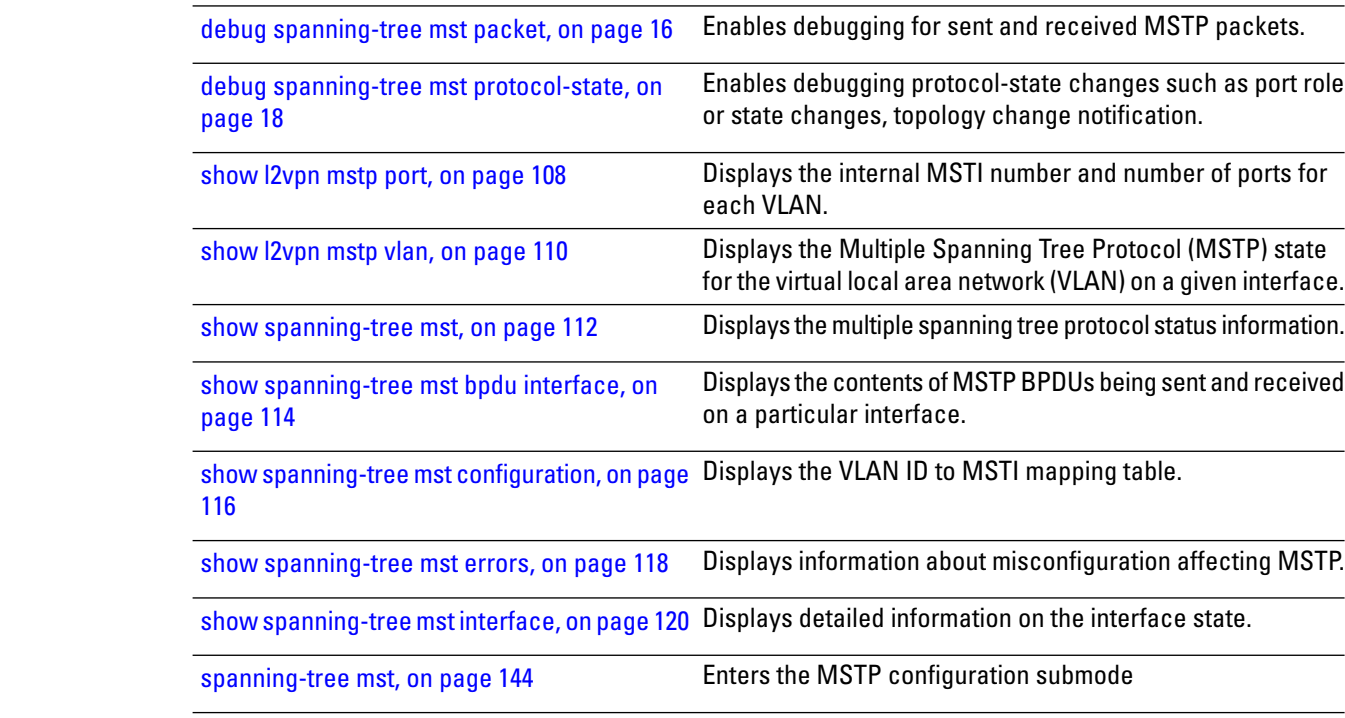

## <span id="page-124-0"></span>**show spanning-tree mstag**

To display the values currently used for populating the BPDUs sent by all ports (with the specified feature enabled), use the **show spanning-tree mstag** in the EXEC mode.

**show spanning-tree mstag** *protocol instance identifier*

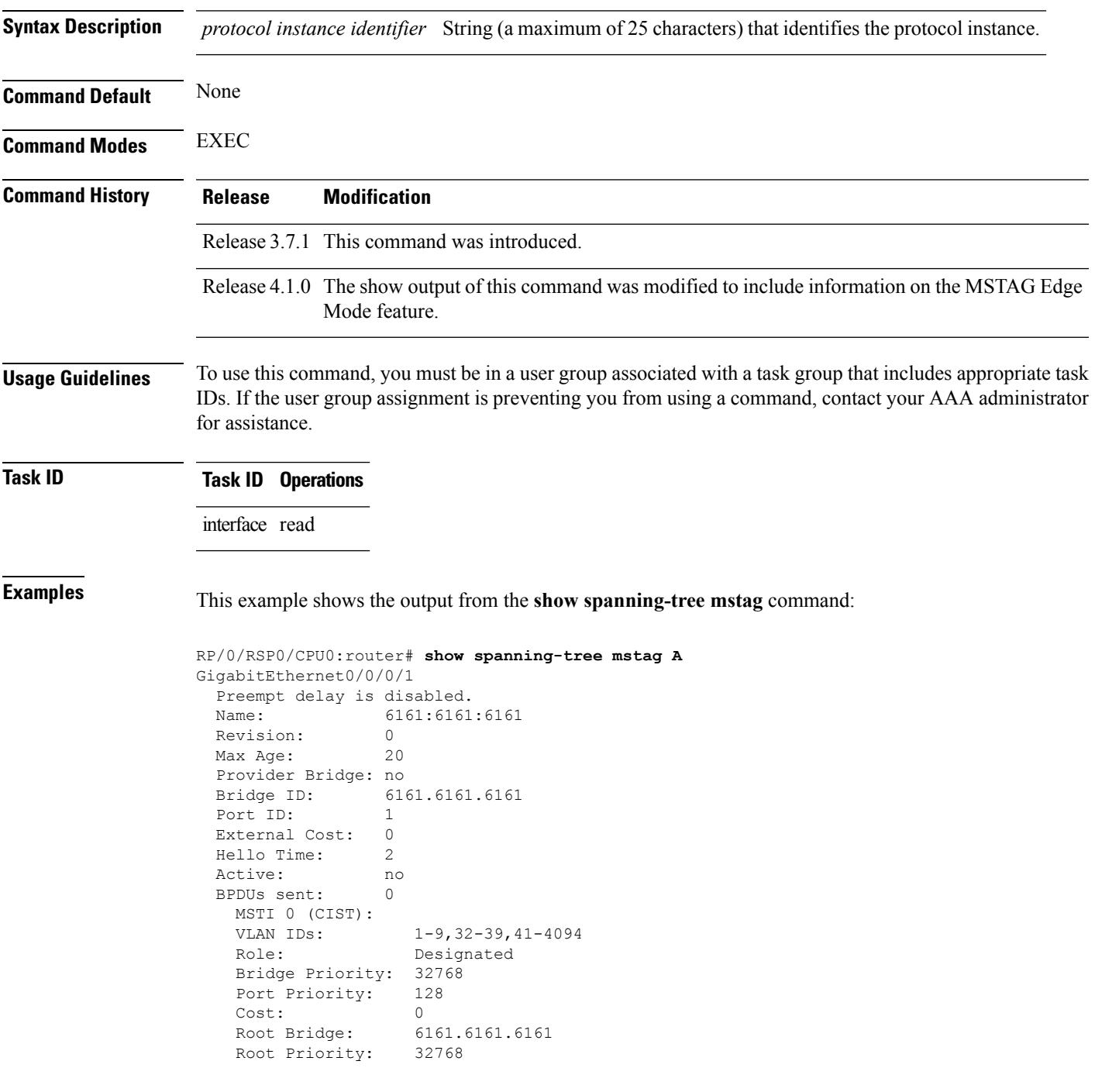

I

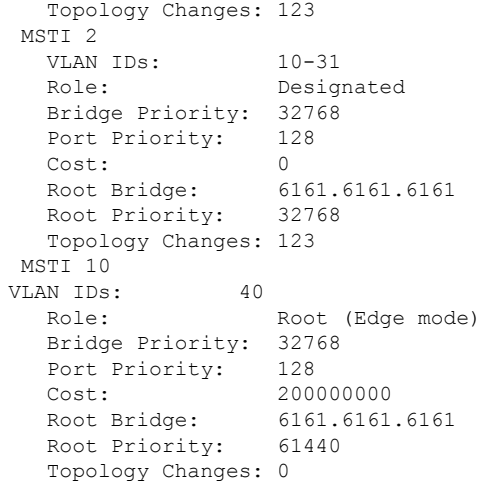

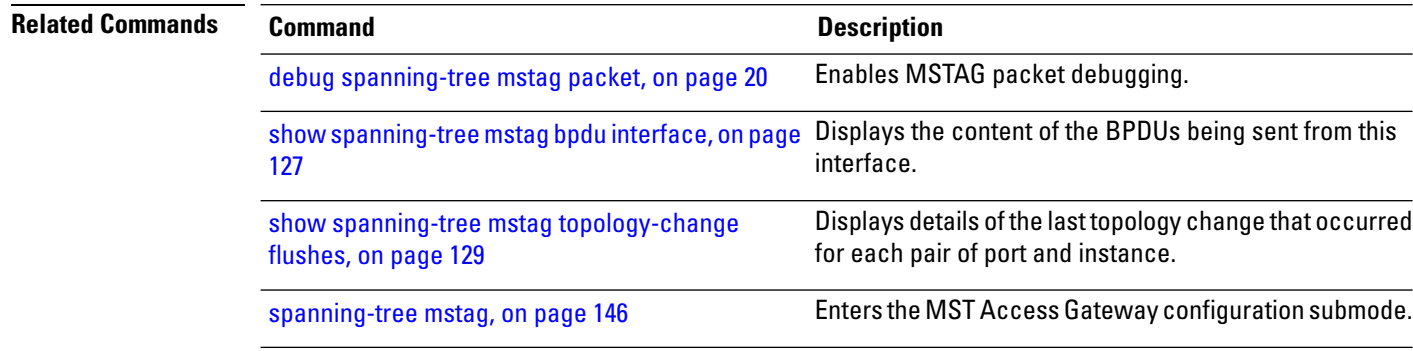

### <span id="page-126-0"></span>**show spanning-tree mstag bpdu interface**

To view the content of the BPDUs being sent from this interface, use the **show spanning-tree mstag bpdu interface** command in the EXEC mode.

**show spanning-tree mstag** *protocol instance identifier* **bpdu interface** *type interface-path-id*

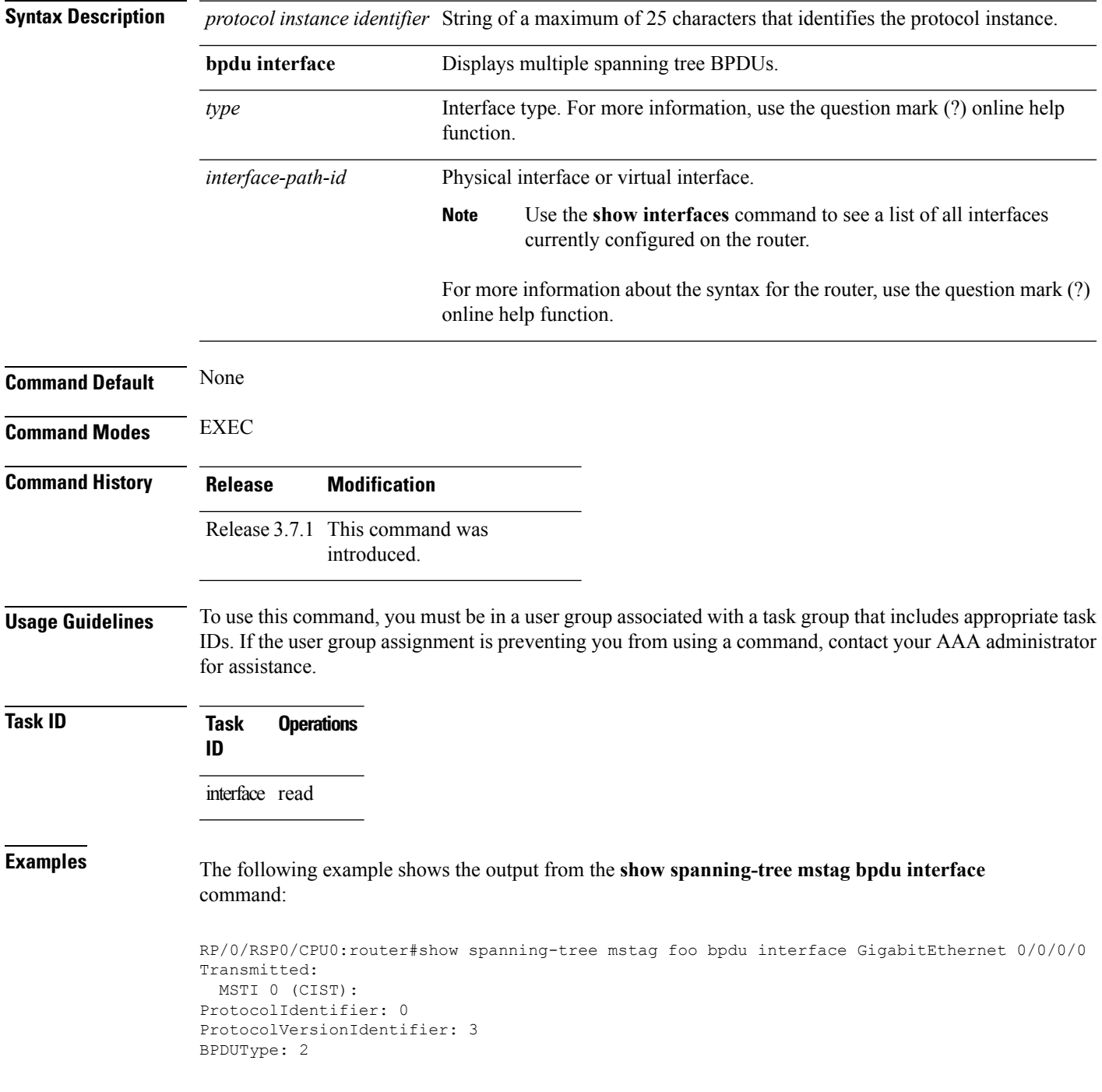

```
CISTFlags: Top Change Ack 0
          Agreement 1<br>Forwarding 1
          Forwarding 1
          Learning 1
          Role 3
          Proposal 0
          Topology Change 0
CISTRootIdentifier: priority 8, MSTI 0, address 6969.6969.6969
CISTExternalPathCost: 0
CISTRegionalRootIdentifier: priority 8, MSTI 0, address 6969.6969.6969
CISTPortIdentifierPriority: 8
CISTPortIdentifierId: 1
MessageAge: 0
MaxAge: 20
HelloTime: 2
ForwardDelay: 15
Version1Length: 0
Version3Length: 80
FormatSelector: 0
Name: 6969:6969:6969
Revision: 0
MD5Digest: ac36177f 50283cd4 b83821d8 ab26de62
CISTInternalRootPathCost: 0
CISTBridgeIdentifier: priority 8, MSTI 0, address 6969.6969.6969
CISTRemainingHops: 20
 MSTI 1:
MSTIFlags: Master 0
          Agreement 1
          Forwarding 1
          Learning 1
          Role 3
          Proposal 0
          Topology Change 0
MSTIRegionalRootIdentifier: priority 8, MSTI 1, address 6969.6969.6969
MSTIInternalRootPathCost: 0
MSTIBridgePriority: 1
MSTIPortPriority: 8
MSTIRemainingHops: 20
```
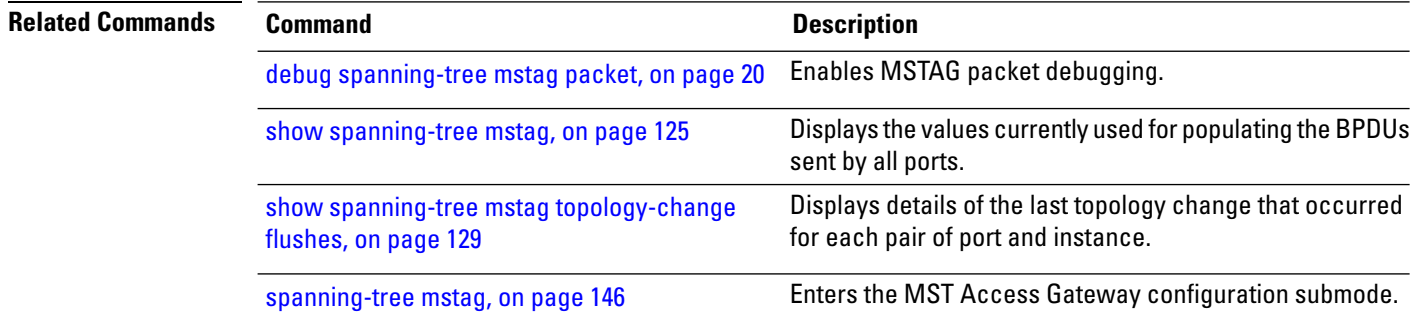

#### <span id="page-128-0"></span>**show spanning-tree mstag topology-change flushes**

To display details of the last topology change that occurred for each pair of port and instance, as well as a count of the number of topology changes at each port, use the **show spanning-tree mstag topology-change flushes** command in the EXEC mode.

The latest filter displays only the most recent topology change for each instance. The output also displays information of the flush operation that takes place when the flush containment is active on an MSTI for a port. **Note**

**show spanning-tree mstag** *protocol instance identifier* **topology-change flushes** [**instance** *id*] [{**interface** *type interface-path-id* | **latest**}]

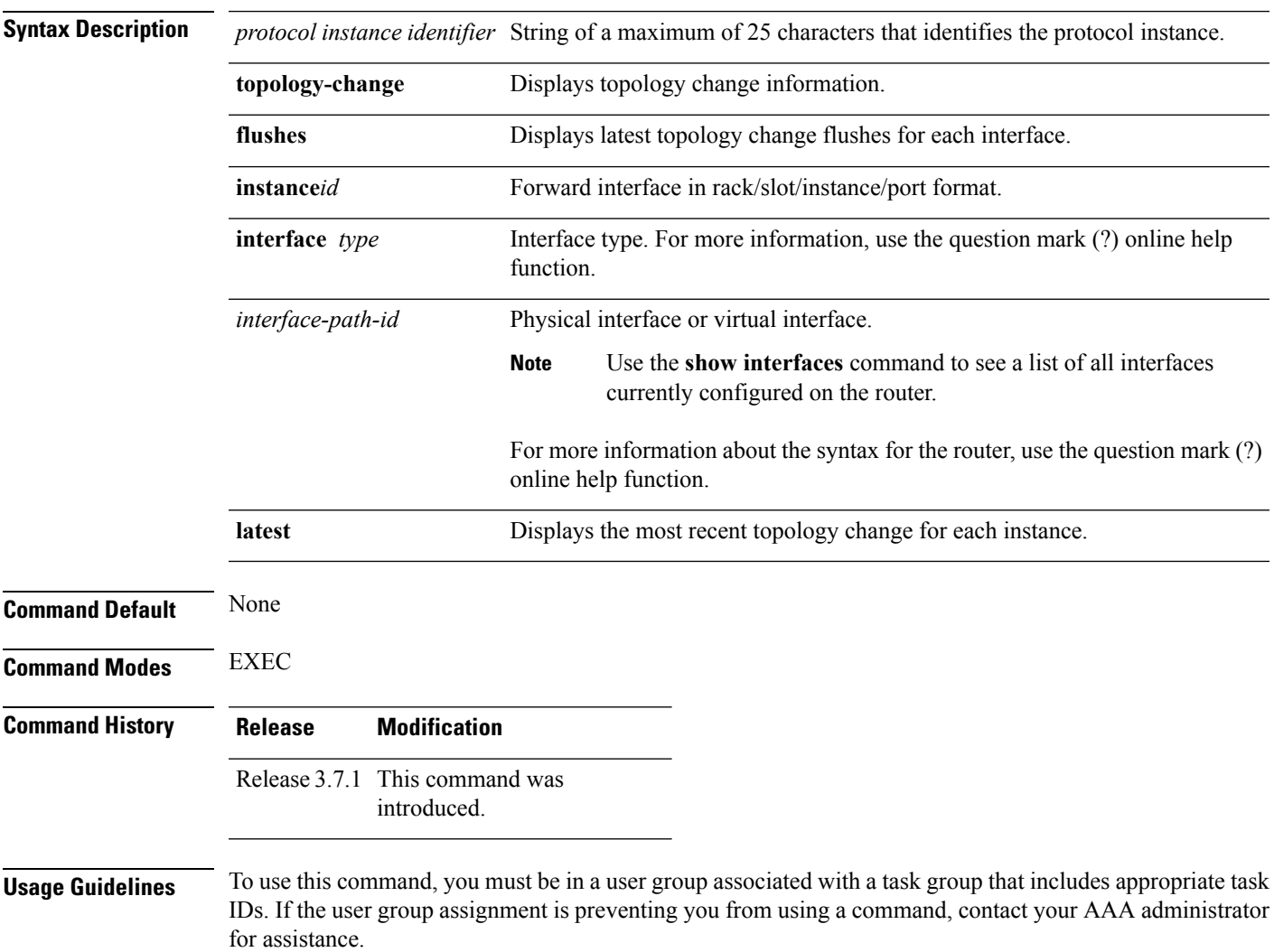

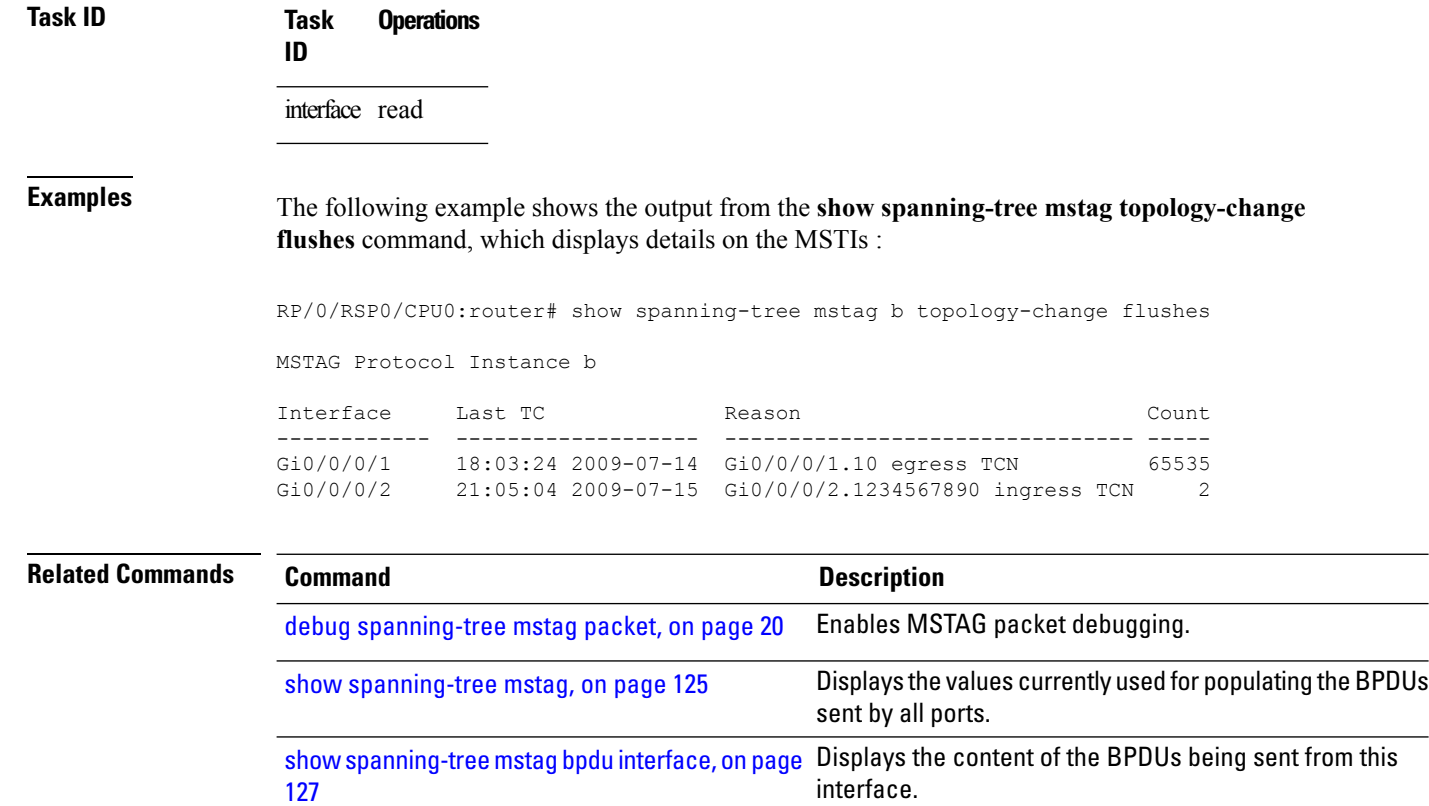

[spanning-tree](#page-145-0) mstag, on page 146 **Enters the MST Access Gateway configuration submode.** 

### **show spanning-tree pvrst**

To display the Per VLAN Rapid Spanning Tree (PVRST) status information, use the **show spanning-tree pvrst** command in EXEC mode.

**show spanning-tree pvrst** *protocol instance identifier* [{**blocked-ports** | **bpdu** | **brief** | **errors** | **interface** | **topology-change** | **vlan**}]

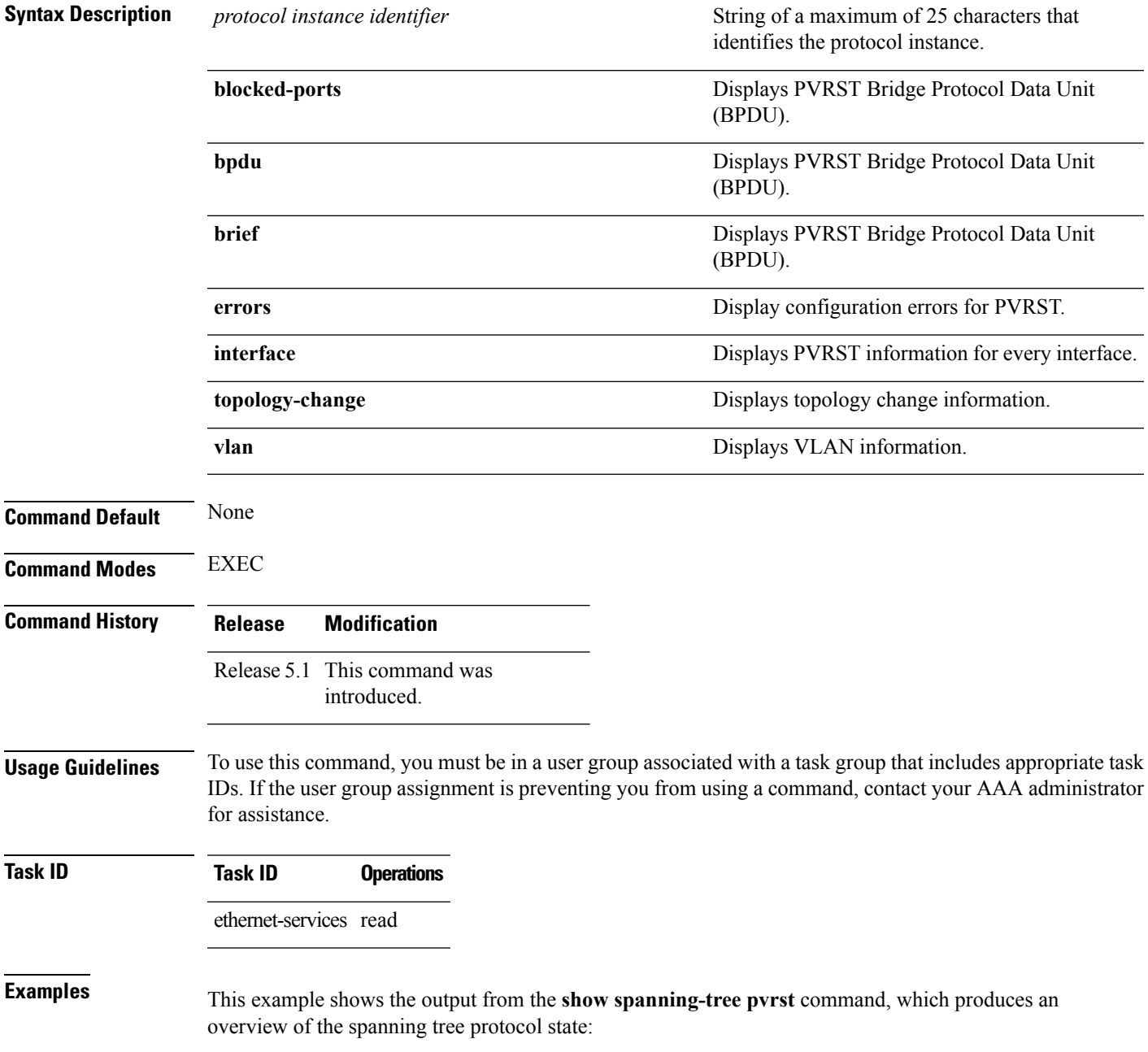

RP/0/RSP0/CPU0:router# **show spanning-tree pvrst MSTP** Role: ROOT=Root, DSGN=Designated, ALT=Alternate, BKP=Backup State: FWD=Forwarding, LRN=Learning, BLK=Blocked VLAN 10: Root ID Priority 4096 Address 8cb6.4fe9.7b9e This bridge is the root Max Age 20 sec, Forward Delay 15 sec Bridge ID Priority 4096 (priority 4096 sys-id-ext 0) Address 8cb6.4fe9.7b9e Max Age 20 sec, Forward Delay 15 sec Transmit Hold count 6 Interface Port ID Role State Designated Port ID Pri.Nbr Cost Bridge ID Pri.Nbr ------------ ------- --------- ---- ----- -------------------- ------- Gi0/5/0/0 128.1 20000 DSGN FWD 4096 8cb6.4fe9.7b9e 128.1 Gi0/5/0/2 128.2 20000 DSGN FWD 4096 8cb6.4fe9.7b9e 128.2 VLAN 20: Root ID Priority 8192 Address c062.6bac.a07e Max Age 20 sec, Forward Delay 15 sec Bridge ID Priority 16384 (priority 16384 sys-id-ext 0) Address 8cb6.4fe9.7b9e Max Age 20 sec, Forward Delay 15 sec Transmit Hold count 6 Interface Port ID Role State Designated Port ID Pri.Nbr Cost Bridge ID Pri.Nbr ------------ ------- --------- ---- ----- -------------------- ------- Gi0/5/0/0 128.1 20000 ROOT FWD 8192 c062.6bac.a07e 128.1

Gi0/5/0/2 128.2 20000 ALT BLK 8192 c062.6bac.a07e 128.2

This example shows the output from the **show spanning-tree pvrst** command when the **brief** and **blocked-ports** keywords are used:

```
RP/0/RSP0/CPU0:router# show spanning-tree pvrst st1 brief
VLAN 1 (native-vlan):
 This is the Root Bridge
VLAN 101:
 Root Port GigabitEthernet0/1/2/2 , Root Bridge ID 0002.9b78.0812
...
RP/0/RSP0/CPU0:router# show spanning-tree pvrst st1 blocked-ports
VLAN 1 (native-vlan):
Interface Port ID Role State Designated Port ID
           Pri.Nbr Cost Bridge ID Pri.Nbr
------------ ------- --------- ---- ----- -------------------- -------
Gi0/0/0/0 128.1 20000 ---- BLK 4097 0004.9b78.0800 128.195
```
...

Ш

This example showsthe output for the **show spanning-treepvrst** command when **interface** keyword is used:

```
RP/0/RSP0/CPU0:router#
show spanning-tree pvrst st1 interface GigabitEthernet 0/1/2/1 vlan 10
show spanning-tree pvrst MSTP interface gigabitEthernet 0/5/0/0 vlan 10
Gi0/5/0/0
Configured Cost: 20000
link-type: point-to-point
Configured hello-time: 2
Designated hello-time: 2
Portfast: no
BPDU Guard: no
Guard root: no
VLAN 10:
Edge port: no
designated, forwarding
Port info port id 128.1 cost 20000
Designated root address 8cb6.4fe9.7b9e priority 4096 cost 0
Designated bridge address 8cb6.4fe9.7b9e priority 4096 port id 128.1
Timers: message expires in 0 sec, forward delay 0
BPDUs sent 19433, received 19228
Transitions to reach this state: 2
Topology Changes: 1 total, last at 18:47:29 Jul 1 2013
```
This example shows the output for the **show spanning-tree pvrst** command when **errors** keyword is used:

```
RP/0/RSP0/CPU0:router# show spanning-tree pvrst st1 errors
Interface Error
--------- -----
Gi/2/3/4 Interface does not exist.
```
This example shows the output for the **show spanning-tree pvrst** command when **bpdu** keyword is used:

```
RP/0/RSP0/CPU0:router#
show spanning-tree pvrst st1 bpdu interface GigabitEthernet 0/1/2/2 vlan 1 direction receive
Received: (0000.0000.000a)
VLAN 1 (native-VLAN):
 Root ID : 0004.9b78.0800
  Path Cost : 83
  Bridge ID : 0004.9b78.0800
  Port ID : 12
 Hello Time : 2
  ...
```
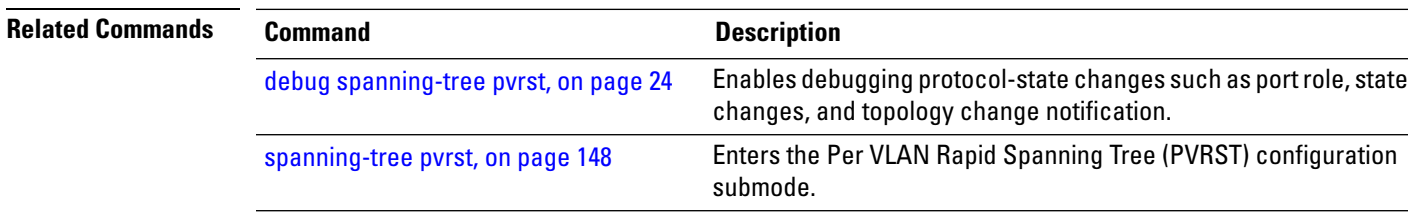

### **show spanning-tree pvrstag**

To display the values currently used for populating the BPDUs sent by all ports (with the specified feature enabled), use the **show spanning-tree pvrstag** in the EXEC mode.

**show spanning-tree pvrstag** *protocol instance identifier* [**interface** *type interface-path-id*]

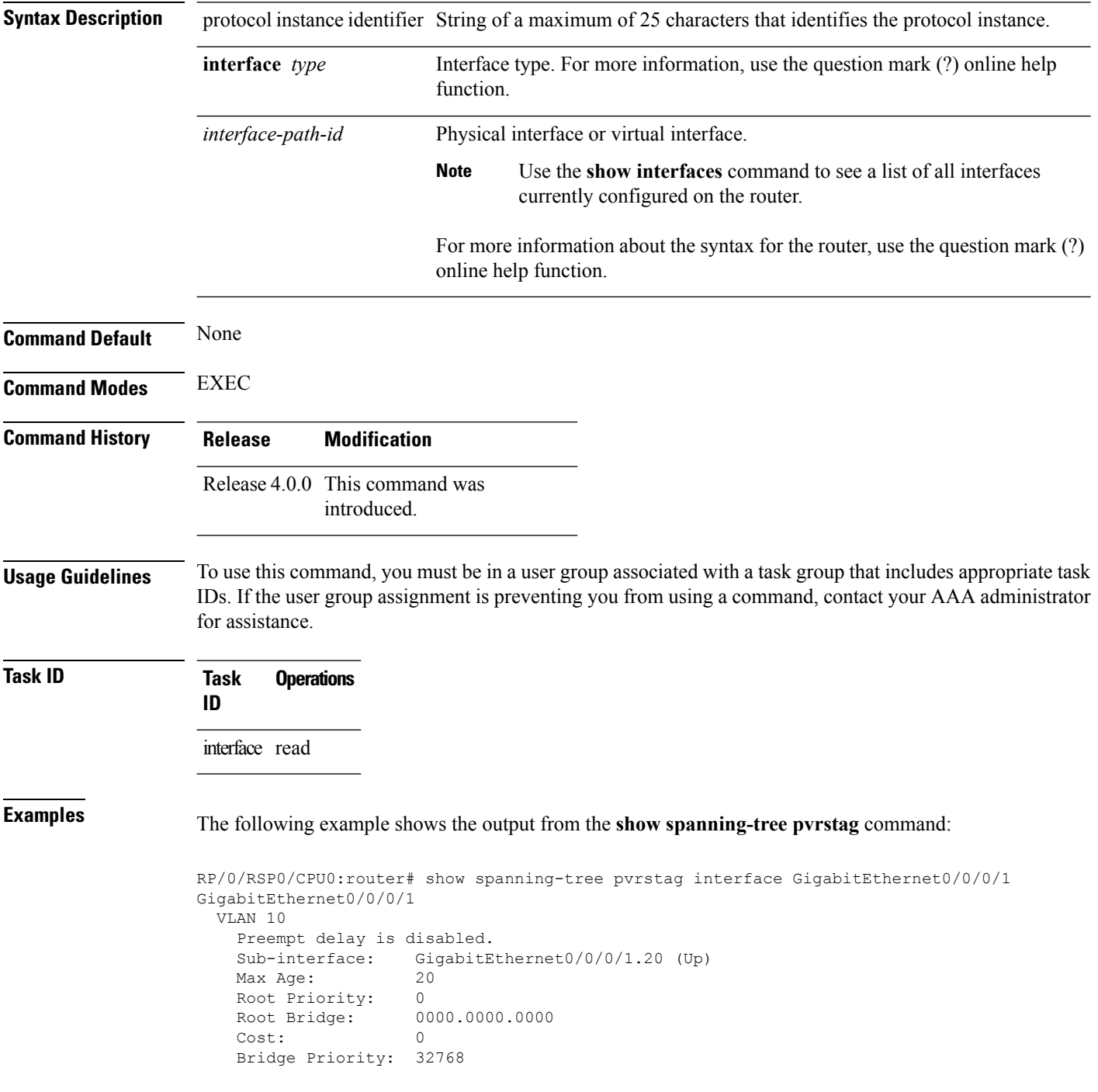

```
Bridge ID: 6161.6161.6161
Port Priority: 128
Port ID: 1
Hello Time: 2
Active: no
BPDUs sent: 0
Topology Changes: 123
VLAN 20
```
#### **Related Commands**

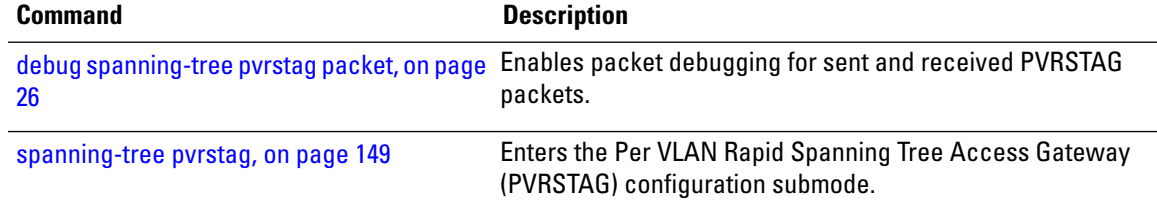

## **show spanning-tree pvstag**

To display the values currently used for populating the BPDUs sent by all ports (with the specified feature enabled), use the **show spanning-tree pvstag** in the EXEC mode.

**show spanning-tree pvstag** *protocol instance identifier* [**interface** *type interface-path-id*]

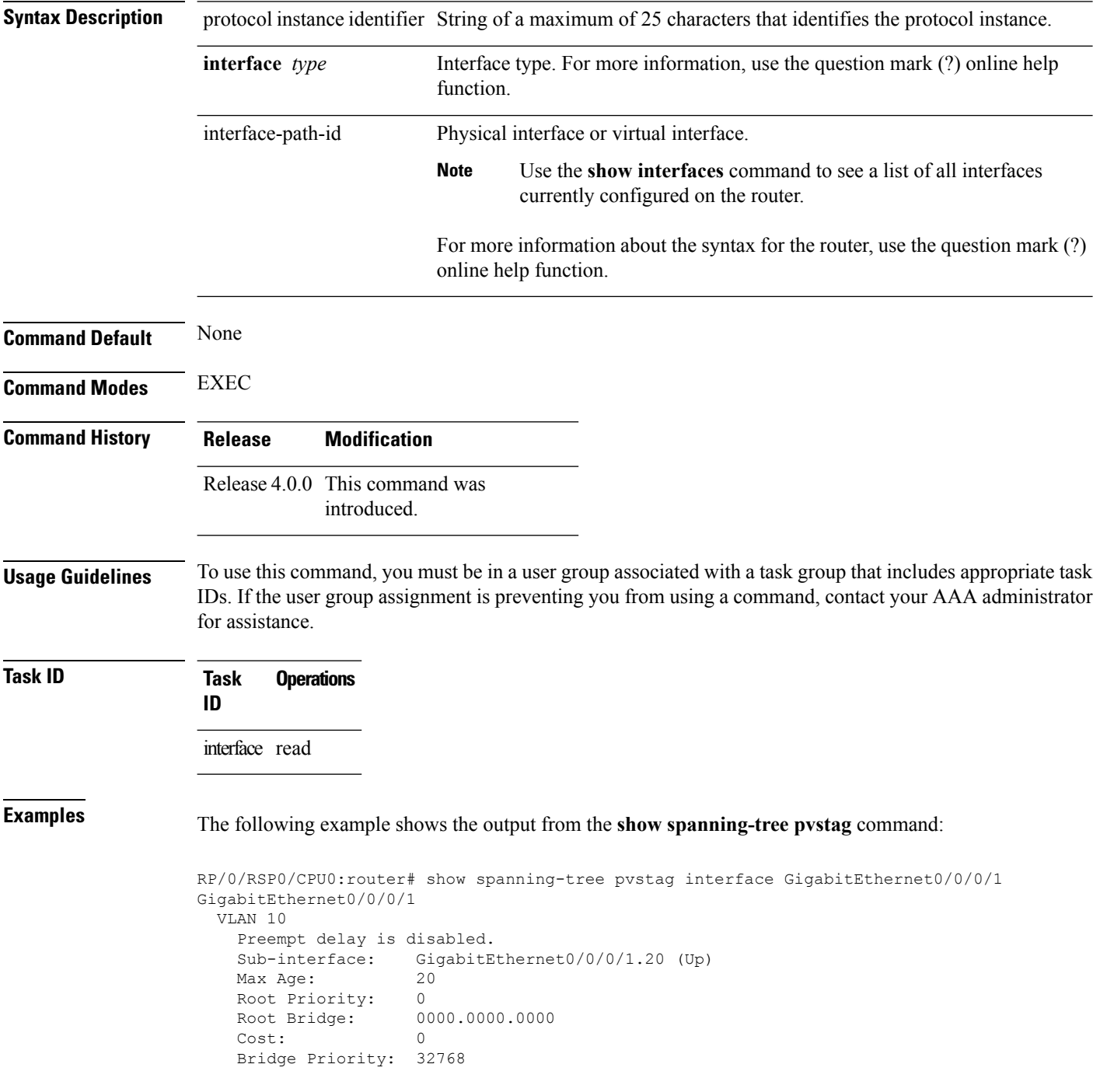

 $\overline{\phantom{a}}$ 

Bridge ID: 6161.6161.6161 Port Priority: 128 Port ID: 1 Hello Time: 2 Active: no BPDUs sent: 0 Topology Changes: 123 VLAN 20

## <span id="page-137-0"></span>**show spanning-tree repag**

To display the values currently used for populating the BPDUs sent by all ports (with the specified feature enabled), use the **show spanning-tree repag** in the EXEC mode.

**show spanning-tree repag** *protocol instance identifier* [**interface** *type interface-path-id*] [**brief**]

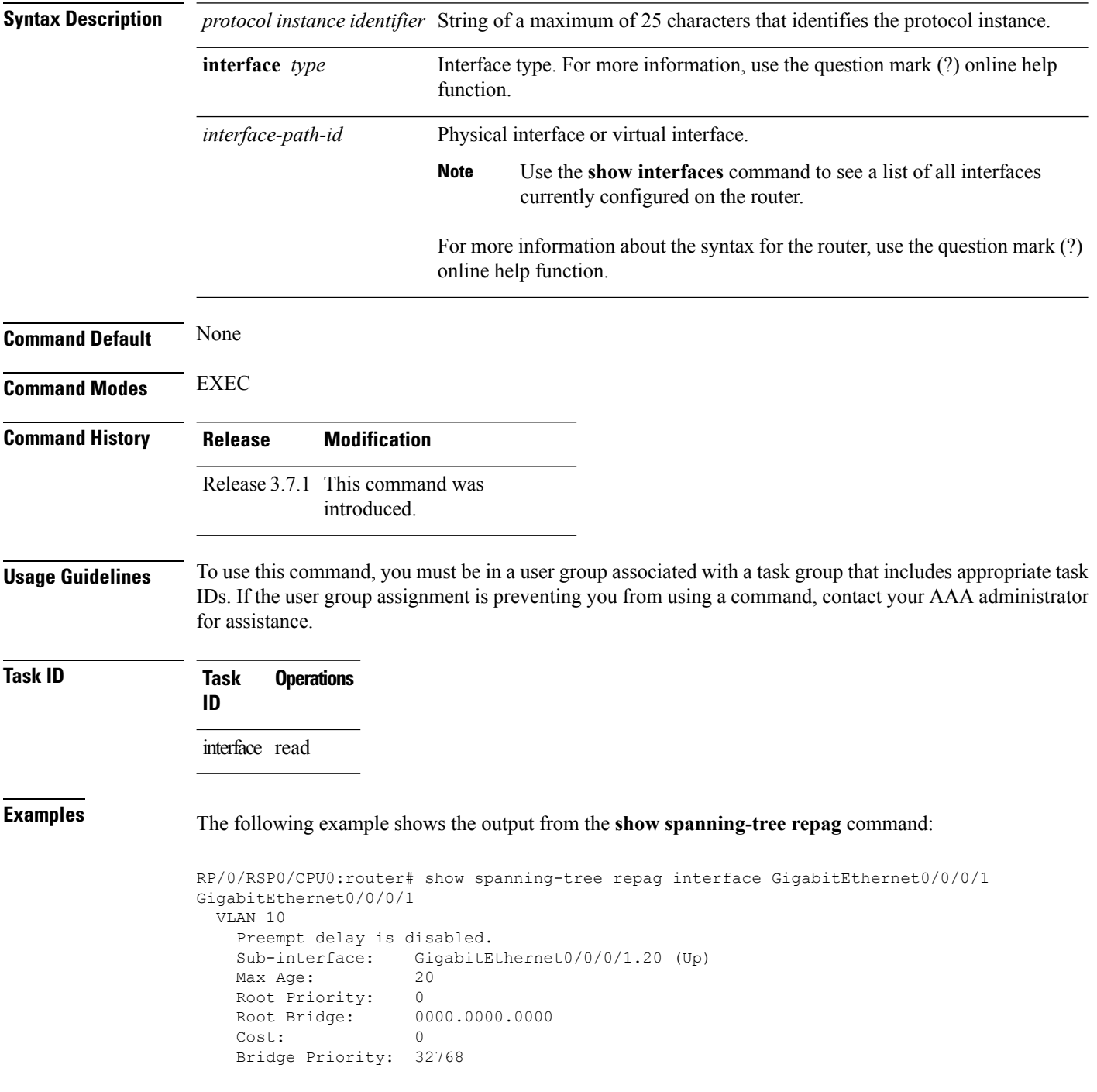

```
Bridge ID: 6161.6161.6161
Port Priority: 128
Port ID: 1
Hello Time: 2
Active: no
BPDUs sent: 0
Topology Changes: 123
VLAN 20
```
#### **Related Commands**

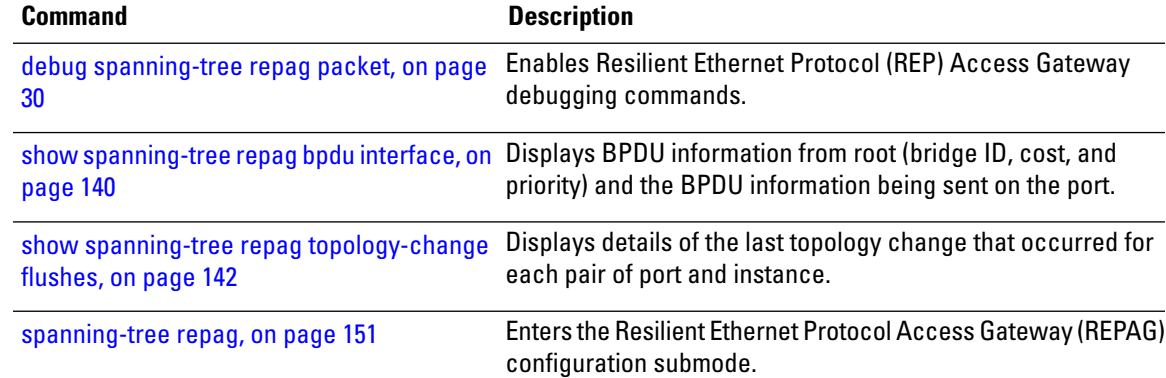

### <span id="page-139-0"></span>**show spanning-tree repag bpdu interface**

To display BPDU information from root (bridge ID, cost, and priority) and the BPDU information being sent on the port (Bridge ID, cost, priority) specific to an MSTI, use the show **spanning-tree repagbpduinterface** command in the EXEC mode.

**show spanning-tree repag** *protocol instance identifier* [**bpdu interface** *type interface-path-id*]

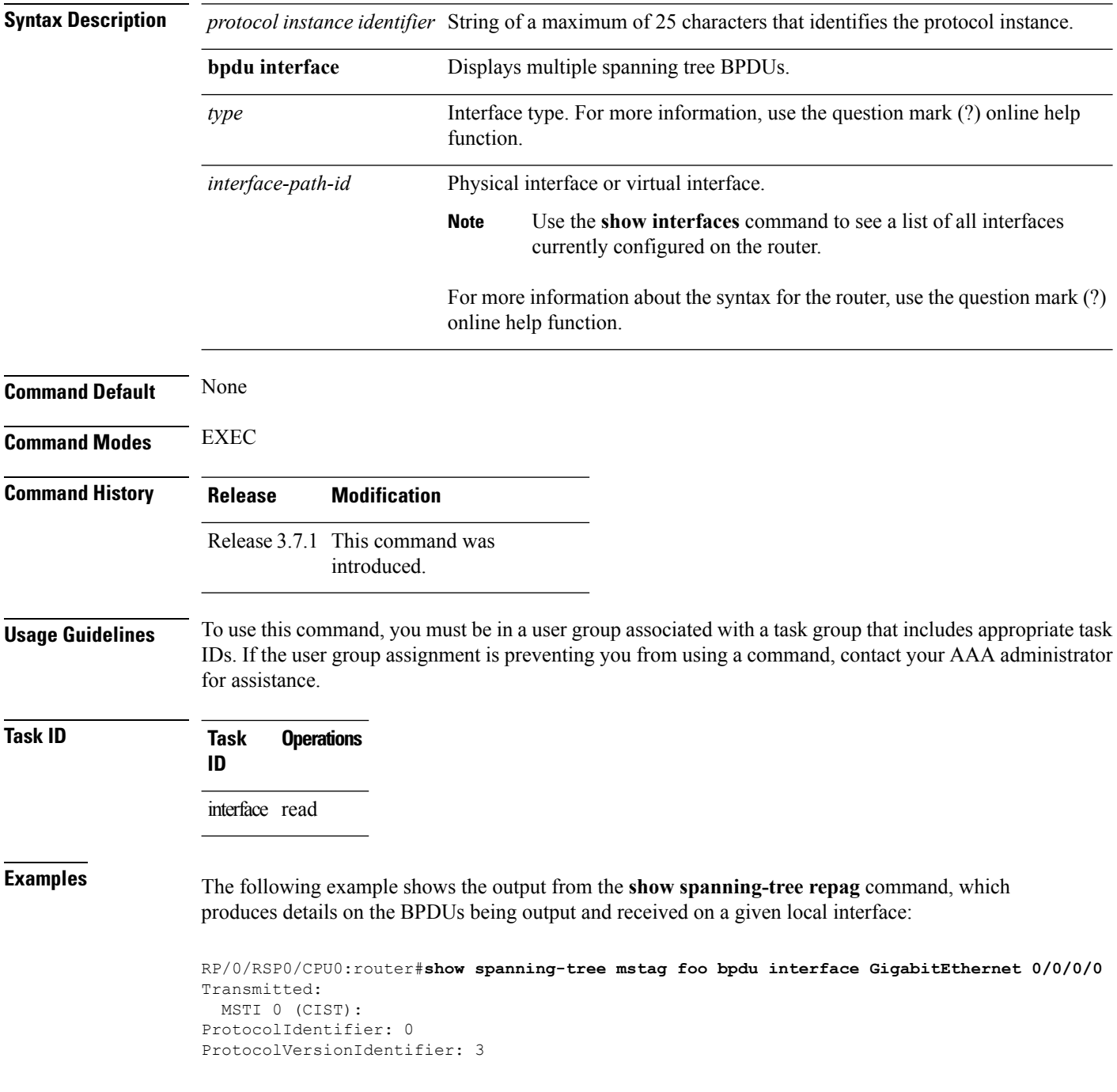

```
BPDUType: 2
CISTFlags: Top Change Ack 0
          Agreement 1
          Forwarding 1
          Learning 1<br>Role 3
          Role
          Proposal 0
          Topology Change 0
CISTRootIdentifier: priority 8, MSTI 0, address 6969.6969.6969
CISTExternalPathCost: 0
CISTRegionalRootIdentifier: priority 8, MSTI 0, address 6969.6969.6969
CISTPortIdentifierPriority: 8
CISTPortIdentifierId: 1
MessageAge: 0
MaxAge: 20
HelloTime: 2
ForwardDelay: 15
Version1Length: 0
Version3Length: 80
FormatSelector: 0
Name: 6969:6969:6969
Revision: 0
MD5Digest: ac36177f 50283cd4 b83821d8 ab26de62
CISTInternalRootPathCost: 0
CISTBridgeIdentifier: priority 8, MSTI 0, address 6969.6969.6969
CISTRemainingHops: 20
 MSTI 1:
MSTIFlags: Master 0
          Agreement 1
          Forwarding 1
          Learning 1
          Role 3<br>Proposal 0
          Proposal
          Topology Change 0
MSTIRegionalRootIdentifier: priority 8, MSTI 1, address 6969.6969.6969
MSTIInternalRootPathCost: 0
MSTIBridgePriority: 1
MSTIPortPriority: 8
MSTIRemainingHops: 20
```
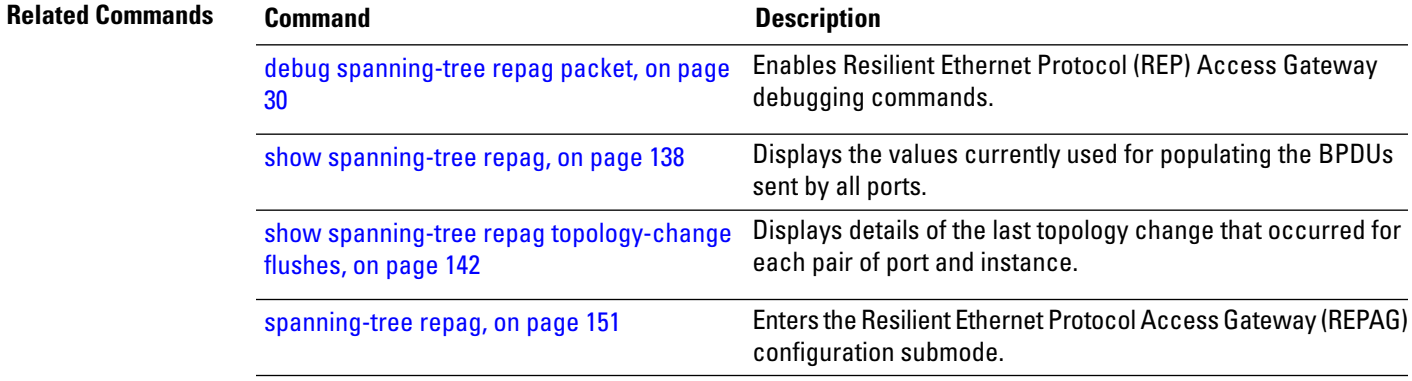

#### <span id="page-141-0"></span>**show spanning-tree repag topology-change flushes**

To display details of the last topology change that occurred for each pair of port and instance, as well as a count of the number of topology changes at each port, use the **show spanning-tree repag topology-change flushes** command in the EXEC mode.

 $\frac{\sqrt{2}}{2}$ 

The latest filter displays only the most recent topology change for each instance. The output also displays information of the flush operation that takes place when the flush containment is active on an MSTI for a port. **Note**

**show spanning-tree repag** *protocol instance identifier* **topology-change flushes** [**instance** *id*] [{**interface** *type interface-path-id* | **latest**}]

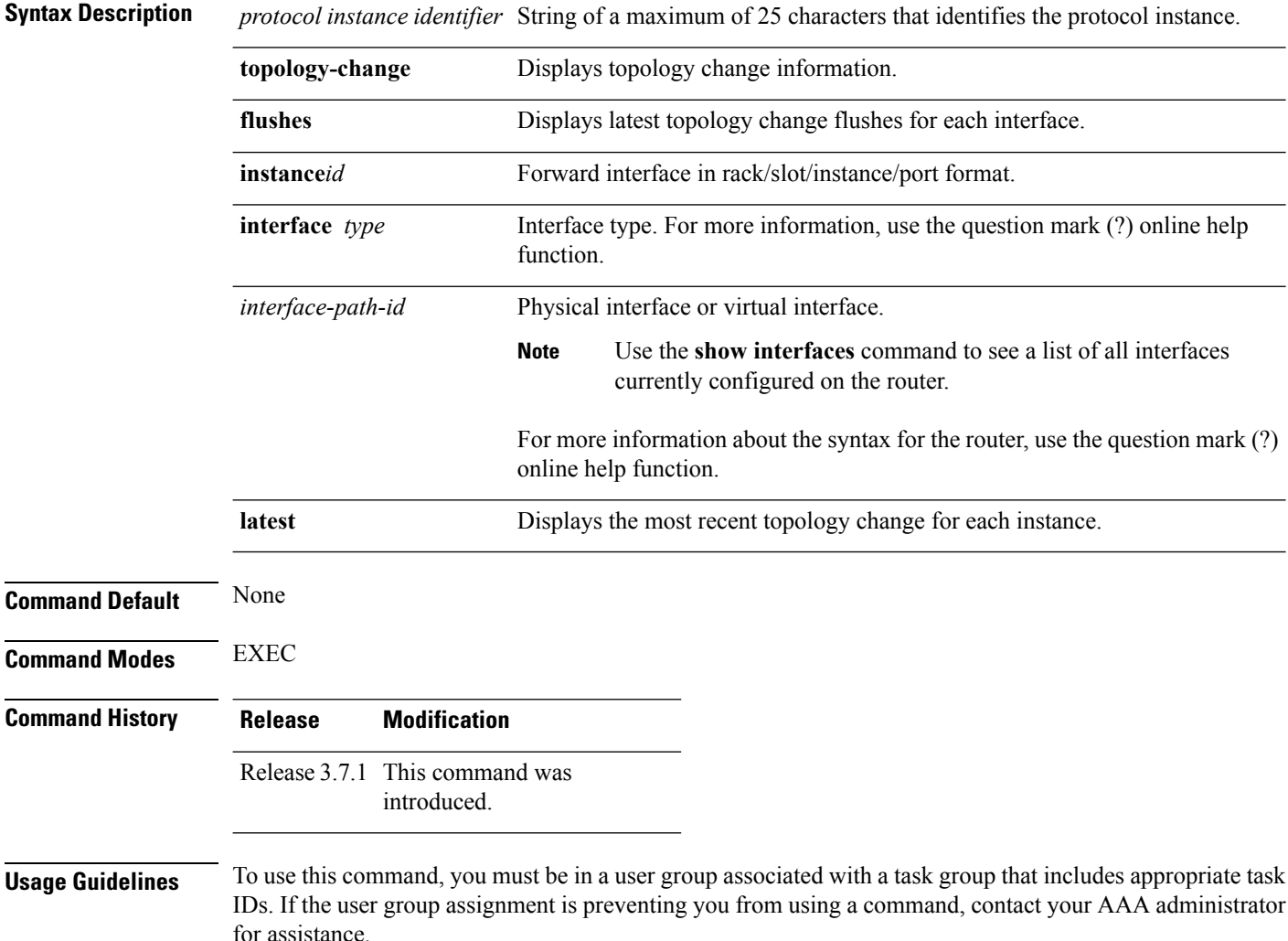

 $\mathbf l$ 

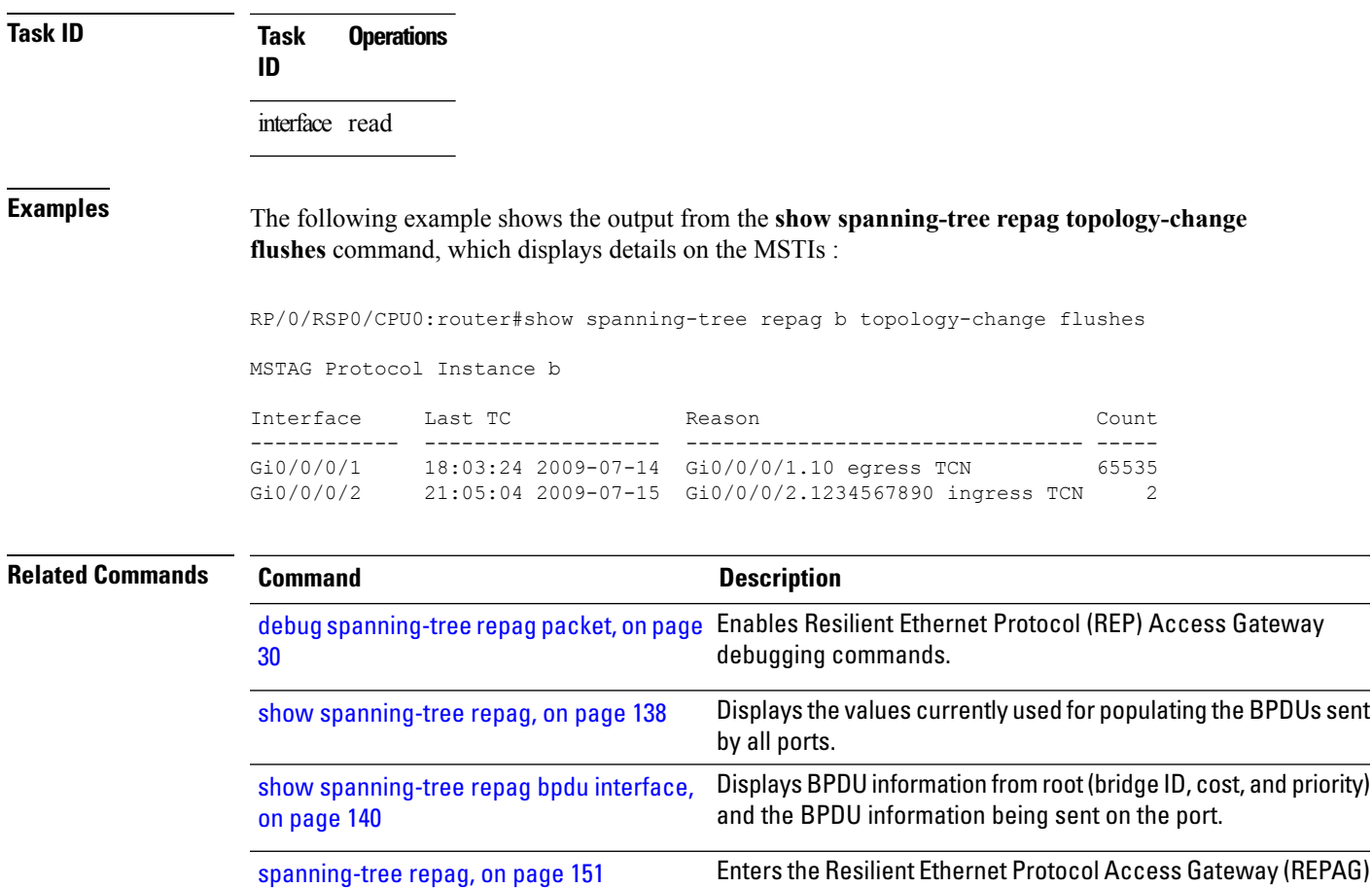

configuration submode.

## <span id="page-143-0"></span>**spanning-tree mst**

To enter the MSTP configuration submode, use the **spanning-tree mst** command in global configuration mode.

**spanning-tree mst** *protocol instance identifier*

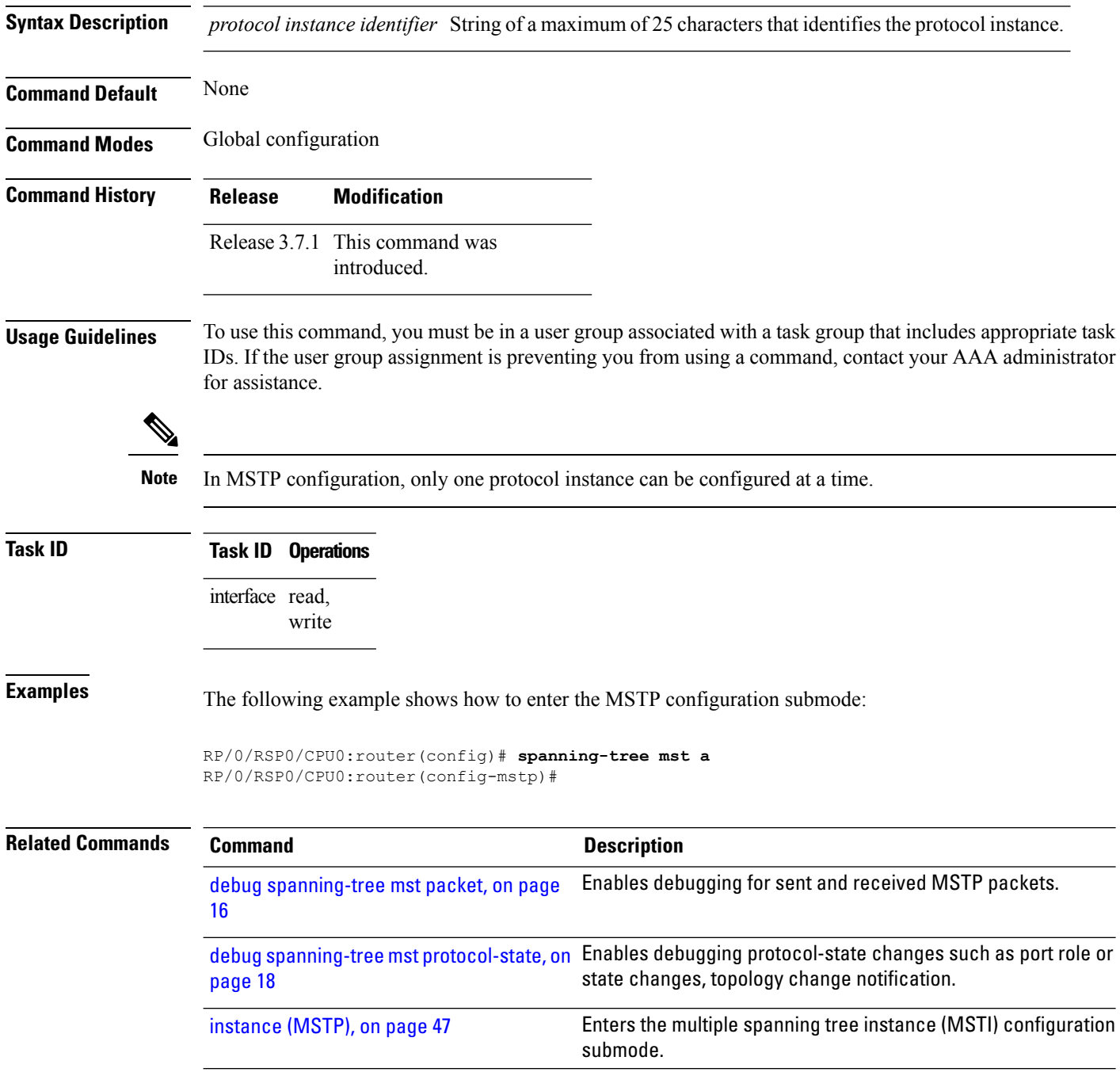
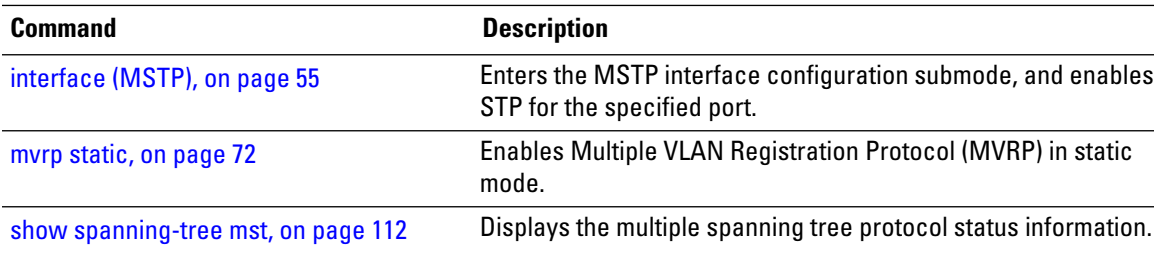

#### <span id="page-145-0"></span>**spanning-tree mstag**

To enter the MST Access Gateway configuration submode, use the **spanning-tree mstag** command in global configuration mode.

**spanning-tree mstag** *protocol instance identifier*

**Syntax Description** *protocol instance identifier* String of a maximum of 25 characters that identifies the protocol instance. **Command Default** None

**Command Modes** Global configuration

**Command History Release Modification** Release 3.7.1 This command was introduced.

**Usage Guidelines** To use this command, you must be in a user group associated with a task group that includes appropriate task IDs. If the user group assignment is preventing you from using a command, contact your AAA administrator for assistance.

> Refer to the *Implementing Multiple SpanningTree Protoco*l module of the *Cisco ASR 9000 Series Aggregation Services Router L2VPN and Ethernet Services Configuration Guide* for more information.

**Note** Unlike MSTP configuration, multiple MSTAG instances can be configured concurrently.

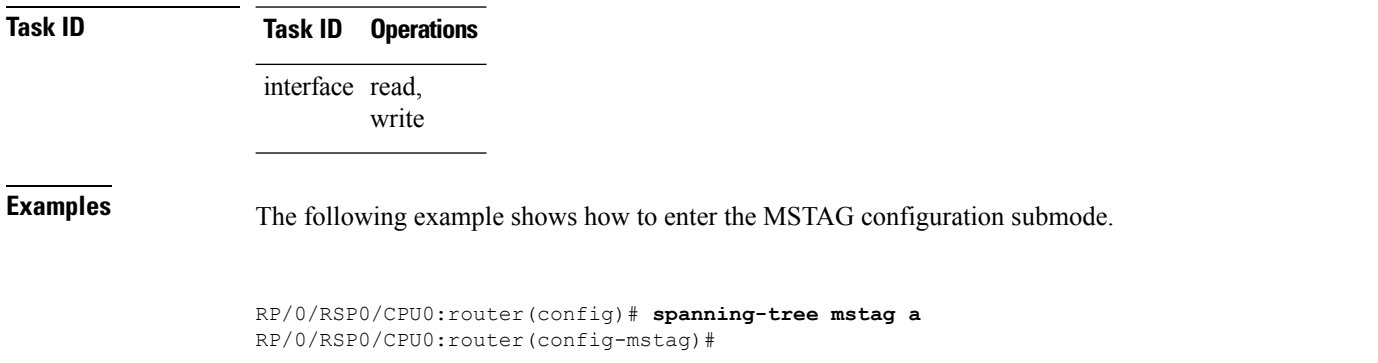

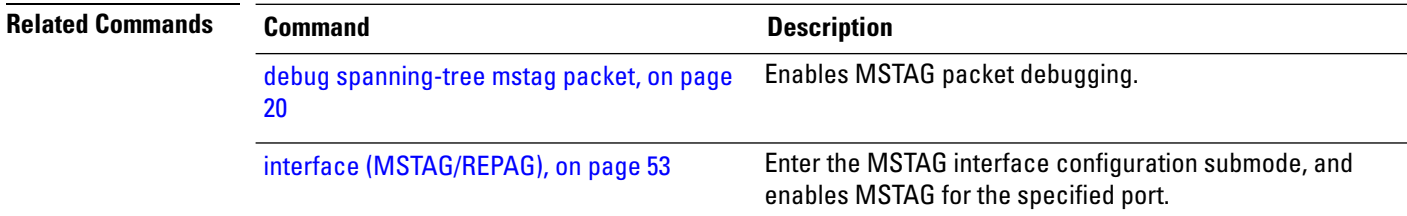

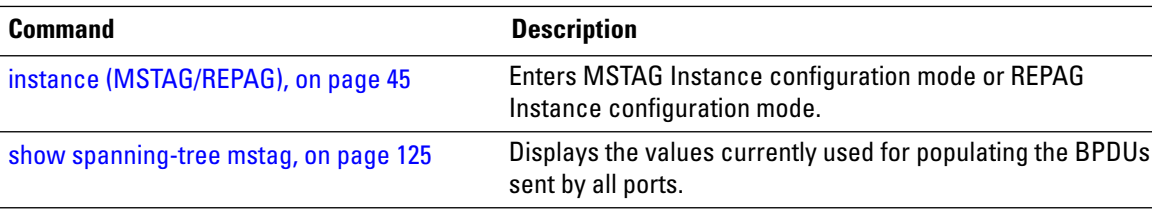

#### **spanning-tree pvrst**

To enter the Per VLAN Rapid Spanning Tree (PVRST) configuration submode, use the **spanning-tree pvrst** command in global configuration mode. To exit from the PVRST configuration mode, use the **no** form of this command.

**spanning-tree pvrst** *protocol instance identifier* **no spanning-tree pvrst** *protocol instance identifier*

**Syntax Description** *protocol instance identifier* String of a maximum of 25 characters that identifies the protocol instance.

**Command Default** None

**Command Modes** Global configuration

**Command History Release Modification** Release 5.1 This command was

introduced.

**Usage Guidelines** To use this command, you must be in a user group associated with a task group that includes appropriate task IDs. If the user group assignment is preventing you from using a command, contact your AAA administrator for assistance.

#### **Task ID Task ID Operations** ethernet-services read, write

**Examples** This example shows how to enter the PVRST configuration submode:

RP/0/RSP0/CPU0:router(config)# **spanning-tree pvrst st1** RP/0/RSP0/CPU0:router(config-pvrst)#

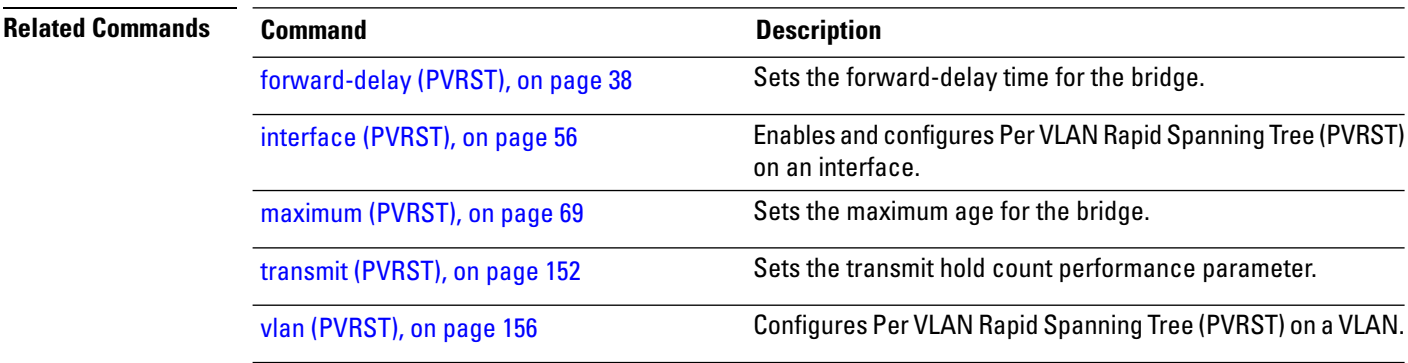

## <span id="page-148-0"></span>**spanning-tree pvrstag**

To enter the Per VLAN Rapid Spanning Tree Access Gateway (PVRSTAG) configuration submode, use the **spanning-tree pvrstag** command in global configuration mode.

**spanning-tree pvrstag** *protocol instance identifier*

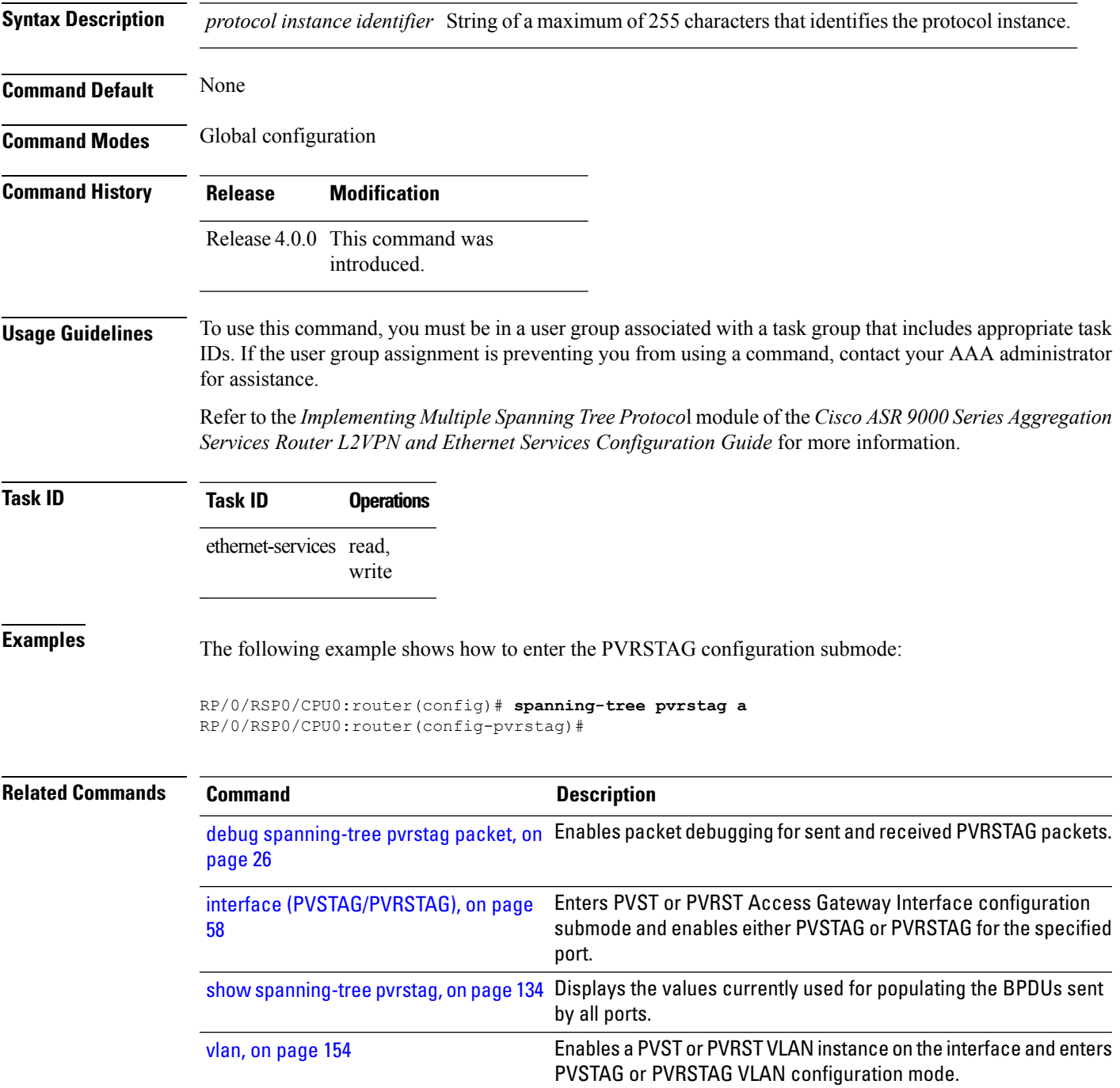

#### <span id="page-149-0"></span>**spanning-tree pvstag**

To enter the Per VLAN Spanning Tree Access Gateway (PVSTAG) configuration submode, use the **spanning-tree pvstag** command in global configuration mode.

**spanning-tree pvstag** *protocol instance identifier*

**Syntax Description** *protocol instance identifier* String of a maximum of 255 characters that identifies the protocol instance. **Command Default** None **Command Modes** Global configuration

**Command History Release Modification** Release 4.0.0 This command was introduced.

#### **Usage Guidelines** To use this command, you must be in a user group associated with a task group that includes appropriate task IDs. If the user group assignment is preventing you from using a command, contact your AAA administrator for assistance.

Refer to the *Implementing Multiple SpanningTree Protoco*l module of the *Cisco ASR 9000 Series Aggregation Services Router L2VPN and Ethernet Services Configuration Guide* for more information.

```
Task ID Task ID Operations
    ethernet-services read,
```
**Examples** The following example shows how to enter the PVSTAG configuration mode:

write

RP/0/RSP0/CPU0:router(config)# **spanning-tree pvstag a** RP/0/RSP0/CPU0:router(config-pvstag)#

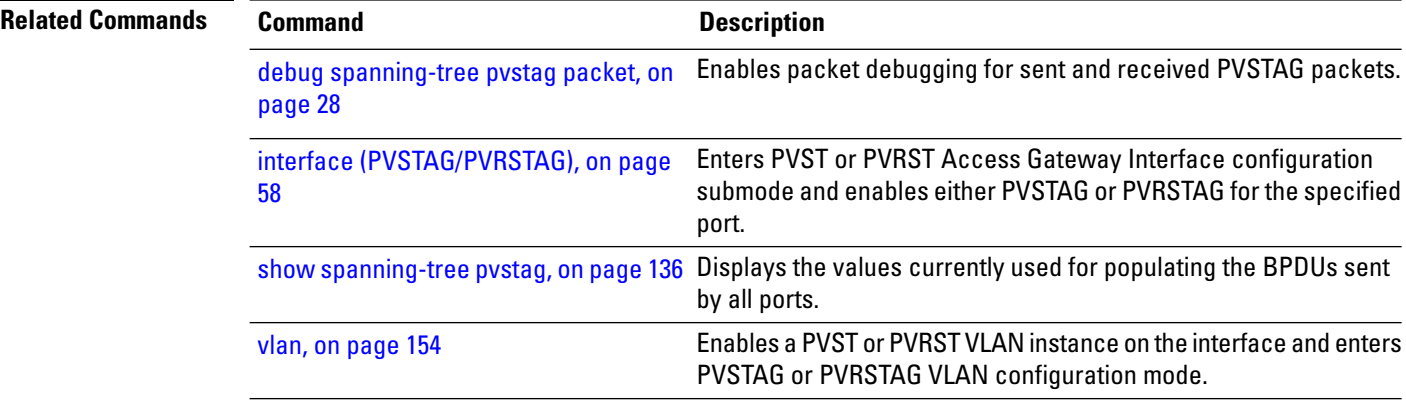

## <span id="page-150-0"></span>**spanning-tree repag**

To enter the Resilient Ethernet Protocol Access Gateway (REPAG) configuration submode, use the **spanning-tree repag** command in global configuration mode.

**spanning-tree repag** *protocol instance identifier*

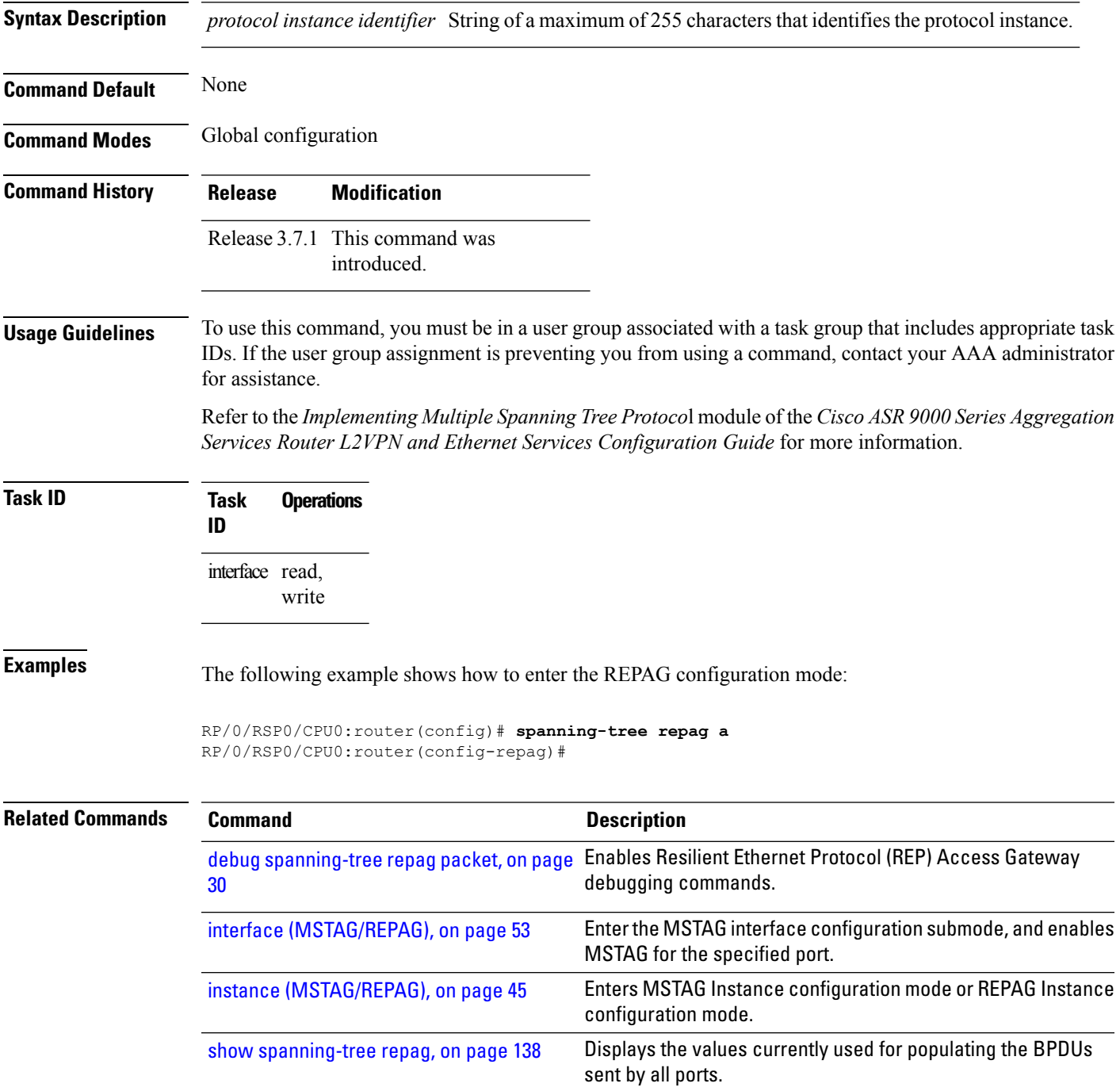

## <span id="page-151-0"></span>**transmit (PVRST)**

To set the transmit hold count performance parameter, use the **transmit** command in PVRST configuration submode. To undo the setting, use the **no** form of this command.

**transmit hold-count** *count* **no transmit hold-count** *count*

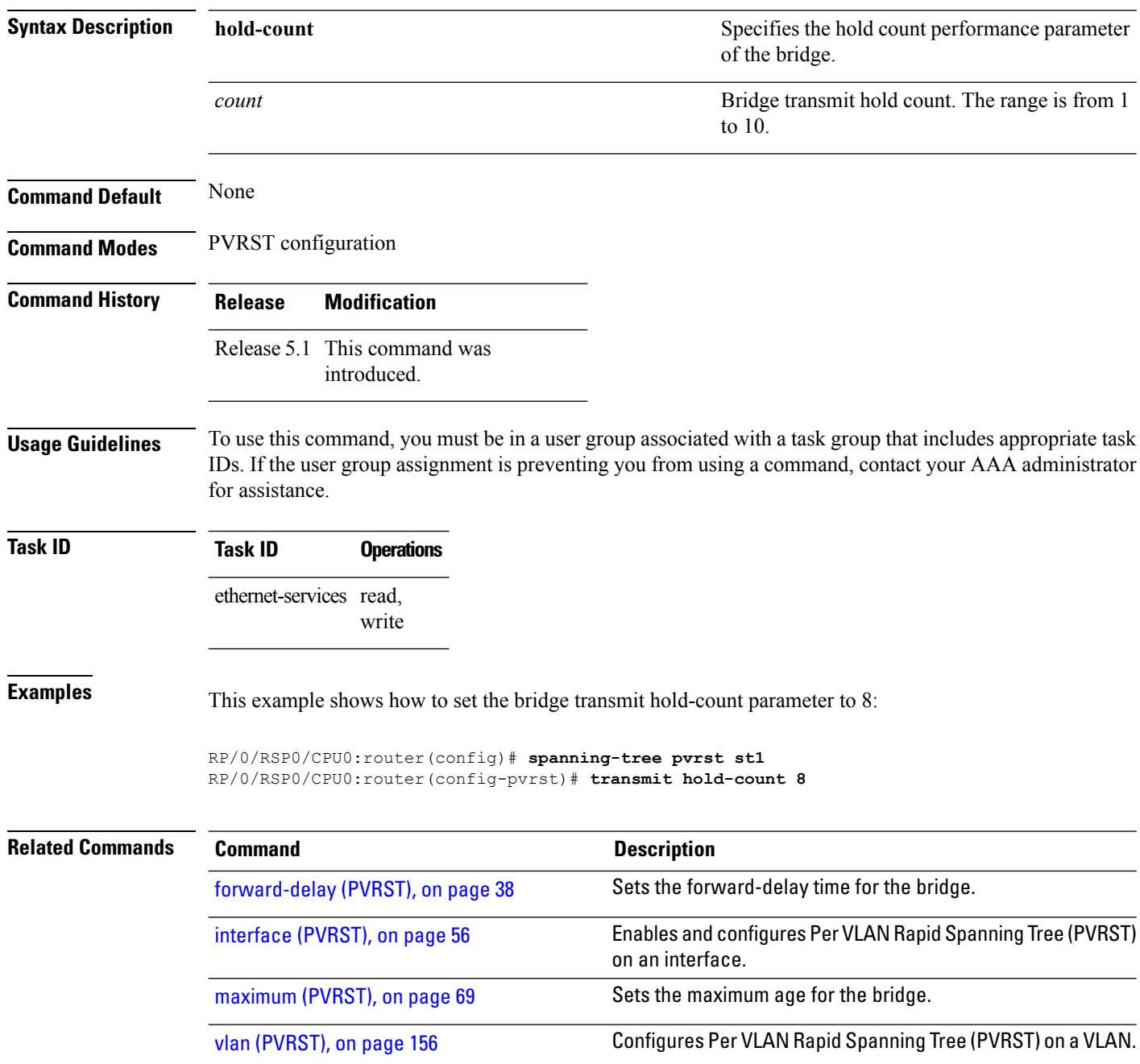

## **transmit hold-count**

To set the transmit hold count performance parameter, use the **transmit hold-count** command in MSTP configuration submode.

**transmit hold-count** *count*

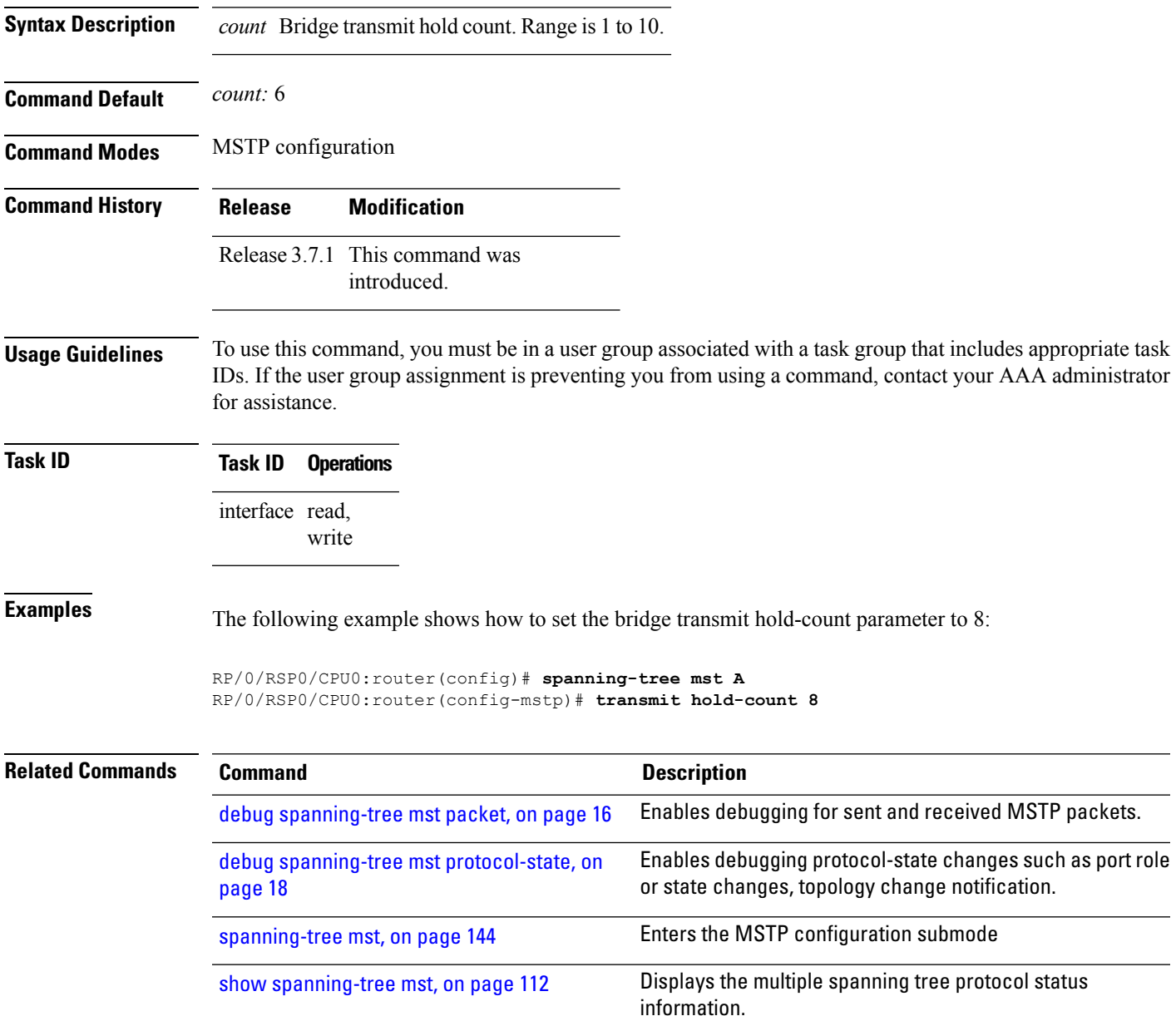

I

## <span id="page-153-0"></span>**vlan**

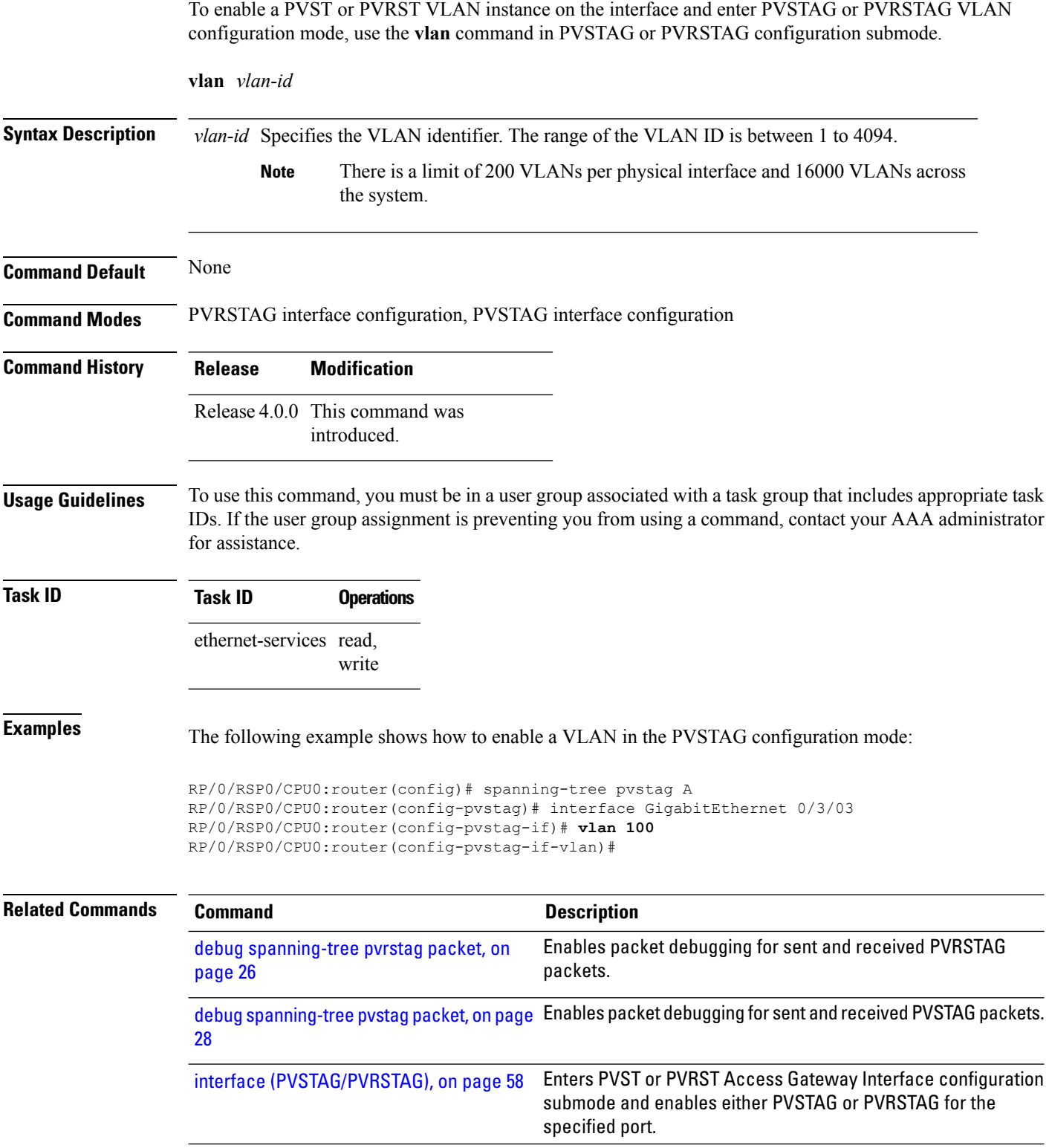

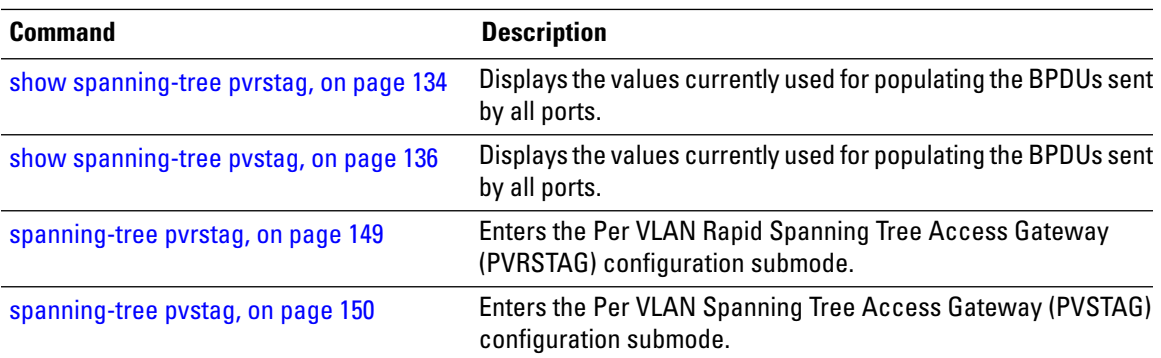

### <span id="page-155-0"></span>**vlan (PVRST)**

To configure Per VLAN Rapid Spanning Tree (PVRST) on a VLAN, use the **vlan** command in PVRST configuration submode. To undo the configuration , use the **no** form of this command.

**vlan** *vlan-id* **priority** *bridge-priority* **no vlan** *vlan-id* **priority** *bridge-priority*

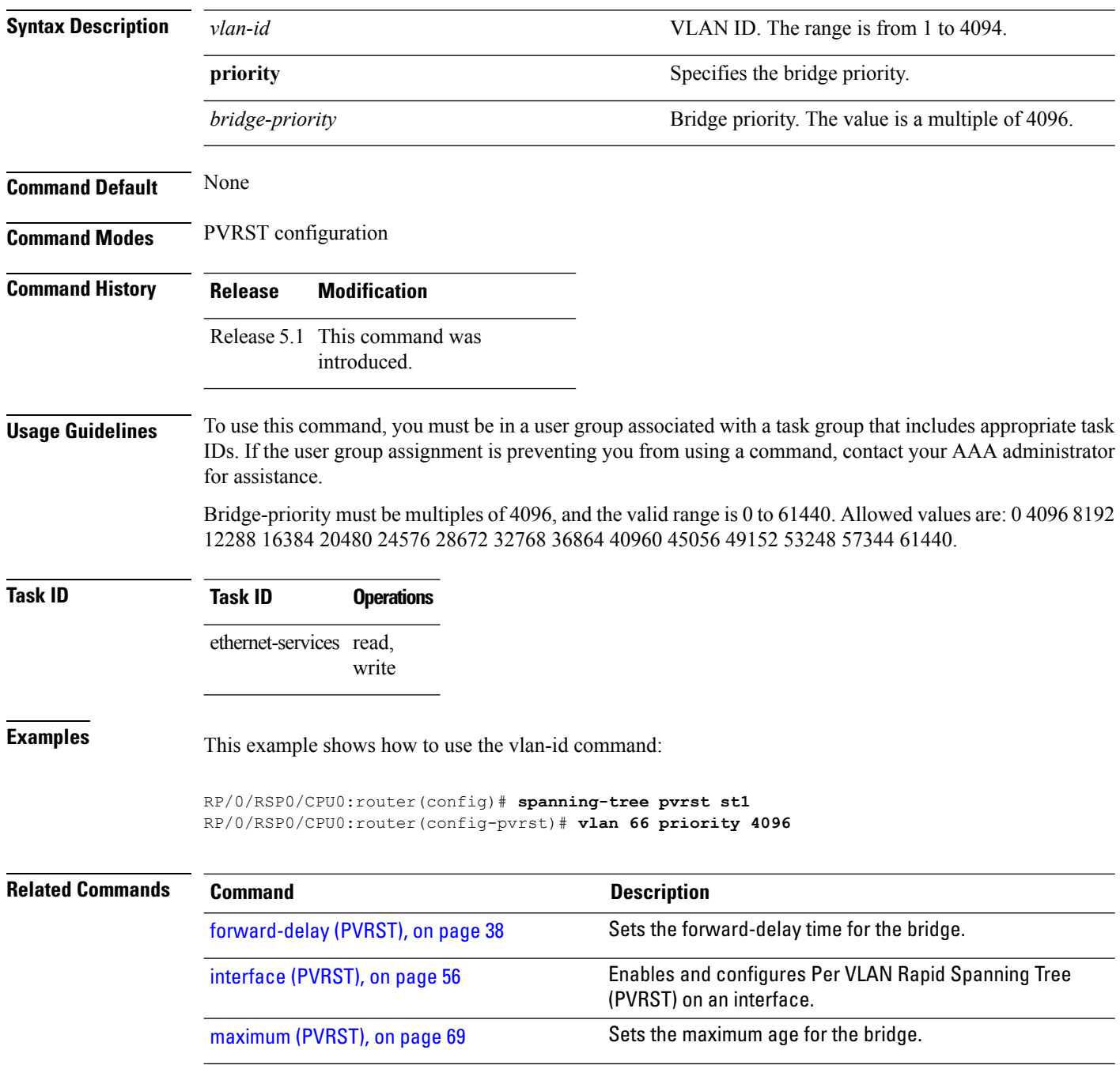

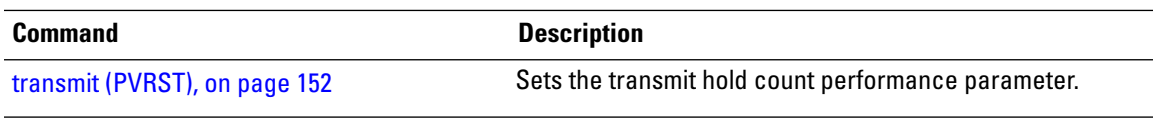

### **vlan-ids (MSTAG/REPAG)**

To associate a set of VLAN IDs with the current MSTI, use the **vlan-id** command in MSTAG or REPAG instance configuration submode.

**vlan-id** *vlan-range* [*vlan-range*] [*vlan-range*] [*vlan-range*]

**Syntax Description** *vlan-range* List of VLAN ranges in the form a-b, c, d, e-f, g etc.

# **Command Default** None

**Command Modes** MSTAG Instance configuration mode, REPAG Instance configuration mode.

**Command History Release Modification** Release 3.7.1 This command was

introduced.

#### **Usage Guidelines** To use this command, you must be in a user group associated with a task group that includes appropriate task IDs. If the user group assignment is preventing you from using a command, contact your AAA administrator for assistance.

**Task ID Task ID Operations** interface read, write

**Examples** The following example shows how to use the vlan-id command:

RP/0/RSP0/CPU0:router(config-mstag-inst)# **vlan-id 2-1005**

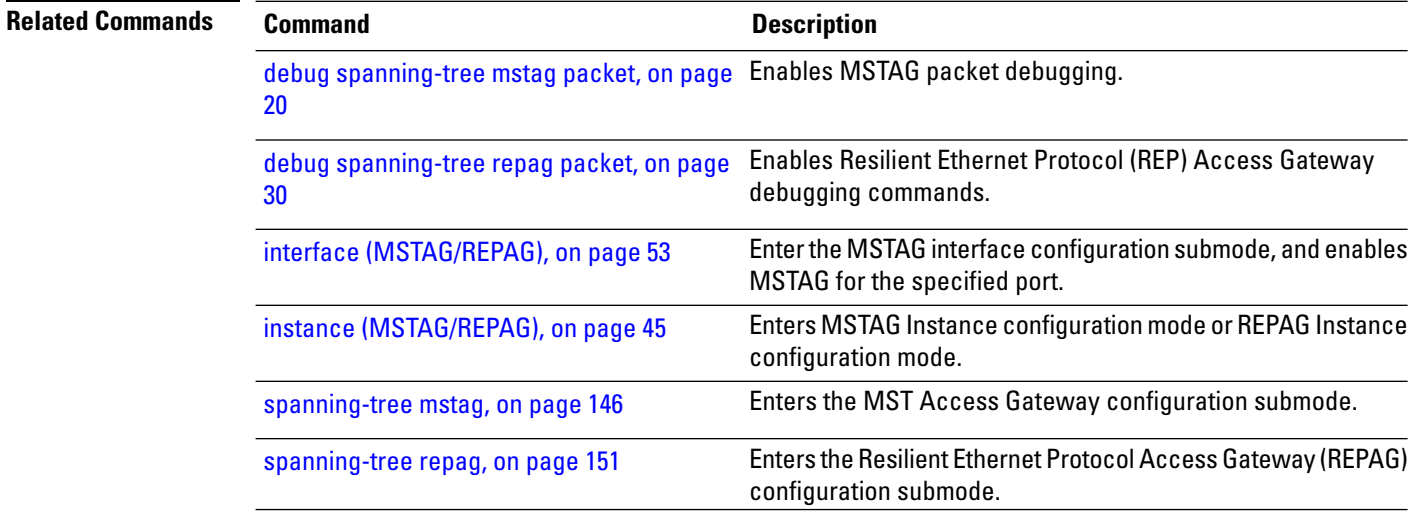

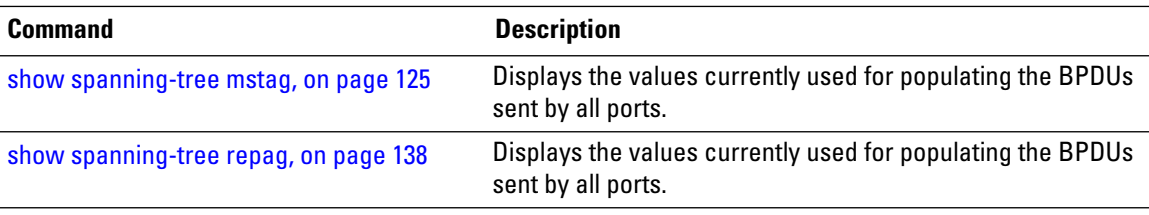

## **vlan-id (MSTP)**

To associate a set of VLAN IDs with the current MSTI, use the **vlan-id** command in MSTI configuration submode.

**vlan-id** *vlan-range* [*vlan-range*] [*vlan-range*] [*vlan-range*]

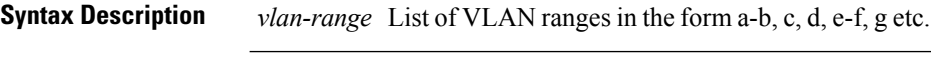

**Command Modes** MSTI configuration

**Command Default** None

**Command History Release Modification**

Release 3.7.1 This command was introduced.

#### **Usage Guidelines** To use this command, you must be in a user group associated with a task group that includes appropriate task IDs. If the user group assignment is preventing you from using a command, contact your AAA administrator for assistance.

**Task ID Task ID Operations** interface read, write

#### **Examples** The following example shows how to use the vlan-id command:

RP/0/RSP0/CPU0:router(config-mstp-inst)# **vlan-id 2-1005**

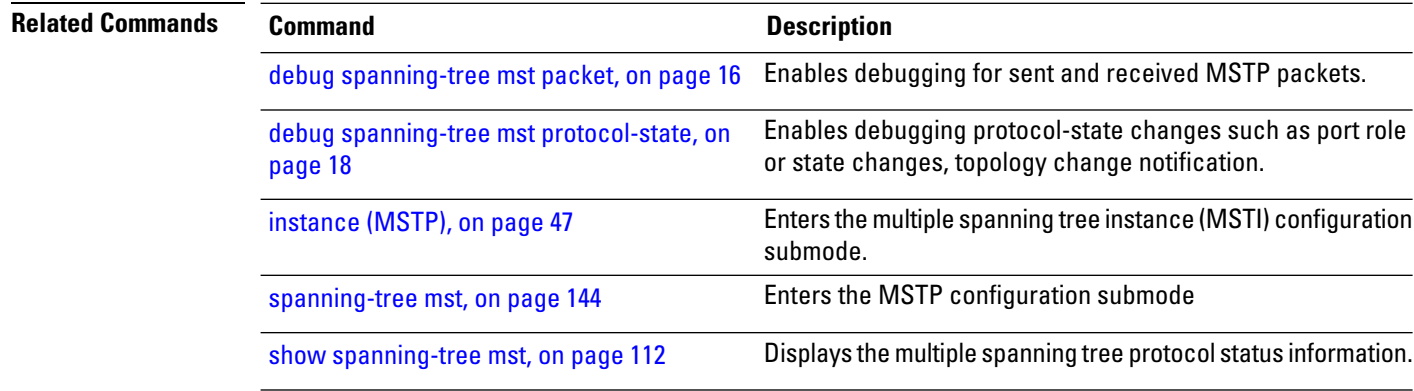